TALLINNA TEHNIKAÜLIKOOL Infotehnoloogia teaduskond Arvutitehnika instituut

# IAG40LT

Janis Jegi 073603IASB

# **LOOMELIITUDE INFOSÜSTEEM**

Bakalaureusetöö

Juhendaja: Vladimir Viies Doktorikraad Dotsent

Tallinn 2015

# **Autorideklaratsioon**

Kinnitan, et olen koostanud antud lõputöö iseseisvalt ning seda ei ole kellegi teise poolt varem kaitsmisele esitatud. Kõik töö koostamisel kasutatud teiste autorite tööd, olulised seisukohad, kirjandusallikatest ja mujalt pärinevad andmed on töös viidatud.

Autor: Janis Jegi

(*allkiri*)

22.01.2015

# **BAKALAUREUSETÖÖ ÜLESANNE**

#### Üliõpilane: Janis Jegi Matrikkel: 073603IASB

Lõputöö teema eesti keeles: Loomeliitude Infosüsteem

Lõputöö teema inglise keeles: Artistic Associations Information System

Juhendaja (nimi, töökoht, teaduslik kraad, allkiri): Vladimir Viies, Tallinna Tehnikaülikool,

doktorikraad,

Konsultandid:

Lahendatavad küsimused ning lähtetingimused: Lähteülesandeks on kaardistada loomeliidu infosüsteemi loomiseks vajalikud protsessid, viia läbi kaardistatud protsesside analüüs ja luua infosüsteemile kasutajaliidese kavand.

Eritingimused:

Nõuded vormistamisele: Vastavalt Arvutitehnika instituudis kehtivatele nõuetele

Lõputöö esitamise tähtaeg: 12.01.2015

Ülesande vastu võtnud: 01.08.2014

(*lõpetaja allkiri*)

# **Annotatsioon**

Käesolev bakalaureusetöö kirjeldab loomeliidu infosüsteemi loomiseks vajalike protsesse ja kasutajaliidest. Töö eesmärk on kaardistada uue loomeliitude infosüsteemi loomiseks vajalikud protsessid, viia läbi kaardistatud protsesside analüüs ja luua infosüsteemile kasutajaliidese kavand. Töö alguses antakse ülevaade infosüsteemi kasutajate tööst ning seletatakse probleemi olemust. Seejärel kaardistatakse loomeliidu tööks vajalikud protsessid ning viiakse läbi nende täpsem uurimine ja analüüs. Analüüsi käigus koostatakse infosüsteemile esitatavad ärinõuded, äriprotsesside diagrammid, funktsionaalsed nõuded, kasutajate pädevusalade diagrammid, kasutusmalliskeemid ja nende kirjeldused, tegevusdiagrammid, seisundidiagrammid, klassidiagrammid, nõuete ja kasutusmallide seoste diagramm. Töö lõpu osas on välja toodud infosüsteemile loodava kasutajaliidese kavand. Kavandamise käigus luuakse erinevad infosüsteemi kasutajate tööks vajalike vaadete ja sisestuse vormide prototüübid ning nende kirjeldused.

Töö tulemusena valminud analüüs ja kasutajaliidese kavandid on aluseks arendajatele infosüsteemi loomiseks ning rakendusega kokkupuutuvatel inimestel infosüsteemi toimimise loogika mõistmiseks.

Lõputöö on kirjutatud eesti keeles ning sisaldab teksti 132 leheküljel, 6 peatükki, 77 joonist, 20 tabelit.

### **Abstract**

The current Bachelor's thesis describes the required processes and user interface in order to create an information system for the Artistic Associations. The objective of the paper is to map the necessary processes for the new information system for the Aristics Assocations, to carry out an analysis of the mapped processes and to design the layout of the user interface. The outset of the paper provides an overview of the work of the information system users and a description of the shortages of the current situation. Afterwards, the mapping of the necessary processes is outlined, which is followed by a detailed examination and analysis of the aforementioned processes. The analysis entails the business requirements, the diagrams of the business processes, the functional requirements, the diagrams of the areas of competence of the software users, the use-case diagrams and their specifications, the activity diagrams, the statechart diagrams, the class diagrams and the diagram of links between requirements and user models of the information system. At the end of the paper, the layout of the user interface is presented. The design of the new information system also involves prototypes and descriptions of various views and data input forms to enable the users to carry out their work.

The resulting analysis and user interface form a basis for developers for creating the information system and help individuals who are exposed to and utlise the application to understand the functional logic of the information system.

The thesis is in Estonian and contains 132 pages of text, 6 chapters, 77 figures, 20 tables.

# **Lühendite ja mõistete sõnastik**

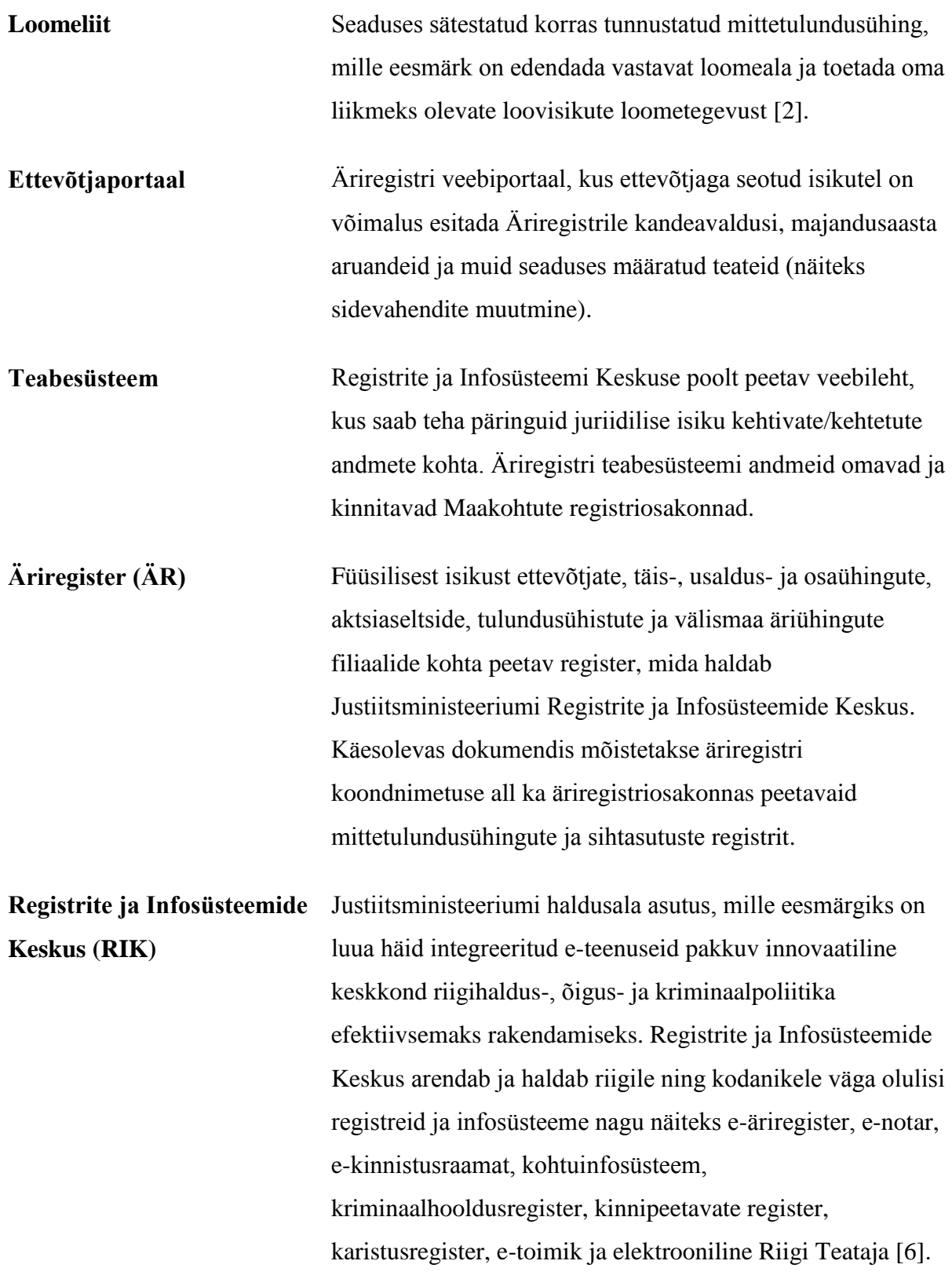

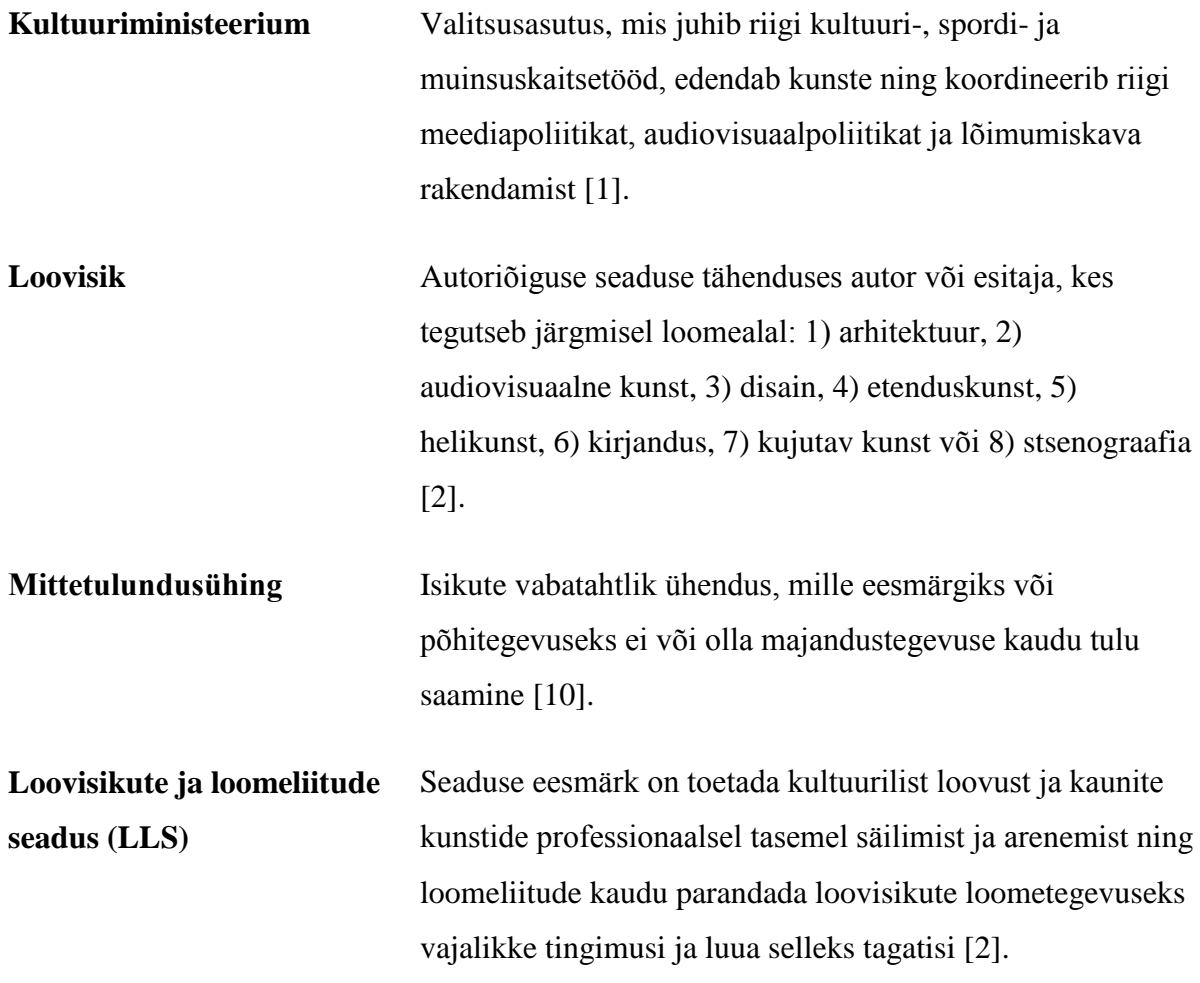

# Sisukord

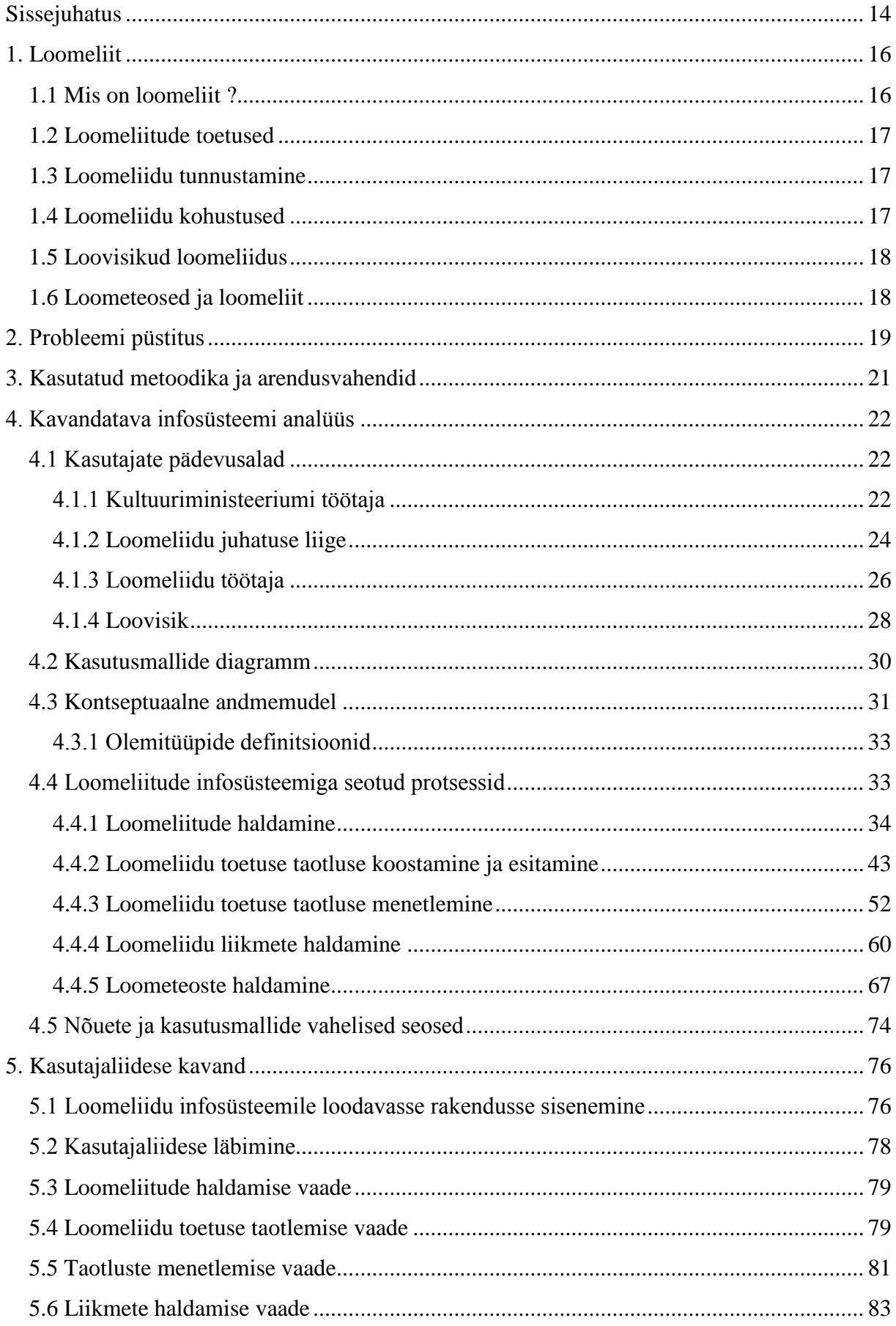

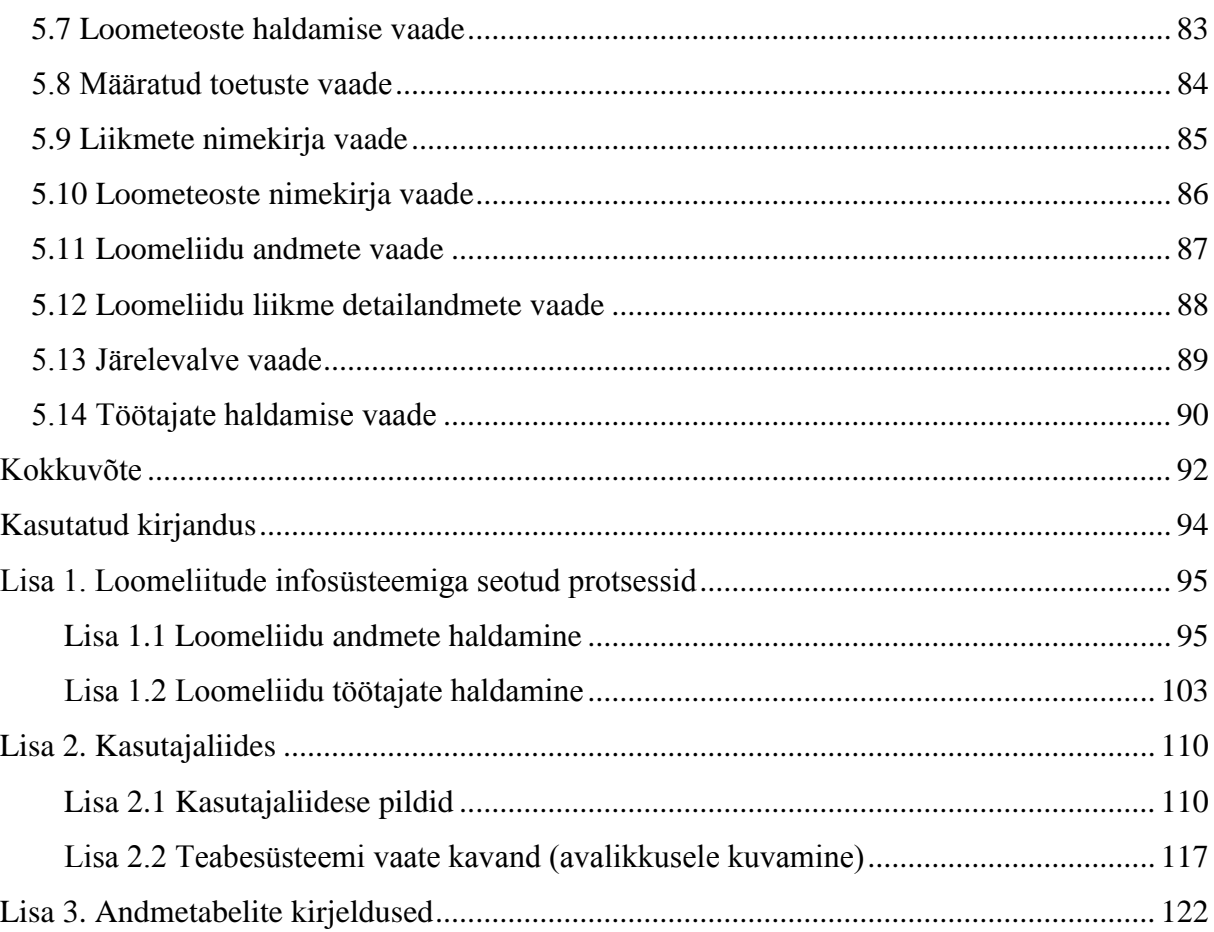

# **Jooniste nimekiri**

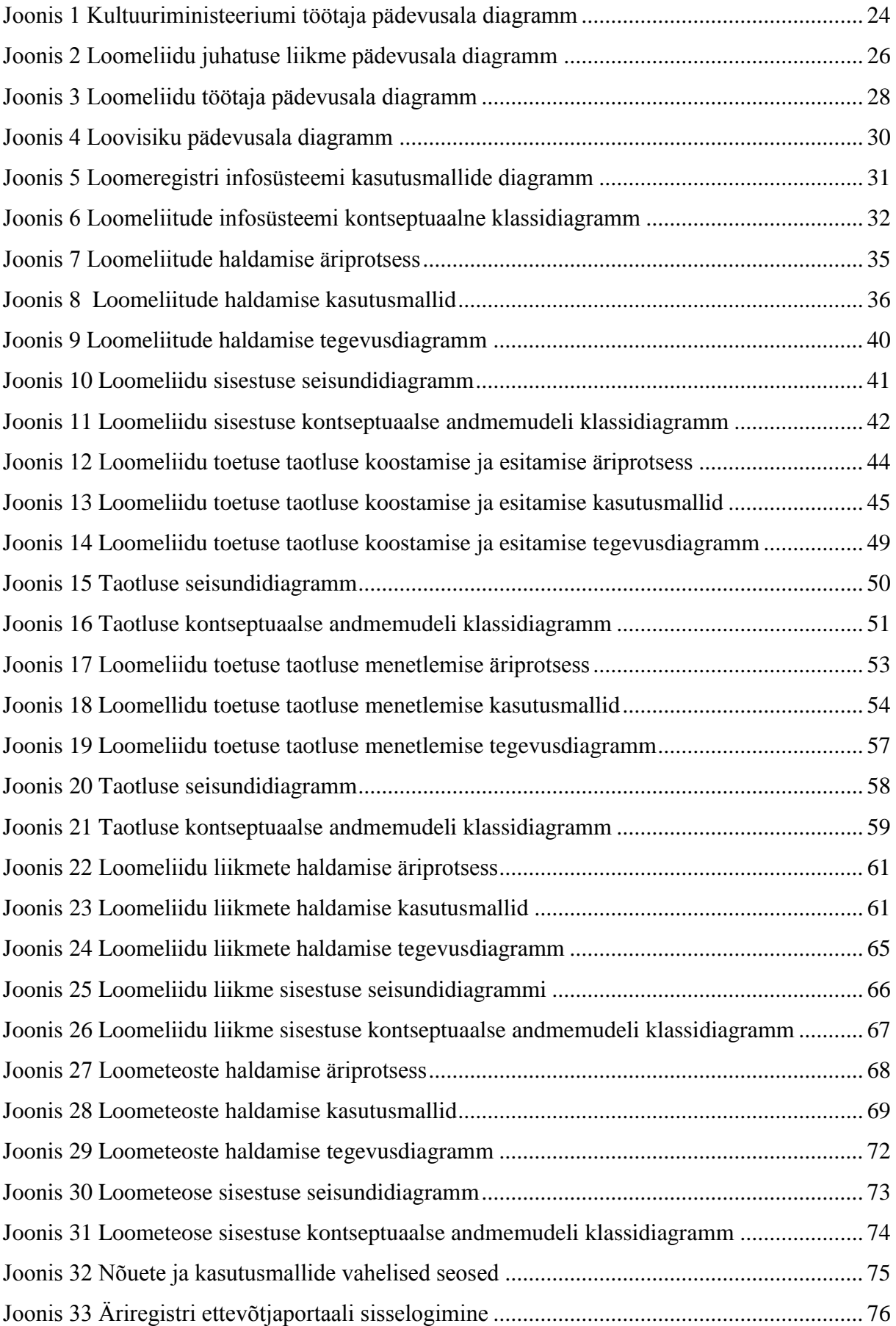

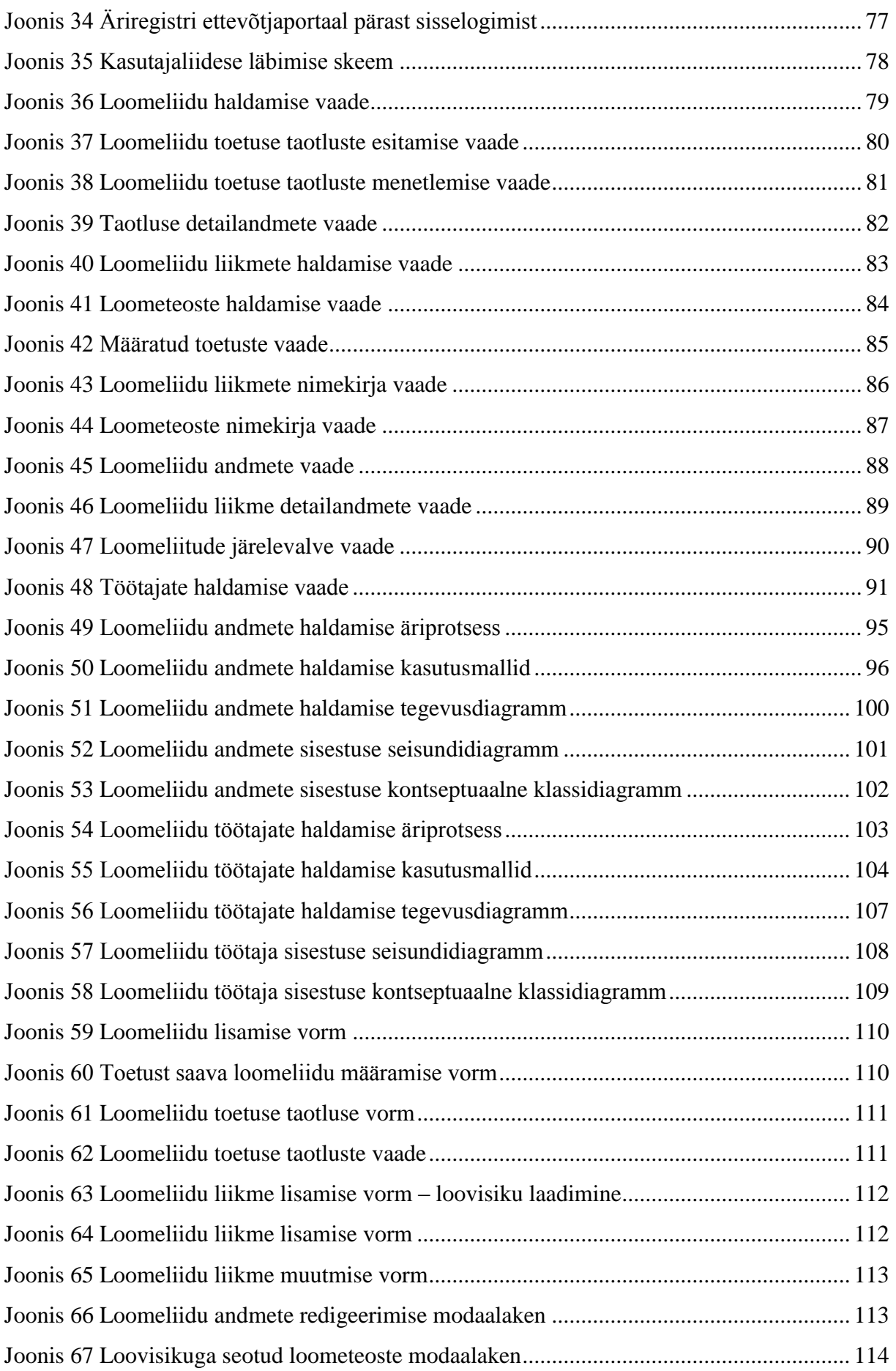

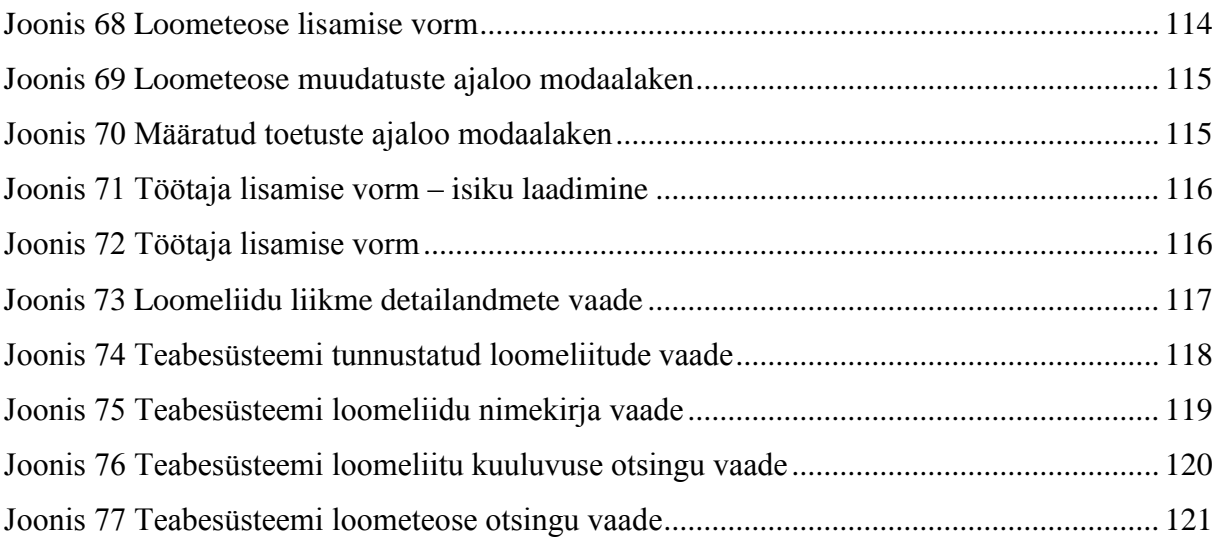

# **Tabelite nimekiri**

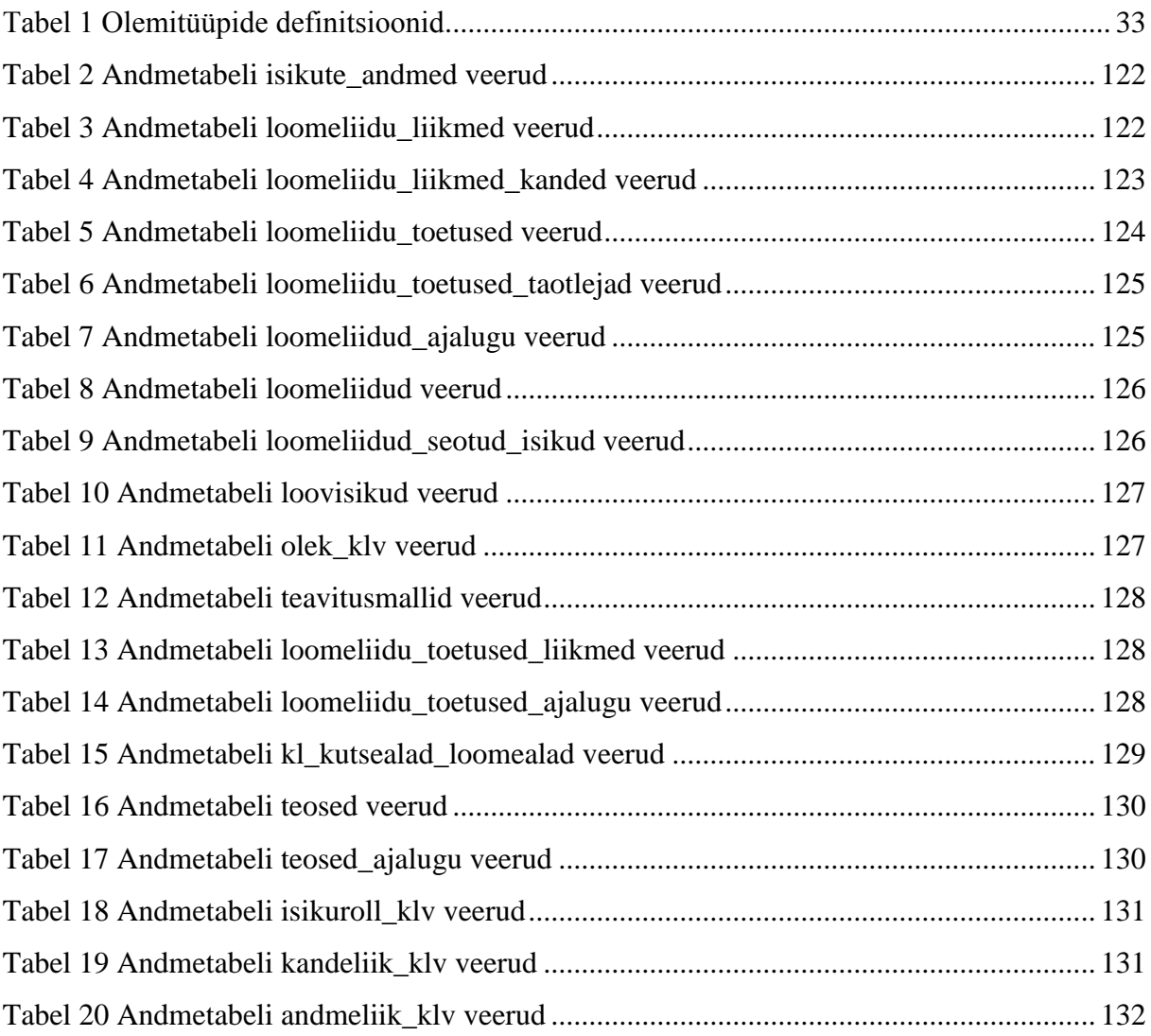

# <span id="page-13-0"></span>**Sissejuhatus**

Käesoleva lõputöö eesmärgiks on kaardistada uue loomeliitude infosüsteemi loomiseks vajalikud protsessid, viia läbi kaardistatud protsesside analüüs ja luua infosüsteemile kasutajaliidese kavand.

Registrite ja Infosüsteemide Keskus (RIK) on Justiitsministeeriumi haldusala asutus, mis haldab mitmeid Eesti Vabariigi infosüsteeme ning registrite andmebaase, nende hulgas ka äriregistrit ja mittetulundusühingute ning sihtasutuste registrit.

Kultuuriministeerium on valitus asutus, mis juhib riigi kultuuri-, spordi- ja muinsuskaitsetööd, edendab kunste ning koordineerib riigi meediapoliitikat, audiovisuaalpoliitikat ja lõimumiskava rakendamist [1]. Sealhulgas kuulub Kultuuriministeeriumi haldusalasse ka loomeliitude ja loovisikute toetamine ning nende üle arvepidamine. 2014. aasta suvel lähenes asutus RIK poole huviga luua Äriregistri juurde uus infosüsteem loomeliitude üle arvestuse pidamiseks.

Kultuuriminiseeriumil on seadusest tulenev kohustus pidada arvestust tunnustatud loomeliitude üle, säilitada LLS alusel esitamisele kuuluvaid andmeid ja dokumente ning teostada nende alusel järelevalvet loomeliitude üle ning arvutada neile eraldatavaid loomeliidu toetusi.

Hetkel esitatakse nimetatud dokumendid ja andmed Kultuuriministeeriumile erineval kujul (nii paberkandjal kui ka elektrooniliselt) ja erinevates formaatides.

Praegusel hetkel puudub Kultuuriministeeriumil infosüsteem selliste andmete võrdlemiseks ning see töö toimub sisuliselt mehaanilise dokumentide võrdlusena, kus andmete ühtseks töötlemiseks sisestatakse andmed ühtsesse formaati käsitsi.

Olukorra parandamiseks võeti vastu seadus, mis jõustub 01.01.2015, mille kohaselt asutatakse loomeliitude üle arvestuse pidamiseks ning järelevalve teostamiseks infosüsteem.

Kuna seadus jõustub 1. jaanuaril on infosüsteemi analüüsimiseks ja arendamiseks kuluv aeg piiratud, siis oli Kultuuriministeeriumil infosüsteemi loomiseks valida kahe võimaluse vahel:

1) luua loomeliitude infosüsteem spordiregistri juurde või

2) luua loomeliitude infosüsteem Äriregistri juurde (arendajaks on sel juhul RIK).

Kultuuriministeerium otsustas luua loomeliitude infosüsteemi Äriregistri juurde, kuna seda loeti kõige lihtsamaks lahenduseks infosüsteemi arendamiseks. Valiku põhjenduseks toodi välja 3 põhilist punkti: 1) võimalus ära kasutada olemasolevaid funktsionaalsuseid; 2) kasutajamugavus, kuna paljud kasutajad on juba harjunud Äriregistri ettevõtjaportaali ja teabesüsteemi kasutama; 3) tuleviku jätkuarendused ja liidestused teiste RIK süsteemidega on lihtsamad.

Projekti peamiseks eesmärgiks on arendada uus infosüsteem, mis võimaldaks Kultuuriministeeriumil saada ülevaade vabakutseliste loovisikute koguarvust, võrrelda andmeid isikupõhiselt ja töödelda LLS-le vastavalt loomeliidu toetuste määramist.

Antud lõputöö koosneb kuuest peatükist. Esimene peatükk annab sissejuhatava ülevaate Kultuuriministeeriumi, loomeliitude ja loovisikute tööst. Teises peatükis tutvustatakse lähemalt probleemi tausta, selgitatakse olemasolevaid lahendusi ning tuuakse välja põhjused, miks need ei rahulda vajadusi. Töö kolmandas peatükis kirjeldatakse protsesside kaardistamiseks kasutatud metoodikat, antakse ülevaade arendusvahendites ning tuuakse välja kaardistatud protsessid. Neljandas peatükis on esitatud kavandatava infosüsteemi ärianalüüsi kui ka süsteemianalüüsi tulemused. Viiendas peatükis on kirjeldatud kasutajaliidese kavand, mille alusel on võimalik arendada välja infosüsteemi kasutajaliides. Lõputöö kuuendas peatükis esitatakse töö kokkuvõte. Töö lisades on esitatud lõputöö põhisosast mahulise piirangu tõttu välja jäänud protsesside süsteemi- ja ärianalüüs, kasutajaliidese kavand ning andmetabelite kirjeldused.

# <span id="page-15-0"></span>**1. Loomeliit**

Käesolevas peatükis antakse sissejuhatav ülevaade loomeliitude toimimisest, kohustustest ja tööst. Samuti tuuakse välja seadused, mis reguleerivad loomeliitude ja Kultuuriminiseeriumi tööd. Reguleerivatest seadustest on tähtsaim Loovisikute ja loomeliitude seadus.

Loomeliitude ja loovisikute tööd reguleerivad [7]:

- Etendusasutuste seadus:
- Loovisikute ja loomeliitude seadus;
- Kunstiteoste tellimise seadus;
- Riigi kultuuripreemiate ja kultuuristipendiumide seadus;
- Pornograafilise sisuga ja vägivalda või julmust propageerivate teoste leviku reguleerimise seadus;
- Autoriõiguse seadus;
- Meediateenuste seadus.

# <span id="page-15-1"></span>**1.1 Mis on loomeliit ?**

Loomeliit on tunnustatud mittetulundusühing, mille eesmärk on edendada ühte loomeala ja toetada oma liikmeks olevate loovisikute loometegevust [2]. Loomeliite tunnustamisega tegeleb Kultuuriministeerium.

Loomeliit ühendab ja esindab ühel loomealal tegutsevaid isikuid. Ühel loomealal võib eraldi luua kutsealapõhiseid loomeliite. Loomeliidu liikmetest üle 40 protsendi ei või kuuluda mõne teise samal loomealal tunnustatud loomeliidu liikmeskonda [2].

Loomeliidus peab olema vähemalt 50 teovõimelist füüsilist isikut, kes on loominguliselt aktiivsed. Loominguliselt aktiivseks loetakse isikut, kes on vähemalt 3 viimast aastat vastaval loomealal loometööga tegelenud ja kelle teosed on selles ajavahemikus avaldatud või üldsusele suunatud autoriõiguse seaduse §-de 9 ja 10 tähenduses.

Loomeliidu kutseala, millel tegutsevaid isikuid loomeliit ühendab ja esindab, ei või ühtida mõne teise samal loomealal tunnustatud loomeliidu kutsealaga.

### <span id="page-16-0"></span>**1.2 Loomeliitude toetused**

Loovisikuid ja loomeliite toetatakse LLS põhjal. Seaduse eesmärk on toetada kultuurilist loovust ja kaunite kunstide professionaalsel tasemel säilimist ja arenemist ning loomeliitude kaudu parandada loovisikute loometegevuseks vajalikke tingimusi ja luua selleks tagatisi [3].

Loomeliitudel tuleb esitada loomeliidu toetuse saamiseks taotlus koos loomeliidu liikmeks olevate loovisikute nimekirjaga, märkides nimekirjas eraldi ära loominguliselt aktiivsed loovisikud ehk isikud, kes on vähemalt 3 viimast aastat vastaval loomealal loometööga tegelenud ja kelle teosed on selles ajavahemikus avaldatud või üldsusele suunatud.

#### <span id="page-16-1"></span>**1.3 Loomeliidu tunnustamine**

Mittetulundusühingu tunnustamine loomeliiduna on menetlus, mille käigus hinnatakse mittetulundusühingu vastavust LLS-s loomeliidule esitatavatele nõuetele [2].

Mittetulundusühingu loomeliiduna tunnustamise, tunnustamisest keeldumise või tunnustamise kehtetuks tunnistamise otsuse teeb Kultuuriministeerium.

#### <span id="page-16-2"></span>**1.4 Loomeliidu kohustused**

Loomeliit peab oma liikmeks olevate loovisikute registrit, millesse kantakse loovisiku nimi, elukoht, isikukood, loovisikuna registreerimise päev, kuu ja aasta ning andmed loodud teoste ja esituste kohta, loovisikuks oleku peatamise, loomeliidust väljaastumise või väljaarvamise kohta [2].

Loomeliit peab loovisiku toetuse saajate registrit, kuhu kantakse toetust saava loovisiku nimi, toetuse saamise ajavahemik ja muud vajalikud andmed. Registriandmete muutumise korral peab loomeliit esitama muudatused jooksvalt Kultuuriministeeriumile.

# <span id="page-17-0"></span>**1.5 Loovisikud loomeliidus**

Loovisik on autoriõiguse seaduse tähenduses autor või esitaja, kes tegutseb järgmisel loomealal: arhitektuur, audiovisuaalne kunst, disain, etenduskunst, helikunst, kirjandus, kujutav kunst või stsenograafia. Loovisik võib kuuluda samal ajal mitmesse loomeliitu [2].

Kui üks loovisik kuulub mitmesse loomeliitu ja ta ei ole oma avaldusega määranud, millisele loomeliidule tema eest arvestatud toetust maksta, siis antud juhul jaotatakse toetuse summa vastavate loomeliitude vahel võrdselt. Loovisik võib esitada toetust saava loomeliidu määramise avalduse loomeliidule, keda ta soovib määrata tema eest arvestatud toetuse saajaks. Loodav infosüsteem võimaldab loovisikul määrata tema eest arvestatud toetuse saaja ilma avaldust tegemata.

# <span id="page-17-1"></span>**1.6 Loometeosed ja loomeliit**

Loometeoseks loetakse mis tahes originaalset tulemust kirjanduse, kunsti või teaduse valdkonnas, mis on väljendatud mingisuguses objektiivses vormis ja on selle vormi kaudu tajutav ning reprodutseeritav kas vahetult või mingi tehnilise vahendi abil. Teos on originaalne, kui see on autori enda intellektuaalse loomingu tulemus [8].

Loomeliit kogub andmeid (teose pealkiri ja teose loomise, esitamise või avaldamise aeg jne) oma liikmete loodud teoste ja esituste kohta.

Teos loetakse avaldatuks, kui teos või teose mis tahes vormis reprodutseeritud koopiad on autori nõusolekul antud üldsusele kasutamiseks koguses, mis võimaldab üldsusel sellega tutvuda või seda omandada. Teose avaldamiseks loetakse muu hulgas teose trükis väljaandmist, teose eksemplaride panemist müügile, jaotamist, laenutamist, rentimist ja muul viisil tasuta või tasu eest kasutada andmist [8].

# <span id="page-18-0"></span>**2. Probleemi püstitus**

Käesolevas peatükis kirjeldatakse olemasoleva protsessi toimimist ning tuuakse välja erinevad probleemid ja põhjendused uue infosüsteemi loomise vajalikkusest.

Kultuuriministeeriumil on vajadus pidada arvestust loovisikute ja nende kuuluvuse üle mitmesse loomeliitu korraga. LLS § 12 alusel antud andmete põhjal arvutatakse loomeliidu toetuse summa. LLS § 12 sätestab, et toetuse saamiseks tuleb loomeliidul esitada Kultuuriministeeriumile kirjalik taotlus koos loomeliidu liikmeks olevate loovisikute nimekirjaga, märkides nimekirjas eraldi ära loominguliselt aktiivsed liikmed.

Kultuuriministeeriumil on LLS § 11-st tulenev kohustus pidada arvestust tunnustatud loomeliitude üle ning säilitada loomeliitude poolt tunnustamise taotlemisel esitatud dokumente ning teisi LLS alusel esitamisele kuuluvaid andmeid ja dokumente.

Kogutavate andmete ja dokumentide alusel teostatakse loomeliitude üle järelevalvet ning arvutatakse neile eraldatavaid loomeliidu toetusi, millest omakorda makstakse välja loometoetused vabakutselistele loovisikutele ning loomestipendiumid loomeliitudesse kuuluvatele loovisikutele.

Täna esitatakse nimetatud dokumendid ja andmed Kultuuriministeeriumile nii paberkandjal kui ka elektrooniliselt ja erinevates formaatides (näiteks ilma isikukoodideta) ning ei ole seetõttu süsteemselt töödeldavad. Lisaks puudub ühtne andmebaas. Tavaliselt esitatakse loovisikute nimekiri elektroonselt, aga antud nimekiri esitatakse mõnikord ka paberkandjal. See võib tekitada probleeme, sest Kultuuriministeerium peab välja selgitama, millised loovisikud kuuluvad mitmesse loomeliitu, et jagada nende loovisikute pealt arvestatud toetus mitme loomeliidu vahel.

Peale selle puudub riigil ülevaade vabakutseliste loovisikute koguarvust. Antud infosüsteem leevendaks seda probleemi, vähemalt loomeliidu liikmete osas.

Täna toimub see töö sisuliselt mehaanilise dokumentide võrdlusena, kus andmete ühtseks töötlemiseks sisestatakse andmed ühtsesse formaati käsitsi ning kuna loomeliidud sageli parandavad oma varem esitatud andmeid, siis tuleb ette olukordi, kus mehaanilist võrdlustööd tuleb teha korduvalt. Võib esineda ka olukordi, kus mitmesse loomeliitu kuuluv loovisik on ühes loomeliidus arvel oma kodanikunimega ning teises pseudonüümiga. Isikute kontroll on nimepõhine, mitte isikukoodipõhine. See võib endaga kaasa tuua vigasid loovisikute arvestuses ning valearvestusi loomeliitude toetuse maksmisel.

Kultuuriministeeriumil ei ole hetkel võimalust andmeid isikupõhiselt võrrelda ja töödelda LLSle vastavalt loomeliidu toetuste määramiseks (eelkõige kattuvate loomeliitude liikmete tuvastamise puhul). Loomeliitudel puudub täna ühtne süsteem loomeregistrite pidamiseks ja seoses liitude erineva suuruse ja võimalustega on täna ka nende administratiivne võimekus väga erinev. Lisaks ei saa Kultuuriministeerium mittetulundusühingutelt nõuda omapoolset ITarendust.

Alates 01.01.2015 jõustub LLS § 11, mille kohaselt asutab kultuuriminister loomeliitude üle arvestuse pidamiseks ning järelevalve teostamiseks infosüsteemi.

# <span id="page-20-0"></span>**3. Kasutatud metoodika ja arendusvahendid**

Loomeliitude infosüsteemi loomiseks vajaliku analüüsi läbiviimise jaoks tuleb esmalt viia läbi töötoad ja sekundaarandmete analüüs.

Sekundaarandmete analüüs on protsessi reguleerivate õigusaktide, sisekordade, standardite ja muu dokumentatsiooni põhjal protsesside tuvastamine ja kirjeldamine. Kuna valdavalt on avaliku sektori asutused tugevalt reguleeritud, siis annab see meetod väga detailse pildi protsessidest. Samuti on dokumentatsioon hõlpsasti kättesaadav ja seetõttu kulutatakse minimaalselt protsessi osaliste aega [4].

Töötuba on fokuseeritud rühmaarutelu etteantud teemal. Töötoa läbiviimine kaardistusmeetodina annab suhteliselt kiire ja täpse ülevaate protsessist ja samuti õnnestub kohe tuvastada ka protsessi kitsaskohad ja võimalikud lahendusvariandid. Töötuba sobib hästi analüütiku poolt sekundaarandmete põhjal koostatud protsesside kontrollimiseks ja täpsustamiseks protsessi osalistega [4].

Sekundaarandmete analüüsi ja töötubade käigus kaardistati infosüsteemi jaoks 7 põhiprotsessi, milleks on:

- loomeliitude haldamine;
- loomeliidu toetuse taotluse menetlemine:
- loomeliidu toetuse taotluse koostamine ja esitamine;
- loomeliidu liikmete haldamine;
- loometeoste haldamine:
- loomeliidu andmete haldamine:
- loomeliidu töötajate haldamine.

Sekundaarandmete analüüsi ja töötubade tulemusena püstitatakse infosüsteemi jaoks vajalikud ärinõuded, modelleeritakse äriprotsessid, koostatakse äriprotsesside tekstilised kirjeldused, sõnastatakse funktsionaalsed nõuded, modelleeritakse kasutusmallide diagrammid, tegevusdiagrammid, seisundidiagrammid ja klassidiagrammid. Äriprotsesside modelleerimiseks kasutati vahendit Bizagi Process Modeler ning kõikide süsteemianalüüsi käigus koostatud diagrammide modelleerimiseks kasutati vahendit Enterprise Architect.

# <span id="page-21-0"></span>**4. Kavandatava infosüsteemi analüüs**

Selle peatüki eesmärgiks on uue infosüsteemi täpsem uurimine ja analüüs. Peatükis antakse ülevaade kavandatava infosüsteemi ärinõuetest, äriprotsessidest ning neist tuletatud funktsionaalsetest nõuetest. Peatükk sisaldab kasutajate rollide ja nende pädevuste kirjeldust, kasutusmalle ja nende kirjeldust, tegevusdiagramme, seisundidiagramme ning kontseptuaalseid andmemudeleid. Esitatud on ka nõuete ja kasutusmallide seoseid kirjeldav diagramm.

#### <span id="page-21-1"></span>**4.1 Kasutajate pädevusalad**

Pädevusala on konkreetse organisatsiooni juhi vastutuspiirkond. Pädevusala vastab mõnele organisatsiooni struktuuriüksusele, ametikohale või infosüsteemi kasutaja rollile. Igal pädevusalal on funktsioonid (ülesanded), mida ta peab täitma ja infovajadused (nõuded andmetele), mida ta peab kasutama. Mitu isikut võivad omada sama pädevusala ja üks isik võib omada mitut pädevusala [5].

Käesolevas peatükis analüüsitakse kavandatava loomeregistri infosüsteemiga seotud kasutajate pädevusalasid.

#### **Infosüsteemi kasutajad jagunevad rolliti järgnevalt:**

- Kultuuriministeeriumi töötaja:
- **-** loomeliidu juhatuse liige;
- loomeliidu töötaja;
- $\blacksquare$  loovisik.

#### <span id="page-21-2"></span>**4.1.1 Kultuuriministeeriumi töötaja**

Kultuuriministeeriumi töötaja on isik, kelle peamisteks tööülesanneteks on menetleda loomeliidu toetuse taotlusi ja hallata loomeliitude nimekirja.

Kultuuriministeeriumi töötaja vaatab läbi Kultuuriministeeriumile esitatud avaldusi loomeliitude tunnustamiseks ja sisestab avalduse alusel loomeliite infosüsteemi. Samuti jälgib Kultuuriministeeriumi töötaja loomeliidu vastavust seaduses toodud tingimustele ning nende mittevastavuse korral on töötajal õigus loomeliit nimekirjast eemaldada.

Kultuuriministeeriumi töötaja kohustuste alla kuulub loomeliidu toetuse taotluste menetlemine, mis hõlmab esitatud taotluste läbi vaatamist ning taotlustes esitatud andmete õigsuse kontrollimist. Loomeliidu toetuse taotluse puuduste esinemisel on töötajal võimalik taotlus saata täiendamisele või see tagasi lükata.

#### **4.1.1.1 Pädevusala eesmärgid**

Kultuuriministeeriumi töötaja pädevusala eesmärgid on:

- hallata loomeliitude nimekirja;
	- o lisada nimekirja uusi tunnustuse saanud loomeliite;
	- o eemaldada tunnustuse kaotanud loomeliite nimekirjast;
- menetleda loomeliidu toetuse taotluseid.

#### **4.1.1.2 Pädevusala protsessid**

Kultuuriministeeriumi töötaja pädevusala protsessid on:

- **·** loomeliitude haldamine;
- loomeliidu toetuse taotluse menetlemine.

#### **4.1.1.3 Pädevusala kirjeldav diagramm**

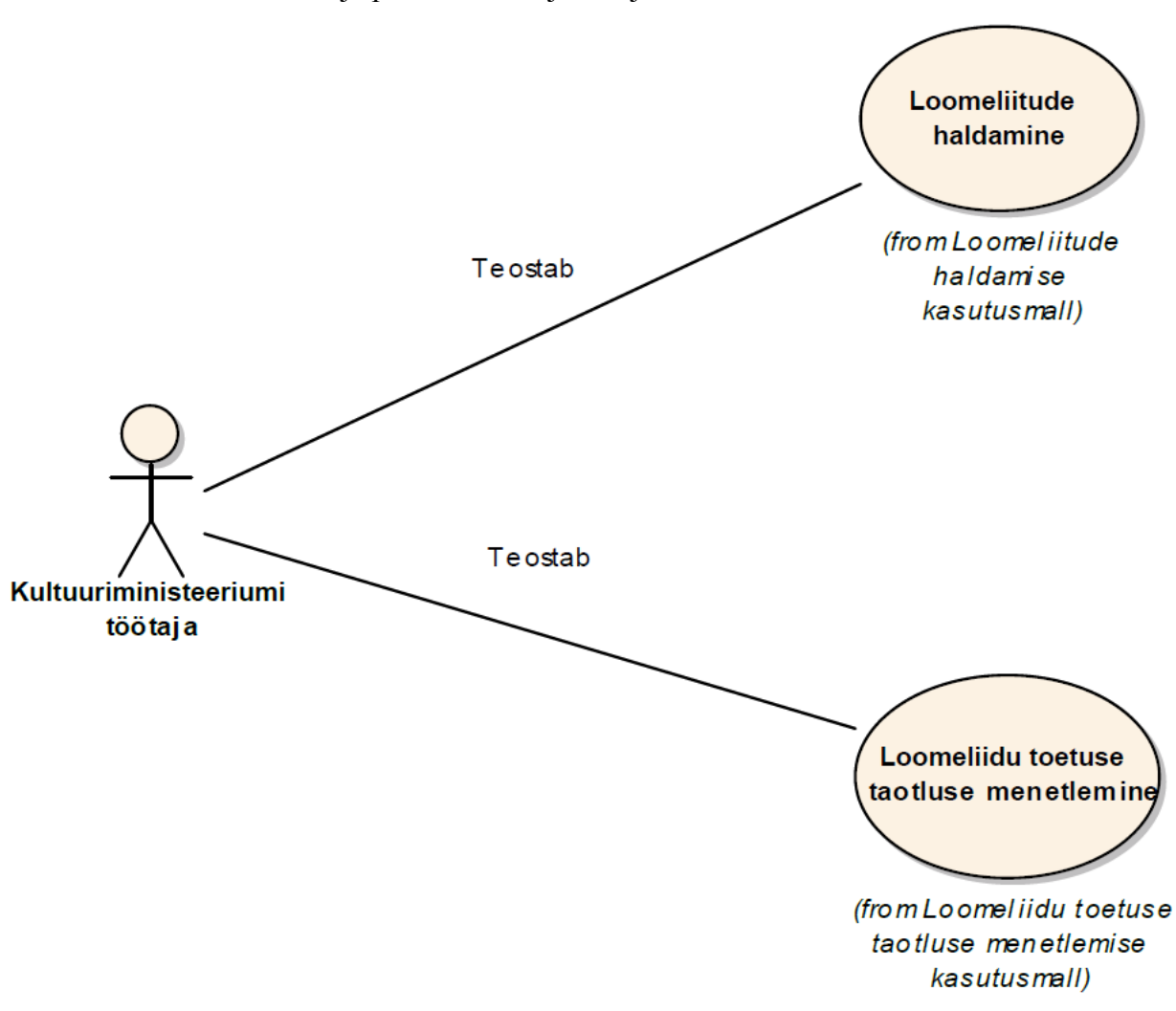

Kultuuriministeeriumi töötaja pädevusala kirjeldab joonis 1.

*Joonis 1 Kultuuriministeeriumi töötaja pädevusala diagramm*

#### <span id="page-23-1"></span><span id="page-23-0"></span>**4.1.2 Loomeliidu juhatuse liige**

Loomeliidu juhatuse liige on isik, kelle põhiliseks tööülesandeks on hallata loomeliidu töötajate nimekirja. Juhatuse liige lisab ja vajadusel ka eemaldab loomeliidu töötajaid infosüsteemist. Loomeliidu töötajate puudmisel kuuluvad tema tööülesannete hulka veel loomeliidu andmete ja liikmete haldamine, toetuse taotluse koostamine ja esitamine ning loometeoste haldamine.

#### **4.1.2.1 Pädevusala eesmärgid**

Loomeliidu juhatuse liikme pädevusala eesmärgid on:

hoida loomeliidu töötajate andmeid aktuaalsena;

- o lisada uusi töötajaid;
- o muuta olemasolevate töötajate andmeid;
- o eemaldada töötajaid;
- hoida loomeliidu liikmete nimekirja aktuaalsena;
	- o lisada uusi liikmeid;
	- o muuta olemasolevate liikmete andmeid;
	- o välja arvata liikmeid;
	- o peatada ja taastada liikmelisust;
- hoida loometeoste nimekirja aktuaalsena;
	- o sisestada uusi teoseid;
	- o muuta olemasolevate teoste andmeid;
- hoida loomeliidu andmeid aktuaalsena;
	- o sisestada uusi andmeid;
	- o muuta olemasolevaid andmeid;
	- o eemaldada olemasolevaid andmeid.

#### **4.1.2.2 Pädevusala protsessid**

Loomeliidu juhatuse liikme pädevusala protsessid on:

- **IDOMEDIE LOOMEDIE IN STRAIN LIKE HALL**
- **IDOMEDIATE:** loomeliidu andmete haldamine;
- loomeliidu toetuse taotluse koostamine ja esitamine;
- **u** loometeoste haldamine;
- **I** loomeliidu töötajate haldamine.

#### **4.1.2.3 Pädevusala kirjeldav diagramm**

Loomeliidu juhatuse liikme pädevusala kirjeldab joonis 2.

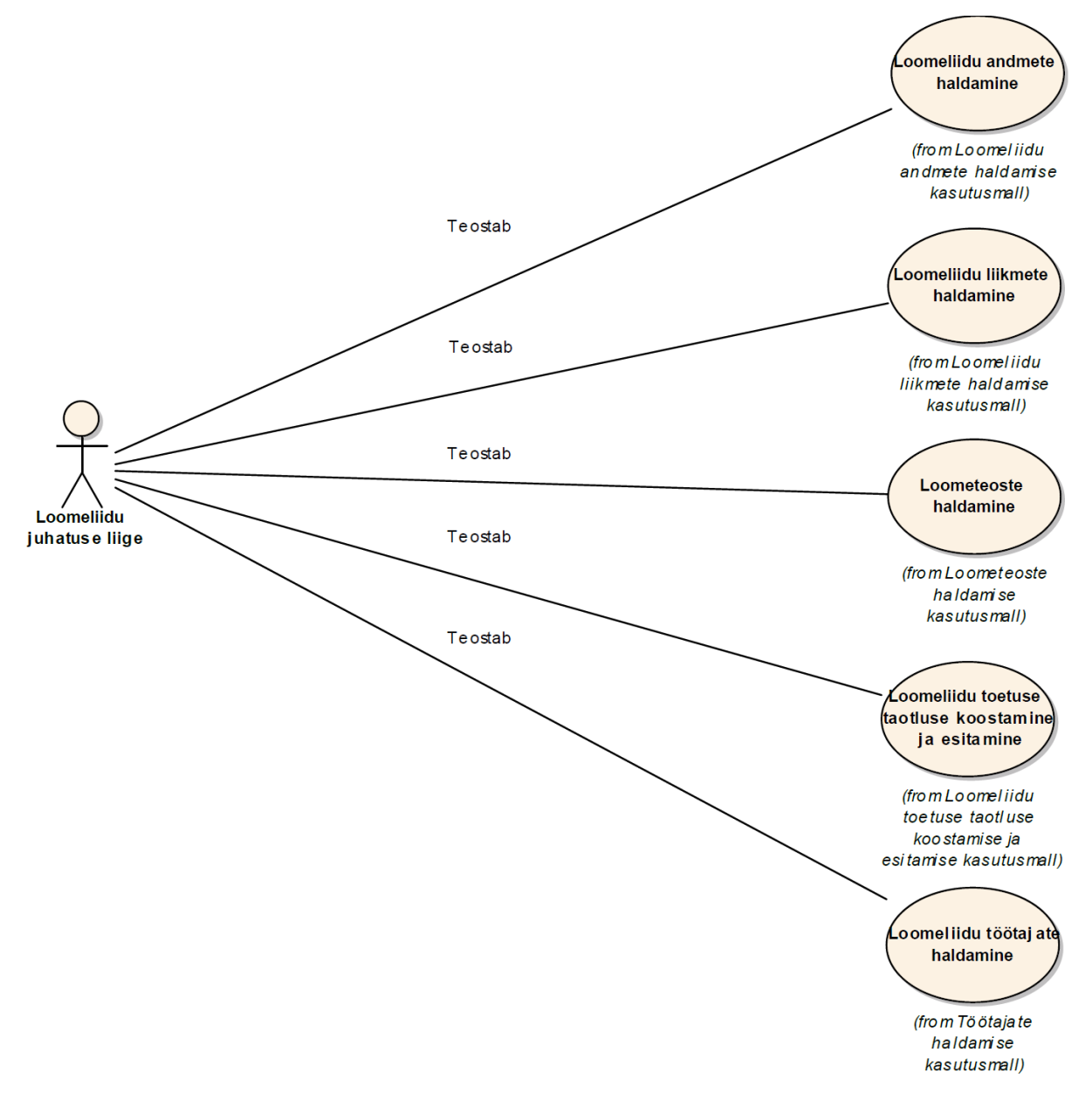

*Joonis 2 Loomeliidu juhatuse liikme pädevusala diagramm*

#### <span id="page-25-1"></span><span id="page-25-0"></span>**4.1.3 Loomeliidu töötaja**

Loomeliidu töötaja on isik, kelle peamisteks tööülesanneteks loomeliidu andmete haldamine, toetuse taoltuse koostamine ja esitamine ning loomeliidu liikmete ja teoste haldamine. Kohustuste hulka kuulub oma loomeliidu liikmeks olevatelt loovisikutelt nende poolt loodud teoste ja esituste andmete nõudmine ning vajadusel ka saadud andmete sisestamine või muutmine.

Loomeliidu töötaja vaatab läbi loomeliidule loovisikute poolt esitatud liikmeks astumise ja välja astumise avaldusi ning uuendab avalduse alusel liikmeid loomeliidu nimekirjas. Samuti kuulub loomeliidu töötaja kohustuste alla loomeliidu toetuse taotuse koostamine, mille alla kuulub liikmete nimekirja üle kontrollimine, taotluse andmete sisestamine ja taotluse esitamine. Peale selle vastutab töötaja loomeliiduga seotud andmete sisestamise ja aktuaalsena hoidmise eest.

#### **4.1.3.1 Pädevusala eesmärgid**

Loomeliidu töötaja pädevusala eesmärgid on:

- hoida loomeliidu liikmete nimekirja aktuaalsena;
	- o lisada uusi liikmeid;
	- o muuta olemasolevate liikmete andmeid;
	- o välja arvata liikmeid;
	- o peatada ja taastada liikmelisust;
- hoida loometeoste nimekirja aktuaalsena;
	- o sisestada uusi teoseid;
	- o muuta olemasolevate teoste andmeid;
- hoida loomeliidu andmeid aktuaalsena;
	- o sisestada uusi andmeid;
	- o muuta olemasolevaid andmeid;
	- o eemaldada olemasolevaid andmeid.

#### **4.1.3.2 Pädevusala protsessid**

Loomeliidu töötaja pädevusala protsessid on:

- loomeliidu liikmete haldamine:
- loomeliidu andmete haldamine;
- loomeliidu toetuse taotluse koostamine ja esitamine;
- loometeoste haldamine.

#### **4.1.3.3 Pädevusala kirjeldav diagramm**

Loomeliidu töötaja pädevusala kirjeldab joonis 3.

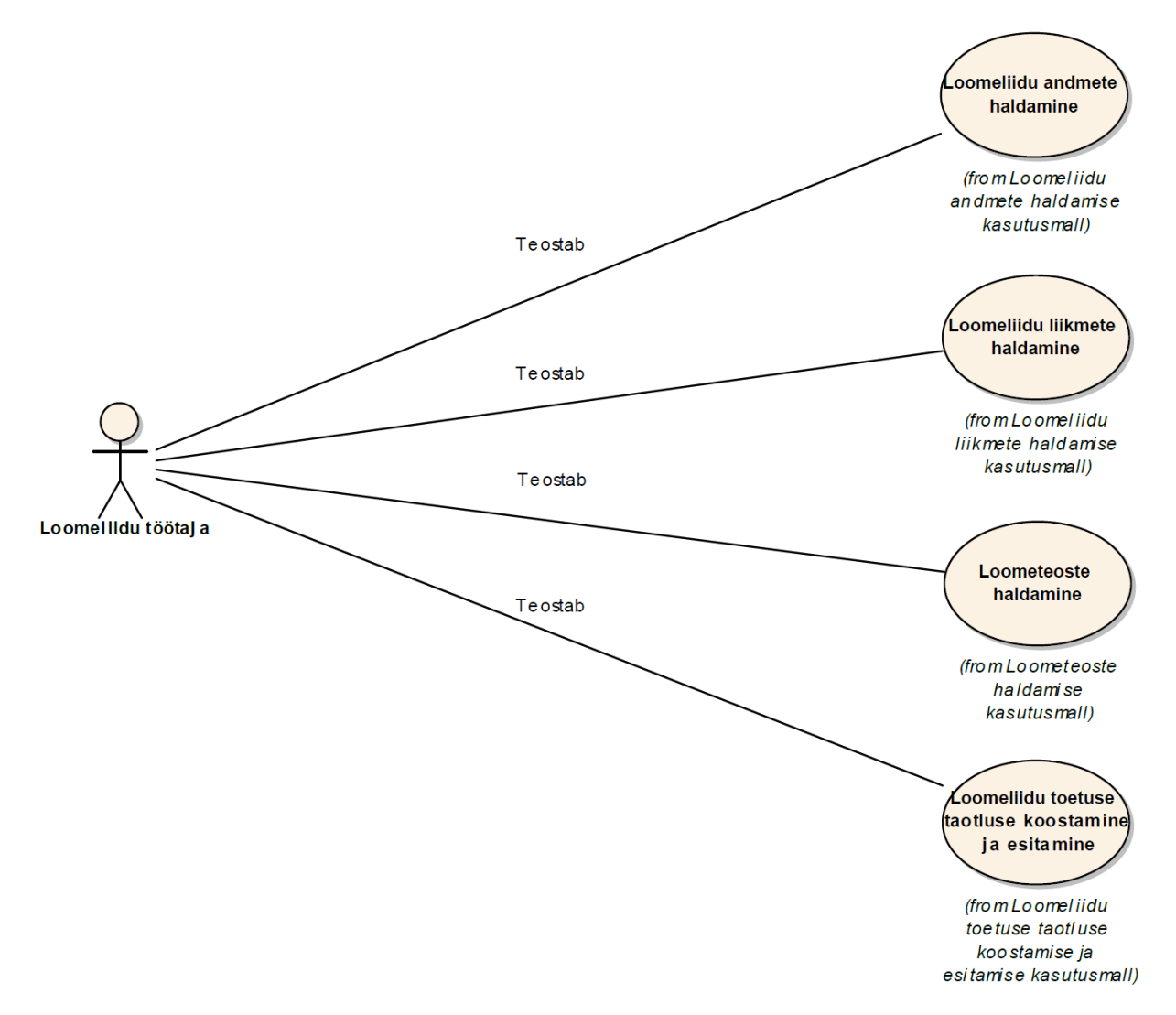

*Joonis 3 Loomeliidu töötaja pädevusala diagramm*

#### <span id="page-27-1"></span><span id="page-27-0"></span>**4.1.4 Loovisik**

Loovisik on autor või esitaja, kes kuulub loomeliitu ja on loomeliidu liige. Loovisik võib kuuluda samaaegselt mitmesse loomeliitu. Mitmesse loomeliitu kuulumisel on loovisikul võimalik määrata, millisele loomeliidule läheb tema eest arvestatav toetus. Loovisiku peamiseks tööülesandeks on hallata endaga seotuid teoseid infosüsteemis. Samuti kuulub loovisiku kohustuste hulka endaga seotud liikmeandmete haldamine, mis seisneb selles, et loovisik saab muuta olemasolevaid andmeid ning vajadusel lisada uusi andmeid süsteemi.

Loovisikule võimaldatakse andmete sisestamisel või muutmisel valida, mis andmeid ta soovib kuvada avalikkusele. Loomeliidul on õigus nõuda oma liikmeks olevatelt loovisikutelt andmeid loodud teoste ja esituste kohta. Selleks on loovisikul võimalik infosüsteemis lisada uusi teoseid ning muuta olemasolevate teoste andmeid. Loometeoste pealt arvutatakse süsteemi poolt loomeliidu liikme loomingulise aktiivsuse märget. Isikut loetakse loominguliselt aktiivseks, kui ta on 3 viimase aasta jooksul loonud vähemalt 1 teose.

#### **4.1.4.1 Pädevusala eesmärgid**

Loovisiku pädevusala eesmärgid on:

- hoida loomeliidu liikmeandmeid aktuaalsena;
	- o muuta olemasolevaid liikmeandmeid;
	- o lisada uusi andmeid;
	- o eemaldada olemaolevaid liikmeandmeid;
- hoida loometeoste nimekirja aktuaalsena;
	- o lisada uusi teoseid;
	- o muuta olemasolevate teoste andmeid.

#### **4.1.4.2 Pädevusala protsessid**

Loovisiku pädevusala protsessid on:

- loomeliidu liikmete haldamine;
- loometeoste haldamine.

#### **4.1.4.3 Pädevusala kirjeldav diagramm**

Loovisiku pädevusala kirjeldab joonis 4.

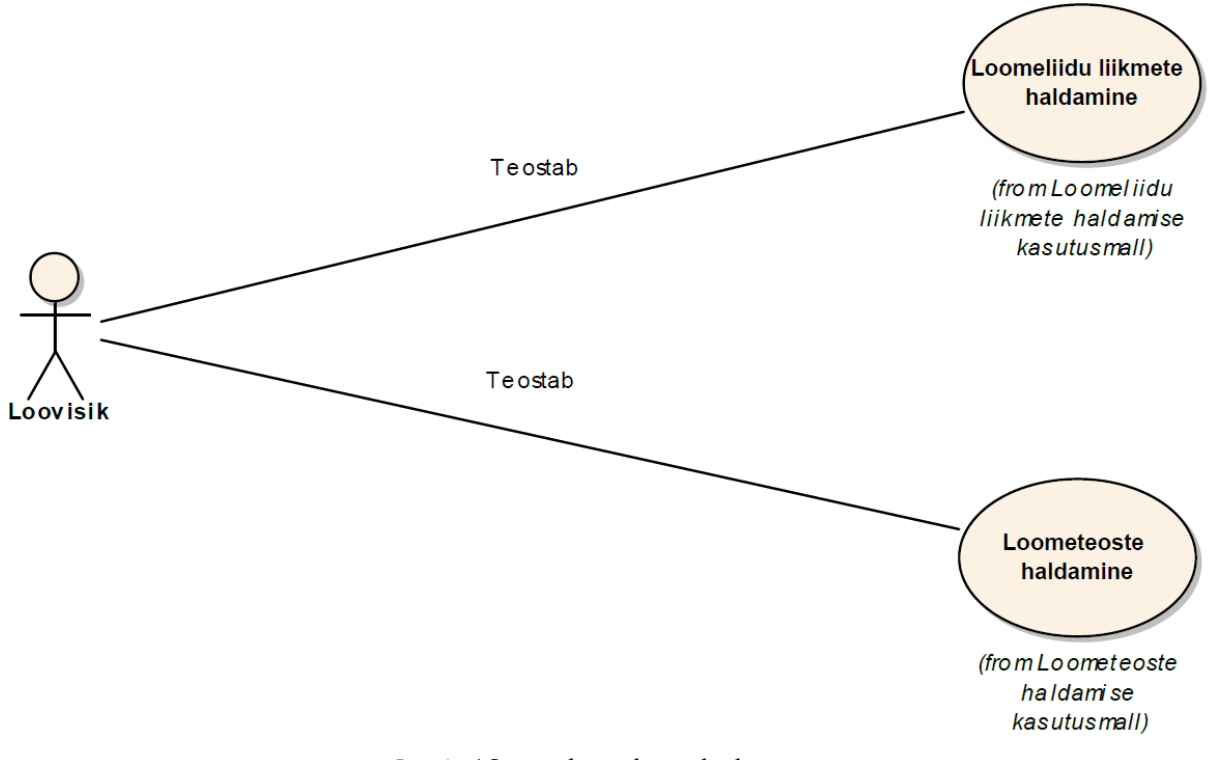

*Joonis 4 Loovisiku pädevusala diagramm*

### <span id="page-29-1"></span><span id="page-29-0"></span>**4.2 Kasutusmallide diagramm**

Kasutusmalli stsenaarium on sammude jada, mis kirjeldab kasutaja ja süsteemi vahelist interaktsiooni. Süsteemi kasutajaid nimetatakse kasutusmallide keeles tegijaiks. Tegija on roll, mida kasutaja mängib süsteemi suhtes [11].

Loomeregistri infosüsteemi kasutusmallide diagramm on kirjeldatud joonisel 5.

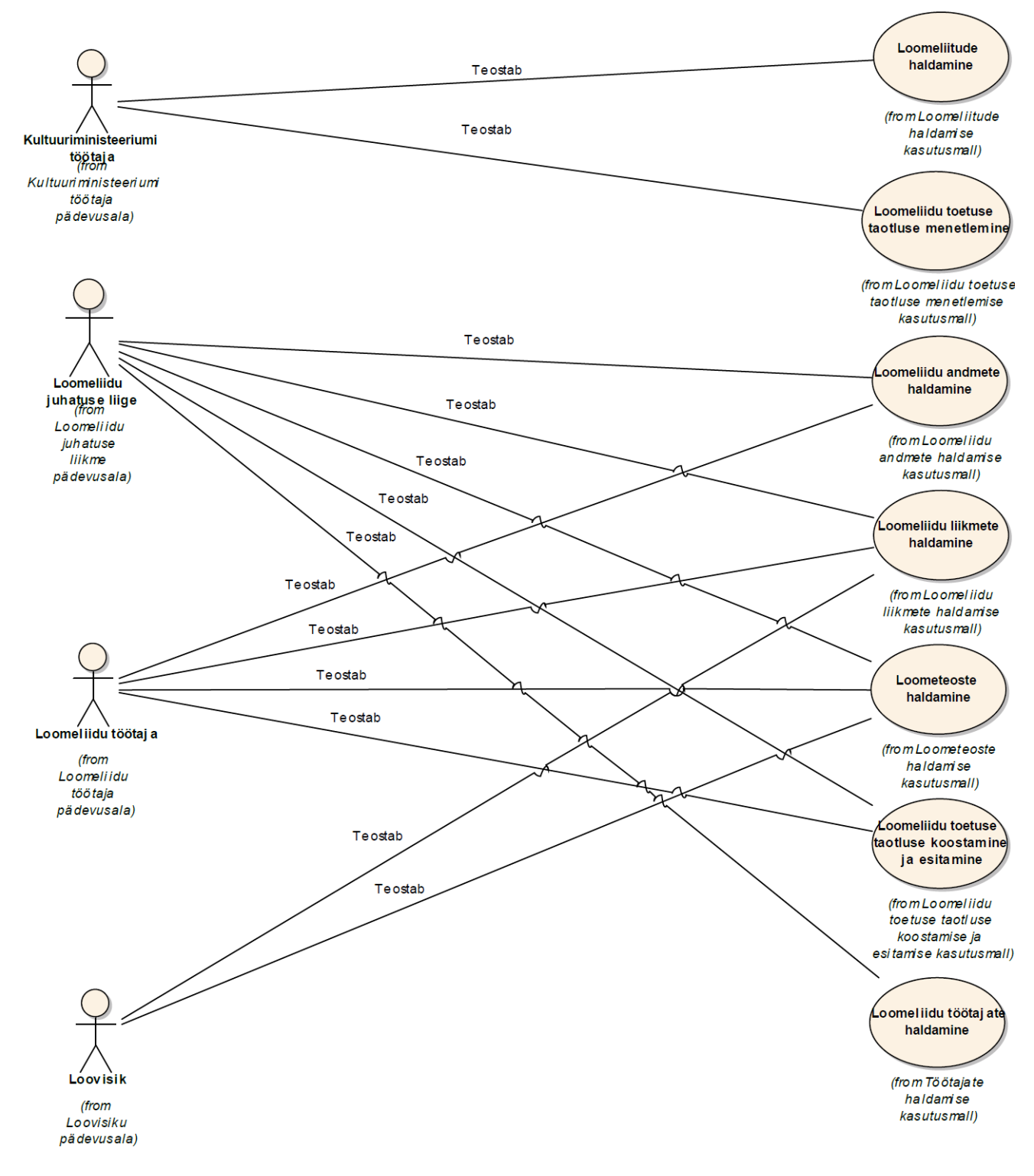

*Joonis 5 Loomeregistri infosüsteemi kasutusmallide diagramm*

### <span id="page-30-1"></span><span id="page-30-0"></span>**4.3 Kontseptuaalne andmemudel**

Kontseptuaalne andmemudel on mittetehniline mudel, mis kirjeldab süsteemi baasandmeid. Mudel on reaalse maailma eesmärgipärane lihtsustus, mis kirjeldab nõudmisi andmebaasis olevatele andmetele, kuid mitte andmebaasi tehnilist realisatsiooni [5]. Kontseptuaalne

andmemudeli esitamise levinumaks meetodiks on olemi-suhte diagrammi. Olemi-suhte diagrammi esitamiseks kasutatakse UML klassidiagrammi.

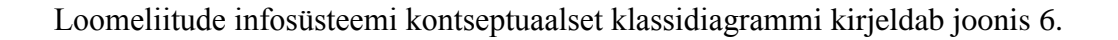

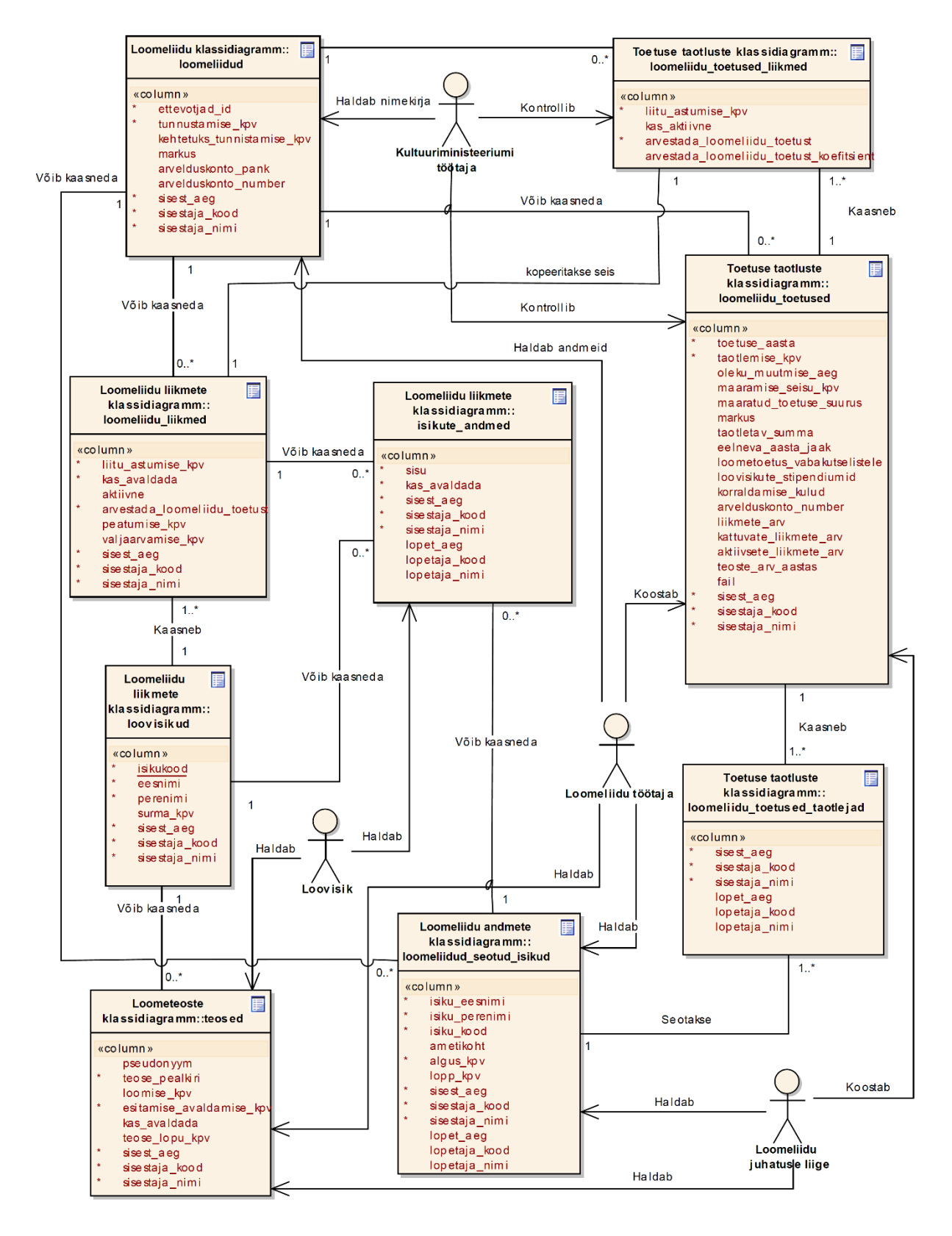

<span id="page-31-0"></span>*Joonis 6 Loomeliitude infosüsteemi kontseptuaalne klassidiagramm*

### <span id="page-32-0"></span>**4.3.1 Olemitüüpide definitsioonid**

| Olemitüübi nimi               | <b>Definitsioon</b>                                                                                                    |
|-------------------------------|----------------------------------------------------------------------------------------------------|
| Loomeliidud                   | Loomeliitudeks on kõik Kultuuriministeeriumi poolt tunnustatud<br>ja infosüsteemi kantud mittetulundusühingud.                                          |
| Loomeliidu_liikmed            | Loomeliidu liikmeks on kõik loomeliidu poolt liikmena<br>infosüsteemi kantud loovisikud. Üks loovisik võib olla mitme<br>loomeliidu liige.              |
| Loovisikud                    | Loovisikuteks on infosüsteemi kantud füüsilised isikud, kes on<br>mõne loomeliidu liikmed ja tegelevad loometööga.                                      |
| Isiku_andmed                  | Isikuandmetena hoitakse infosüsteemis kõiki loovisikute ja<br>loomeliidu liikmetega seotud kontakt ja muid seotud andmeid.                              |
| Loomeliidu_toetused           | Loomeliidu toetust määratakse taotluse alusel. Toetuse taotluse<br>andmed salvestatakse.                                                                |
| Loomeliidu_toetused_taotlejad | Loomeliiduga seotud isikud, kes on märgitud loomeliidu toetuse<br>taotlusele.                                                                           |
| Loomeliidu_toetused_liikmed   | Loomeliidu liikmete seis, mis lisatakse loomeliidu toetuse<br>taotluse esitamisel taotlusega kaasa.                                                     |
| Loomeliidud_seotud_isikud     | Loomeliidu poolt infosüsteemi sisestatud isikud, kes on seotud<br>antud loomeliiduga (töötajad, toetuste eest vastutav isik jne).                       |
| Teosed                        | Teosteks on kõik loovisiku poolt loodud loometeosed, mis on<br>sisestatud infosüsteemi ning mille alusel arvutatakse liikme<br>loomingulist aktiivsust. |

*Tabel 1 Olemitüüpide definitsioonid*

# <span id="page-32-2"></span><span id="page-32-1"></span>**4.4 Loomeliitude infosüsteemiga seotud protsessid**

Käesolevas lõputöö analüüsitakse loomeliidu infosüsteemiga seotud põhiprotsesse.

Lõputöö põhiosas on analüüsitud järgmisi protsesse:

- **-** loomeliitude haldamine;
- loomeliidu toetuse avalduse koostamine ja esitamine;
- loomeliidu toetuse taotluse menetlemine;
- loomeliidu liikmete haldamine;
- **-** loometeoste haldamine.

Lõputöö lisaosas on analüüsitud järgmisi protsesse:

- **-** loomeliidu andmete haldamine;
- loomeliidu töötajate haldamine.

#### <span id="page-33-0"></span>**4.4.1 Loomeliitude haldamine**

Loomeliitude haldamise protsessis lisatakse või eemaldatakse loomeliit infosüsteemist. Loomeliit lisatakse nimekirja Kultuuriministeeriumi töötaja poolt loomeliidu avalduse alusel. Loomeliidu nimekirja kandmiseks peab olema esmalt loomeliit kantud Äriregistrisse alaliigiga loomeliit. Pärast loomeliidu infosüsteemi kandmist avatakse loomeliiduga seotud esindusõiguslikele isikutele juurdepääs infosüsteemi rakendusele ning kuvatakse sissekantud loomeliit avalikult tunnustatud loomeliiduna Äriregistri teabesüsteemi. Loomeliite eemaldatakse nimekirjast loomeliidu taotluse alusel või järelevalve tulemusena, kui loomeliit ei vasta enam seaduses sätestatud tingimustele. Pärast loomeliidu eemaldamist nimekirjast eemaldatakse loomeliit ka avalikkusele kuvatavast tunnustatud loomeliitude nimekirjast ning eemaldatakse loomeliiduga seotud isikutele juurdepääs rakendusele.

#### **4.4.1.1 Ärinõue või nõuded**

**BUSREQ1**– Infosüsteemile loodav rakendus peab võimaldama kasutajal hallata loomeliitude nimekirja.

### **4.4.1.2 Äriprotsess**

Loomeliitude nimekirjas muudatuse tegemiseks valib kasutaja kõigepealt, kas ta soovib lisada uut loomeliitu või eemaldada olemasolevat loomeliitu nimekirjast. Loomeliidu infosüsteemi lisamisel valib kasutaja Äriregistrist loomeliidu, mida soovib lisada ning sisestab uue loomeliidu andmed. Loomeliidu eemaldamiseks valib olemasoleva loomeliidu ning märgib loomeliidu andmetesse lõpukuupäeva. Loomeliitude haldamise äriprotsessi kirjeldab joonis 7.

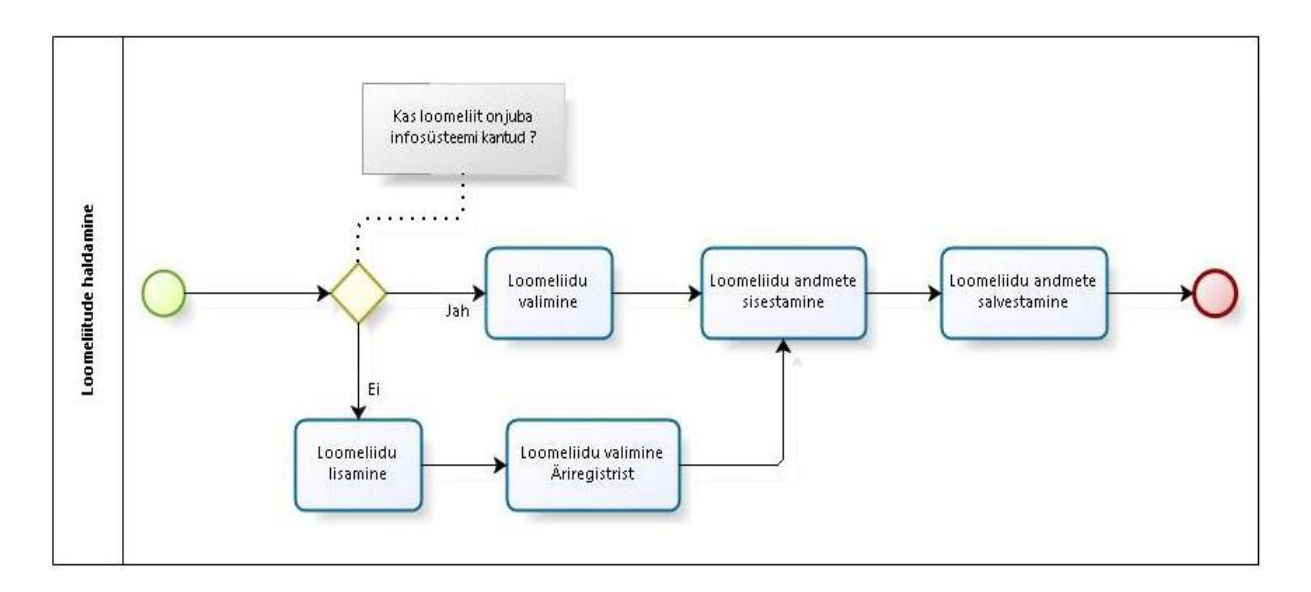

*Joonis 7 Loomeliitude haldamise äriprotsess*

#### <span id="page-34-0"></span>**4.4.1.3 Funktsionaalne nõue**

**FUNCREQ1** – Kasutajal peab olema võimalus hallata loomeliitude nimekirja.

#### **4.4.1.4 Kasutusmall**

Loomeliitude haldamise kasutusmalle kirjeldab joonis 8.

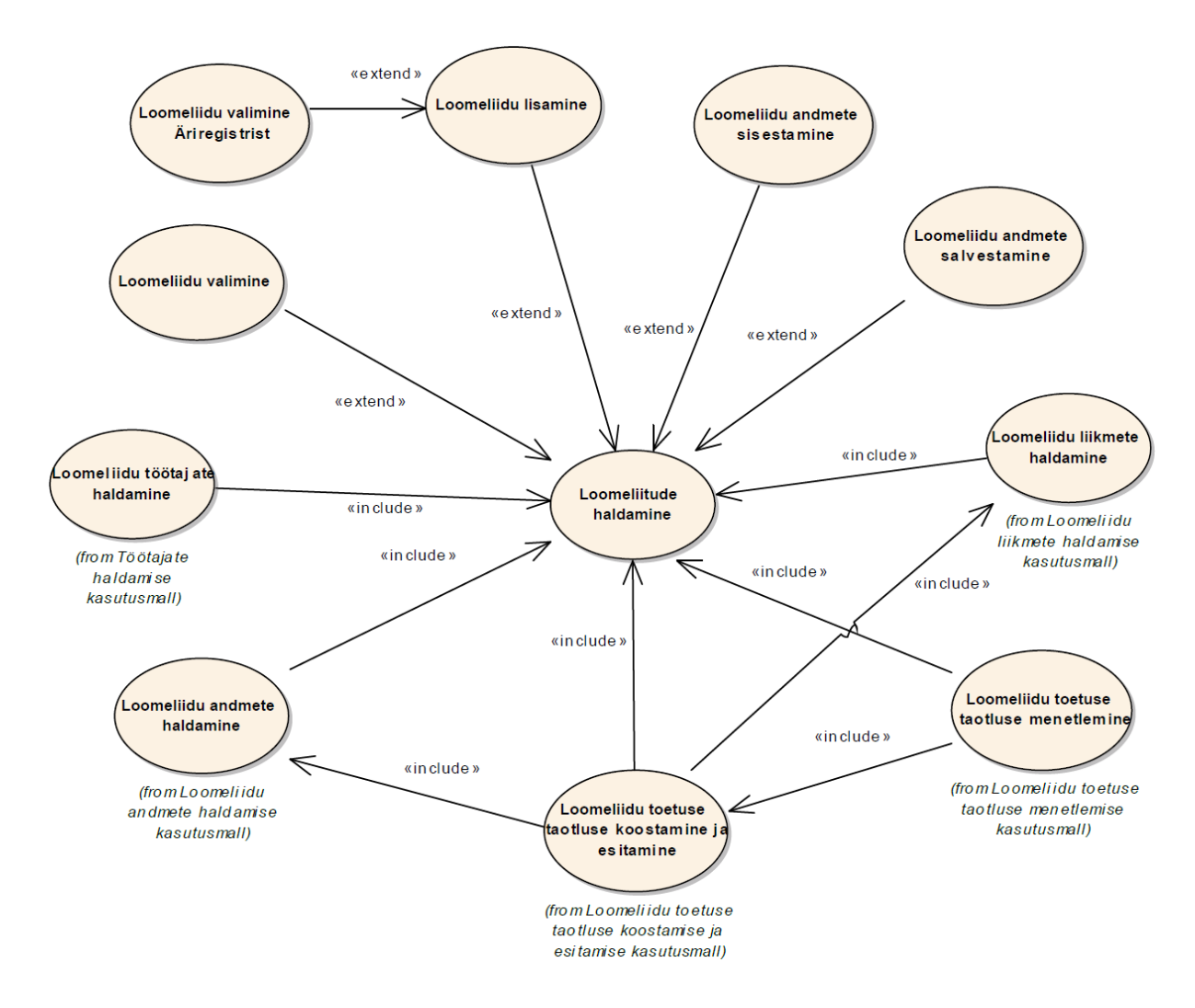

*Joonis 8 Loomeliitude haldamise kasutusmallid*

#### **4.4.1.4.1 Kasutusmalli kirjeldus**

<span id="page-35-0"></span>**Nimetus:** Loomeliitude haldamine.

**Tegutsejad:** Kultuuriministeeriumi töötaja.

**Eesmärk:** Sisestada ja eemaldada loomeliite loomeliitude nimekirjast.

**Kirjeldus:** Avalduse alusel lisatakse või eemaldatakse loomeliit loomeliitude nimekirjast. Loomeliitu võib nimekirjast eemaldada ka järelevalve tulemusena, kui loomeliit ei vasta enam seaduses sätestatud tingimustele. Loomeliitude nimekirja haldamine käib läbi loomeliitude haldamise vaate, mis on kirjeldatud lõputöö punktis 5.3.

#### **Peastsenaarium**

1. Kasutaja avab loomeliitude haldamise vaate.
- 2. Süsteem pärib andmebaasist kehtivad loomeliidud.
- 3. Süsteem kuvab loomeliitude nimekirja.
- 4. Kasutaja avaldab soovi lisada uut loomeliitu loomeliitude nimekirja.
- 5. Süsteem pärib Äriregistri andmebaasist loomeliitude nimekirja.
- 6. Süsteem kuvab loomeliidu valiku vormi.
- 7. Kasutaja valib loomeliidu.
- 8. Süsteem kuvab loomeliidu andmete sisestamise vormi.
- 9. Kasutaja sisestab loomeliidu andmed.
- 10. Kasutaja avaldab soovi salvestada andmed.
- 11. Süsteem kontrollib sisestatud andmeid.
- 12. Süsteem salvestab loomeliidu andmed andmebaasi.
- 13. Süsteem saadab teavituse loomeliiduga seotud isikutele.
- 14. Kasutusmall lõppeb.

### **Alternatiivne stsenaarium**

- 4a. Kasutaja avaldab soovi eemaldada loomeliitu loomeliitude nimekirjast.
- 4a1. Süsteem pärib andmebaasist loomeliidu andmed.
- 4a2. Süsteem kuvab andmete sisestamise vormi. Siirdub sammule 9.
- 12a. Sisestatud andmed on ebakorrektsed.
- 12a1. Süsteem kuvab veateate.
- 12a1a. Kasutaja ei soovi katkestada andmete sisestamist. Siirdub sammule 9.
- 12a1b. Kasutaja soovib katkestada andmete sisestamist.
- 12a1b1. Kasutusmalli lõpp.

13a. Tegemist ei ole loomeliidu lisamisega.

13a1. Süsteem salvestab loomeliidule lõpukuupäeva andmebaasi.

13a2. Süsteem salvestab loomeliiduga seotud liikmetele lõpukuupäeva andmebaasi.

13a3. Süsteem salvestab loomeliiduga seotud isikutele lõpukuupäeva andmebaasi.

13a4. Süsteem saadab teavituse loomeliidule, loomeliidu liikmetele, loomeliiduga seotud isikutele.

13a5. Kasutusmalli lõpp.

#### **Eeltingimused**

Lisatav loomeliit on registreeritud Äriregistris mittetulundusühinguna ja omab õigusliku vormi alaliigi tunnust loomeliit.

Lisatav loomeliit ei ole pankrotis, kustutatud ega likvideerimisel.

Lisatav loomeliit ei ole juba tunnustatud.

Kasutaja peab omama süsteemis loomeliitude nimekirja haldamiseks vastavat rolli.

#### **Järeltingimused**

Loomeliidu andmed on eemaldatud või lisatud loomeliitude nimekirja. Loomeliidu andmed on salvestatud andmebaasi.

#### **4.4.1.4.2 Kasutusmalli protsessid**

Loomeliitude haldamine koosneb järgmistest protsessidest:

- loomeliidu lisamine;
	- o loomeliidu valimine Äriregistrist;
- loomeliidu valimine;
- loomeliidu andmete sisestamine;
- loomeliidu andmete salvestamine.

### **4.4.1.4.3 Seosed teiste kasutusmallidega**

Loomeliitude haldamise kasutusmall on seotud järgmiste kasutusmallidega:

- **-** loomeliidu andmete haldamine;
- loomeliidu toetuse taotluse koostamine ja esitamine;
- **-** loomeliidu toetuse taotluse menetlemine;
- **-** loomeliidu liikmete haldamine;
- loomeliidu töötajate haldamine.

# **4.4.1.5 Loomeliitude haldamise tegevusdiagramm**

Tegevusdiagramm kirjeldab toimingute jada ning võimaldab näidata nii tingimuslikku, kui paralleelset käitumist. Toimingud on omavahel seotud voogude e. kaarte abil. Kaarele võib soovi korral anda ka nime, kuid enamasti piisab lihtsalt nooles [12].

Loomeliitude haldamise tegevusdiagrammi kirjeldab joonis 9.

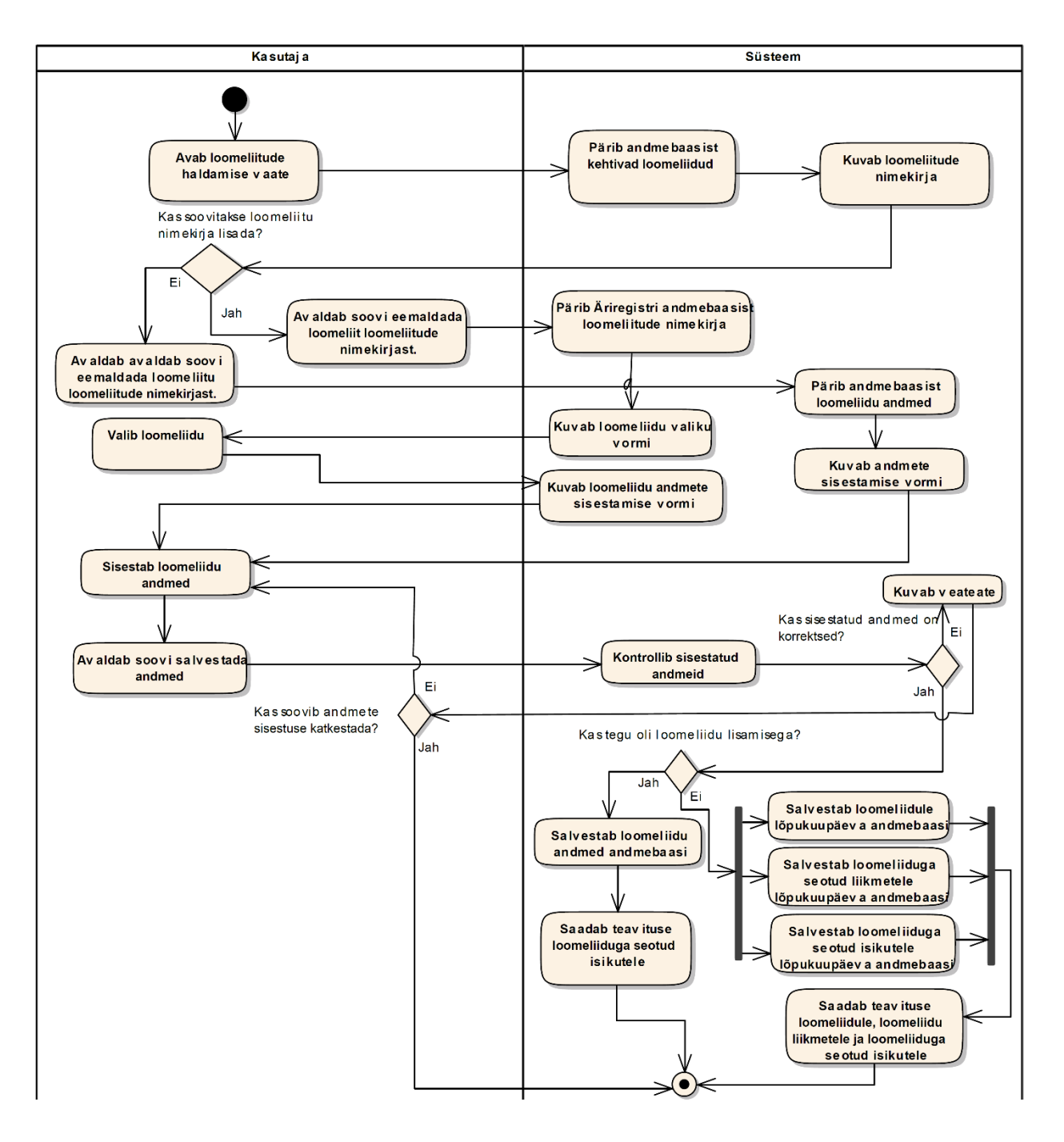

*Joonis 9 Loomeliitude haldamise tegevusdiagramm*

#### **4.4.1.6 Loomeliidu sisestuse seisundidiagramm**

Seisundidiagramm esitab objekti elutsüklit. See diagramm esitab objekti lubatud seisundeid, sündmuseid, mis on selle objekti jaoks olulised ja lubatud üleminekuid seisundite vahel [12]. Üleminek esitab reaktsiooni sündmusele. Kui toimub sündmus, siis minnakse üle ühest seisundist teise. Seisund võib jääda ka samaks. Ülemineku juures näidatakse sündmus(ed), mis selle ülemineku käivitas. Ülemineku juures võib näidata ka (info)tegevus(ed), mis on sellest sündmusest tingitud [12].

Loomeliidu sisestuse elutsüklit kajastavat seisundidiagrammi kirjeldab joonis 10.

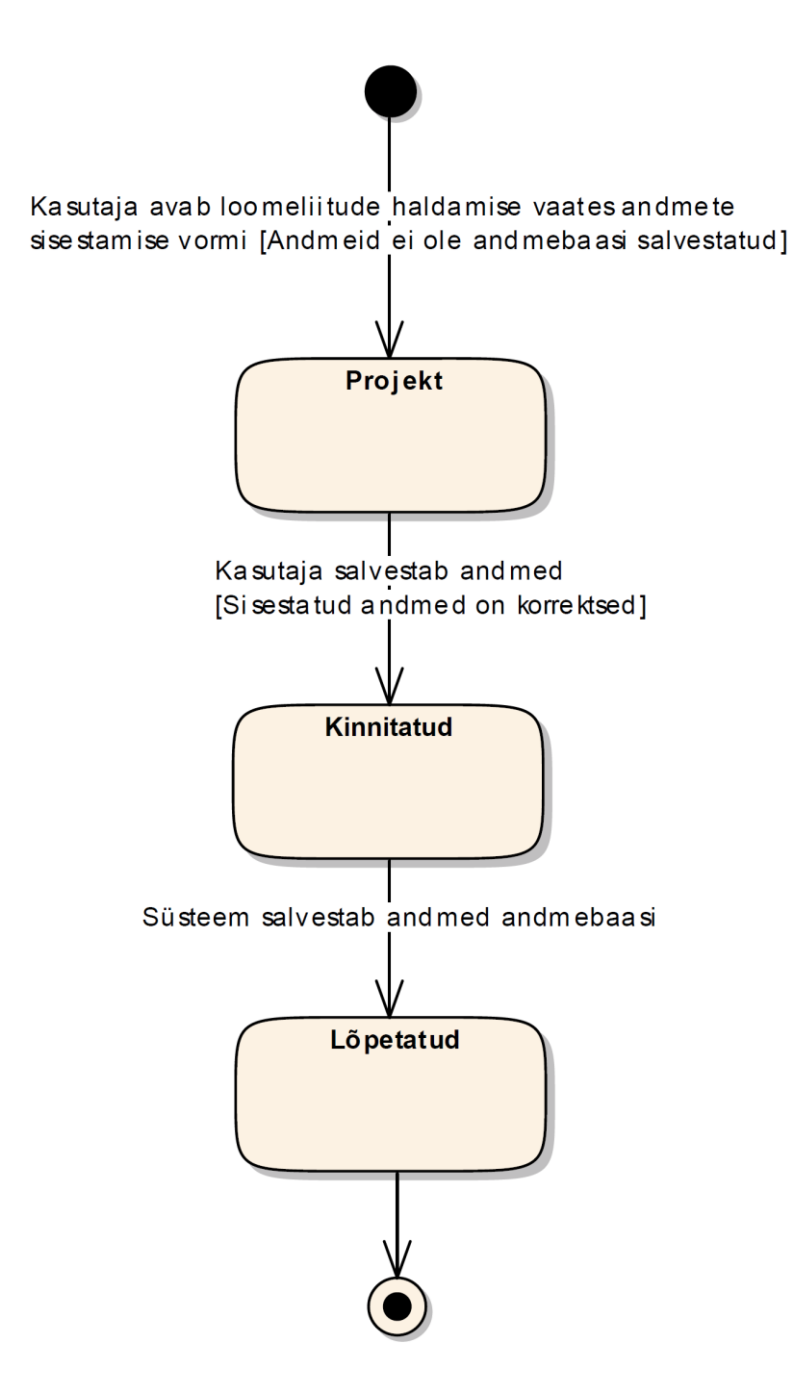

*Joonis 10 Loomeliidu sisestuse seisundidiagramm*

#### **4.4.1.6.1 Olekute kirjeldused**

**P - Projekt** – olek, mis omistatakse andmete sisestusele, kui kasutaja avaldab soovi sisestada või muuta andmeid. Andmeid ei ole veel süsteemi salvestatud.

**K - Kinnitatud** – olek, mis omistatakse andmete sisestusele, kui kasutaja avaldab soovi salvestada sisestatud andmeid. Pärast salvestamist ei ole võimalik enam kandes sisestatud andmeid muuta ega kustutada. Süsteem hakkab andmeid kirjutama vajalikesse struktuuridesse.

**L - Lõpetatud** – olek, mis omistatakse andmete sisestusele, kui kõik muudatused on süsteemi viidud. Sisestatud andmeid ei saa enam muuta. Andmete muutmiseks tuleb teha uus andmete sisestuse kanne.

### **4.4.1.7 Kontseptuaalne andmemudel**

Loomeliidu sisestuse kontseptuaalse andmemudeli klassidiagrammi kirjeldab joonis 11.

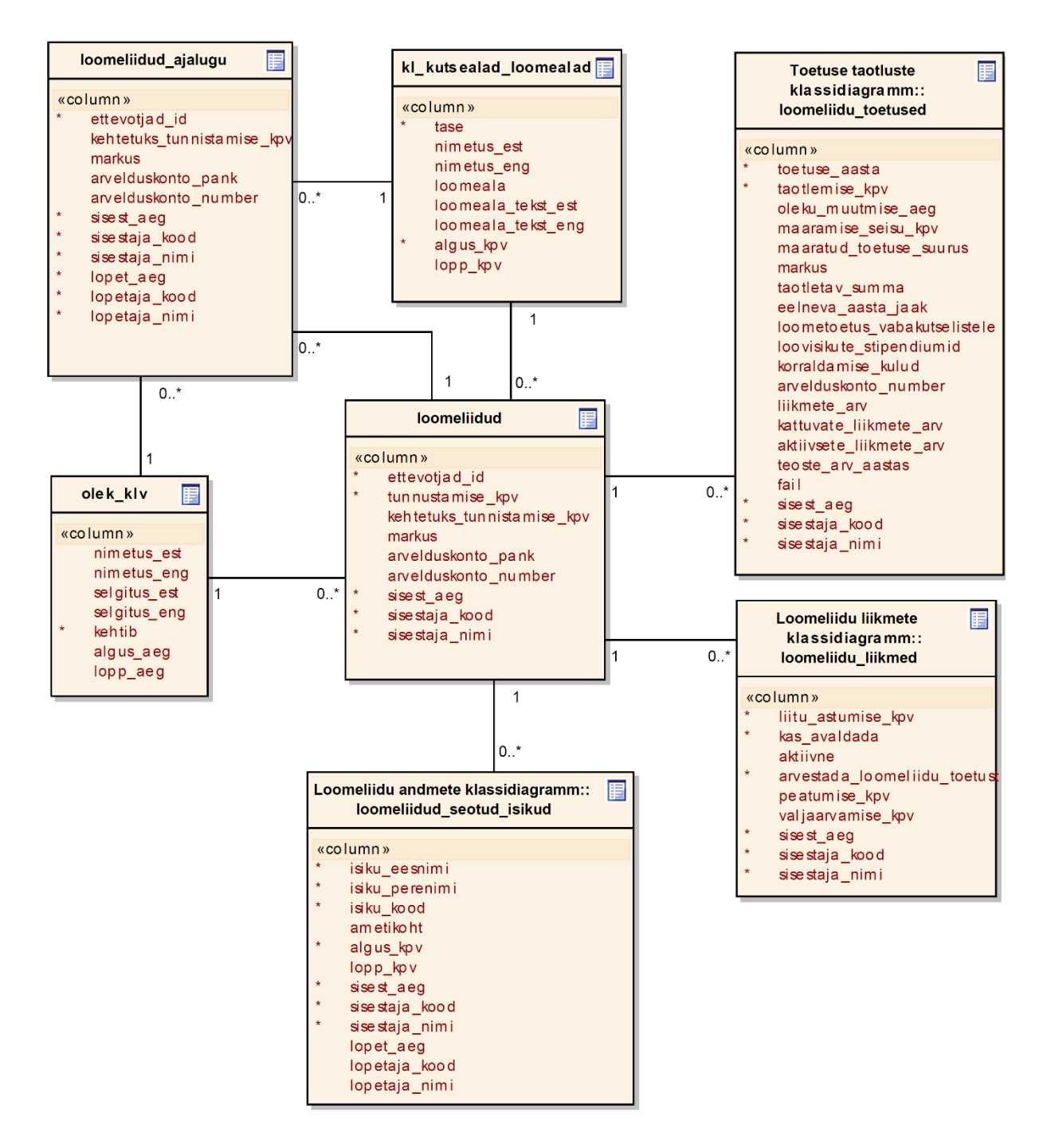

*Joonis 11 Loomeliidu sisestuse kontseptuaalse andmemudeli klassidiagramm*

#### **4.4.2 Loomeliidu toetuse taotluse koostamine ja esitamine**

Loomeliidu taotluse alusel eraldatakse riigieelarvest loomeliidule toetust. Loomeliidud peavad esitama loomeliidu toetuse saamiseks taotluse koos loomeliidu liikmeks olevate loovisikute nimekirjaga, märkides nimekirjas eraldi ära loominguliselt aktiivsed loovisikud.

Kui üks loovisik kuulub mitmesse loomeliitu ja ta ei ole oma avaldusega määranud, millistele loomeliitule tema eest arvestatud toetust maksta, jaotatakse toetuse summa vastavate loomeliitude vahel võrdselt.

Loovisik võib esitada toetust saava loomeliidu määramiseks avalduse loomeliidule, mida ta soovib määrata tema eest arvestatud toetuse saajaks. Loomeliit korrastab avalduse alusel infosüsteemis andmed. Loovisikul on võimalik teostada määramine ka isiklikult läbi loodava loomeliidu infosüsteemi rakenduse.

### **4.4.2.1 Loomeliidu toetuse taotluse koostamise ja esitamise ärinõue**

**BUSREQ2** – Infosüsteemile loodav rakendus peab võimaldama kasutajal koostada ja esitada loomeliidu toetuse taotlust.

# **4.4.2.2 Äriprotsess**

Loomeliidu toetuse taotluse koostamisel kontrollib kasutaja esmalt üle kõik loomeliiduga seotud liikmed ning vajadusel muudab liikme eest arvestatava toetuse saajat. Loomeliidu toetuse taotluse alustamiseks avaldab kasutaja rakenduses soovi alustada taotluse tegemist ning täidab taotluse põhiandmed. Taoltuse koostamise lõpetamiseks ja taotluse esitamiseks tuleb kasutajal sisestatud taotluse andmed salvestada ning avaldada rakenduses soovi esitada taotlus Kultuuriministeeriumile. Taotluse koostamise ja esitamise äriprotsessi kirjeldab joonis 12.

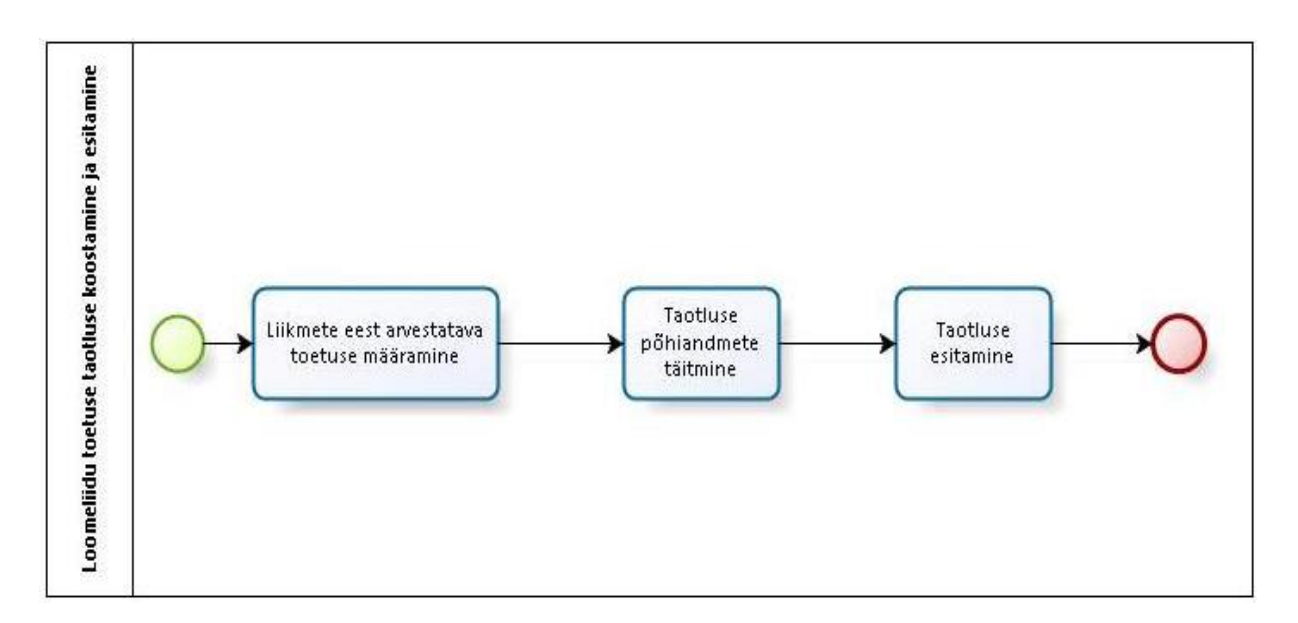

*Joonis 12 Loomeliidu toetuse taotluse koostamise ja esitamise äriprotsess*

## **4.4.2.3 Funktsionaalne nõue**

**FUNCREQ2** – Kasutajal peab olema võimalus koostada ja esitada loomeliidu toetuse taotlust.

#### **4.4.2.4 Kasutusmall**

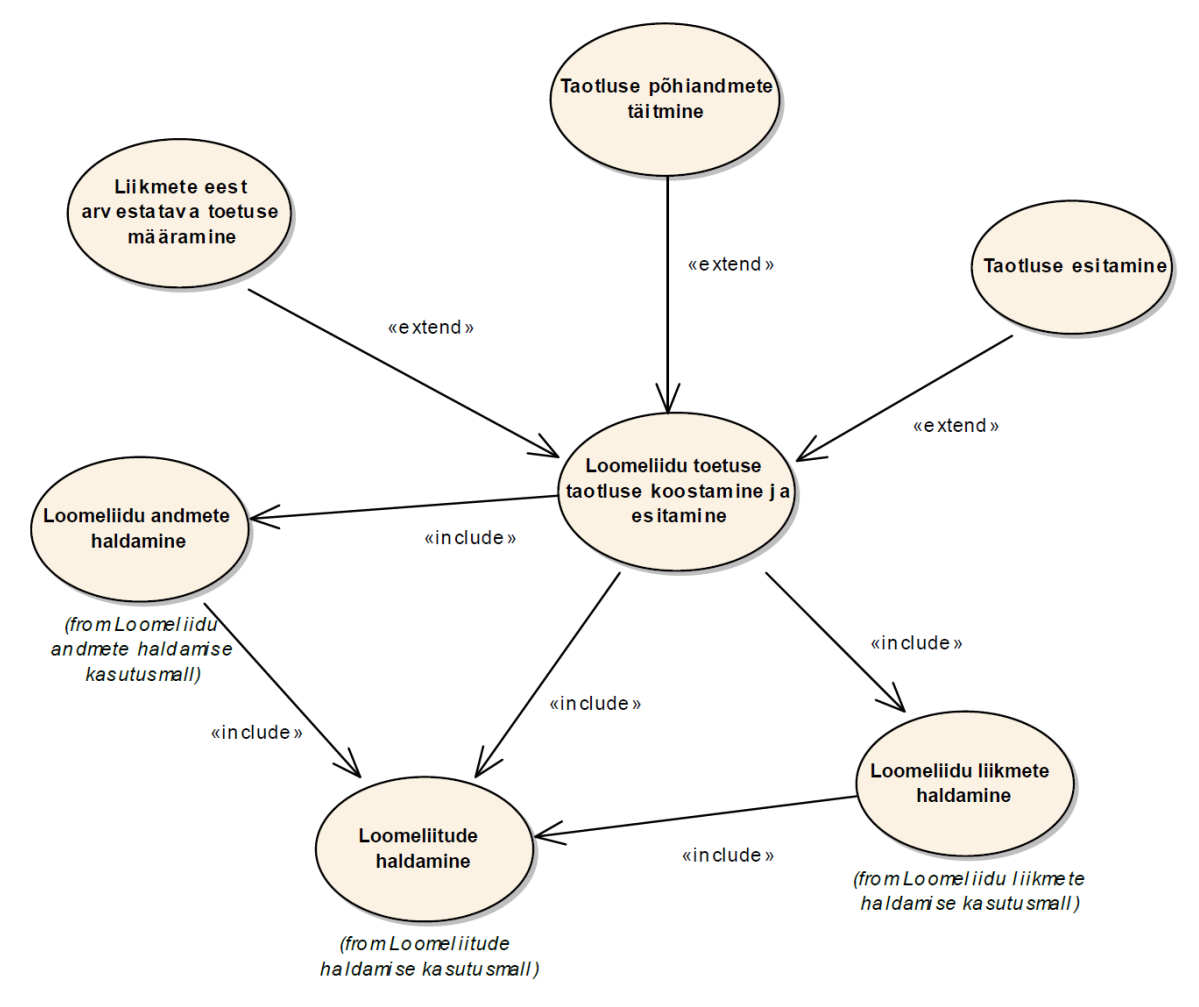

Loomeliidu toetuse taotluse koostamise ja esitamise kasutusmalle kirjeldab joonis 13.

*Joonis 13 Loomeliidu toetuse taotluse koostamise ja esitamise kasutusmallid*

#### **4.4.2.4.1 Kasutusmalli kirjeldus**

**Nimetus:** Loomeliidu toetuse taotluse koostamise ja esitamise protsess.

**Tegutsejad:** Loomeliidu töötaja, loomeliidu juhatuse liige.

**Eesmärk:** Koostada ja esitada taotlus loomeliidu toetuse saamiseks.

**Kirjeldus:** Loomeliidu toetuse taotluse alusel eraldatakse riigieelarvest loomeliidule toetus. Loomeliidu toetuse taotluse protsessi kuulub liikmete eest arvestatava toetuse määrmine, taotluse põhiandmete täitmine ning taotluse esitamine Kultuuriministeeriumile ülevaatamiseks. Loomeliidu toetuse taotluse koostamine ja esitamine käib läbi toetuse taotlemise vaate, mis on kirjeldatud lõputöö punktis 5.4.

#### **Peastsenaarium**

- 1. Kasutaja avab toetuse taotlemise vaate.
- 2. Süsteem pärib andmebaasist kasutaja seoste kohta.
- 3. Süsteem pärib andmebaasist seose rollile vastava loomeliidu liikmete nimekirja.
- 4. Süsteem kuvab liikmete nimekirja.
- 5. Kasutaja kontrollib loovisiku eest arvestatava toetuse määramisi.
- 6. Kasutaja avaldab soovi koostada toetuse taotlust.
- 7. Süsteem kuvab taotluse andmete sisestamise vormi.
- 8. Kasutaja täidab taotluse andmed.
- 9. Kasutaja avaldab soovi salvestada andmed.
- 10. Süsteem kontrollib taotluse andmeid.
- 11. Süsteem salvestab taotluse andmed andmebaasi.
- 12. Kasutaja avaldab soovi esitada taotlust.
- 13. Süsteem muudab taotluse olekut andmebaasis.
- 14. Süsteem kopeerib taotlusega seotud liikmete seisu andmebaasis.
- 15. Süsteem saadab teavituse Kultuuriministeeriumi ja loomeliidu töötajatele.
- 16. Kasutusmalli lõpp.

## **Alternatiivne stsenaarium**

5a. Loovisiku eest arvestatud toetus määratud valesti.

5a1. Kasutaja avaldab soovi muuta loomeliitu, kellele on määratud loovisiku eest arvestatav toetus.

5a2.Süsteem pärib andmebaasist loovisikuga seotud loomeliidud.

5a3. Süsteem kuvab loovisikuga seotud loomeliitude valikud.

5a4. Kasutaja määrab loomeliidud, keda arvestatakse toetuse saajaks.

5a5. Süsteem muudab andmebaasis loovisikuga seotud liikmete andmed.

5a6. Kasutaja salvestab muutja andmed andmebaasi. Siirdub sammule 5.

6a. Toetuse taotluse andmed on juba varem täidetud.

6a1. Kasutaja avaldab soovi taotluse andmeid muuta.

6a2.Süsteem pärib andmebaasist taotluse andmed.

6a3. Süsteem kuvab olemasolevate andmetega taotluse muutmise vormi. Siirdub sammule 8.

6a1a. Kasutaja ei soovi taotluse andmeid muuta. Siirdub sammule 12.

11a. Sisestatud andmed on ebakorrektsed.

11a1.Süsteem kuvab veateate.

11a1a.Kasutaja ei soovi lõpetada andmete sisestamist. Siirdub sammule 8.

11a1b. Kasutaja soovib lõpetada andmete sisestamise.

11a1b1. Kasutusmalli lõpp.

### **Eeltingimused**

Loomeliit on kantud loomeliitude nimekirja ja loomeliidu andmed on andmebaasis salvestatud.

Kõik taotluseks vajalikud loomeliiduga seotud andmed on sisestatud ja andmebaasis salvestatud.

Kasutaja peab omama süsteemis loomeliidu toetuse taotlemise koostamiseks ja esitamiseks vastavat rolli.

#### **Järeltingimused**

Toetuse taotlus koostatud ja esitatud Kultuuriministeeriumile. Taotluse andmed koos taotlusega seotud loomeliidu liikmete seisuga on salvestatud andmebaasi.

# **4.4.2.4.2 Kasutusmalli protsessid**

Loomeliidu toetuse taotluse koostamine ja esitamine koosneb järgmistest protsessidest:

- liikmete eest arvestatava toetuse määramine;
- taotluse põhiandmete täitmine;
- taotluse esitamine.

## **4.4.2.4.3 Seosed teiste kasutusmallidega**

Loomeliidu toetuse taotluse koostamise ja esitamise kasutusmall on seotud järgmiste kasutusmallidega:

- loomeliidu andmete haldamine;
- loomeliidu liikmete haldamine;
- loomeliitude haldamine.

## **4.4.2.5 Loomeliidu toetuse taotluse koostamise ja esitamise tegevusdiagramm**

Loomeliidu toetuse taotluse koostamise ja esitamise tegevusdiagrammi kirjeldab joonis 14.

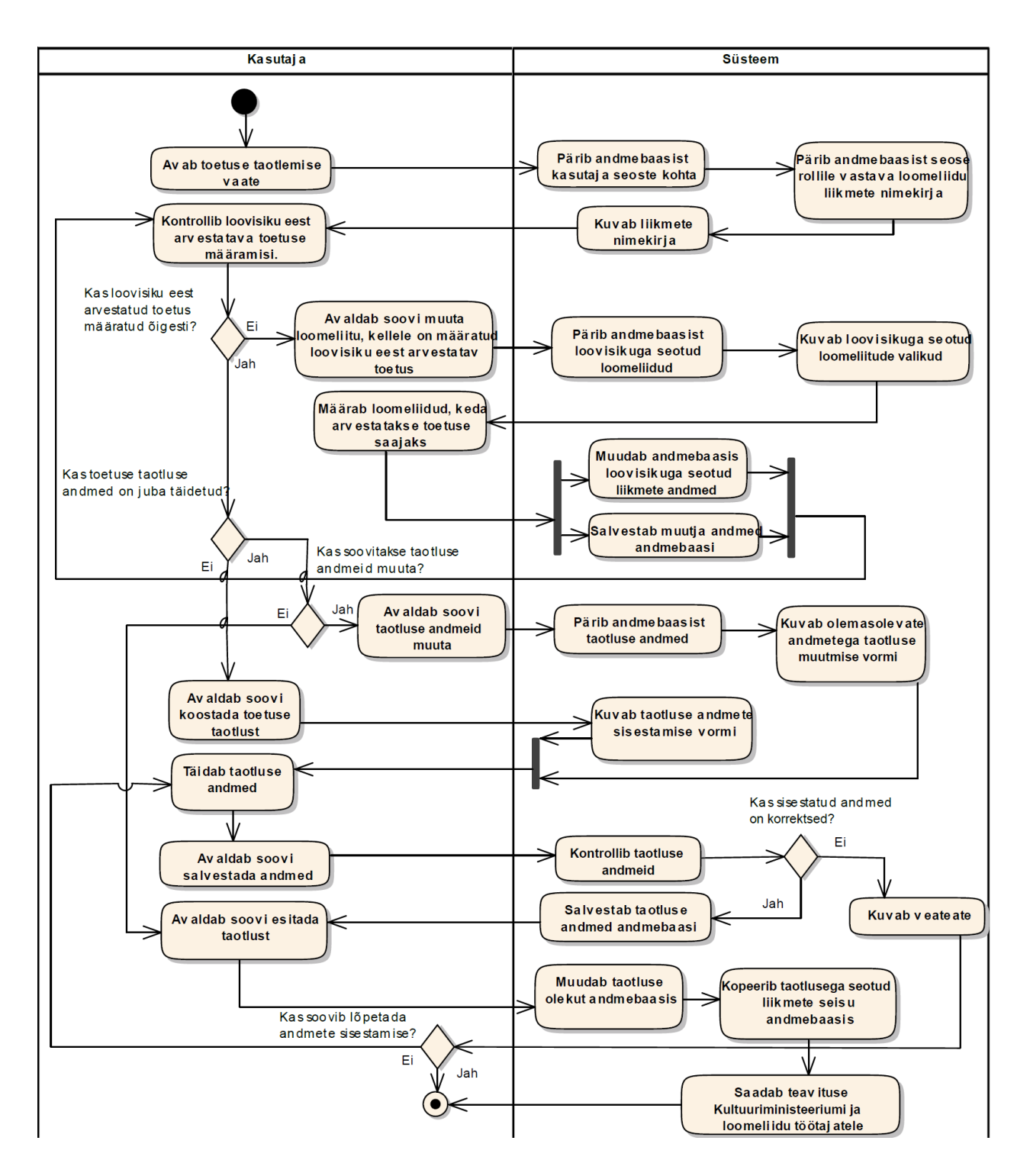

*Joonis 14 Loomeliidu toetuse taotluse koostamise ja esitamise tegevusdiagramm*

#### **4.4.2.6 Taotluse seisundidiagramm**

Taotluse elutsüklit kajastavat seisundidiagrammi kirjeldab joonis 15.

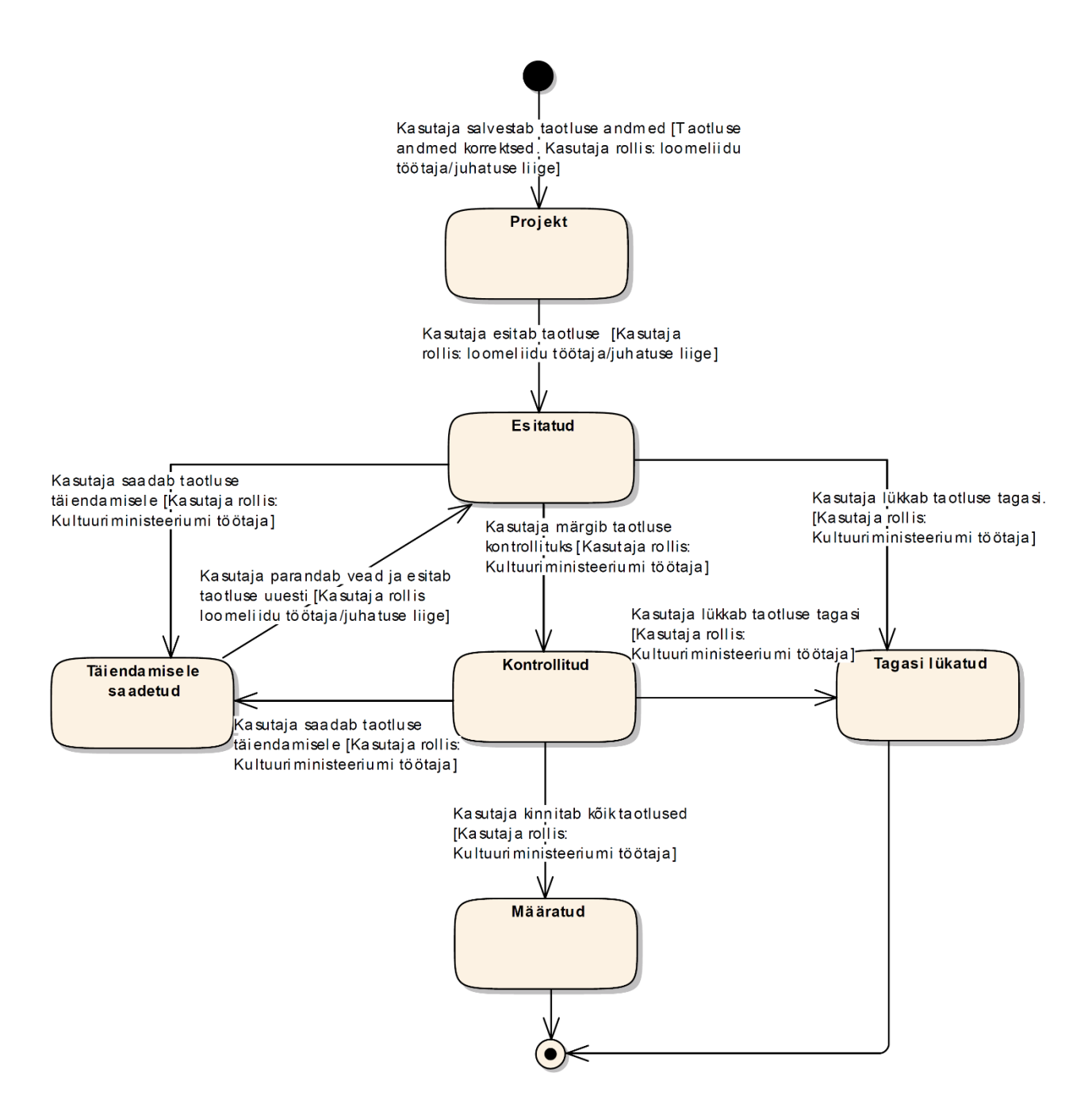

*Joonis 15 Taotluse seisundidiagramm*

#### **4.4.2.6.1 Olekute kirjeldused**

**P - Projekt -** olek, mis omistatakse taotlusele, kui kasutaja on täitnud taotluse põhiandmed ning on avaldanud soovi nende salvestamiseks.

**E - Esitatud -** olek, mis omistatakse taotlusele, kui kasutaja avaldab soovi esitada taoltust.

**T - Täiendamisele saadetud -** olek, mis omistatakse taotlusele, kui kasutaja leiab taotluse menetlemise käigus puudusi ning on avaldanud soovi saata taotlus tagasi täiendamisele.

**K - Kontrollitud** - olek, mis omistatakse taotlusele, kui kasutaja veendub, et taotluse andmed on korrasolekus ning avaldanud soovi märkida taotlus kontrollituks.

**M - Määratud** - olek, mis omistatakse taotlusele, kui kasutaja on läbi vaadanud kõik toetuse taotlused ning avaldanud soovi kinnitada kõik taotlused (toetused on määratud, enam taotlustes muudatusi teha ei saa).

**L - Tagasi lükatud** - olek, mis omistatakse taotlusele, kui kasutaja leiab taotluse menetlemise käigus puudusi ning on avaldanud soovi taotlus tagasi lükata. Toetuse taotlust ei rahuldata.

#### **4.4.2.7 Kontseptuaalne andmemudel**

Taotluse kontseptuaalse andmemudeli klassidiagrammi kirjeldab joonis 16.

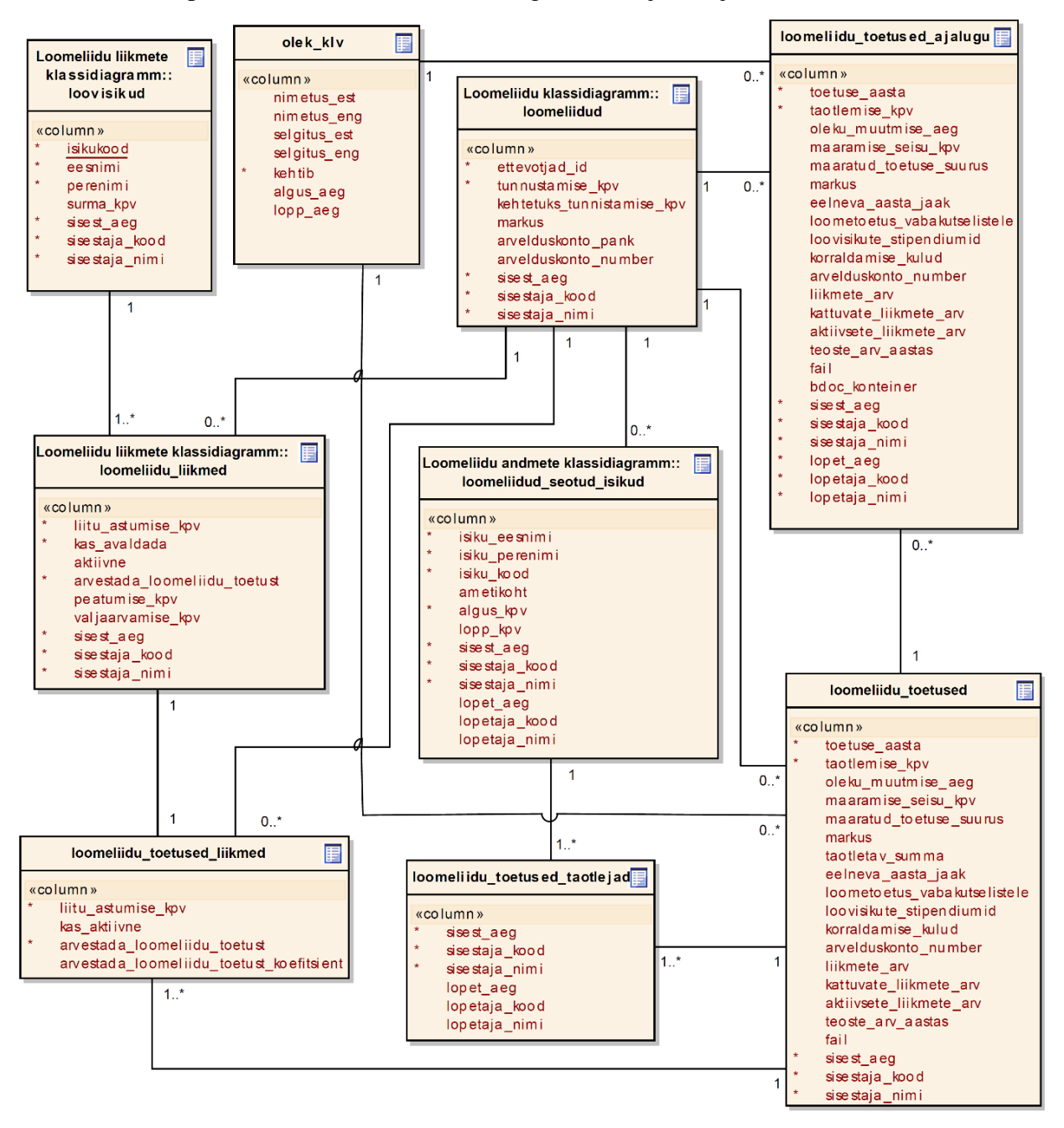

*Joonis 16 Taotluse kontseptuaalse andmemudeli klassidiagramm*

#### **4.4.3 Loomeliidu toetuse taotluse menetlemine**

Loomeliitude poolt esitatakse Kultuuriministeeriumile toetuse saamiseks taotlus koos loomeliidu liikmeks olevate loovisikute nimekirjaga (taotluse esitamise aja seisuga). Nimekirjas tuleb märkida eraldi ära loovisikud, kes on loominguliselt aktiivsed.

Toetuse taotlusi on loomeliitudel võimalik esitada loodava rakenduse vahendusel. Rakenduse vahendusel esitatud taotlused laekuvad automaatselt Kultuuriministeeriumi pädevusalaga töötajale menetlemiseks. Menetlemise käigus kontrollitakse taotlusega esitatud liikmete nimekirja ja taotluse põhiandmete õigsust. Puuduste korral on menetlejal õigus taotlus saata täiendamisele, mille korral on loomeliidul võimalik taotlus parandada või tagasi lükata. Pärast puudub loomeliidul võimalus taotlust uuesti esitada. Taotluse korrasolekul märgib menetleja taotluse kontrollituks. Taotluse menetlemise viimaseks sammuks on kõikide taotluste kinnitamine, mida teeb menetleja, kui kõik taotlused on kontrollitud või tagasi lükatud.

## **4.4.3.1 Ärinõue või nõuded**

**BUSREQ3** – Infosüsteemile loodav rakendus peab võimaldama kasutajal menetleda loomeliidu toetuse taotluseid.

### **4.4.3.2 Äriprotsess**

Loomeliidu toetuse taotluse menetlemiseks valib kasutaja esmalt taotluse, mida soovib menetleda. Menetleja ülesandeks on kontrollida taotluse sisu ning teha otsus taotluse kohta. Menetleja kontrollib taotluse põhiandmete ja liikmete andmete õigsust. Kui esitatud taotlus on korrektne ja vigu ei tuvastata siis määrab menetleja taotluse kontrollituks. Kui esitatud taotluses esineb kontrollimise käigus puudusi, siis olenevalt puuduste tõsidusest, kas saadetakse taotlus tagasi loomeliidule täiendamiseks või lükatakse taotlus tagasi. Pärast taotluse tagasi lükkamist puudub loomeliidul võimalus uue taotluse esitamiseks. Pärast kõigi taotluste menetlemist kinnitab kasutaja rakenduses kõik taotlused korraga ning sellega lõppeb antud perioodi taotluste esitamine ja menetlemine. Loomeliidu toetuse taotluste menetlemise äriprotsessi kirjeldab joonis 17.

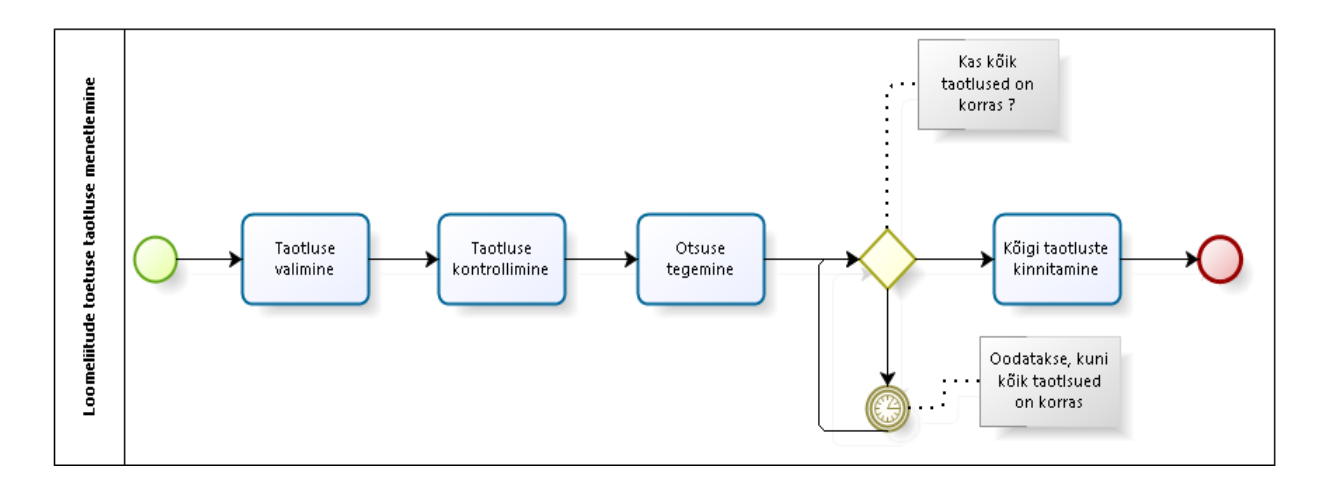

*Joonis 17 Loomeliidu toetuse taotluse menetlemise äriprotsess*

#### **4.4.3.3 Funktsionaalne nõue**

**FUNCREQ3** – Kasutajal peab olema võimalik menetleda loomeliidu toetuse taotlust.

### **4.4.3.4 Kasutusmall**

Loomeliidu toetuse taotluse menetlemise kasutusmalle kirjeldab joonis 18.

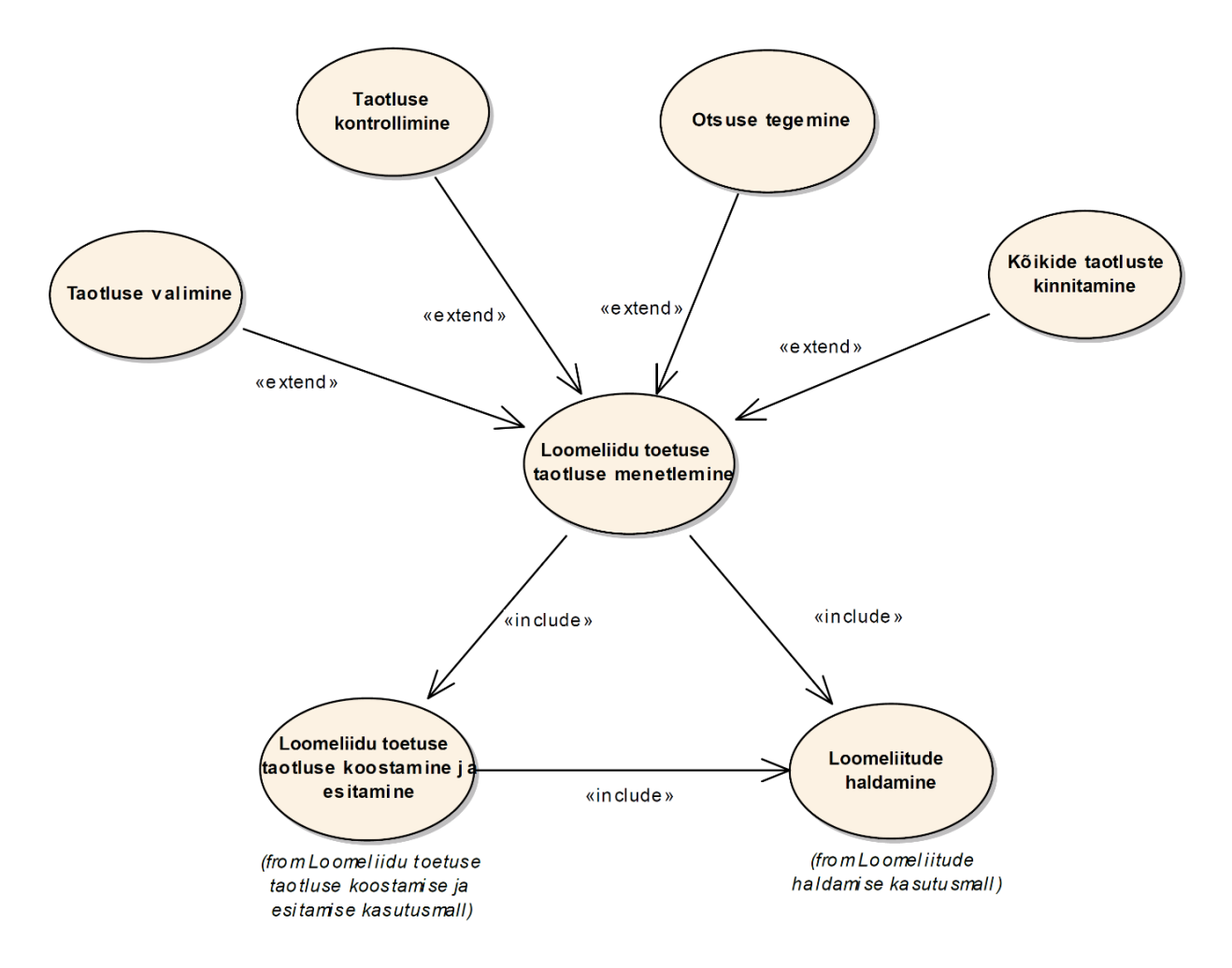

#### **4.4.3.4.1 Kasutusmalli kirjeldus**

**Nimetus:** Loomeliidu toetuse taotluse menetlemine.

**Tegutsejad:** Kultuuriministeeriumi töötaja.

**Eesmärk:** Menetleda loomeliidu poolt esitatud toetuse taotluseid.

**Kirjeldus:** Toetuse taotluseid esitavad loomeliidud loodava rakenduse vahendusel, mis laekuvad automaatselt Kultuuriministeeriumi pädevusalaga töötajale menetlemiseks. Menetlemise käigus kontrollitakse taotlusega esitatud liikmete nimekirja ja taotluse põhiandmete õigsust. Loomeliidu toetuse taotluse menetlemine käib läbi taotluste menetlemise vaate, mis on kirjeldatud lõputöö punktis 5.5.

#### **Peastsenaarium**

- 1. Kasutaja avab taotluste menetlemise vaate.
- 2. Süsteem pärib andmebaasist taotluste andmed.
- 3. Süsteem kuvab taotluste nimekirja.
- 4. Kasutaja valib taotluse.
- 5. Süsteem pärib andmebaasist taotluse andmed.
- 6. Süsteem pärib andmebaasist taotlusega seotud liikmete andmed.
- 7. Süsteem kuvab taotluse andmed.
- 8. Kasutaja kontrollib taotluse andmete õigsust.
- 9. Kasutaja avaldab soovi märkida taotlus kontrollituks.
- 10. Süsteem muudab andmebaasis taotluse olekuks "K Kontrollitud".
- 11. Kasutaja kontrollib, kas kõik taotlused on korras.
- 12. Kasutaja kinnitab kõik taotlused.
- 13. Süsteem lukustatab taotluse esitamise võimaluse.
- 14. Süsteem arvutab toetuse konfitsendid.
- 15. Süsteem muudab andmebaasis taotluse olekuks "M Määratud".
- 16. Süsteem saadab teavituse loomeliidule ja loomeliiduga seotud isikutele.
- 17. Kasutusmalli lõpp.

## **Alternatiivne stsenaarium**

- 9a. Taotluse andmetes esineb puudusi.
- 9aa. Taotluse andmeid lubatakse parandada.
- 9aa1. Kasutaja saadab taotluse täiendamisele.
- 9aa2. Süsteem muudab andmebaasis taotluse olekuks "T Täiendamisele saadetud".
- 9aa3. Süsteem kustutab andmebaasist taotlusega seotud liikmete seisu. Siirdub sammule 11.
- 9ab. Taotluse andmeid ei lubata parandada.
- 9ab1. Kasutaja lükkab taotluse tagasi.
- 9ab2. Süsteem muudab andmebaasis taotluse olekuks "L Tagasi lükatud".
- 9ab3. Süsteem kustutatab andmebaasist taotlusega seotud liikmete seisu. Siirdub sammule 11.
- 12a. Kõik taotlused ei olnud korras. Siirdub sammule 11.

### **Eeltingimused**

Loomeliit on kantud loomeliitude nimekirja ja loomeliidu andmed on andmebaasis salvestatud.

Taotlus on esitatud ja taotluse andmed koos taotlusega seotud liikmete andmetega on salvestatud andmebaasi.

Kasutajal peab süsteemis olema taotluse menetlemiseks vastav roll.

### **Järeltingimused**

Toetuse taotlus on Kultuuriministeeriumi töötaja poolt menetletud. Taotluse olek andmebaasis muudetud ja salvestatud.

Kui taotlus on tagasi lükatud või täiendamisele saadetud on taotlusega seotud loomeliidu liikmete seis andmebaasis kustutatud.

# **4.4.3.4.2 Kasutusmalli protsessid**

Loomeliidu toetuse taotluse menetlemine koosneb järgmistest protsessidest:

- taotluse valimine;
- taotluse kontrollimine;
- otsuse tegemine;
- kõikide taotluste kinnitamine.

# **4.4.3.4.3 Seosed teiste kasutusmallidega**

Loomeliidu toetuse taotluse menetlemine on seotud järgmiste kasutusmallidega:

- loomeliidu toetuse taotluse esitamine ja koostamine;
- loomeliidu haldamine.

# **4.4.3.5 Toetuse taotluse menetlemise tegevusdiagramm**

Loomeliidu toetuse taoltuse menetlemise tegevusdiagrammi kirjeldab joonis 19.

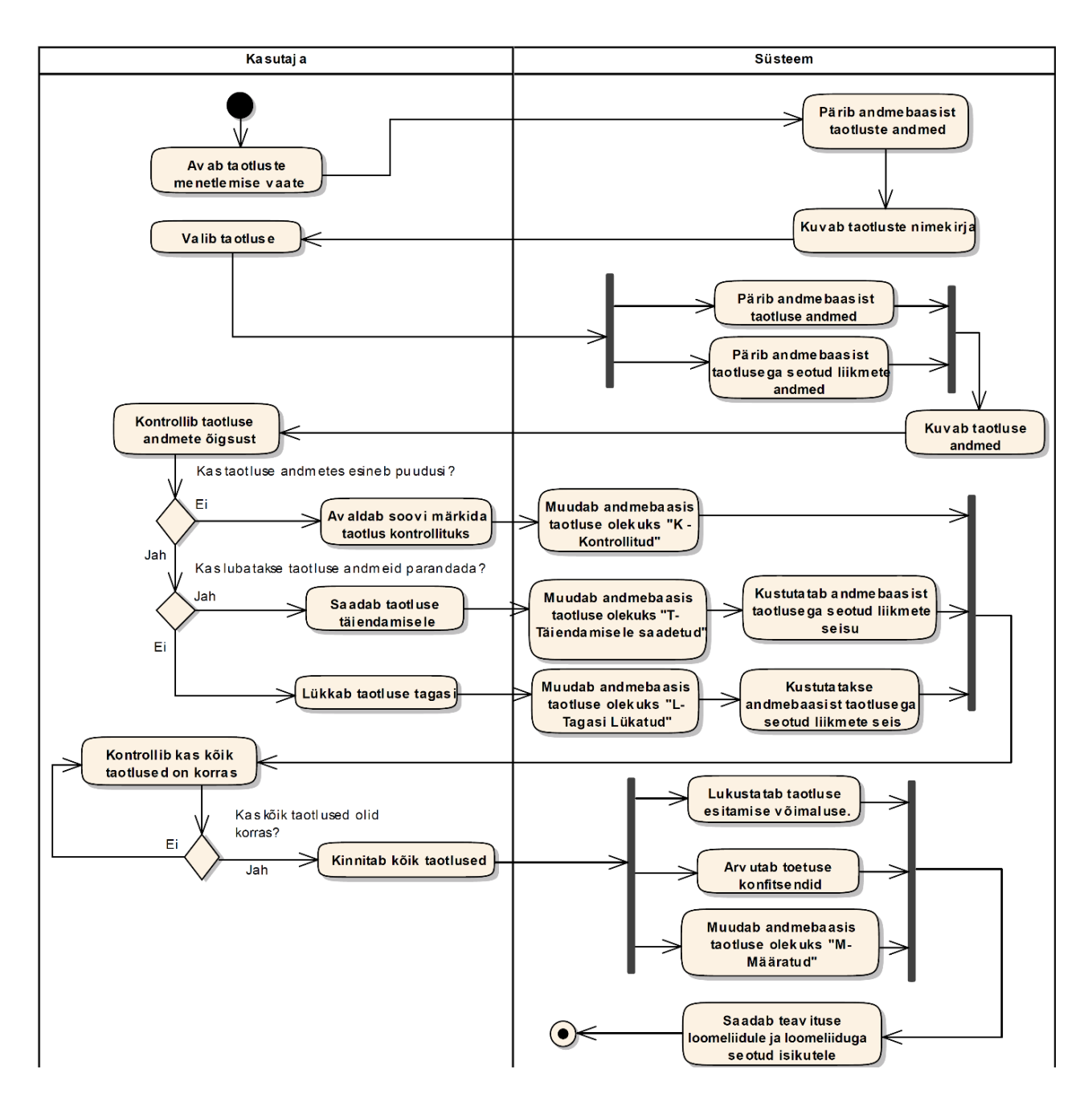

*Joonis 19 Loomeliidu toetuse taotluse menetlemise tegevusdiagramm*

#### **4.4.3.6 Taotluse seisundidiagramm**

Taotluse elutsüklit kajastavat seisundidiagrammi kirjeldab joonis 20.

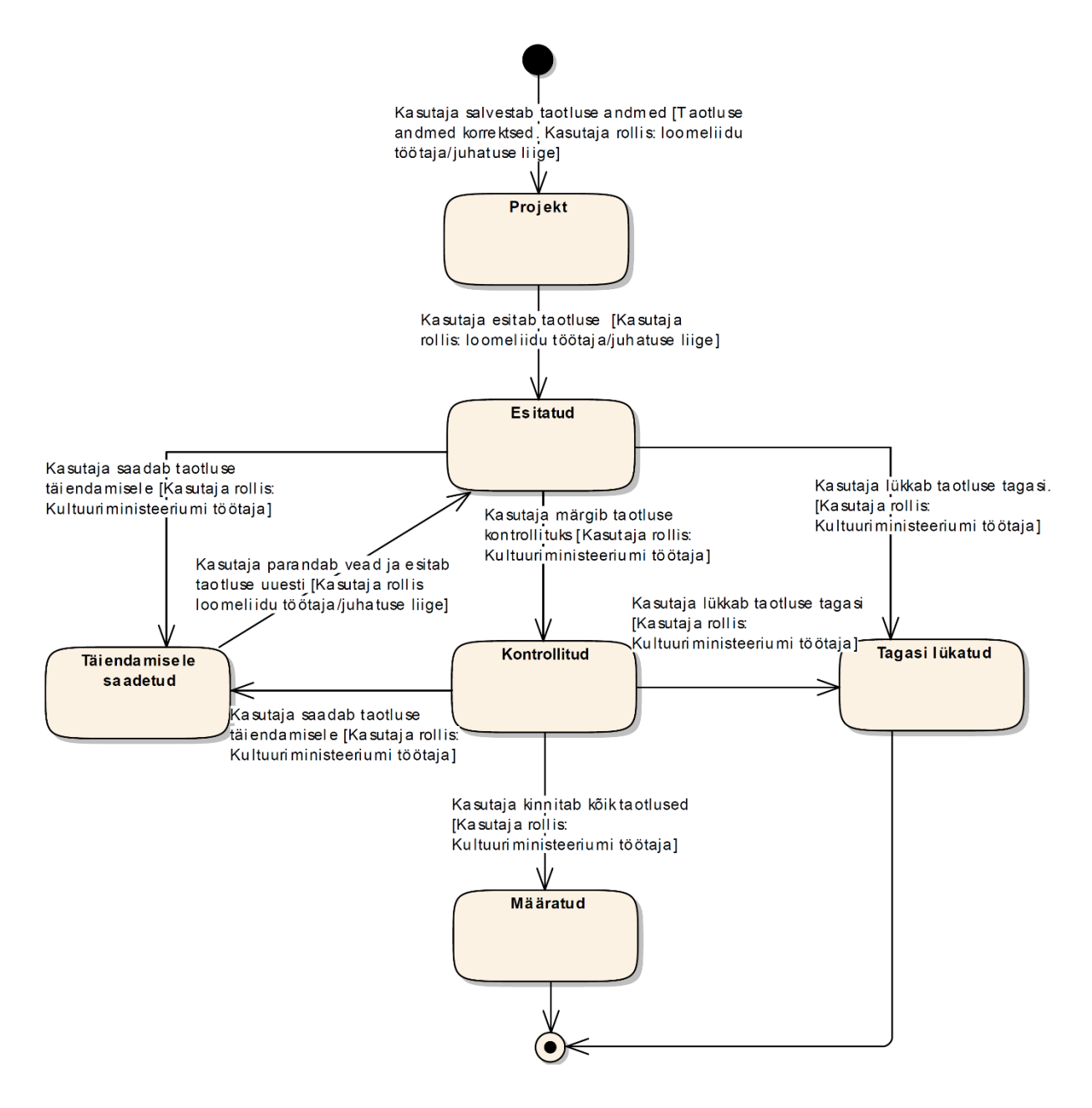

*Joonis 20 Taotluse seisundidiagramm*

#### **4.4.3.6.1 Olekute kirjeldused**

**P - Projekt -** olek, mis omistatakse taotlusele, kui kasutaja on täitnud taotluse põhiandmed ning avaldanud soovi nende salvestamiseks.

**E - Esitatud -** olek, mis omistatakse taotlusele, kui kasutaja avaldab soovi esitada taotlust.

**T - Täiendamisele saadetud -** olek, mis omistatakse taotlusele, kui kasutaja tuvastab taotluse menetlemise käigus puudusi ning on avaldanud soovi saata taotlus tagasi täiendamisele.

**K - Kontrollitud** - olek, mis omistatakse taotlusele, kui kasutaja veendub taotluse andmete korrasolekus ning on avaldanud soovi märkida taotlus kontrollituks.

**M - Määratud** - olek, mis omistatakse taotlusele, kui kasutaja on läbi vaadanud kõik toetuse taotlused ning on avaldanud soovi kinnitada kõik taotlused (toetused on määratud ja enam taotlustes muudatusi teha ei saa).

**L - Tagasi lükatud** - olek, mis omistatakse taotlusele, kui kasutaja leiab taotluse menetlemise käigus puudusi ning on avaldanud soovi taotlus tagasi lükata. Toetuse taotlust ei rahuldata.

#### **4.4.3.7 Kontseptuaalne andmemudel**

Taotluse kontseptuaalse andmemudeli klassidiagrammi kirjeldab joonis 21.

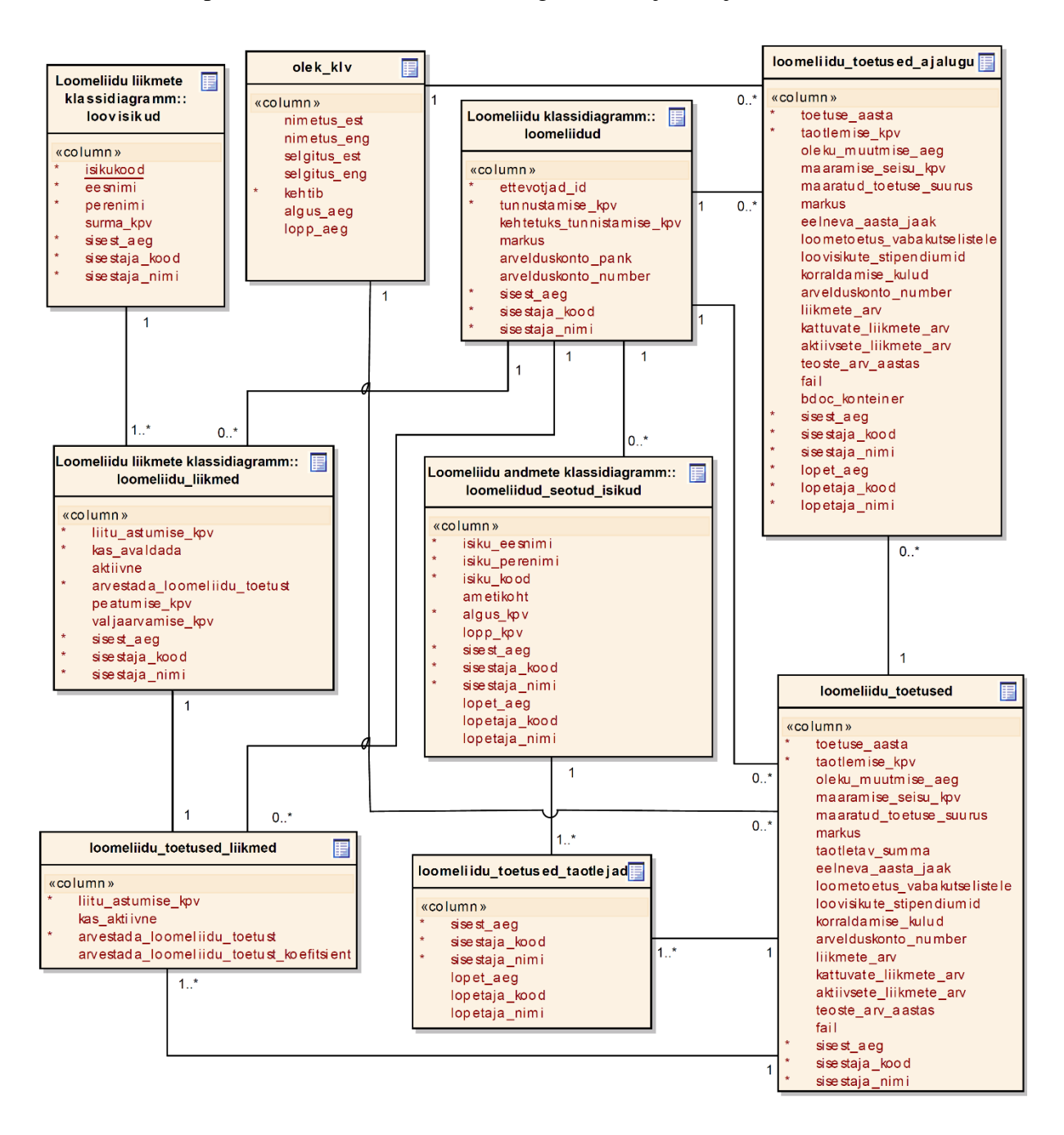

*Joonis 21 Taotluse kontseptuaalse andmemudeli klassidiagramm*

#### **4.4.4 Loomeliidu liikmete haldamine**

Loomeliidu liikmete haldamise protsessis sisestatakse, muudetakse või eemaldatatakse loomeliidu liikmete andmeid. Loomeliidu liikme liikmelisust saab peatada, ennistada, lisada ja eemaldada ainult loomeliidu juhatuse liikme või töötaja rolliga kasutaja. Liikme nimekirja lisamine ja nimekirjast väljaarvamine toimub loovisiku taotluse alusel. Pärast liikme sisestamist infosüsteemi tekib lisatud loovisikul juurdepääs rakendusele ning tal on võimalik edasipidi ise endaga seotud liikmeandmeid ja teoste andmeid hallata. Liikme väljaarvamisel nimekirjast eemaldatatakse ka loovisiku juurdepääs infosüsteemi rakendusele. Liikmete nimekirja haldamisel peab loomeliit jälgima, et tema liikmetest üle 40 protsendi ei kuulu mõne teise samal loomealal tunnustatud loomeliidu liikmeskonda. Samuti tuleb loomeliidul jälgida, et tema liikmeks on alati vähemalt 50 loominguliselt aktiivset liiget. Loominguliselt aktiivseks liikmeks loetakse liiget, kes on vähemalt 3 viimast aastat vastaval loomealal loometööga tegelenud ja kelle teosed on selles ajavahemikus avaldatud või üldsusele suunatud.

### **4.4.4.1 Ärinõue või nõuded**

**BUSREQ4** – Infosüsteemile loodav rakendus peab võimaldama kasutajal hallata loomeliidu liikmeid.

## **4.4.4.2 Äriprotsess**

Loomeliidu liikmete nimekirjas muudatuse tegemiseks valib kasutaja esmalt, kas ta soovib muuta olemasoleva liikme andmeid või lisada uut liiget nimekirja. Olemasoleva liikme andmete muutmisel on kasutajal võimalik uuendada olemasoleva liikme andmeid, lisada uusi andmeid ja olenevalt sellest, mis rolli õigused kasutajal on, märkida liiget peatatuks või välja arvatuks. Uue liikme lisamiseks sisestab kasutaja loovisiku isikukoodi ja laeb Rahvastikuregistrist isikuandmed ning seejärel täidab ülejäänud liikmega seotud andmed. Loomeliidu liikmete nimekirja haldamise äriprotsessi kirjeldab joonis 22.

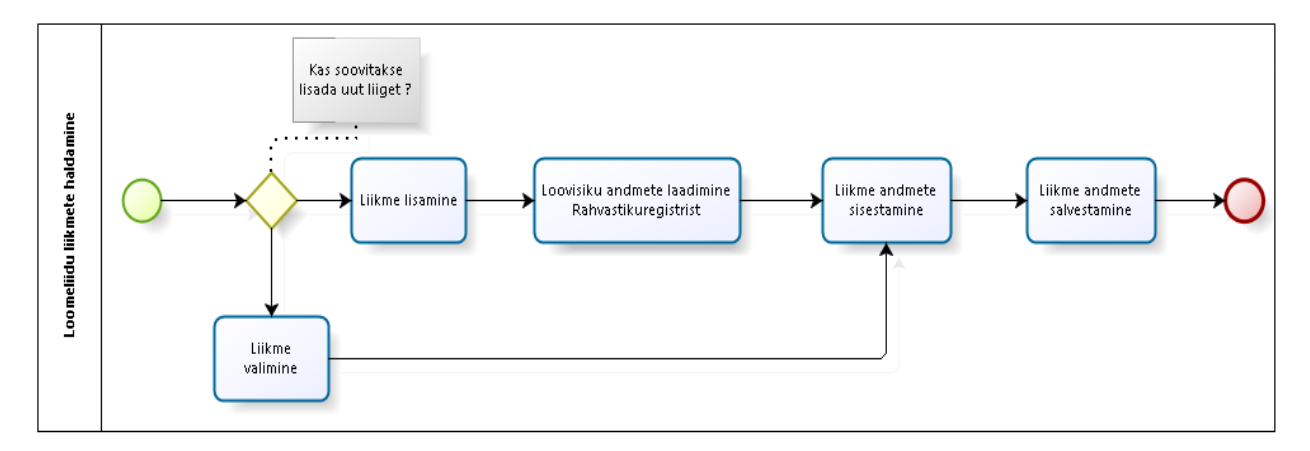

#### **4.4.4.3 Funktsionaalne nõue**

**FUNCREQ4** – Kasutajal peab olema võimalus hallata loomeliidu liikmete andmeid.

#### **4.4.4.4 Kasutusmall**

Loomeliidu liikmete haldamise kasutusmalle kirjeldab joonis 23.

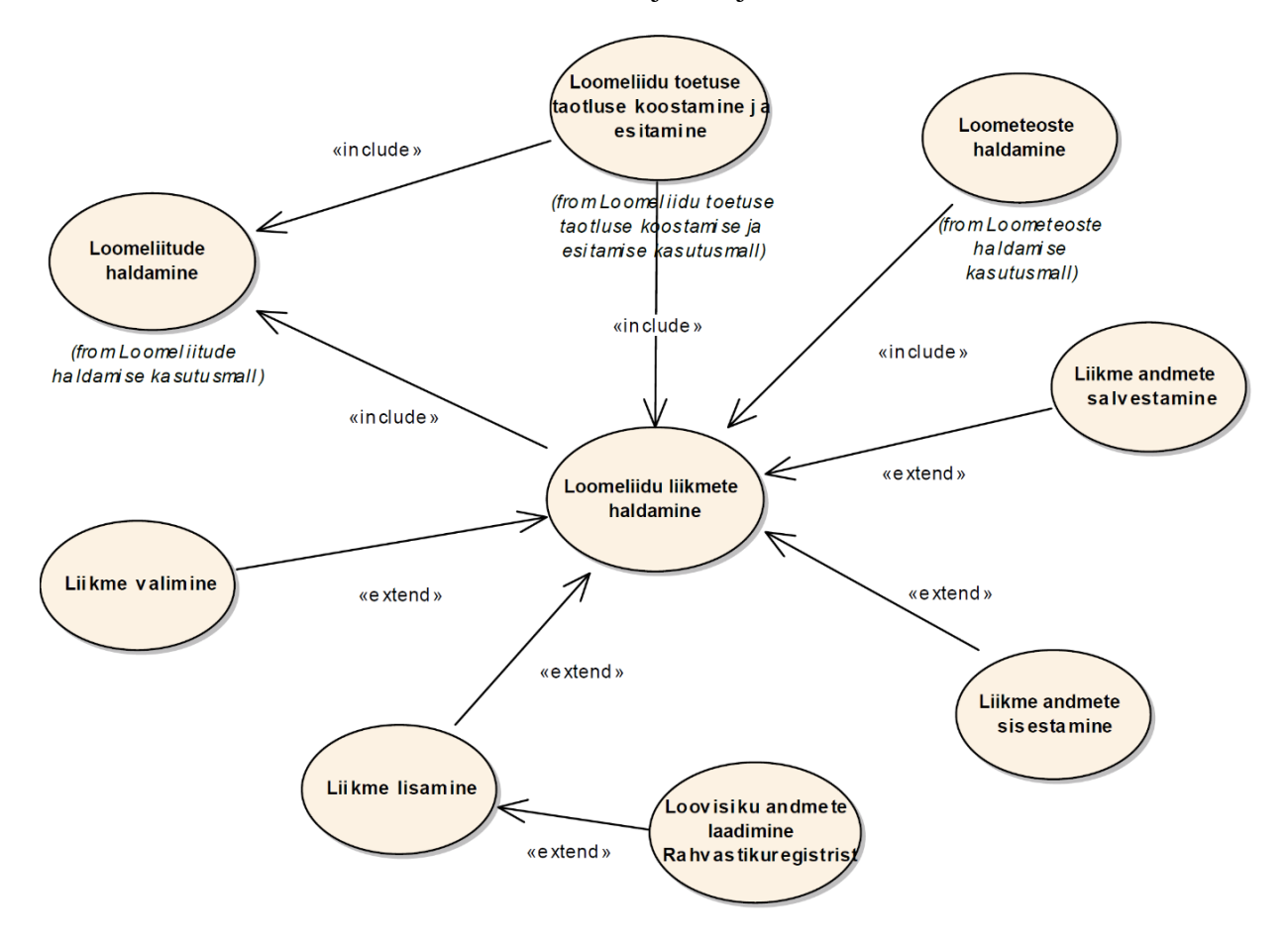

*Joonis 23 Loomeliidu liikmete haldamise kasutusmallid*

#### **4.4.4.4.1 Kasutusmalli kirjeldus**

**Nimetus:** Loomeliidu liikmete haldamine.

**Tegutsejad:** Loomeliidu töötaja, loovisik, loomeliidu juhatuse liige.

**Eesmärk:** Sisestada, muuta ning eemaldada liikmeid loomeliidu liikmete nimekirjast.

**Kirjeldus:** Loovisiku avalduse alusel lisatakse või arvatakse välja loovisikuid liikmete nimekirjast loomeliidu töötaja või juhatuse liikme poolt. Loovisiku rolliga kasutaja on võimalik

muuta endaga seotud liikmeandmeid. Loomeliidu liikmete lisamine, muutmine ja väljaarvamine käib läbi liikmete haldamise vaate, mis on kirjeldatud lõputöö punktis 5.6.

### **Peastsenaarium**

- 1. Kasutaja avab liikmete haldamise vaate.
- 2. Süsteem pärib andmebaasist kasutaja seoste kohta.
- 3. Süsteem pärib andmebaasist seoste rollidele vastavate loomeliidu liikmete nimekirja.
- 4. Süsteem kuvab liikmete nimekirja.
- 5. Kasutaja avaldab soovi lisada uut liiget.
- 6. Süsteem pärib andmebaasist kasutaja seoste kohta.
- 7. Süsteem kuvab loovisiku lisamise vormi.
- 8. Kasutaja sisestab loovisiku isikukoodi.
- 9. Kasutaja avaldab soovi laadida loovisiku andmed.
- 10. Süsteem pärib Rahvastikuregistrist loovisiku isikuandmed.
- 11. Süsteem kuvab liikme andmete sisestamise vormi.
- 12. Kasutaja sisestab liikmeandmed.
- 13. Kasutaja avaldab soovi lisada liiget.
- 14. Süsteem kontrollib sisestatud andmeid.
- 15. Süsteem salvestab liikme andmed andmebaasi.
- 16. Süsteem saadab teavituse liikmele.
- 17. Kasutusmalli lõpp.

### **Alternatiivne stsenaarium**

5a. Kasutaja ei soovi lisada uut liiget.

5a1. Kasutaja valib olemasoleva liikme.

5a2. Kasutaja avaldab soovi liikme andmeid muuta.

5a3. Süsteem pärib andmebaasist kasutajaõiguste kohta.

5a4. Süsteem pärib andmebaasist valitud liikme andmed.

5a5. Süsteem kuvab kasutaja seose õigustele vastava andmete sisestamise vormi. Siirdub sammule 12.

7a. Kasutajal ei ole õigust lisada loomeliidu liikmeid.

7a1.Süsteem kuvab veateate.

7a2. Kasutusmalli lõpp.

15a. Sisestatud andmed on ebakorrektsed.

15a1.Süsteem kuvab veateate.

15a1a.Kasutaja ei soovi katkestada andmete sisestamist. Siirdub sammule 8.

15a1b. Kasutaja soovib katkestada andmete sisestamist.

15a1b1. Kasutusmalli lõpp.

15b. Lisatav loovisik ei eksisteeri andmebaasis.

15b1. Süsteem lisab loovisiku andmebaasi. Siirdub sammule 15.

### **Eeltingimused**

Loomeliit on kantud loomeliitude nimekirja ja loomeliidu andmed on andmebaasis salvestatud.

Kasutaja peab süsteemis olema liikmete nimekirja haldamise õigust omava rolliga.

#### **Järeltingimused**

Loomeliidu liikme andmed on salvestatud andmebaasi.

### **4.4.4.4.2 Kasutusmalli protsessid**

Loomeliidu liikmete haldamine koosneb järgmistest protsessidest:

- liikme valimine;
- liikme lisamine;
	- o loovisiku andmete laadimine Rahvastikuregistrist;
- liikme andmete sisestamine:
- liikme andmete salvestamine.

## **4.4.4.4.3 Seosed teiste kasutusmallidega**

Loomeliidu liikmete haldamise kasutusmall on seotud järgmiste kasutusmallidega:

- **-** loomeliitude haldamine;
- loometeoste haldamine;
- loomeliidu toetuse taotluse esitamine ja koostamine.

## **4.4.4.5 Loomeliidu liikmete haldamise tegevusdiagramm**

Loomeliidu liikmete haldamise tegevusdiagrammi kirjeldab joonis 24.

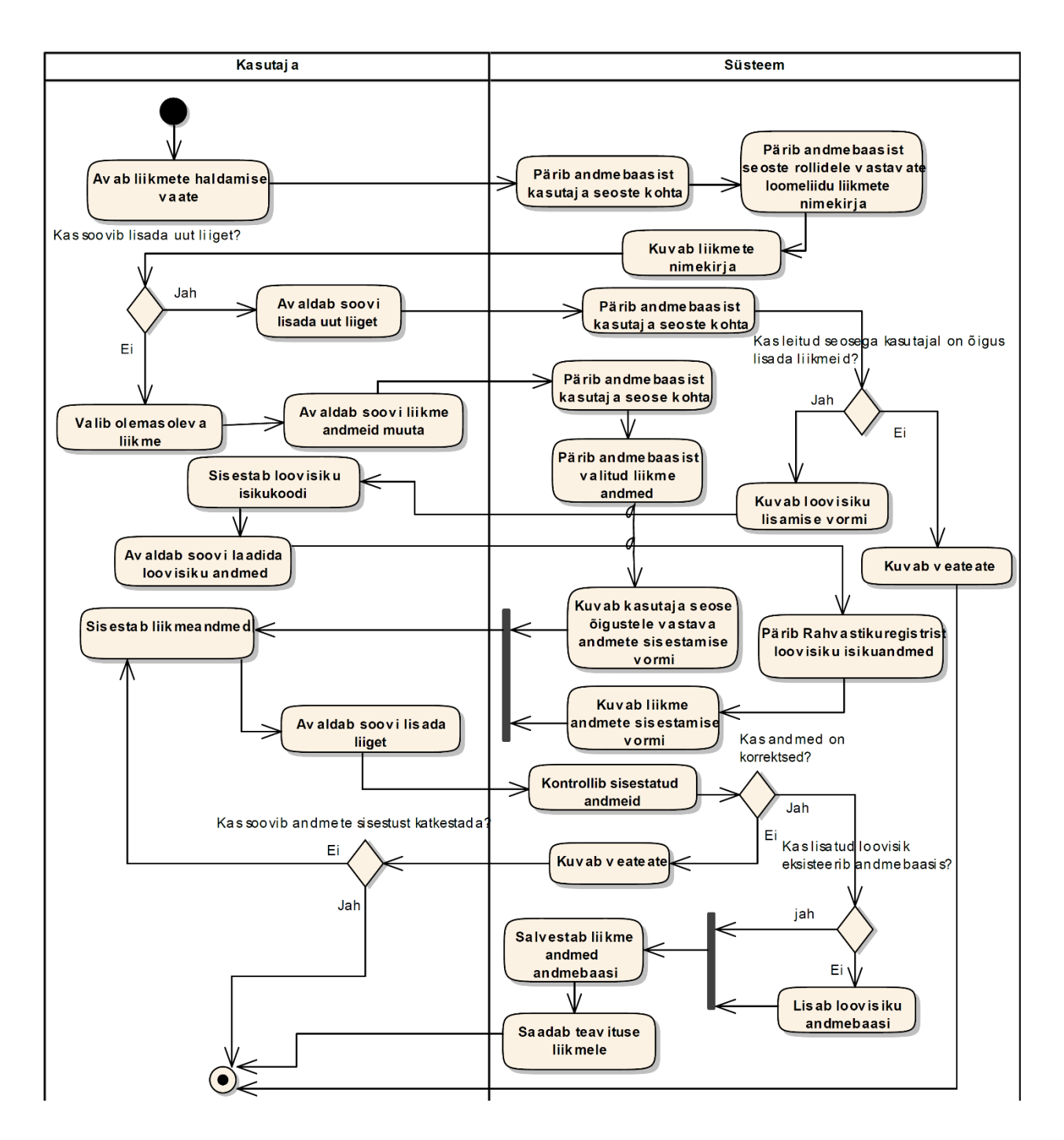

*Joonis 24 Loomeliidu liikmete haldamise tegevusdiagramm*

### **4.4.4.6 Loomeliidu liikme sisestuse seisundidiagramm**

Loomeliidu liikme sisestuse elutsüklit kajastavat seisundidiagrammi kirjeldab joonis 25.

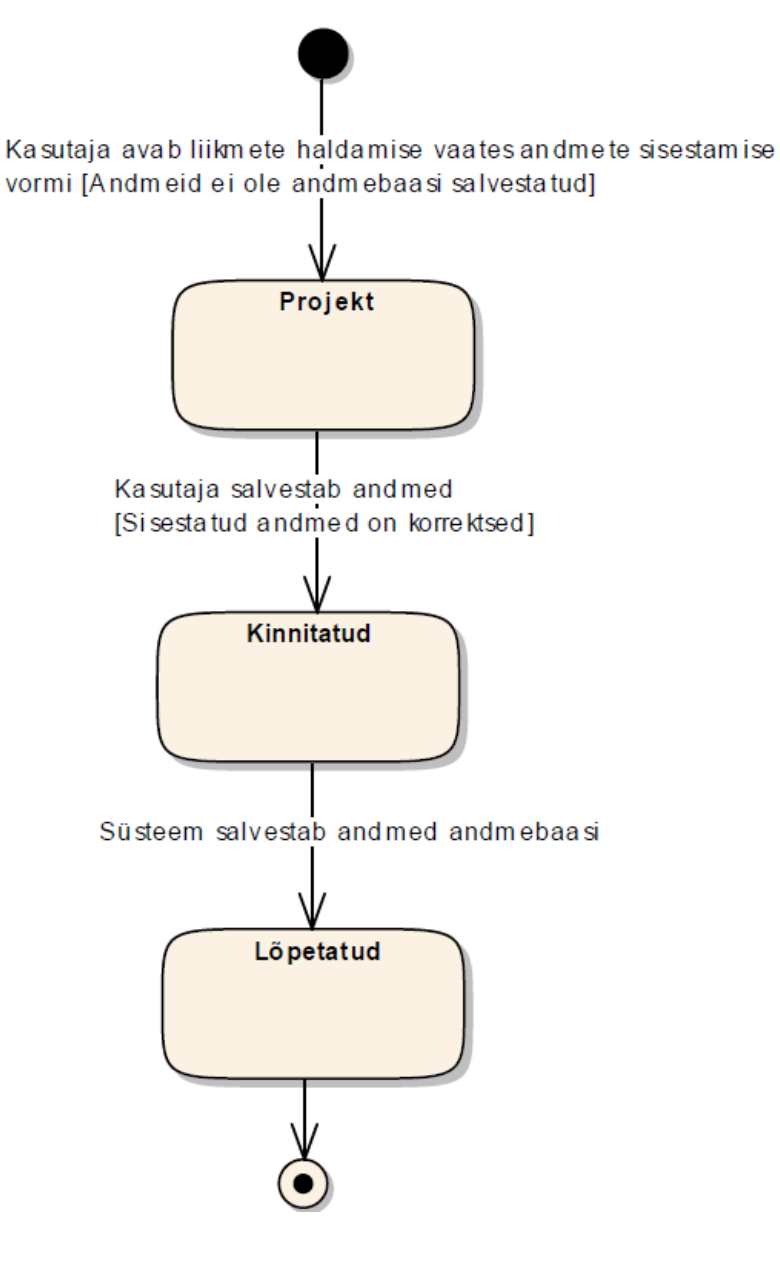

*Joonis 25 Loomeliidu liikme sisestuse seisundidiagrammi*

#### **4.4.4.6.1 Olekute kirjeldused**

**P - Projekt** – olek, mis omistatakse andmete sisestusele, kui kasutaja avaldab soovi sisestada või muuta andmeid. Andmeid ei ole veel süsteemi salvestatud.

**K - Kinnitatud** – olek, mis omistatakse andmete sisestusele, kui kasutaja avaldab soovi salvestada sisestatud andmeid. Pärast salvestamist ei ole enam kandes võimalik sisestatud andmeid muuta ega kustutada. Süsteem hakkab andmeid kirjutama vajalikesse struktuuridesse.

**L - Lõpetatud** – olek, mis omistatakse andmete sisestusele, kui kõik muudatused on süsteemi viidud. Sisestatud andmeid enam muuta ei saa. Andmete muutmiseks tuleb teha uus andmete sisestuse kanne.

### **4.4.4.7 Kontseptuaalne andmemudel**

Loomeliidu liikme sisestuse kontseptuaalse andmemudeli klassidiagrammi kirjeldab joonis 26.

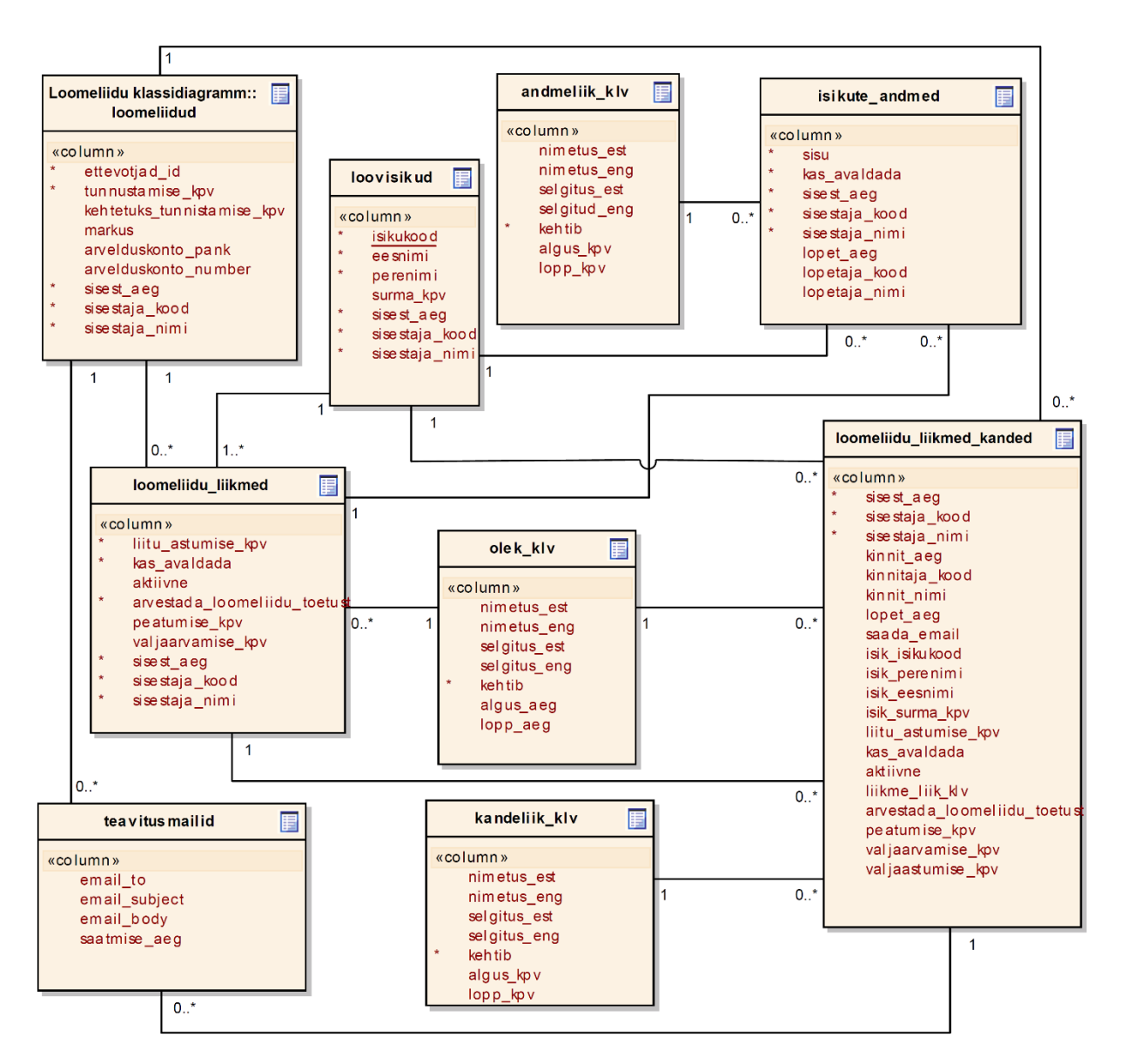

*Joonis 26 Loomeliidu liikme sisestuse kontseptuaalse andmemudeli klassidiagramm*

## **4.4.5 Loometeoste haldamine**

Loomeliidud peavad jälgima, et nad oleksid kooskõlas LLS-ga. Loomeliidul peab olema igal ajal vähemalt 50 teovõimelist füüsilist isikut, kes on vähemalt 3 viimast aastat vastaval loomealal loometööga tegelenud ja kelle teosed on selles ajavahemikus avaldatud või üldsusele suunatud [2]. Selleks koguvad loomeliidud andmeid kõigi oma liikmete loodud teoste ja esituste kohta.

Samuti peavad loomeliidud esitama loomeliidu toetuse saamiseks loovisikute nimekirja, kus peavad eraldi ära märkima loominguliselt aktiivsed liikmed.

Uus infosüsteem võimaldab antud protseduuri automatiseerida. Selleks peavad loovisikud või loomeliidu rolli omavad kasutajad sisestama andmeid liikmete loodud teoste ja esituste kohta. Pärast loometeoste sisestamist muudab süsteem liikmega seonduvat loomingulise aktiivsuse tunnust.

# **4.4.5.1 Ärinõue või nõuded**

**BUSREQ5** – Infosüsteemile loodav rakendus peab võimaldama kasutajal hallata loometeoseid.

# **4.4.5.2 Äriprotsess**

Loometeoste lisamine ja muutmine käib läbi loometeoste haldamise vaate. Loometeostes muudatuste tegemiseks valib kasutaja esmalt, kas ta soovib lisada uut või muuta olemasolevat loometeost. Olemasoleva loometeose muutmisel on võimalik kasutajal uuendada olemasolevaid ja lisada puuduolevaid andmeid. Uue loometeose lisamiseks täidab kasutaja uue loometeose andmed. Viimase sammuna salvestab kasutaja sisestatud loometeose andmed andmebaasi. Loometeoste haldamise äriprotsessi kirjeldab joonis 27.

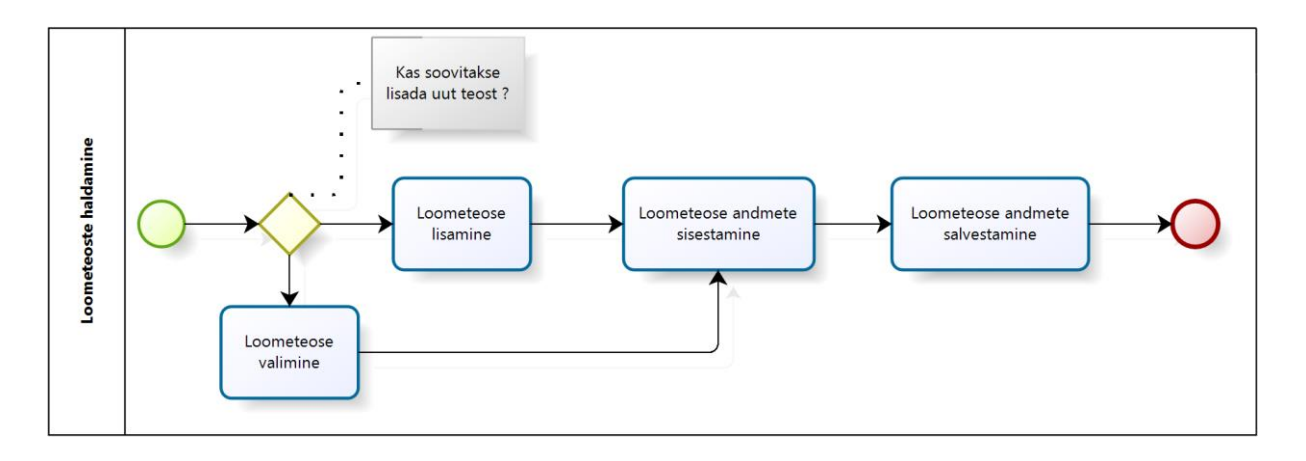

*Joonis 27 Loometeoste haldamise äriprotsess*

## **4.4.5.3 Funktsionaalne nõue**

**FUNCREQ5** – Kasutajal peab olema võimalus hallata loometeoseid.

## **4.4.5.4 Kasutusmall**

Loometeoste haldamise kasutusmalle kirjeldab joonis 28.

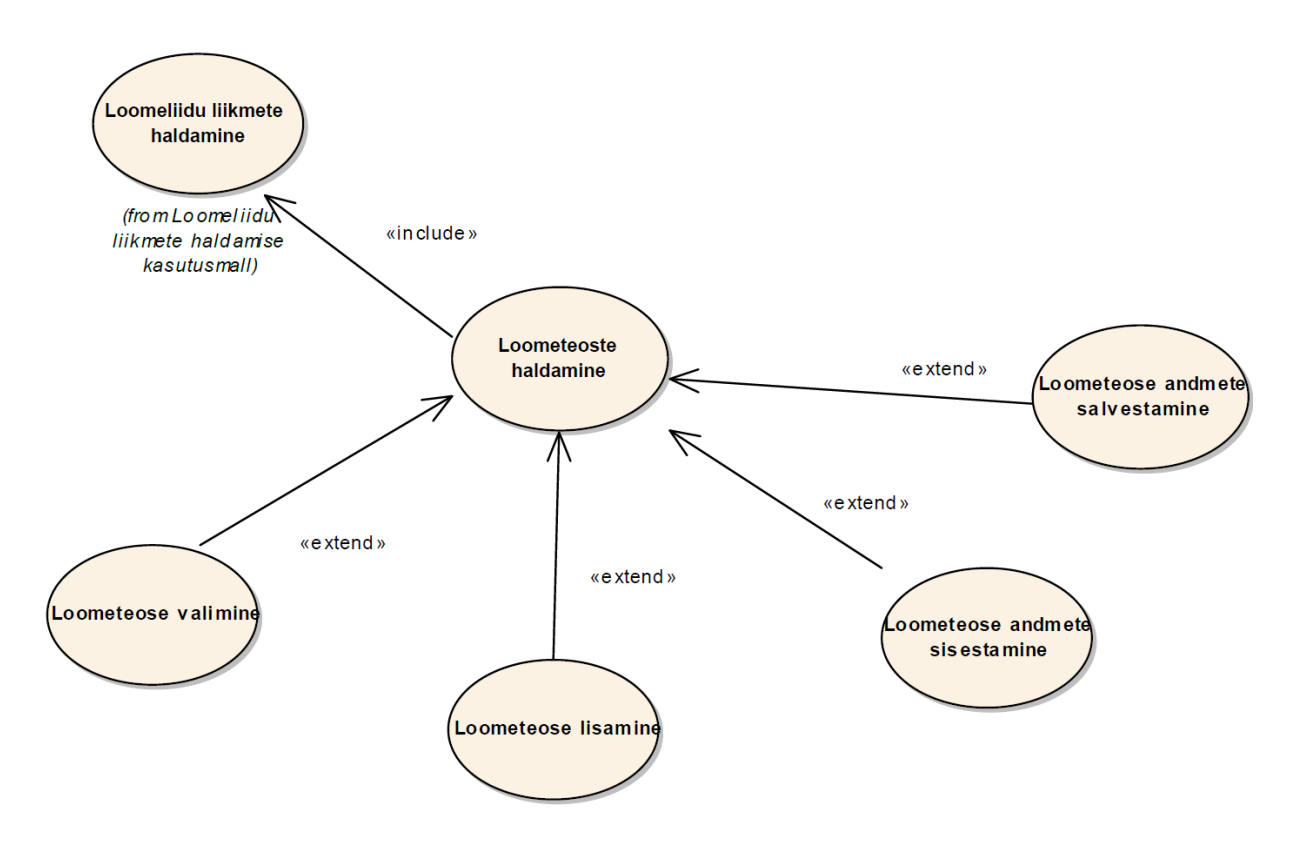

*Joonis 28 Loometeoste haldamise kasutusmallid*

#### **4.4.5.4.1 Kasutusmalli kirjeldus**

**Nimetus:** Loometeoste haldamine.

**Tegutsejad:** Loomeliidu töötaja, loovisik, loomeliidu juhatuse liige.

**Eesmärk:** Muuta olemasolevate loometeoste andmeid ja sisestada uusi loometeoseid.

**Kirjeldus:** Loometeoste põhjal arvestatakse loovisiku loomingulist aktiivsust. Loomeliidu toetuse taotlemiseks on vaja loomeliidul muuhulgas märkida ära liikmed, kes on loominguliselt aktiivsed. Loometeoste lisamine ja muutmine käib läbi loometeoste haldamise vaate, mis on kirjeldatud lõputöö punktis 5.7.

### **Peastsenaarium**

- 1. Kasutaja avab loometeoste haldamise vaate.
- 2. Süsteem pärib andmebaasist kasutaja seoste kohta.
- 3. Süsteem pärib andmebaasist seoste rollidele vastavad loomeliidu liikmete loometeoste nimekirja.
- 4. Süsteem kuvab teoste nimekirja.
- 5. Kasutaja valib liikme.
- 6. Kasutaja avaldab soovi lisada uut teost.
- 7. Süsteem kuvab loometeoste andmete sisestamise vormi.
- 8. Kasutaja sisestab loometeose andmed.
- 9. Kasutaja salvestab loometeose andmed.
- 10. Süsteem kontrollib sisestatuid andmeid.
- 11. Süsteem salvestab andmed andmebaasi.
- 12. Kasutusmalli lõpp.

#### **Alternatiivne stsenaarium**

- 5a. Kasutaja ei soovi lisada uut teost.
- 5a1. Kasutaja valib teose.
- 5a2. Kasutaja avaldab soovi muuta olemasoleva teose andmeid.
- 5a3. Süsteem pärib andmebaasist olemasoleva teose andmed.
- 5a4. Süsteem kuvab andmete muutmise vormi. Siirdub sammule 8.
- 11a. Sisestatud andmed on ebakorrektsed.
- 11a1.Süsteem kuvab veateate.
- 11a1a.Kasutaja soovib jätkata andmete sisestamist. Siirdub sammule 8.
- 11a1b. Kasutaja ei soovi jätkata andmete sisestamist.
- 11a1b1. Kasutusmalli lõpp.

12a. Loovisikul ei ole loomeliiduga samal kutsealal avaldatud teoseid viimase 3 aasta jooksul.

12a1. Süsteem muudab loomeliidu liikme loomingulise aktiivsuse märget.

12a2. Kasutusmalli lõpp.

# **Eeltingimused**

Loovisik on kantud infosüsteemi ja tema andmed on andmebaasis salvestatud.

# **Järeltingimused**

Loometeos on muudetud või lisatud ja loometeose andmed andmebaasis salvestatud.

Loomeliidu liikme aktiivsuse märge on andmebaasis muudetud.

# **4.4.5.4.2 Kasutusmalli protsessid**

Loometeoste haldamine koosneb järgmistest protsessidest:

- **-** loometeose valimine;
- **-** loometeose lisamine;
- **IDOMETEOSE andmete sisestamine;**
- loometeose andmete salvestamine.

# **4.4.5.4.3 Seosed teiste kasutusmallidega**

Loometeoste haldamise kasutusmall on seotud järgmiste kasutusmallidega:

loomeliidu liikmete haldamine.

# **4.4.5.5 Loometeoste haldamise tegevusdiagramm**

Loometeoste haldamise tegevusdiagrammi kirjeldab joonis 29.

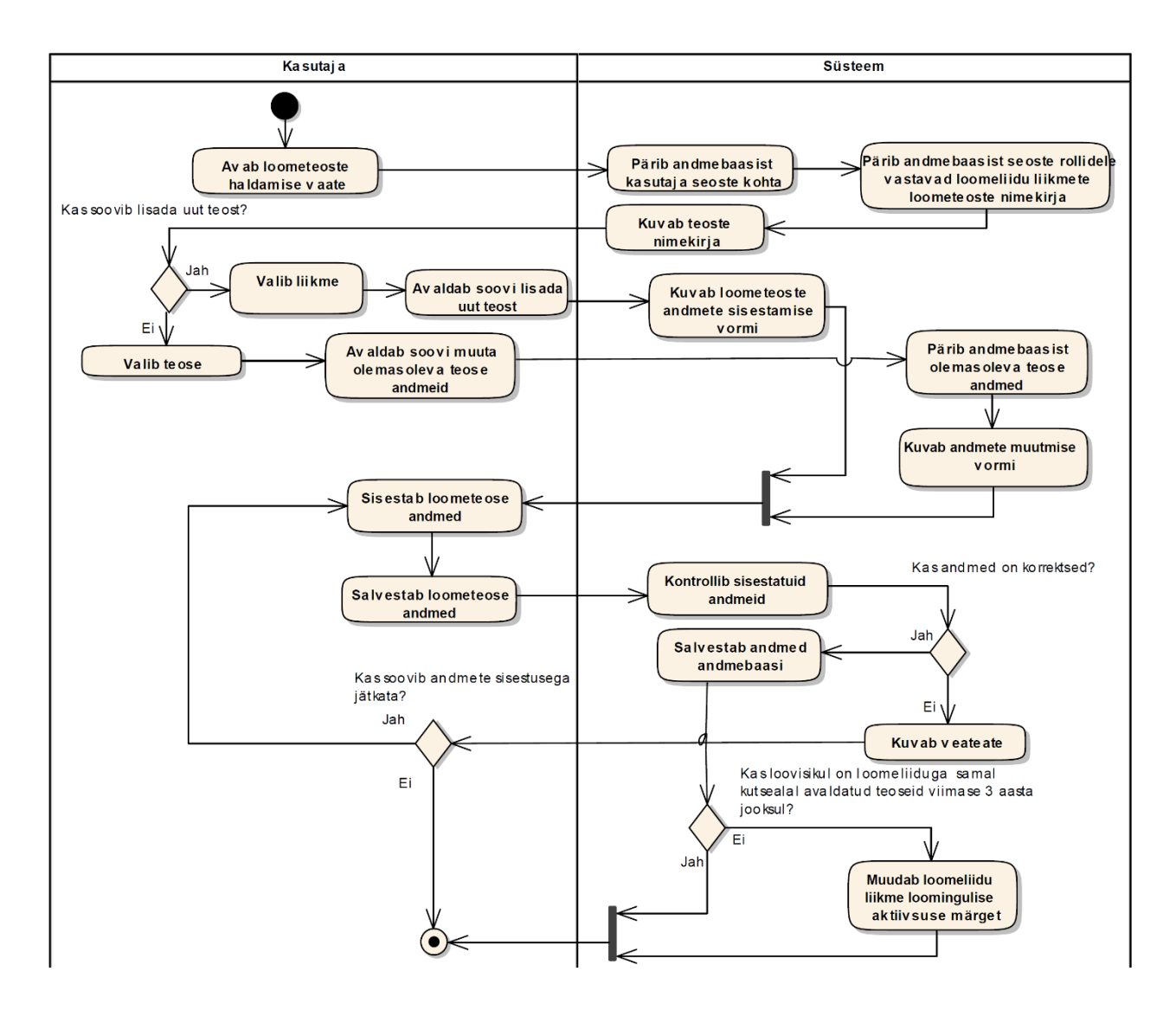

*Joonis 29 Loometeoste haldamise tegevusdiagramm*

#### **4.4.5.6 Loometeose sisestuse seisundidiagramm**

Loometeose sisestuse elutsüklit kajastavat seisundidiagrammi kirjeldab joonis 30.
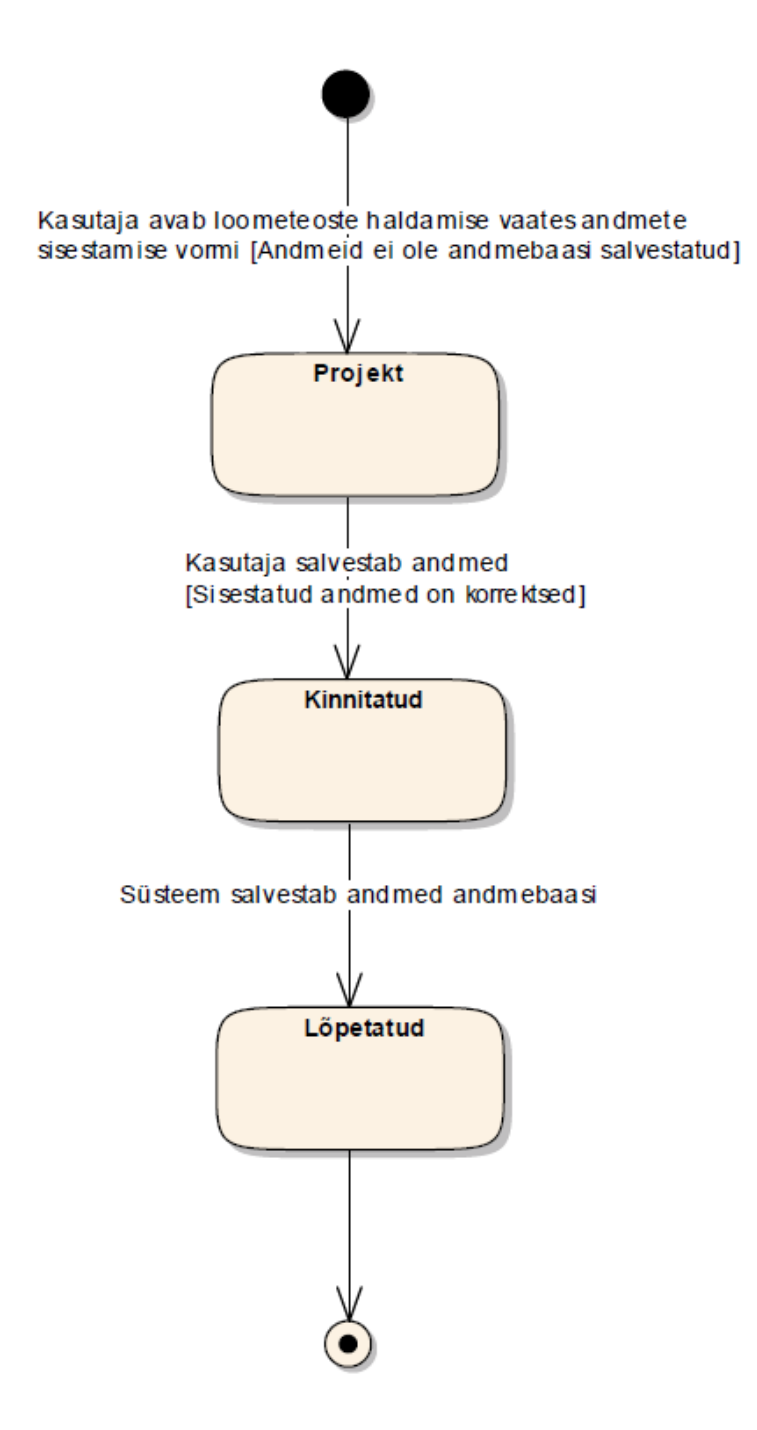

*Joonis 30 Loometeose sisestuse seisundidiagramm*

#### **4.4.5.6.1 Olekute kirjeldused**

**P - Projekt** – olek, mis omistatakse andmete sisestusele, kui kasutaja avaldab soovi sisestada või muuta andmeid. Andmeid ei ole veel süsteemi salvestatud.

**K - Kinnitatud** – olek, mis omistatakse andmete sisestusele, kui kasutaja avaldab soovi salvestada sisestatud andmeid. Pärast salvestamist ei ole enam kandes võimalik sisestatud andmeid muuta ega kustutada. Süsteem hakkab andmeid kirjutama vajalikesse struktuuridesse. **L - Lõpetatud** – olek, mis omistatakse andmete sisestusele, kui kõik muudatused on süsteemi viidud. Sisestatud andmeid enam muuta ei saa. Andmete muutmiseks tuleb teha uus andmete sisestuse kanne.

#### **4.4.5.7 Kontseptuaalne andmemudel**

Loometeose sisestuse kontseptuaalse andmemudeli klassidiagramm kirjeldab joonis 31.

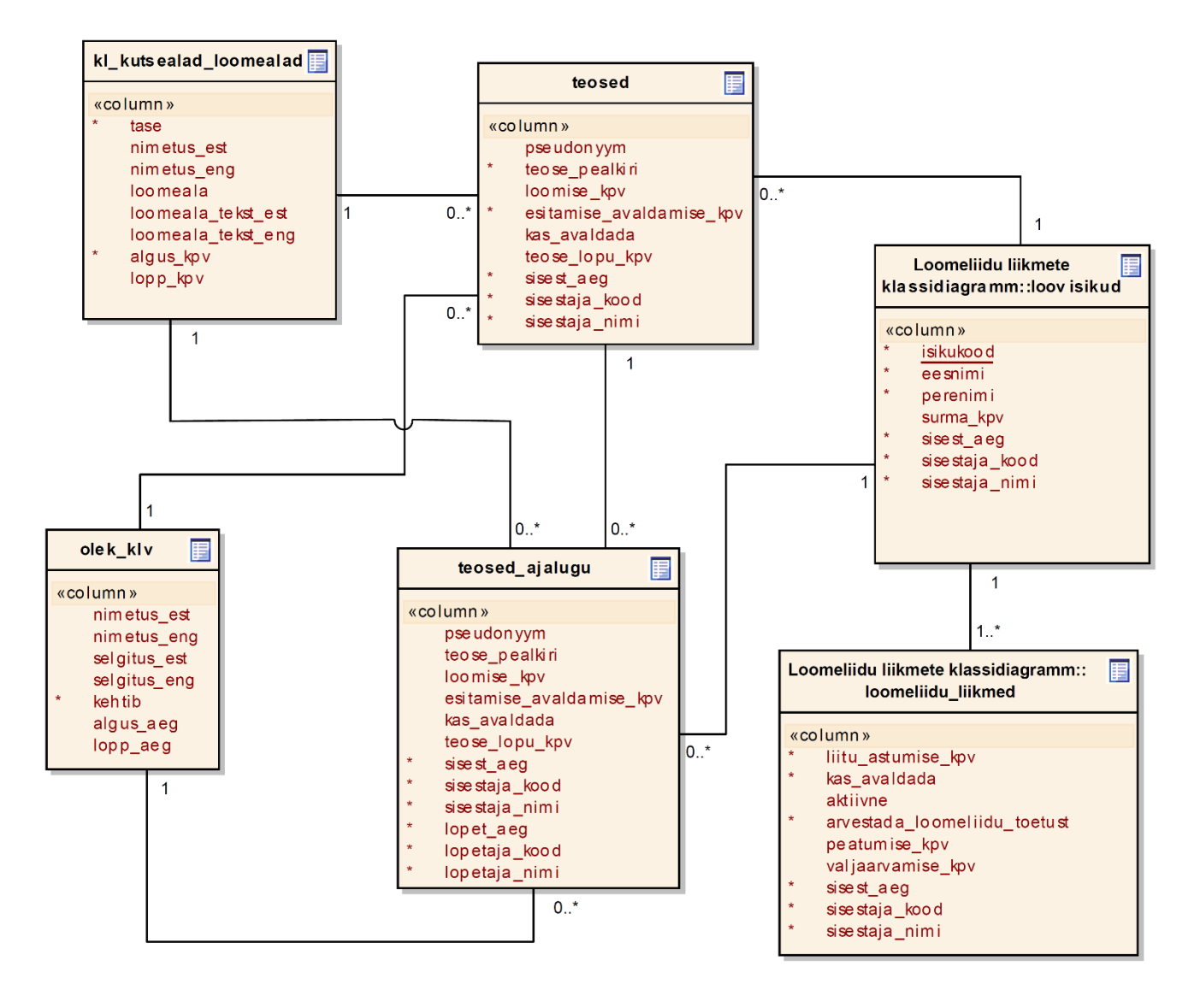

*Joonis 31 Loometeose sisestuse kontseptuaalse andmemudeli klassidiagramm*

## **4.5 Nõuete ja kasutusmallide vahelised seosed**

Äri ja funktsionaalsed nõuded ning kasutusmallid on välja toodud iga protsessi juures. Joonis 32 annab ülevaate nõuete ja kasutusmallide vahelisest seostest.

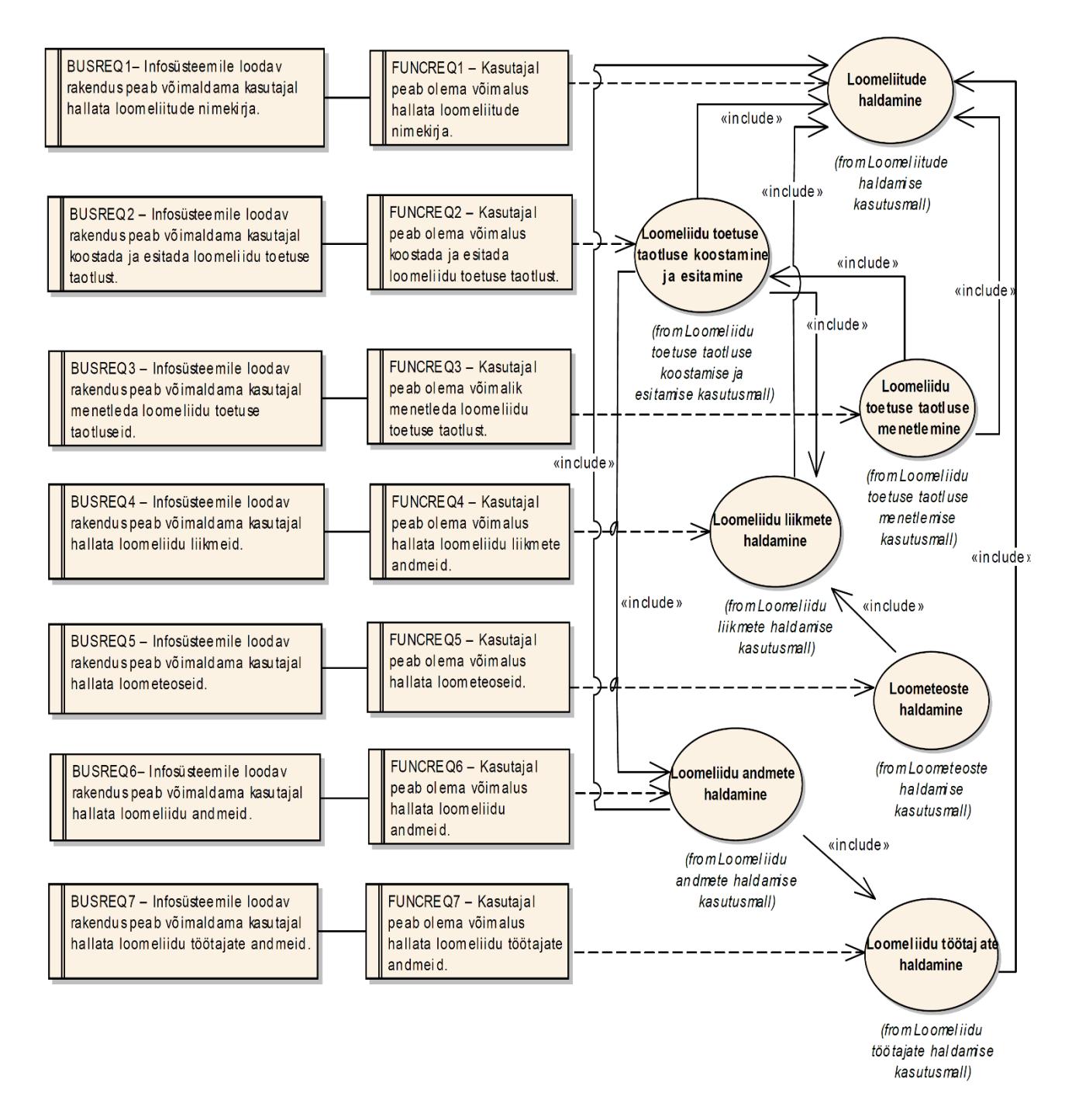

*Joonis 32 Nõuete ja kasutusmallide vahelised seosed*

# **5. Kasutajaliidese kavand**

Käesolevas peatükis kirjeldatakse infosüsteemi rakendusele loodavat kasutajaliidest piltide ja selgituste abil. Kuna antud infosüsteem luuakse Äriregistri juurde siis hakkab loodav kasutajaliides olema osa Äriregistri ettevõtjaportaalist. Kasutajaliidese disainimisel on jälgitud Äriregistri süsteemide disainilist joont.

Selles peatükis kirjeldatav kasutajaliides pole töö kirjutamise ajal veel valminud, kuid selle arendustööd on juba tellitud ja arendused on hetkel käimas. Kõikide töös esitatud kasutajaliidese piltide loomiseks on kasutatud MS Paint joonistusvahendit.

## **5.1 Loomeliidu infosüsteemile loodavasse rakendusse sisenemine**

Rakendusse sisselogimist ei ole vaja eraldi realiseerida. Loodav infosüsteem luuakse ettevõtjaportaali juurde ja seega kasutatakse ettevõtjaportaali sisselogimise võimalust. Sisse saab logida Eesti ID-kaardi või Eesti mobiil-ID vahendusel. Ettevõtjaportaali sisselogimine on kujutatud joonisel 33.

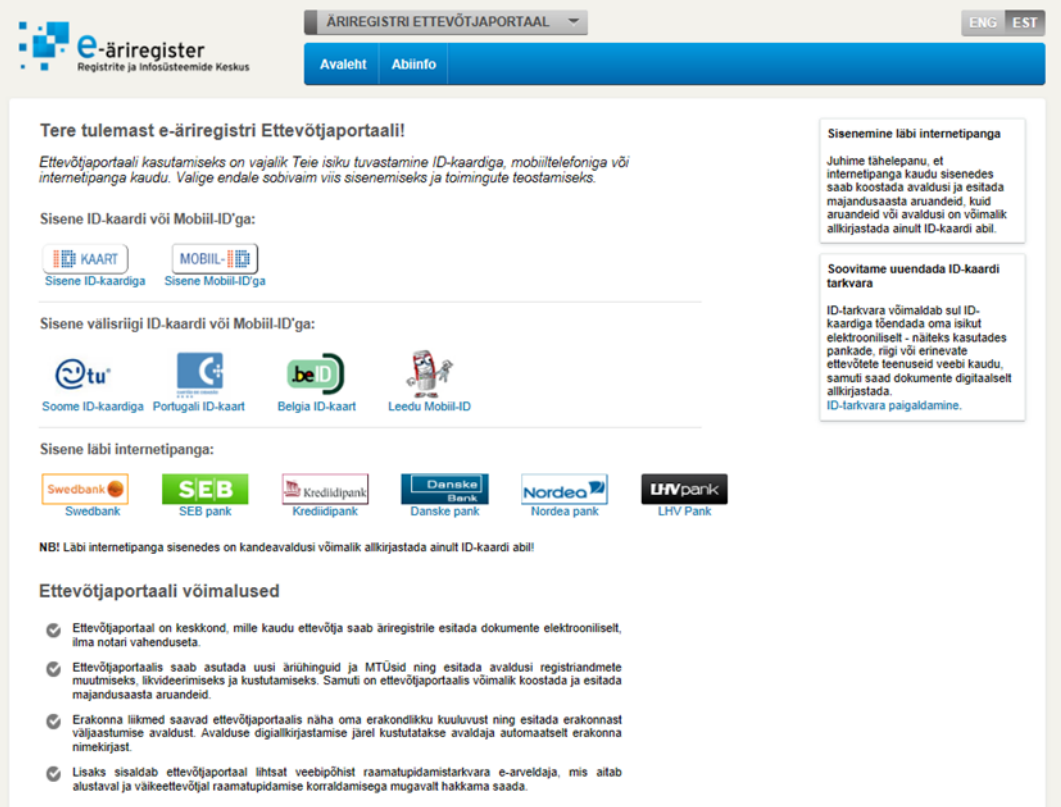

*Joonis 33 Äriregistri ettevõtjaportaali sisselogimine*

Pärast sisselogimist on rakendust võimalik avada ainult kasutajatel, kes omavad selleks vastavat kehtivat seost. Seoseid kontrollitakse kasutaja isikukoodi põhiselt vastu andmebaasi olevate isikute tabeleid.

Joonisel 34 on toodud ekraanipilt ettevõtjaportaali avalehest, kui kasutajal on seos loomeliiduga. Kasutajale ilmub menüüribal lisapunkt nimega "Loomeliidud", mida seost mitte omavatele kasutajatele ei kuvata.

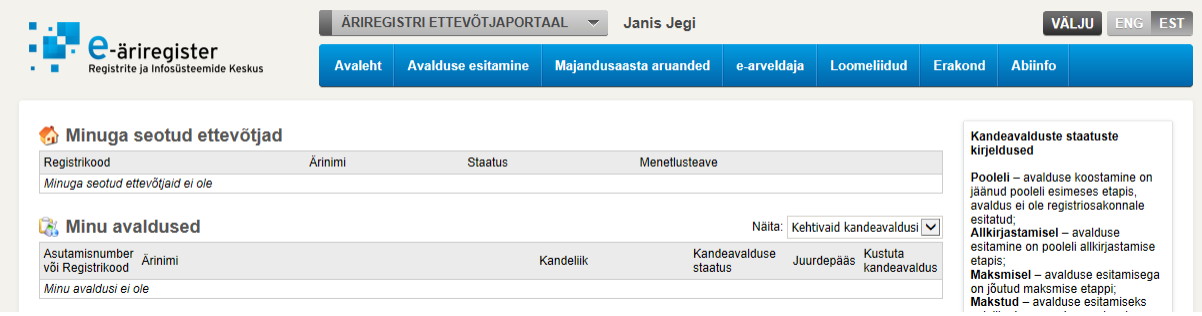

*Joonis 34 Äriregistri ettevõtjaportaal pärast sisselogimist*

## **5.2 Kasutajaliidese läbimine**

Infosüsteemi kasutajate rollipõhist kasutajaliidese läbimist kujutab joonis 35.

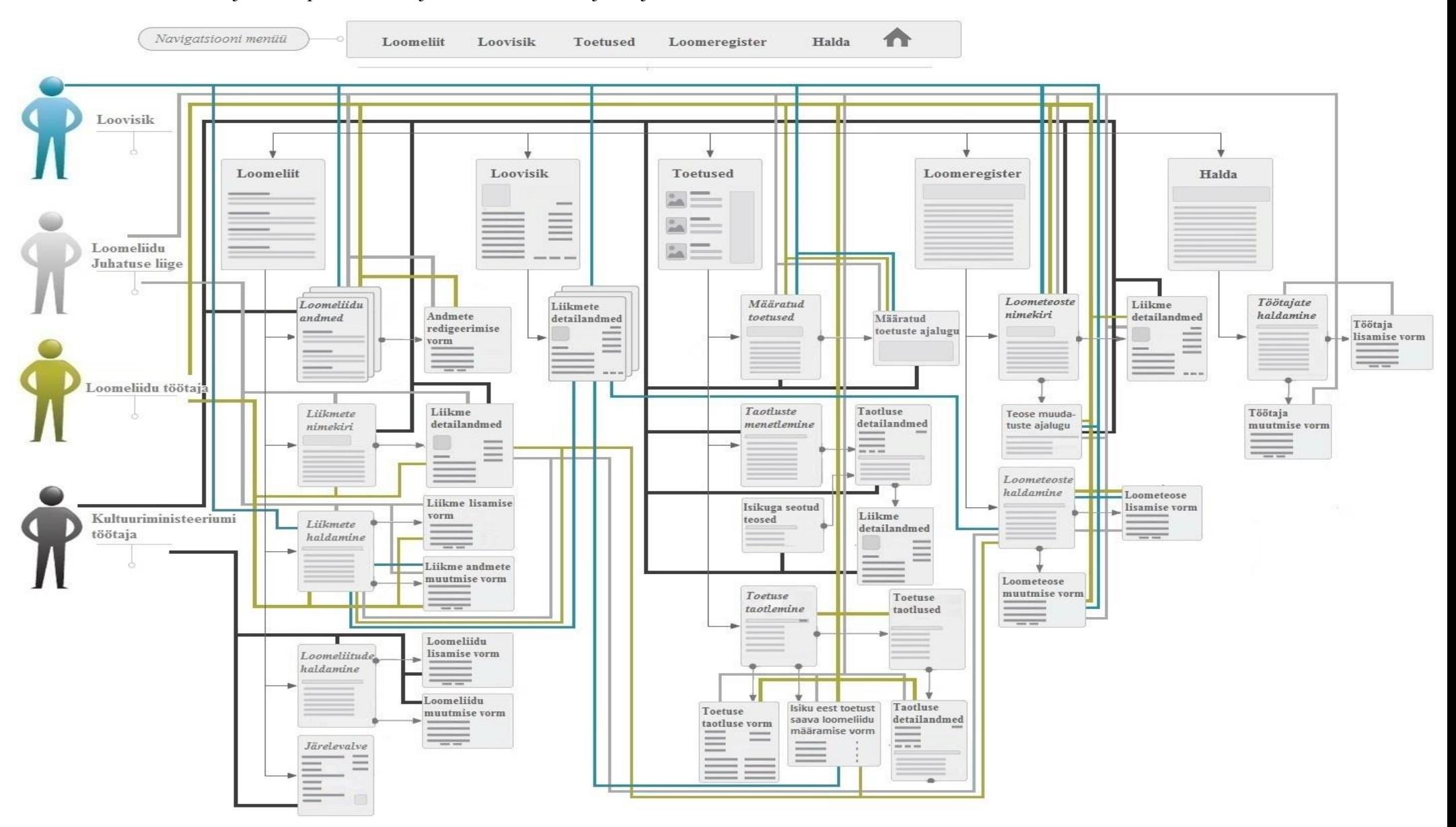

*Joonis 35 Kasutajaliidese läbimise skeem*

## **5.3 Loomeliitude haldamise vaade**

Vaates kuvatakse kasutajale kõik tunnustatud loomeliidud. Nimekirja on võimalik sorteerida "Nr", "Registrikood", "Nimi", "Loomeala" või "Loomeliidu tunnustamise aeg" järgi. Veeru nimele vajutades järjestatakse read ümber valitud veeru järgi. Vaates esitatavat nimekirja on võimalik filtreerida ka loomeliitude järgi. Filtreerimine käib checkbox stiilis, mis tähendab, et kasutajal on võimalik valikusse valida rohkem kui ühte loomeliitu. Loomeliitude haldamise vaade on kujutatud joonisel 36.

Loomeliidu nimekirja lisamiseks tuleb kasutajal vajutada nupule "Lisa loomeliit", mille peale avaneb modaalaken loomeliidu sisestamise vormiga. Vorm on kujutatud joonisel 59.

Loomeliidu eemaldamiseks nimekirjast tuleb kasutajal vajutada valitud loomeliidu real lingile "Tunnustamise lõpetamine", mille peale avaneb modaalaken vormiga, kus on võimalik märkida loomeliidule lõpukuupäev. Vorm on kujutatud joonisel 60.

|                      |                                                      |                                          | <b>VÄLJU</b><br>ENG EST<br><b><i>ili</i></b> Janis Jegi (38807314918) |                             |                         |  |  |  |  |
|----------------------|------------------------------------------------------|------------------------------------------|-----------------------------------------------------------------------|-----------------------------|-------------------------|--|--|--|--|
|                      | C-äriregister<br>Registrite ja Infosüsteemide Keskus | Loomeliit<br>Loovisik                    | <b>Toetused</b><br>Loomeregister                                      | A<br>Halda                  |                         |  |  |  |  |
| $\times$             | Loomeliitude haldamine <sup>1</sup>                  |                                          |                                                                       |                             |                         |  |  |  |  |
|                      |                                                      |                                          |                                                                       |                             |                         |  |  |  |  |
|                      | Loomeliit: Tartu Kunstnike L *                       | Vaata                                    |                                                                       |                             | Lisa loomeliit          |  |  |  |  |
|                      | Registrikood                                         | Nimi                                     | Loomeala                                                              | Loomeliidu tunnustamise aeg |                         |  |  |  |  |
|                      | 80291810                                             | Aktiivsus- ja Tähelepanuhäirete Tugiliit | Disain                                                                | 01.01.2000                  | Tunnustamise lõpetamine |  |  |  |  |
|                      | 10179661                                             | Aktsiaselts Flora Liit                   | Helikusnt                                                             | 01.01.2000                  | Tunnustamise lõpetamine |  |  |  |  |
| Nr<br>1.<br>2.<br>3. | 10501140                                             | Aktsiaselts Monoliitbetoon               | Kirjandus                                                             | 01.01.2000                  | Tunnustamise lõpetamine |  |  |  |  |
| $\overline{4}$       | 80258480                                             | Alaska Malamuutide Liit                  | Arhitektuur                                                           | 01.01.2000                  | Tunnustamise lõpetamine |  |  |  |  |

*Joonis 36 Loomeliidu haldamise vaade*

## **5.4 Loomeliidu toetuse taotlemise vaade**

Vaade koosneb kahest ala sakkist. Vaatesse sisenemisel avaneb kasutajale "Toetust saava loomeliidu määramine" sakk, kus kuvatakse kasutajale kõik aktiivsed loomeliidu liikmed. Vaate avamisel on nimekirjas olevad liikmed järiestatud tähestikulises järjekorras. Nimekirja on võimalik sorteerida "Isikukood", "Toetus määratud" või "Loominguline aktiivsus" järgi vajutades vastava veeru nimele. Nimekirja on võimalik filtreerida konkreetsete loomeliitude liikmete ning loomeliidu järgi, kui kasutaja seotud rohkem kui ühe loomeliiduga. "Toetuse saava loomeliidu määramise" vaadet on kujutatud joonisel 37.

Antud vaade võimaldab kasutajal kontrollida ja määrata, millisele loomeliidule läheb loovisiku eest arvestatud toetus. Selleks peab kasutaja vajutama valitud real lingile "Määra toetus", mille peale avatakse modaalaken, mis on kujutatud joonisel 60.

Loomeliidu toetuse taotlust on võimalik alustada vajutades nupule "Alusta taotlust". Peale nupule vajutamist avatakse loomeliidu taotluse sisestamise vorm, mis on kujutatud joonisel 61. Pärast vormil olevate andmete täitmist ja salvestamist on kasutajal veel võimalik taotluse andmeid muuta vajutades vaates nuppule "Muuda taotlust". Kui taotluse andmeid ei soovita muuta, siis on kasutajal võimalik taotlust esitada Kultuuriministeeriumile ülevaatamiseks vajutades nuppu "Esita".

Vaate teises sakis "Toetuse taotlused" kuvatakse loomeliidu poolt esitatud taotluste ajalugu ning on võimalik näha nende detailandmeid. Vaade on kujutatud joonisel 62.

|     | -äriregister                                                                        |                   |                 |                 |                                                                  | Janis Jegi (38807314918) |   |                        |                      |  |
|-----|-------------------------------------------------------------------------------------|-------------------|-----------------|-----------------|------------------------------------------------------------------|--------------------------|---|------------------------|----------------------|--|
|     | egistrite ja Infosüsteemide Keskus                                                  | <b>Loomeliit</b>  | <b>Loovisik</b> | <b>Toetused</b> | Loomeregister                                                    | Halda                    | A |                        |                      |  |
|     |                                                                                     | Toetuse taotlused |                 |                 |                                                                  |                          |   |                        |                      |  |
|     | Toetust saava loomeliidu määramine                                                  |                   |                 |                 |                                                                  |                          |   |                        |                      |  |
|     | $\mathbb{R}$ Toetust saava loomeliidu määramine $^{(i)}$                            |                   |                 |                 |                                                                  |                          |   |                        |                      |  |
|     |                                                                                     |                   | $\div$          |                 |                                                                  |                          |   |                        |                      |  |
|     | Liige<br>Loomeliit: Tartu Kunstnike L *                                             |                   |                 |                 |                                                                  |                          |   | <b>Muuda taotlust</b>  | <b>Esita taotlus</b> |  |
|     | A Avalduse esitamine on pooleli. Avalduse esitamise viimane tähtaeg on 1. veebruar. |                   |                 |                 |                                                                  |                          |   |                        |                      |  |
|     | Nimi                                                                                |                   | Isikukood       |                 | Toetus määratud                                                  |                          |   | Loominguline aktiivsus |                      |  |
|     | 1. Aivar Mesikäpp                                                                   |                   | 38807314918     |                 | Eesti Kunstnike Liit (80049776), Eesti Esitajate Liit (80123840) |                          |   | $\checkmark$           | Määra toetus         |  |
|     | 2. Annes Arro                                                                       |                   | 38807314918     |                 | Eesti Kunstnike Liit (80049776)                                  |                          |   | $\checkmark$           | Määra toetus         |  |
|     | 3. Anu Kalm                                                                         |                   | 38807314918     |                 | Eesti Kunstnike Liit (80049776)                                  |                          |   | $\checkmark$           | Määra toetus         |  |
| 4.  | <b>Bruno André Gomes Marques</b>                                                    |                   | 38807314918     |                 | Eesti Kunstnike Liit (80049776)                                  |                          |   | $\checkmark$           | Määra toetus         |  |
|     | 5. Eero Jürgenson                                                                   |                   | 38807314918     |                 | Eesti Kunstnike Liit (80049776)                                  |                          |   | v                      | Määra toetus         |  |
| 6.  | Erki Vabamets                                                                       |                   | 38807314918     |                 | Eesti Kunstnike Liit (80049776)                                  |                          |   | v                      | Määra toetus         |  |
| 7.  | Jaak Huimerind                                                                      |                   | 38807314918     |                 | Eesti Kunstnike Liit (80049776)                                  |                          |   | $\checkmark$           | Määra toetus         |  |
| 8.  | Janis Jegi                                                                          |                   | 38807314918     |                 | Eesti Kunstnike Liit (80049776)                                  |                          |   |                        | Määra toetus         |  |
| 9.  | Juta Lember                                                                         |                   | 38807314918     |                 | Eesti Kunstnike Liit (80049776)                                  |                          |   | $\checkmark$           | Määra toetus         |  |
| 10. | <b>Kalle Vellevoog</b>                                                              |                   | 38807314918     |                 | Eesti Kunstnike Liit (80049776)                                  |                          |   | $\checkmark$           | Määra toetus         |  |
| 11. | <b>Kätlin Olluk</b>                                                                 |                   | 38807314918     |                 | Eesti Kunstnike Liit (80049776)                                  |                          |   |                        | Määra toetus         |  |
| 12. | <b>Peeter Kirp</b>                                                                  |                   | 38807314918     |                 | Eesti Kunstnike Liit (80049776)                                  |                          |   |                        | Määra toetus         |  |
|     | 13. Peeter Pere                                                                     |                   | 38807314918     |                 | Eesti Kunstnike Liit (80049776)                                  |                          |   | $\checkmark$           | Määra toetus         |  |
|     | 14. Priit Pöldme                                                                    |                   | 38807314918     |                 | Eesti Kunstnike Liit (80049776)                                  |                          |   | v                      | Määra toetus         |  |
| 15. | <b>Rauno Kulla</b>                                                                  |                   | 38807314918     |                 | Eesti Kunstnike Liit (80049776), Eesti Esitajate Liit (80123840) |                          |   | $\checkmark$           | Määra toetus         |  |
| 16. | Sirle Salmistu                                                                      |                   | 38807314918     |                 | Eesti Kunstnike Liit (80049776)                                  |                          |   | $\checkmark$           | Määra toetus         |  |
|     | 17. Teele Nigola                                                                    |                   | 38807314918     |                 | Eesti Kunstnike Liit (80049776)                                  |                          |   | $\checkmark$           | Määra toetus         |  |
| 18. | <b>Tiju Truus</b>                                                                   |                   | 38807314918     |                 | Eesti Kunstnike Liit (80049776)                                  |                          |   | $\checkmark$           | Määra toetus         |  |
| 19. | Tõnu Laigu                                                                          |                   | 38807314918     |                 | Eesti Kunstnike Liit (80049776)                                  |                          |   | $\checkmark$           | Määra toetus         |  |
| 20. | Tüüne-Kristin Vaikla                                                                |                   | 38807314918     |                 | Eesti Kunstnike Liit (80049776)                                  |                          |   |                        | Määra toetus         |  |
|     | 21. Uno Loop                                                                        |                   | 38807314918     |                 | Eesti Kunstnike Liit (80049776)                                  |                          |   | v                      | Määra toetus         |  |
| 22. | <b>Urmas Ambur</b>                                                                  |                   | 38807314918     |                 | Eesti Kunstnike Liit (80049776)                                  |                          |   | $\checkmark$           | Määra toetus         |  |
| 23. | Valdeko Lukken                                                                      |                   | 38807314918     |                 | Eesti Kunstnike Liit (80049776)                                  |                          |   |                        | Määra toetus         |  |
| 24. | <b>Villem Tomiste</b>                                                               |                   | 38807314918     |                 | Eesti Kunstnike Liit (80049776)                                  |                          |   | $\checkmark$           | Määra toetus         |  |
|     | 25. Ular-Johannes Palm                                                              |                   | 38807314918     |                 | Eesti Kunstnike Liit (80049776)                                  |                          |   | $\checkmark$           | Määra toetus         |  |

*Joonis 37 Loomeliidu toetuse taotluste esitamise vaade*

## **5.5 Taotluste menetlemise vaade**

Vaates kuvatakse kasutajale sellised taotlused, mis on esitatud, aga ei ole veel kontrollitud ja taotlused, mis on juba kontrollitud. Nimekirja on võimalik sorteerida "Nimi", "Registrikood" või "Staatus" järgi vajutades vastava veeru nimele. Nimekirja on võimalik filtreerida konkreetse loomeliidu või perioodi järgi. Taotluste menetlemise vaadet on kujutatud joonisel 38.

Pärast seda, kui kasutaja on kõik taotlused ära menetlenud, kinnitab ta kõik menetletud avaldused vajutades "Kinnita kõik taotlused" nuppu. Pärast nupule vajutamist lõppeb antud perioodi taotluste esitamise periood loomeliitude jaoks.

| . .<br>ш<br>e-äriregister                                              |                                        |                             |               |       | uli Janis Jegi (38807314918) | <b>VÄLJU</b>           | <b>EST</b><br>FNG.                        |
|------------------------------------------------------------------------|----------------------------------------|-----------------------------|---------------|-------|------------------------------|------------------------|-------------------------------------------|
| Registrite ja Infosüsteemide Keskus<br>$\cdot$                         | Loomeliit                              | Loovisik<br><b>Toetused</b> | Loomeregister | Halda | ₩                            |                        |                                           |
| Taotlused <sup>(i)</sup>                                               |                                        |                             |               |       |                              |                        |                                           |
| Esitatud/Kontrollitud                                                  | Täiendamisele saadetud/ Tagasi lükatud |                             |               |       |                              |                        |                                           |
|                                                                        |                                        |                             |               |       |                              | Kinnita kõik taotlused |                                           |
| Kõik<br>$\checkmark$                                                   | $2014$ $\vee$<br>Periood:              |                             |               |       |                              |                        |                                           |
| Nimi                                                                   | Registrikood                           |                             | Kuupäev       |       |                              | <b>Staatus</b>         |                                           |
| Eesti Esitajate Liit                                                   | 80123840                               |                             | 03.10.2014    |       |                              | Esitatud               |                                           |
| MTÜ Eesti Arhitektide Liit                                             | 80053223                               |                             | 06.10.2014    |       |                              | Esitatud               |                                           |
| MTÜ Eesti Kunstnike Liit                                               | 80049776                               |                             | 06.10.2014    |       |                              | Esitatud               |                                           |
| MTÜ Eesti Disainerite Liit                                             | 80010350                               |                             | 06.10.2014    |       |                              | Kontrollitud           |                                           |
| Loomeliit:<br>1.<br>2.<br>3.<br>4.<br>5.<br>MTÜ Eesti Lavastajate Liit | 80036756                               |                             | 06.10.2014    |       |                              | Esitatud               | Vaata<br>Vaata<br>Vaata<br>Vaata<br>Vaata |

*Joonis 38 Loomeliidu toetuse taotluste menetlemise vaade*

Toetuse menetlemiseks tuleb kasutajal vajutada valitud real lingile "Vaata", mille peale avaneb toetuse detailandmete vaade, mis on kujutatud joonisel 39.

Avanenud vaates on kasutajal võimalik kontrollida taotluse andmete ja taotlusega seotud loomeliidu liikmete nimekirja õigsust. Nimekirja on võimalik sorteerida "Nimi", "Isikukood", "Loominguline aktiivsus" või "Toetus" järgi vajutades vastava veeru nimele. Nimekirja on võimalik filtreerida loomingulise aktiivsuse, liikme loomeala kattuvuse ja üldise kattuvuse järgi. Samuti on võimalik otsida konkreetset liiget nime või isikukoodi järgi. Vajutades vaates taotlusega seotud liikmete nimekirja valitud real lingile "Vaata teoseid", avatakse antud loovisiku teoste andmed, mis on kujutatud joonisel 67.

Kasutajal on võimalik jätta taotluse menetlemine poolikuks ja liikuda tagasi, kui vajutada nupule "Tagasi taotluse nimekirja". Nupule vajutades suunatakse kasutaja tagasi menetlemise vaatesse, mis on kujutatud joonisel 38. Kasutajal on võimalik taotluse detailandmete vaates teha otsus taotluse kohta. Vastavalt sellele, milline on tehtav otsus, on kasutajal võimalik vajutada nuppudele "Märgi kontrollituks", "Saada taotlus täiendamisele" või "Lükka taotlus tagasi".

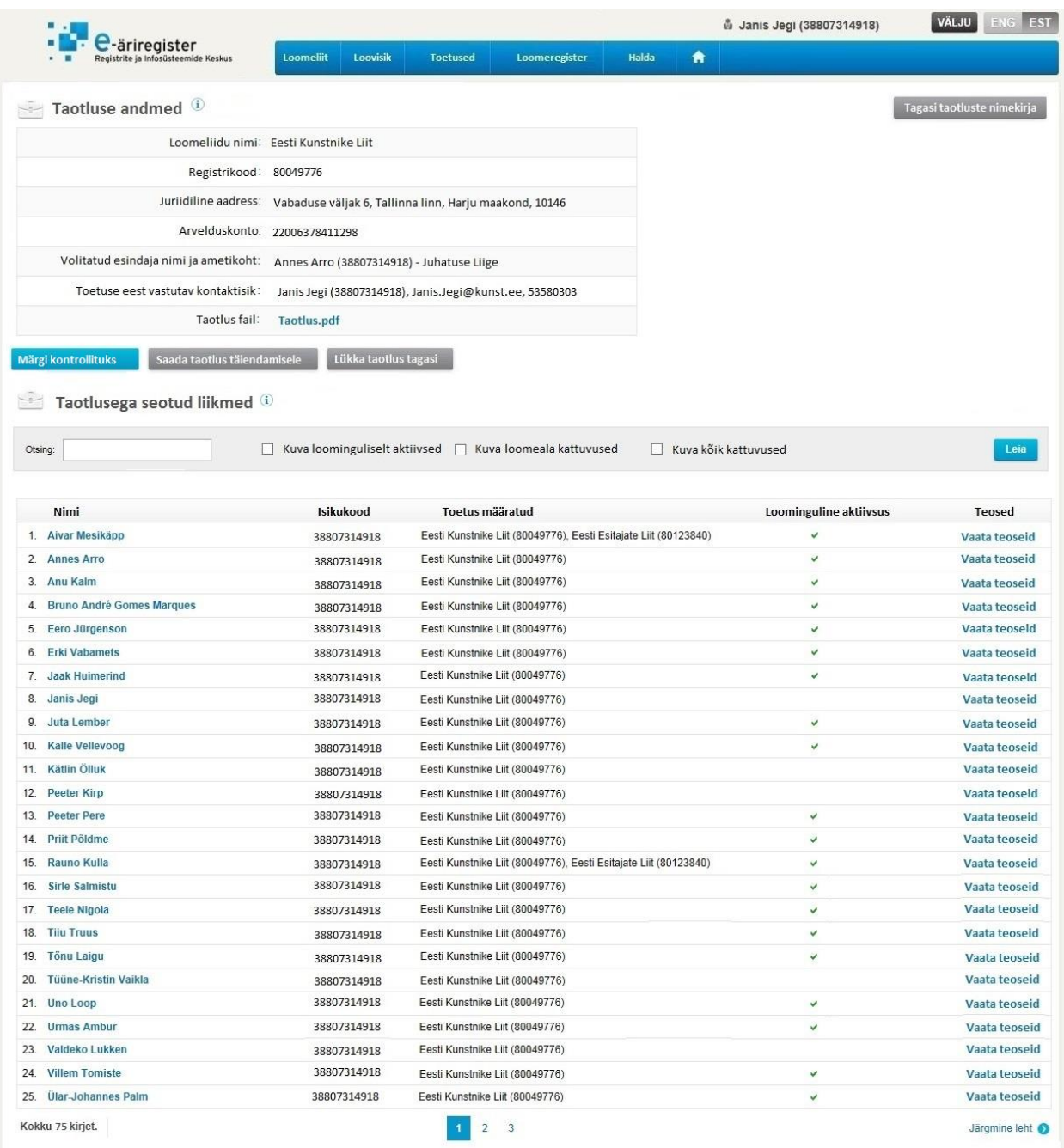

*Joonis 39 Taotluse detailandmete vaade*

## **5.6 Liikmete haldamise vaade**

Vaates kuvatakse kasutajale kõik aktiivsed ja peatatud loomeliidu liikmed. Nimekirja on võimalik sorteerida "Nimi", "Isikukood", "Loomeliitu astumise aeg" või "Peatatud" järgi vajutades vastava veeru nimele. Nimekirja on võimalik filtreerida loomeliidu ja liikme järgi. Loomeliidu haldamise vaadet on kujutatud joonisel 40.

Kui kasutaja on loomeliidu juhatuse või loomeliidu töötaja rolliga, on tal võimalik lisada uus liige vajutades nupule "Lisa liige", mille peale avatakse liikme andmete sisestamise vormi modaalaken, mis on kujutatud joonisel 63 ja 64.

Liikme andmete muutmiseks tuleb kasutajal vajutada valitud real lingile "Muuda", mille peale avatakse andmete muutmise vormi modaalaken, mis on kujutatud joonisel 65.

|        | e-äriregister<br>Registrite ja Infosüsteemide Keskus | Loomeliit<br>Loovisik | <b>Toetused</b><br>Loomeregister | Halda<br>A   |                   |
|--------|------------------------------------------------------|-----------------------|----------------------------------|--------------|-------------------|
|        |                                                      |                       |                                  |              |                   |
| $\sim$ | Liikmete haldamine <sup>(i)</sup>                    |                       |                                  |              |                   |
|        | Loomeliit: Tartu Kunstnike L *                       | Liige                 | $\ddot{\bullet}$<br>Vaata        |              | <b>Lisa liige</b> |
| Nr     | Nimi A                                               | Isikukood             | Loomeliitu astumise aeg          | Peatatud     |                   |
| 1.     | Aabel Kaubi                                          | 38807314918           | 24.08.2000                       |              | Muuda             |
| 2.     | Aabi Ausmaa                                          | 38807314918           | 30.03.2001                       |              | Muuda             |
| 3.     | Aabram Nou                                           | 38807314918           | 18.07.2003                       |              | Muuda             |
| 4.     | Aadi Kuriks                                          | 38807314918           | 06.03.1998                       |              | Muuda             |
| 5.     | Aadi Kuusk                                           | 38807314918           | 18.03.2010                       |              | Muuda             |
| 6.     | Aadi Lepik                                           | 38807314918           | 02.12.2009                       |              | Muuda             |
| 7.     | Aadi Liibert                                         | 38807314918           | 08.10.1997                       |              | Muuda             |
| 8.     | Aadi Mäe                                             | 38807314918           | 26.09.1996                       |              | Muuda             |
| 9.     | Aadi Mäe                                             | 38807314918           | 05.01.2010                       | $\checkmark$ | Muuda             |
| 10     | Aadi Paiu                                            | 38807314918           | 03.08.1999                       |              | Muuda             |
| 11.    | Aade Unt                                             | 38807314918           | 03.07.1997                       |              | Muuda             |
| 12.    | Aade Veskimägi                                       | 38807314918           | 30.06.1999                       |              | Muuda             |
| 13.    | Aadi Heinsaar                                        | 38807314918           | 26.07.1999                       |              | Muuda             |
| 14.    | aadi karaapia                                        | 38807314918           | 02.11.2009                       |              | Muuda             |
| 15.    | Aare Allik                                           | 38807314918           | 30.03.2009                       |              | Muuda             |
| 16.    | Aadu Vares                                           | 38807314918           | 30.01.1998                       |              | Muuda             |
| 17.    | Aadu Äkke                                            | 38807314918           | 17.12.2009                       |              | Muuda             |
| 18.    | Aadu Ülemaante                                       | 38807314918           | 22:12.1997                       | v            | Muuda             |
| 19.    | Aage Rannamäe                                        | 38807314918           | 14.07.2004                       |              | Muuda             |
| 20.    | Aare-Arnold Äkke                                     | 38807314918           | 27.05.2010                       |              | Muuda             |

*Joonis 40 Loomeliidu liikmete haldamise vaade*

## **5.7 Loometeoste haldamise vaade**

Vaates kuvatakse kasutajatele loovisikute loometeoste nimekiri. Kasutajale kuvatakse loometeoseid vastavalt sellele, mis rolli kasutaja omab. Loovisiku rolli omavale kasutajale kuvatakse ainult loovisiku isikukoodiga seotud teosed. Kui tegu on loomeliidu rolli omava

kasutajaga, siis kuvataks kõik selle loomeliidu liikmeteks olevate loovisikute loometeosed, mis ühtivad loomeliidu kutsealaga.

Nimekirja on võimalik sorteerida "Teose pealkiri", "Teose looja", "Isikukood" või "Loomise aeg" järgi vajutades vastava veeru nimele. Nimekirja on võimalik filtreerida loomeliidu ja liikme järgi. Loometeoste haldamise vaade on kujutatud joonisel 41.

Vaates on kasutajal võimalik lisada uusi loometeoseid vajutades nupule "Lisa loometeos", mille peale avatakse loometeose andmete sisestamise vormi modaalaken, mis on kujutatud pildil 68. Loometeose andmete muutmiseks tuleb kasutajal vajutada valitud real lingile "Muuda", mille peale avatakse loometeose andmete muutmise vormi modaalaken.

|                      | e-äriregister                       |                              |                 |               |             |   |           |
|----------------------|-------------------------------------|------------------------------|-----------------|---------------|-------------|---|-----------|
|                      | Registrite ja Infosüsteemide Keskus | Loomeliit<br><b>Loovisik</b> | <b>Toetused</b> | Loomeregister | Halda       | ₩ |           |
| L                    | Loometeoste haldamine <sup>1</sup>  |                              |                 |               |             |   |           |
|                      |                                     |                              |                 |               |             |   |           |
|                      |                                     |                              |                 |               |             |   |           |
|                      | Loomeliit: Tartu Kunstnike L *      | ٠<br>Liige                   |                 |               |             |   | Lisa teos |
| Nr                   | <b>Teose pealkiri</b>               | <b>Teose looja</b>           | Isikukood       |               | Loomise aeg |   |           |
| $\ddot{\phantom{1}}$ | Teose peakiri nr                    | Peeter-Riho Reier            | 38807314918     |               | 03.03.2014  |   |           |
| 2.                   | Teose peakiri nr                    | Peeter-Riho Reier            | 38807314918     |               | 09.05.2014  |   |           |
| 3.                   | Teose peakiri nr                    | RIHO GROSSBERG               | 38807314918     |               | 29 05 2014  |   |           |
| 4.                   | Teose peakiri nr                    | RIHO KRISTJUHAN              | 38807314918     |               | 29.05.2014  |   |           |
| 5.                   | Teose peakiri nr                    | <b>RIHO KUTSAR</b>           | 38807314918     |               | 29.05.2014  |   |           |
| 6.                   | Teose peakiri nr                    | RIHO MAURER                  | 38807314918     |               | 29 05 2014  |   |           |
| 7.                   | Teose peakiri nr                    | RIHO NÄRFP                   | 38807314918     |               | 29 05 2014  |   |           |
| 8.                   | Teose peakiri nr                    | RIHO PÄRNPULI                | 38807314918     |               | 26.05.2014  |   |           |
| 9.                   | Teose peakiri nr                    | RIHO REBANE                  | 38807314918     |               | 23 05 2014  |   |           |
| 10.                  | Teose peakiri nr                    | RIHO ROON                    | 38807314918     |               | 22.05.2014  |   |           |
| 11.                  | Teose peakiri nr                    | <b>RIHO RÖUK</b>             | 38807314918     |               | 22.05.2014  |   |           |
| 12.                  | Teose peakiri nr                    | Riho Abner                   | 38807314918     |               | 09.05.2014  |   |           |
| 13.                  | Teose peakiri nr                    | Riho Adermann                | 38807314918     |               | 09.05.2014  |   |           |
| 14.                  | Teose peakiri nr                    | Riho Adermann                | 38807314918     |               | 09.05.2014  |   |           |
| 15.                  | Teose peakiri nr                    | Riho Aigro                   | 38807314918     |               | 28.02.2014  |   |           |
| 16.                  | Teose peakiri nr                    | Riho Aigro                   | 38807314918     |               | 27.02.2014  |   |           |
| 17.                  | Teose peakiri nr                    | Riho Altnurme                | 38807314918     |               | 27.02.2014  |   |           |
| 18.                  | Teose peakiri nr                    | <b>Riho Altsaar</b>          | 38807314918     |               | 27.02.2014  |   |           |
| 19.                  | Teose peakiri nr                    | Riho Andre                   | 38807314918     |               | 27.02.2014  |   |           |
| 20.                  | Teose peakiri nr                    | Riho Andre                   | 38807314918     |               | 22.05.2014  |   |           |

*Joonis 41 Loometeoste haldamise vaade*

## **5.8 Määratud toetuste vaade**

Vaates kuvatakse kasutajale nimekiri loomeliitudega seotud loovisikutest ja millistele loomeliitudele loovisiku eest arvestatud toetus määrati. Nimekirja ilmuvad andmed pärast seda, kui Kultuuriministeeriumi töötaja on antud perioodi kõik taotlused menetlenud ja kinnitanud. Määratud toetuste vaade on kujutatud joonisel 42.

Nimekirja on võimalik sorteerida "Nimi", "Isikukood", "Toetus määratud" või "Periood" järgi vajutades vastava veeru nimele. Nimekirja on võimalik filtreerida loomeliidu ja loovisikute järgi. Nimekirjas kuvatavad loovisikute nimed on lingitavad. Lingile vajutades avaneb kasutajale loovisikuga seotud toetuste määramiste ajaloo vaade, mis kujutatud joonisel 70.

|                            | -äriregister                                            |           |                                        |                 |           |                                                                    |                                 |   |       |                       |
|----------------------------|---------------------------------------------------------|-----------|----------------------------------------|-----------------|-----------|--------------------------------------------------------------------|---------------------------------|---|-------|-----------------------|
|                            | Registrite ja Infosüsteemide Keskus                     | Loomeliit | Loovisik                               | <b>Toetused</b> |           | Loomeregister                                                      | <b>Halda</b>                    | A |       |                       |
| E                          | Toetused <sup>(i)</sup>                                 |           |                                        |                 |           |                                                                    |                                 |   |       | ×                     |
| Loomeliit:                 | Tartu Kunstnike Liit<br>٠                               | Isik:     |                                        |                 | $\bullet$ | Periood                                                            | ٠<br>2014                       |   | Vaata | <b>Tühista filter</b> |
|                            | $\vee$ vali kõik $\heartsuit$ eemalda kõik $\heartsuit$ |           | otsi: a                                |                 |           |                                                                    |                                 |   |       |                       |
| kuupäeva                   | Tartu Kunstnike Liit<br>Eesti Kutseliste                |           | vali kõik *eemalda kõik<br>Aili Sillar |                 | $\infty$  |                                                                    |                                 |   |       |                       |
| Nimi                       | Tantsijate Loomelijt<br>Eesti Arhidektide Liit          | Isiku     | Aire Roopalu<br>Aivar Vimberg          |                 | $\wedge$  | Toetus määratud                                                    |                                 |   |       |                       |
| 1. Aivar Me                | Eesti Esitajate Liit                                    | 47010     |                                        |                 |           | Eesti Kunstnike Liit (80049776), Eesti Esitajate Liit (80123840)   |                                 |   |       |                       |
| 2. Annes A                 |                                                         | 36512     | Angela Jürgenson                       |                 |           | Eesti Kunstnike Liit (80049776)<br>Eesti Kunstnike Liit (80049776) |                                 |   |       |                       |
| Anu Kalm<br>3.             |                                                         | 46001     | Angela Jürgenson<br>Anne Joasoo        |                 |           |                                                                    |                                 |   |       |                       |
| 4.                         | <b>Bruno André Gomes Marques</b>                        | 38409     |                                        |                 |           |                                                                    | Eesti Kunstnike Liit (80049776) |   |       |                       |
| Eero Jürgenson<br>5.       |                                                         | 36009     | p.                                     |                 |           |                                                                    | Eesti Kunstnike Liit (80049776) |   |       |                       |
| <b>Erki Vabamets</b><br>6. |                                                         |           | 38807314918                            | 2014            |           |                                                                    | Eesti Kunstnike Liit (80049776) |   |       |                       |
| Jaak Huimerind<br>7.       |                                                         |           | 38807314918                            | 2014            |           |                                                                    | Eesti Kunstnike Liit (80049776) |   |       |                       |
| 8.<br>Janis Jegi           |                                                         |           | 38807314918                            | 2014            |           |                                                                    | Eesti Kunstnike Liit (80049776) |   |       |                       |
| Juta Lember<br>9.          |                                                         |           | 38807314918                            | 2014            |           |                                                                    | Eesti Kunstnike Liit (80049776) |   |       |                       |
|                            | Kalle Vellevoog                                         |           | 38807314918                            | 2014            |           |                                                                    | Eesti Kunstnike Liit (80049776) |   |       |                       |

*Joonis 42 Määratud toetuste vaade*

## **5.9 Liikmete nimekirja vaade**

Vaates kuvatakse kasutajale loomeliitude liikmete nimekiri. Nimekirja saab sorteerida "Nimi", "Kood", "Loominguliselt aktiivne", "Loomeliit" või "Algus" järgi vajutades vastava veeru nimele. Nimekirja saab filtreerida loomeliidu, andmete kehtivuse, loomingulise aktiivsuse, liikme loomeliidu ja loomeala kattuvuse järgi. Vaade võimaldab kasutajal otsida liiget loomeliitu astumise, väljaarvamise ja sisestamise ajavahemiku järgi ning liikme isikukoodi ja nime järgi. Loomeliidu liikmete nimekirja vaadet on kujutatud joonisel 43.

Nimekirjas olevate liikmete nimed on lingitavad. Lingile vajutades suunatakse kasutaja liikme detailandmete vaatesse, mis on kujutatud joonisel 73.

|            | C-äriregister<br>Registrite ja Infosüsteemide Keskus | Loomeliit | Loovisik    | <b>Toetused</b>                | Loomeregister           | Halda | A                                                |                          |                         |   |
|------------|------------------------------------------------------|-----------|-------------|--------------------------------|-------------------------|-------|--------------------------------------------------|--------------------------|-------------------------|---|
|            | Liikmete nimekiri <sup>0</sup>                       |           |             |                                |                         |       |                                                  |                          |                         | 寓 |
| Loomeliit: | --vali--                                             | $\Phi$    |             | Loomeliitu astumise aeg:       |                         |       |                                                  | Kuva ajaloolised andmed: | □                       |   |
|            | vali kõik x eemalda kõik                             | Ø         |             |                                |                         |       |                                                  | Loominguliselt aktiivne: | $\overline{\checkmark}$ |   |
| Isikukood: |                                                      |           |             | Loomeliidust väljaarvamiseaeg: |                         |       |                                                  |                          |                         |   |
| Nimi:      | Tartu Kunstnike Liit<br>Eesti Kutseliste             |           |             | Sisestamise aeg:               |                         |       |                                                  | Kattuvad liikmed:        | П                       |   |
|            | $\overline{\mathsf{v}}$<br>Tantsijate Loomelijt      |           |             | Kattuvad liikme loomealal:     | $\Box$                  |       |                                                  |                          |                         |   |
|            | Eesti Arhidektide Liit                               |           |             |                                |                         |       |                                                  |                          | Tühjenda<br>Otsi        |   |
| Nr         | Eesti Esitajate Liit<br>Ni                           |           | Kood        |                                | Loominguliselt aktiivne |       | Loomeliit                                        |                          | <b>Algus</b>            |   |
| 1.         |                                                      |           | 38807314918 |                                | v                       |       | Eesti Kutseliste Tantsijate Loomeliit (80027993) |                          | 01.01.2000              |   |
| 2.         | Aabi Ausmaa                                          |           | 38807314918 |                                | v                       |       | Tartu Kunstnike Liit (80101755)                  |                          | 01.01.2000              |   |
| 3.         | Aabram Nou                                           |           | 38807314918 |                                | v                       |       | Tartu Kunstnike Liit (80101755)                  |                          | 01.01.2000              |   |
| 4.         | Aadi Kuriks                                          |           | 38807314918 | v                              |                         |       | Tartu Kunstnike Liit (80101755)                  |                          | 01.01.2000              |   |
| 5.         | Aadi Kuusk                                           |           | 38807314918 | v                              |                         |       | Eesti Arhitektide Liit (80053223)                |                          | 01.01.2000              |   |
| 6.         | Aadi Lepik                                           |           | 38807314918 | v                              |                         |       | Eesti Arhitektide Liit (80053223)                |                          | 01.01.2000              |   |
| 7.         | Aadi Liibert                                         |           | 38807314918 | v                              |                         |       | Eesti Arhitektide Liit (80053223)                |                          | 01.01.2000              |   |
| 8.         | Aadi Mäe                                             |           | 38807314918 | v.                             |                         |       | Eesti Arhitektide Liit (80053223)                |                          | 01.01.2000              |   |
| 9.         | Aadi Mäe                                             |           | 38807314918 | v                              |                         |       | Eesti Kutseliste Tantsijate Loomeliit (80027993) |                          | 01.01.2000              |   |
| 10.        | Aadi Paiu                                            |           | 38807314918 | v                              |                         |       | Eesti Kutseliste Tantsijate Loomeliit (80027993) |                          | 01.01.2000              |   |
| 11.        | Aade Unt                                             |           | 38807314918 | v                              |                         |       | Tartu Kunstnike Liit (80101755)                  |                          | 01.01.2000              |   |
| 12.        | Aade Veskimägi                                       |           | 38807314918 | $\checkmark$                   |                         |       | Eesti Kutseliste Tantsijate Loomeliit (80027993) |                          | 01.01.2000              |   |
| 13.        | Aadi Heinsaar                                        |           | 38807314918 | v.                             |                         |       | Eesti Kutseliste Tantsijate Loomeliit (80027993) |                          | 01.01.2000              |   |
| 14.        | Aadi Karaapia                                        |           | 38807314918 | $\checkmark$                   |                         |       | Eesti Arhitektide Liit (80053223)                |                          | 01.01.2000              |   |
| 15.        | Aare Allik                                           |           | 38807314918 | v                              |                         |       | Eesti Arhitektide Liit (80053223)                |                          | 01.01.2000              |   |
| 16.        | Aadu Vares                                           |           | 38807314918 | v                              |                         |       | Eesti Arhitektide Liit (80053223)                |                          | 01.01.2000              |   |
| 17.        | Aadu Akke                                            |           | 38807314918 |                                | v.                      |       | Eesti Arhitektide Liit (80053223)                |                          | 01.01.2000              |   |
| 18.        | Aadu Ülemaante                                       |           | 38807314918 | v                              |                         |       | Tartu Kunstnike Liit (80101755)                  |                          | 01.01.2000              |   |
| 19.        | Aage Rannamäe                                        |           | 38807314918 | $\omega$                       |                         |       | Eesti Arhitektide Liit (80053223)                |                          | 01.01.2000              |   |
| 20.        | Aare-Arnold Akke                                     |           | 38807314918 | v                              |                         |       | Eesti Arhitektide Liit (80053223)                |                          | 01.01.2000              |   |
| 21.        | Aare Anton                                           |           | 38807314918 | $\checkmark$                   |                         |       | Eesti Arhitektide Liit (80053223)                |                          | 01.01.2000              |   |
| 22.        | Aare Arno                                            |           | 38807314918 | v                              |                         |       | Eesti Arhitektide Liit (80053223)                |                          | 01.01.2000              |   |
| 23.        | Aapo Ilves                                           |           | 38807314918 | v                              |                         |       | Eesti Kutseliste Tantsijate Loomeliit (80027993) |                          | 01.01.2000              |   |
| 24.        | Aapo Neemre                                          |           | 38807314918 | v                              |                         |       | Eesti Kutseliste Tantsijate Loomeliit (80027993) |                          | 01.01.2000              |   |
| 25.        | Aare Anton                                           |           | 38807314918 | $\checkmark$                   |                         |       | Tartu Kunstnike Liit (80101755)                  |                          | 01.01.2000              |   |

*Joonis 43 Loomeliidu liikmete nimekirja vaade*

## **5.10 Loometeoste nimekirja vaade**

Vaates kuvatakse kasutajatele loovisikute loometeoste nimekiri. Kasutajale kuvatakse teoseid vastavalt sellele, mis rolli kasutaja omab. Loovisiku rolli omavale kasutajale kuvatakse ainult loovisiku isikukoodiga seotud teosed. Kui tegu on loomeliidu töötaja või juhatuse liikme rolli omava kasutajaga, siis kuvataks kõik selle loomeliidu liikmeteks olevate loovisikute loometeosed, mis ühtivad loomeliidu kutsealaga. Kultuuriministeeriumi töötajatele kuvatakse antud nimekirja piiranguteta ehk ta näeb kõikide loomeliitudega seotud loovisikute loometeoseid. Loometeoste nimekirja vaadet on kujutatud joonisel 44.

Nimekirja saab sorteerida "Teose pealkiri", "Isikukood", "Loomise aeg", "Avaldamise/esitamise aeg" või "Loomeliit" järgi vajutades vastava veeru nimele. Nimekirja saab filtreerida loomeala, kutseala, avalikustamise ja selle järgi, kas teost arvestatakse loovisiku loomingulise aktiivsuse arvestamisel. Vaade võimaldab kasutajal otsida teost looja isikukoodi, nime ning loomise ja esitamise ajavahemiku järgi.

Nimekirjas olevate teoste autorite nimed on lingitavad. Lingile vajutades suunatakse kasutaja liikme detailandmete vaatesse, mis on kujutatud joonisel 73.

Nimekirjas olevate loometeoste nimetused on lingitavad. Lingile vajutades avaneb kasutajale teose muudatuste ajaloo modaalaken, mis on kujutatud joonisel 69.

|              | e-äriregister<br>Registrite ja Infosüsteemide Keskus | Loomeliit          | Loovisik<br><b>Toetused</b> | Loomeregister<br>Halda | ₩                        |                                |
|--------------|------------------------------------------------------|--------------------|-----------------------------|------------------------|--------------------------|--------------------------------|
|              | Loometeoste nimekiri (i)                             |                    |                             |                        |                          | 耳                              |
|              | Loomeliit:<br>$-$ vali $-$                           | ×                  | Loomise aeg:                |                        | Sisestamise aeg:         |                                |
|              |                                                      |                    |                             |                        | Ainult avalikud:         |                                |
|              | Isikukood:                                           |                    | Avaldamise aeg:             |                        |                          |                                |
|              | Nimi:                                                |                    | Teose nimi:                 |                        | Viimase 3 aasta teosed:  | П                              |
|              | Loomeala:<br>-vali-                                  | ö.                 | Kutseala:                   | ×.<br>--vali--         |                          | Tühjenda<br>Otsi               |
| Nr           | <b>Teose pealkiri</b>                                | <b>Teose looja</b> | Isikukood / Sünniaeg        | Loomise aeg            | Avaldamise/esitamise aeg | Loomeliit                      |
| $\mathbf{1}$ | Teose pealkiri 1                                     | Janis Jegi         | 38807314918                 | 03.03.2014             | 03.03.2014               | Tartu Kunstnike Liit(80101755) |
| 2.           | Teose pealkiri 2                                     | Rauno Kulla        | 38807314918                 | 09.05.2014             | 09.05.2014               | MTÜ Muusikaliteater(802163     |
| 3.           | Teose pealkiri 3                                     | Janis Jegi         | 38807314918                 | 29.05.2014             | 29.05.2014               | Tartu Kunstnike Liit(80101755) |
| 4.           | Teose pealkiri 4                                     | Mikk Siil          | 38807314918                 | 29.05.2014             | 29.05.2014               | Loomeühendus Kuldloit(80253    |
| 5.           | Teose pealkiri 5                                     | Meelis Tihane      | 38807314918                 | 29.05.2014             | 29.05.2014               | MTÜ Muusikaliteater(802163     |
| 6.           | Teose pealkiri 6                                     | Maris Tudre        | 38807314918                 | 29.05.2014             | 29.05.2014               | Emadus Liit(80359146)          |
| 7.           | Teose pealkiri 7                                     | Andrus Jaaksoo     | 38807314918                 | 29.05.2014             | 29.05.2014               | Loomeühendus Kuldloit(80253    |
| 8.           | Teose pealkiri 8                                     | Ülve Vahter        | 38807314918                 | 26.05.2014             | 26.05.2014               | MTÜ Muusikaliteater(802163     |
| 9.           | Teose pealkiri 9                                     | Aivar Mägi         | 38807314918                 | 23.05.2014             | 23.05.2014               | Loomeühendus Kuldloit(80253    |
| 10.          | Teose pealkiri 10                                    | Rauno Kulla        | 38807314918                 | 22.05.2014             | 22.05.2014               | Emadus Liit(80359146)          |
| 11.          | Teose pealkiri 11                                    | Janis Jegi         | 38807314918                 | 22.05.2014             | 22.05.2014               | RAHVUSVAHELINE KUNSTNIKE LI    |
| 12.          | Teose pealkiri 12                                    | Janis Jegi         | 38807314918                 | 09.05.2014             | 09.05.2014               | RAHVUSVAHELINE KUNSTNIKE LI    |
| 13.          | Teose pealkiri 13                                    | Rauno kulla        | 38807314918                 | 09.05.2014             | 09.05.2014               | RAHVUSVAHELINE KUNSTNIKE LI    |
| 14.          | Teose pealkiri 14                                    | Maris Tudre        | 38807314918                 | 09.05.2014             | 09.05.2014               | Emadus Liit(80359146)          |
| 15.          | Teose pealkiri 15                                    | Oskar Okas         | 38807314918                 | 28.02.2014             | 28.02.2014               | RAHVUSVAHELINE KUNSTNIKE LI    |
| 16.          | Teose pealkiri 16                                    | Margus Pohl        | 38807314918                 | 27.02.2014             | 27.02.2014               | MTÜ Muusikaliteater(802163     |
| 17.          | Teose pealkiri 17                                    | Vahur Rebane       | 38807314918                 | 27.02.2014             | 27.02.2014               | RAHVUSVAHELINE KUNSTNIKE LI    |
| 18.          | Teose pealkiri 18                                    | Rauno kulla        | 38807314918                 | 27.02.2014             | 27.02.2014               | Loomeühendus Kuldloit(80253    |
| 19.          | Teose pealkiri 19                                    | Reneli Tikerpuu    | 38807314918                 | 27.02.2014             | 27.02.2014               | Emadus Liit(80359146)          |
| 20.          | Teose pealkiri 20                                    | Ingmar Vali        | 38807314918                 | 22.05.2014             | 22.05.2014               | RAHVUSVAHELINE KUNSTNIKE LI    |

*Joonis 44 Loometeoste nimekirja vaade*

## **5.11 Loomeliidu andmete vaade**

Vaates kuvatakse kasutajale loomeliiduga seotud kehtivad kui ka ajaloolised andmed. Loomeliidu põhiandmed võetakse Äriregistrist. Loomeliidu andmete vaatamise ja haldamise vaade on kujutatud joonisel 45.

Loomeliidu töötaja või juhatuse liikme rolli omavatel kasutajatel on võimalik loomeliiduga seotud andmeid hallata, vajutades muudetavate andmete ees kuvatavale "Muuda andmeid" nupule. Pärast nupule vajutamist avaneb kasutajale vastava andmete redigeerimise vorm. Näidis ühest võimalikust vormist on kujutatud joonistel 66.

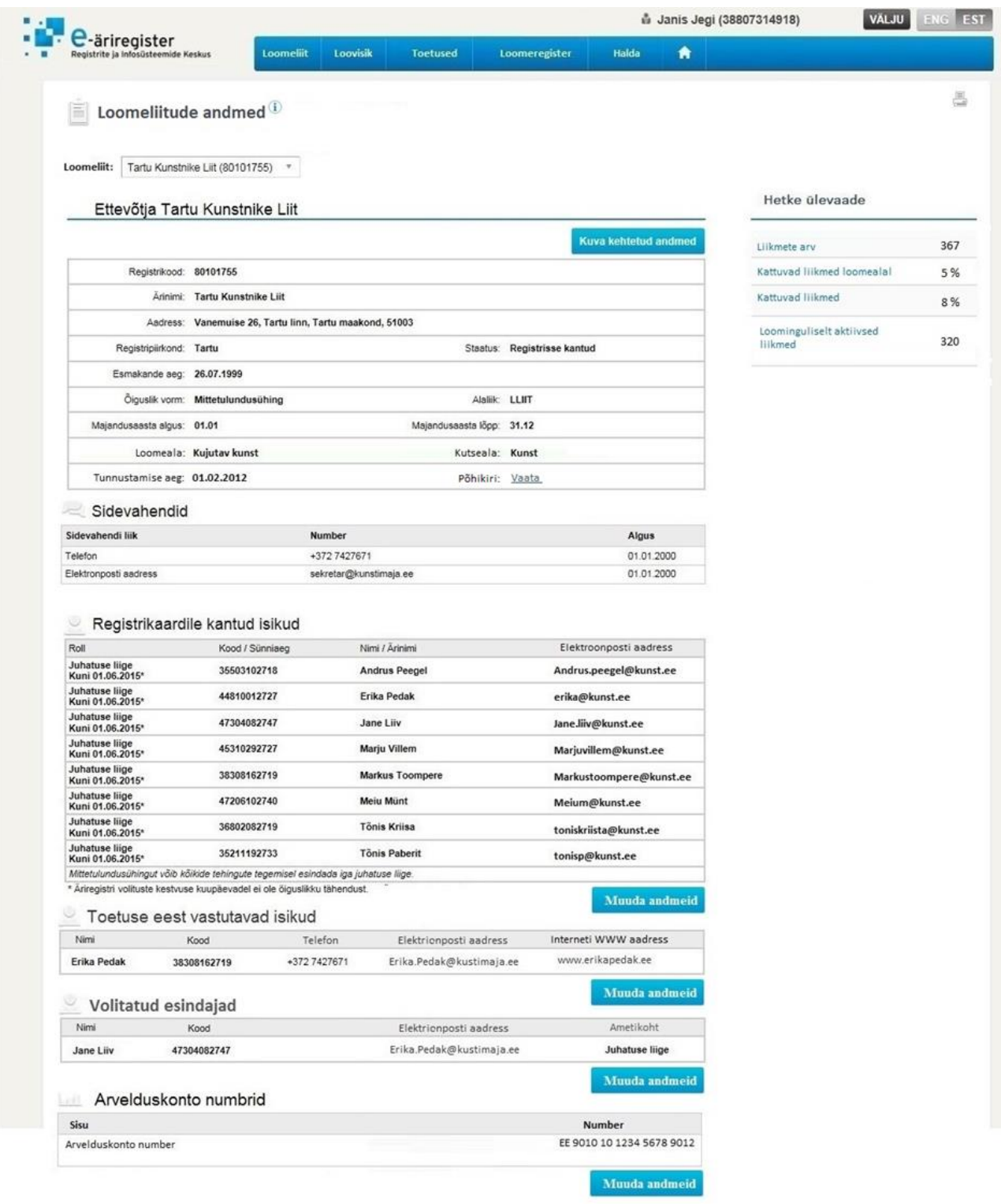

*Joonis 45 Loomeliidu andmete vaade*

## **5.12 Loomeliidu liikme detailandmete vaade**

Vaates kuvatakse kasutajale loovisikuga seotud loomeliidu liikme kehtivad kui ka ajaloolised andmed. Loomeliidu liikme detailandmete vaade on kujutatud joonisel 46.

Loovisiku ja loomeliidu rolliga seotud kasutajatele kuvatakse vaates võimalus liikuda edasi loomeliidu liikme andmeid muutma, vajutades vaates nupule "Muuda liikme andmeid". Samuti võimaldab vaade minna haldama loovisikuga seotuid teoseid vajutades nuppu "Muuda teoseid" ning määrata loovisiku eest arvestatavat toetust vajutades nupule "Muuda toetust". Loovisiku rolliga kasutajal on antud vaates võimalik liikuda temaga seotud liikmete vahel valides loomeliidu, kuhu liige kuulub.

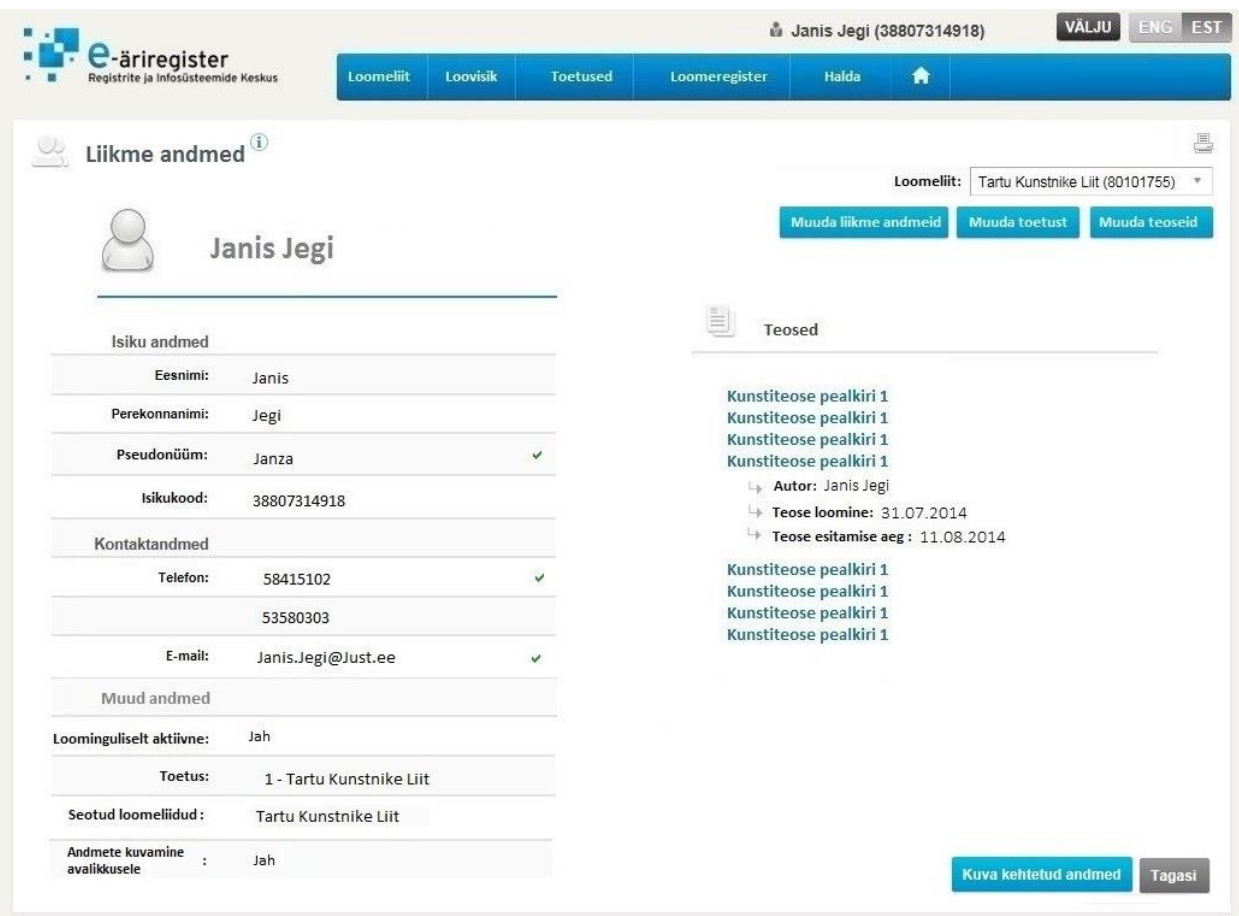

*Joonis 46 Loomeliidu liikme detailandmete vaade*

## **5.13 Järelevalve vaade**

Vaates kuvatakse kasutajale kõik tunnustatud loomeliidud ning loomeliiduga seotud järelevalveks vajalikke andmeid. Kui mõni tunnustatud loomeliiduks olemise kriteerium ei vasta enam seaduses kehtestatud nõuetele, siis kuvatakse vastav kriteerium punaselt ning süsteem saadab teavituse Kultuuriministeeriumi ja loomeliidu töötajatele. Vaates kuvatavad loomeliidu kriteeriumid on lingitavad ja kui kasutaja lingile vajutab, siis suunatakse ta edasi loomeliidu liikmete nimekirja vaatesse, kus nimekiri on juba sorteeritud valitud kriteeriumi või kriteeriumite järgi. Järelevalve vaade on kujutatud joonisel 47.

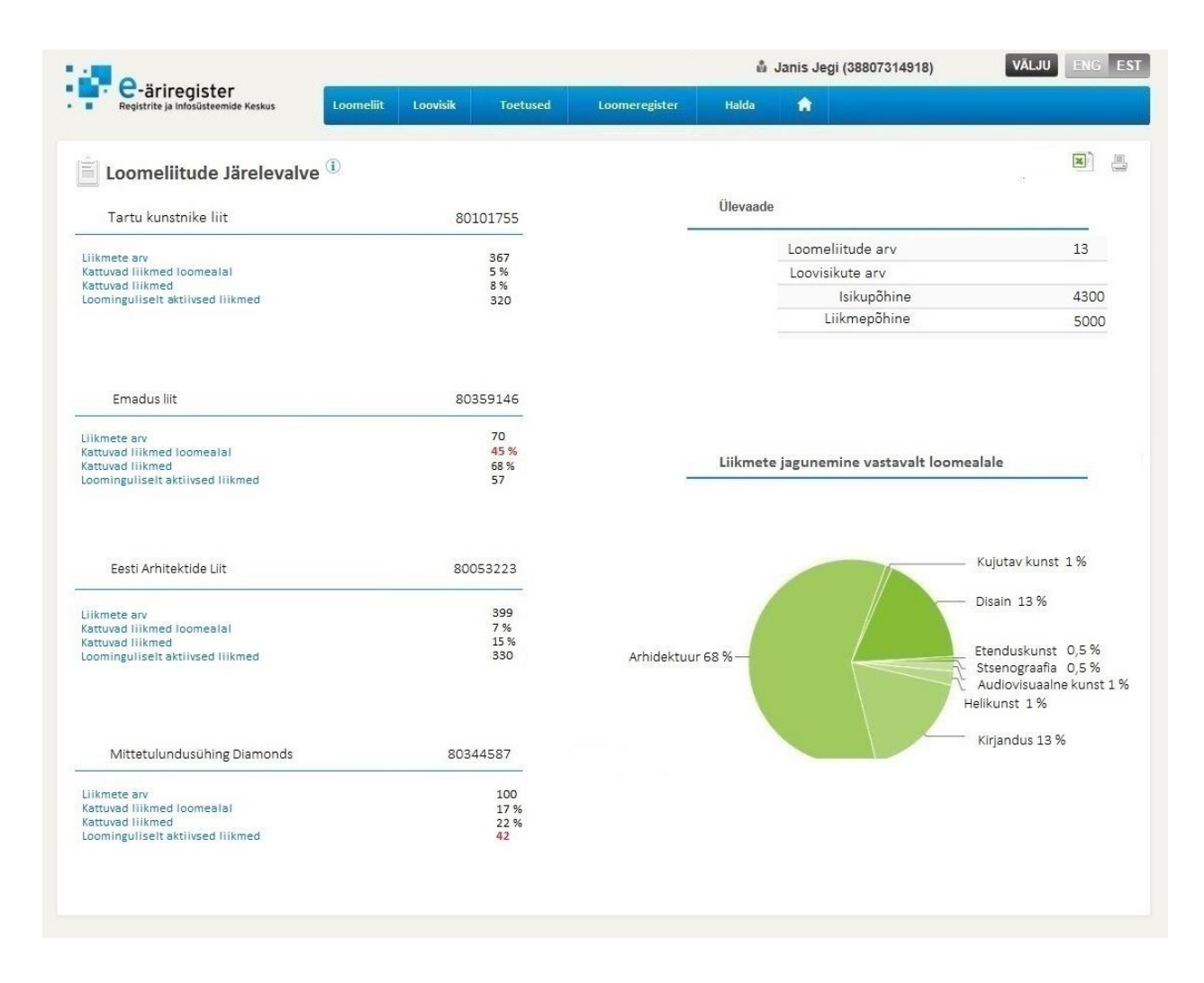

*Joonis 47 Loomeliitude järelevalve vaade*

## **5.14 Töötajate haldamise vaade**

Vaates kuvatakse kasutajale loomeliiduga seotud volitatud töötajate andmed. Kuvatakse nii kehtetute kui ka kehtivate volitustega töötajate andmeid. Nimekirja on võimalik sorteerida "Aktiivne", "Nimi", "Isikukood", "Volituse alguse kuupäev" ja "Volituse lõpu kuupäev" järgi vajutades vastava veeru nimele. Kui kasutaja on seotud rohkem, kui ühe loomeliiduga siis on võimalik tal nimekirja filtreerida loomeliidu järgi. Töötaja haldamise vaade on kujutatud joonisel 48.

Kasutajal on vaates võimalik lisada töötajat vajutades nupule "Lisa töötaja". Nupule vajutades avaneb kasutajale modaalaken, mis on kujutatud pildil 71 ja 72.

Töötaja eemaldamiseks tuleb kasutajal vajutada vastava töötaja rea lõpus olevale lingile "Muuda". Lingile vajutamise tulemusena avatakse kasutajale töötaja andmete muutmise vorm, kus on võimalik sisestada volituse lõpukuupäev. Pärast volituse lõpukuupäeva märkimist ja salvestamist kaob kasutaja eest aktiivsuse märge ning kasutajalt eemaldatakse rakendusele juurdepääs.

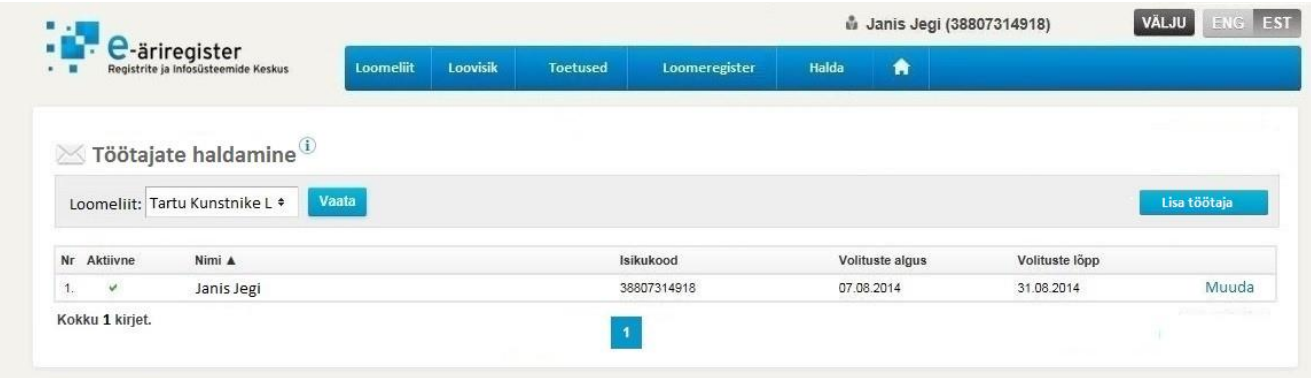

*Joonis 48 Töötajate haldamise vaade*

# **Kokkuvõte**

Käesoleva lõputöö eesmärgiks oli kaardistada uue loomeliitude infosüsteemi loomiseks vajalikud protsessid, viia läbi kaardistatud protsesside analüüs ja luua infosüsteemile kasutajaliidese kavand.

Uue infosüsteemi loomise vajaduse tekitas see, et Kultuuriministeeriumil on vajadus pidada arvestust loovisikute ja nende kuuluvuse üle mitmesse loomeliitu korraga. Seadusest tulenevalt arvutatakse antud andmete põhjal loomeliidu toetuse summa. Praegusel hetkel puudub selleks infosüsteem ning see töö toimub sisuliselt mehaanilise dokumentide võrdlusena, kus andmete ühtseks töötlemiseks sisestatakse andmed käsitsi. Lisaks võib esineda ka olukordi, kus mitmesse loomeliitu kuuluv loovisik on ühes loomeliidus arvel oma kodanikunimega ning teises pseudonüümiga. Isikute kontroll on hetkel nimepõhine, mitte isikukoodipõhine. See võib endaga kaasa tuua vigasid loovisikute arvestuses ning valearvestuse loomeliitude toetuse maksmisel. Peale selle puudub riigil ülevaade vabakutseliste loovisikute koguarvust.

Sellest tulenevalt otsustati luua uus infosüsteem, mis võimaldaks Kultuuriministeeriumil saada ülevaate loovisikute koguarvust, võrrelda andmeid isikupõhiselt ja töödelda loomeliidu toetuse määramist vastavalt LLS nõuetele.

Infosüsteemi loomiseks vajalike protsesside kaardistamiseks kasutati sekundaarandmete analüüsi ja töötubasid, mille tulemusena kaardistati infosüsteemi seitse põhiprotsessi, milleks on:

- loomeliitude haldamine;
- loomeliidu toetuse taotluse koostamine ja esitamine;
- loomeliidu toetuse taotluse menetlemine:
- loomeliidu liikmete haldamine;
- **-** loometeoste haldamine;
- loomeliidu andmete haldamine:
- loomeliidu töötajate haldamine.

Lõputöö tulemusena valmis infosüsteemi loomiseks vajalike kaardistatud protsesside analüüs. Analüüsi käigus valmisid infosüsteemile esitatavad ärinõuded, äriprotsesside diagrammid, funktsionaalsed nõuded, kasutajate pädevusalade diagrammid, kasutusmalliskeemid ja kasutusmallide kirjeldused, tegevusdiagrammid, seisundidiagrammid, klassidiagrammid, nõuete ja kasutusmallide seoste diagramm. Töö tulemusena valminud analüüs on aluseks programeerijatele infosüsteemi loomiseks ning rakendusega kokkupuutuvatele inimestele infosüsteemi toimimise loogika mõistmiseks.

Samuti valmis lõputöö tulemusena kasutajaliidese kavand, mille põhjal on võimalik arendada välja infosüsteemile kasutajaliides, mida saab ühildada Äriregistri ettevõtjaportaaliga. Kasutajaliidese kavandamise käigus valmisid erinevad kasutaja tööks vajalikud vaadete ja sisestuse vormide prototüübid ning nende kirjeldused.

Teostatud analüüsist võime järeldada, et käesolevas töös püstitatud probleem sai lahendatud. Analüüsi tulemusel valminud skeemid, mudelid, diagrammid, kavandid ja kasutusmallide kirjeldused on aluseks infosüsteemi arendustellimuse dokumentatsiooni koostamiseks ning need on kasutatavad ka tulevastes projektides.

Edaspidistes loomeliidu infosüsteemiga seotud projektides oleks võimalik ära kasutada juba tehtud tööd ning kirjeldada muudatusi läbi olemasolevate mudelite.

Töö jätkuna tuleks autori hinnangul laiendada loodud infosüsteemi funktsionaalsust. Tuleks kaardistada uued protsessid, mis on loomeliitude ja Kultuuriministeeriumi igapäevaseks tööks vajalikud ning seejärel realiseerida need infosüsteemis. Üheks selliseks võimaluseks oleks näiteks liikme tasude maksmine läbi infosüsteemi. Tuleviku eesmärgiks oleks koondada kõik loomeliitude igapäevaseks tööks vajalikud protsessid mugavalt ühe infosüsteemi alla.

# **Kasutatud kirjandus**

[1] Kulutuuriministeerium. Tutvustus ja struktuur. [WWW] <http://www.kul.ee/et/organisatsioon/kultuuriministeeriumi-tutvustus-ja-struktuur> (22.12.2014)

[2] Riigiteataja. Loovisikute ja loomeliitude seadus. [WWW]<https://www.riigiteataja.ee/akt/LLS> (22.12.2014)

[3] Kulutuuriministeerium. Loomeliidud. [WWW]<http://www.kul.ee/et/loomeliidud> (22.12.2014)

[4] Riigi Infosüsteemi Amet. Avaliku sektori äriprotsessid. Protsessianalüüsi käsiraamat. [https://www.ria.ee/public/Programm/avaliku\\_sektori\\_ariprotsesside\\_kasiraamat/Ariprotsesside\\_kasira](https://www.ria.ee/public/Programm/avaliku_sektori_ariprotsesside_kasiraamat/Ariprotsesside_kasiraamat_062013.pdf) [amat\\_062013.pdf](https://www.ria.ee/public/Programm/avaliku_sektori_ariprotsesside_kasiraamat/Ariprotsesside_kasiraamat_062013.pdf) (22.12.2014)

[5] Eessaar, E., 2008. Andmebaaside projekteerimine. Tallinna Tehnikaülikooli Informaatikainstituut.

[6] Registrite ja Infosüsteemide Keskus. Asutusest. [WWW]<http://www.rik.ee/et/asutusest> (22.12.2014)

[7] Kulutuuriministeerium. Eesmärgid, tegevused. [WWW] [http://www.kul.ee/et/tegevused/kultuuri](http://www.kul.ee/et/tegevused/kultuuri-spordi-ja-loimumise-valdkonda-reguleerivad-seadused)[spordi-ja-loimumise-valdkonda-reguleerivad-seadused](http://www.kul.ee/et/tegevused/kultuuri-spordi-ja-loimumise-valdkonda-reguleerivad-seadused) (27.12.2014)

[8] Riigiteataja. Autoriõiguse seadus. [WWW] <https://www.riigiteataja.ee/akt/129102014004> (27.12.2014)

[9] Fowler, M., 2007.UMLi kontsentraat. 3. redaktsioon. Objektmodelleerimise standardkeele UML2.0 lühijuhend. Cybernetica AS.

[10] Riigiteataja. Mittetulundusühingute seadus. [WWW] <https://www.riigiteataja.ee/akt/13110829?leiaKehtiv> (27.12.2014)

[11] Larman, C., 2004. Applying UML and Patterns: An Introduction to Object-Oriented Analysis and Design and Iterative Development. [WWW]

[http://www.craiglarman.com/wiki/downloads/applying\\_uml/larman-ch6-applying-evolutionary-use](http://www.craiglarman.com/wiki/downloads/applying_uml/larman-ch6-applying-evolutionary-use-cases.pdf)[cases.pdf](http://www.craiglarman.com/wiki/downloads/applying_uml/larman-ch6-applying-evolutionary-use-cases.pdf) (27.12.2014)

[12] Eessaar, E. Andmebaaside projekteerimiseks kasutatavad mudelid. [WWW] [http://maurus.ttu.ee/ained/IDU0220\\_2012/doc/11/Modelleerimine\\_IDU0220\\_2012\\_ver\\_2\\_14.pdf](http://maurus.ttu.ee/ained/IDU0220_2012/doc/11/Modelleerimine_IDU0220_2012_ver_2_14.pdf) (27.12.2014)

# **Lisa 1. Loomeliitude infosüsteemiga seotud protsessid**

#### **Lisa 1.1 Loomeliidu andmete haldamine**

Loomeliidu andmete haldamise protsessis sisestatakse, muudetakse või eemaldatakse loomeliiduga seotud andmeid. Loomeliiduga seotud andmeid sisestab ja muudab loomeliidu töötaja või juhatuse liige. Loomeliidu andmed kuvatakse vastavalt andmetele loomeliidu liikmetele, avalikkusele ja kasutatakse loomeliidu toetuse taotluse vormil.

## **Lisa 1.1.1Ärinõue või nõuded**

**BUSREQ6** – Infosüsteemile loodav rakendus peab võimaldama kasutajal hallata loomeliidu andmeid.

## **Lisa 1.1.2 Äriprotsess**

Loomeliidu andmetes muudatuse tegemiseks valib kasutaja esmalt, millist andmeliiki ta soovib muuta. Seejärel valib kasutaja, kas ta soovib lisada uusi andmeid või muuta olemasolevaid andmeid. Andmete lisamisel täidab kasutaja vajalikud andmed ning kui tegu loomeliiduga seotud isiku lisamisega, laeb isiku iskuandmeid Rahvastikuregistrist. Andmete muutmiseks või eemaldamiseks valib kasutaja andmed, mida soovib redigeerida ning seejärel sisestab valitud andmetele soovitud muudatuse või eemaldamise korral lõpukuupäeva. Pärast seda, kui andmed on korrektselt sisestatud, salvestab kasutaja viimase sammuna andmed andmebaasi. Loomeliidu andmete haldamise äriprotsessi kirjeldab joonis 49.

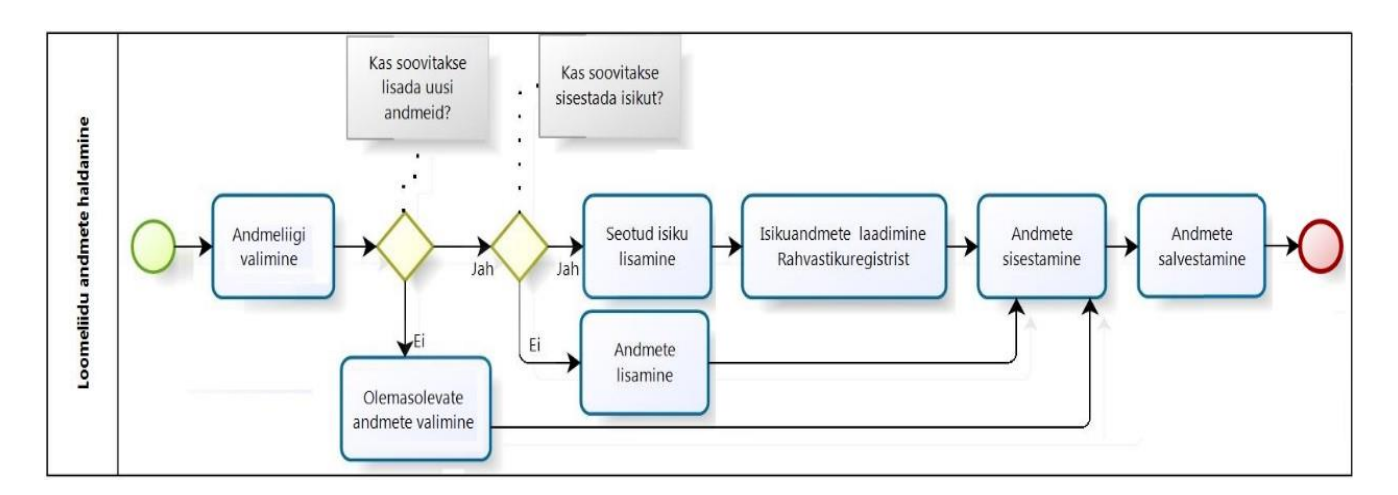

*Joonis 49 Loomeliidu andmete haldamise äriprotsess*

#### **Lisa 1.1.3 Funktsionaalne nõue**

**FUNCREQ6** – Kasutajal peab olema võimalus hallata loomeliidu andmeid.

#### **Lisa 1.1.4 Kasutusmall**

Loomeliidu andmete haldamise kasutusmalle kirjeldab joonis 50.

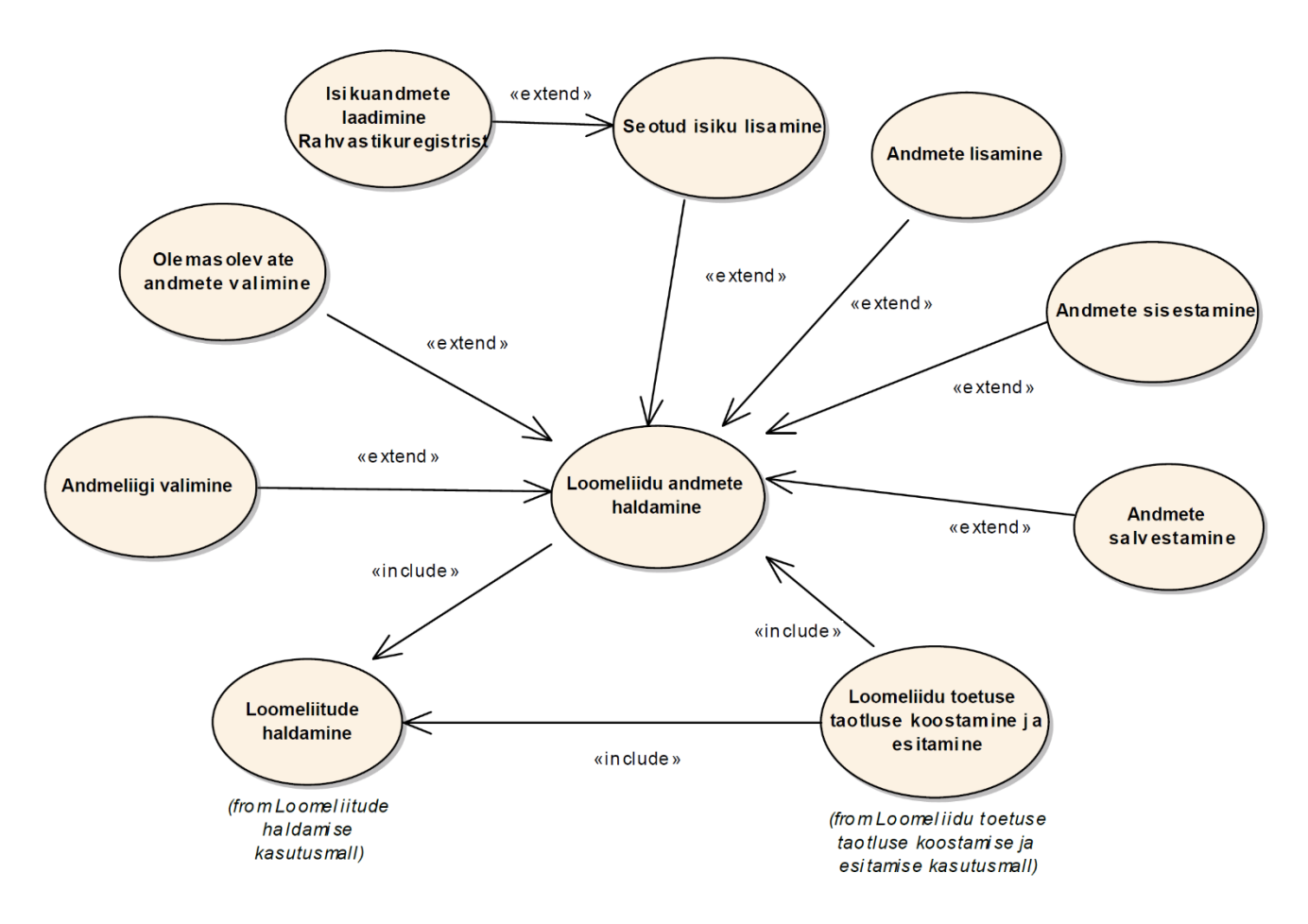

*Joonis 50 Loomeliidu andmete haldamise kasutusmallid*

#### **Lisa 1.1.4.1 Kasutusmalli kirjeldus**

**Nimetus:** Loomeliidu andmete haldamine.

**Tegutsejad:** Loomeliidu töötaja ja loomeliidu juhatuseliige.

**Eesmärk:** Sisestada, muuta ja eemaldada loomeliidu andmeid. Hoida loomeliidu andmeid aktuaalsena.

**Kirjeldus:** Loomeliidu andmete muutmisel sisestatakse, muudetakse või eemaldatakse loomeliidu andmeid. Loomeliidu andmete haldamine käib läbi loomeliidu andmete vaate, mis on kirjeldatud lõputöö punktis 5.11.

#### **Peastsenaarium**

- 1. Kasutaja avab loomeliidu andmete vaate.
- 2. Süsteem pärib andmebaasist kasutaja seoste ja õiguste kohta.
- 3. Süsteem pärib andmebaasist seostele vastavad loomeliidud ja nende andmed.
- 4. Süsteem kuvab kasutaja õigustele vastava loomeliidu andmete vaate.
- 5. Kasutaja valib andmeliigi, mida soovib lisada või muuta.
- 6. Kasutaja avaldab soovi lisada seotud isikut.
- 7. Süsteem kuvab seotud isiku lisamise vormi.
- 8. Kasutaja sisestab seotud isiku isikukoodi.
- 9. Kasutaja avaldab soovi laadida seotud isiku isikuandmed.
- 10. Süsteem pärib Rahvastikuregistrist seotud isiku isikuandmed.
- 11. Süsteem kuvab seotud isiku andmete sisestamise vormi.
- 12. Kasutaja sisestab andmed.
- 13. Kasutaja avaldab soovi andmed salvestada.
- 14. Süsteem kontrollib sisestatud andmeid.
- 15. Süsteem salvestab andmed andmebaasi.
- 16. Kasutusmalli lõpp.

#### **Alternatiivne stsenaarium**

- 6a. Ei soovita lisada uusi andmeid.
- 6a1. Kasutaja valib andmed, mida soovib muuta.

6a2. Kasutaja avaldab soovi muuta olemasolevaid andmeid.

6a3. Süsteem pärib andmebaasist olemasolevad andmed.

6a4. Süsteem kuvab andmete muutmise vormi. Siirdub sammule 12.

6b. Soovitakse lisada uusi andmeid.

6b1. Ei soovita sisestada loomeliiduga seotud isikut.

6b1a. Kasutaja avaldab soovi sisestada uusi andmeid.

6b1a1. Süsteem kuvab uute andmete sisestamise vormi. Siirdub sammule 12.

15a. Sisestatud andmed on ebakorrektsed.

15a1.Süsteem kuvab veateate.

15a1a. Kasutaja ei soovi katkestada andmete sisestamist. Siirdub sammule 12.

15a1b. Kasutaja soovib katkestada andmete sisestamist.

15a1b1. Kasutusmalli lõpp.

#### **Eeltingimused**

Loomeliit on kantud loomeliitude nimekirja ja loomeliidu andmed on andmebaasis salvestatud.

Kasutaja peab süsteemis omama loomeliitude andmete haldamiseks vastavat rolli.

#### **Järeltingimused**

Loomeliidu andmed on infosüsteemi lisatud või andmed on uuendatud. Loomeliidu andmed on salvestatud andmebaasi.

#### **Lisa 1.1.4.2 Kasutusmalli protsessid**

Loomeliidu andmete haldamine koosneb järgmistest protsessidest:

- andmeliigi valimine;
- olemasolevate andmete valimine:
- seotud isiku lisamine;
	- o andmete laadimine Rahvastikuregistrist;
- andmete lisamine;
- andmete sisestamine;
- andmete salvestamine.

## **Lisa 1.1.4.3 Seosed teiste kasutusmallidega**

Loomeliidu andmete haldamise kasutusmall on seotud järgmiste kasutusmallidega:

- loomeliitude haldamine;
- Loomeliidu toetuse taotluse koostamine ja esitamine.

## **Lisa 1.1.5 Loomeliidu andmete haldamise tegevusdiagramm**

Loomeliidu andmete haldamise tegevusdiagrammi kirjeldab joonis 51.

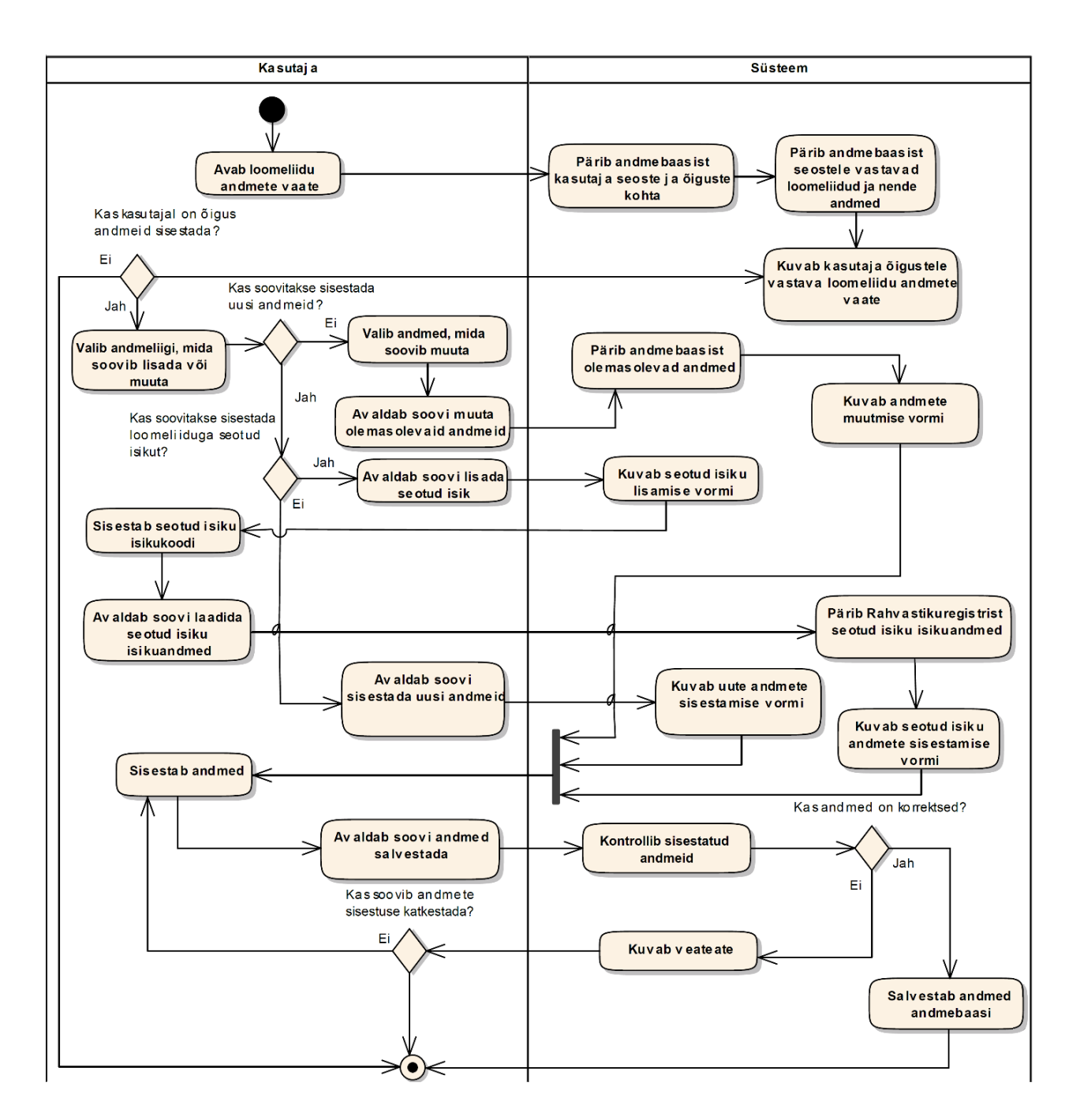

*Joonis 51 Loomeliidu andmete haldamise tegevusdiagramm*

#### **Lisa 1.1.6 Loomeliidu andmete sisestuse seisundidiagramm**

Loomeliidu andmete sisestuse elutsüklit kajastavat seisundidiagrammi kirjeldab joonis 52.

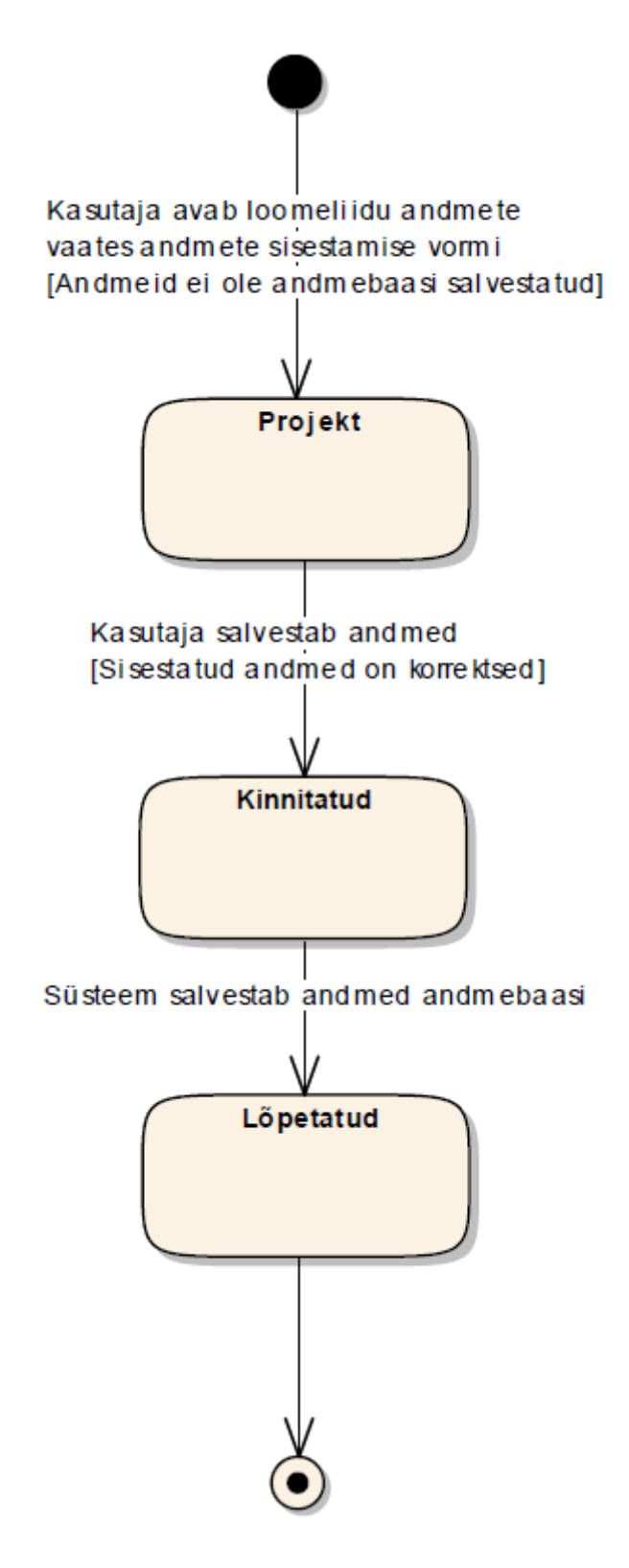

*Joonis 52 Loomeliidu andmete sisestuse seisundidiagramm*

#### **Lisa 1.1.6.1 Olekute kirjeldused**

**P - Projekt** – olek, mis omistatakse andmete sisestusele, kui kasutaja avaldab soovi sisestada või muuta andmeid. Andmeid ei ole veel süsteemi salvestatud.

**K - Kinnitatud** – olek, mis omistatakse andmete sisestusele, kui kasutaja avaldab soovi salvestada sisestatud andmeid. Pärast salvestamist ei ole enam kandes võimalik sisestatud andmeid muuta ega kustutada. Süsteem hakkab andmeid kirjutama vajalikesse struktuuridesse.

**L - Lõpetatud** – olek, mis omistatakse andmete sisestusele, kui kõik muudatused on süsteemi viidud. Sisestatud andmeid enam muuta ei saa. Andmete muutmiseks tuleb teha uus andmete sisestuse kanne.

#### **Lisa 1.1.7 Kontseptuaalne andmemudel**

Loomeliitude andmete sisestuse kontseptuaalse andmemudeli klassidiagrammi kirjeldab joonis 53.

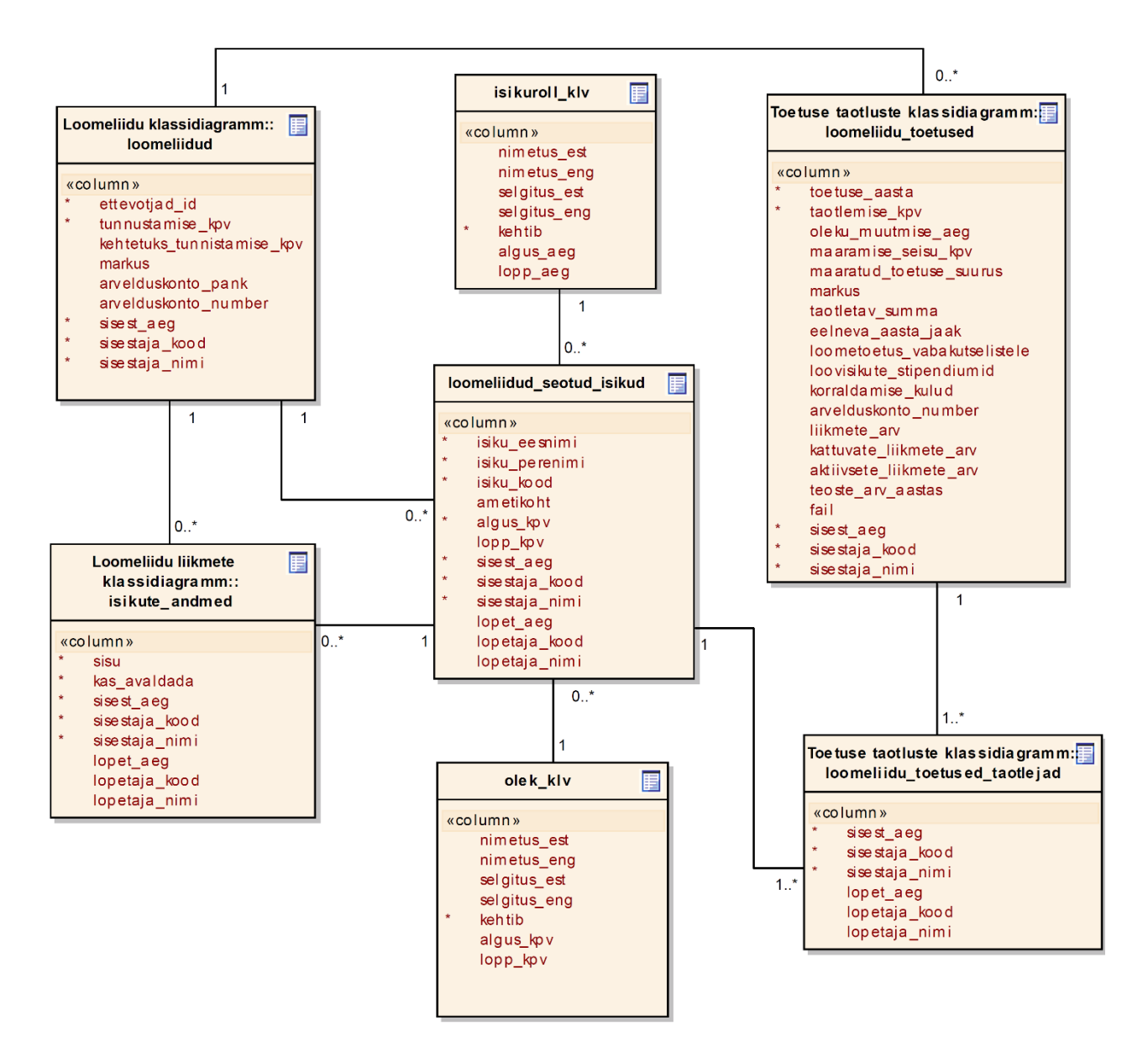

*Joonis 53 Loomeliidu andmete sisestuse kontseptuaalne klassidiagramm*

#### **Lisa 1.2 Loomeliidu töötajate haldamine**

Loomeliitudel on võimalik määrata töötajaid, kes haldaksid konkreetse loomeliidu andmeid ja liikmete ning teoste nimekirju. Loomeliidu töötajate haldamise protsessis sisestatakse, muudetakse või eemaldatakse loomeliiduga seotud töötajate andmeid. Töötajate andmeid saab hallata ainult loomeliidu juhatuse liige. Töötaja lisamisel luuakse talle automaatselt juurdepääs rakendusele ja töötaja eemaldamisel eemaldatakse kasutajal juurdepääs rakendusele.

## **Lisa 1.2.1 Ärinõue või nõuded**

**BUSREQ7** – Infosüsteemile loodav rakendus peab võimaldama kasutajal hallata loomeliidu töötajate andmeid.

## **Lisa 1.2.2 Äriprotsess**

Loomeliidu töötajate nimekirjas muudatuse tegemiseks valib kasutaja esmalt, kas ta soovib muuta olemasoleva töötaja andmeid või lisada uut töötajat. Olemasoleva töötaja andmete muutmisel on võimalik kasutajal uuendada olemasoleva liikme andmeid, lisada puuduolevaid andmeid ja eemaldada liiget märkides talle volituse lõpukuupäeva. Uue töötaja lisamiseks sisestab kasutaja loovisiku isikukoodi ja laeb Rahvastikuregistrist isikuandmed ning seejärel täidab ülejäänud töötajaga seotud andmed. Loomeliidu töötajate nimekirja haldamise äriprotsessi kirjeldab joonis 54.

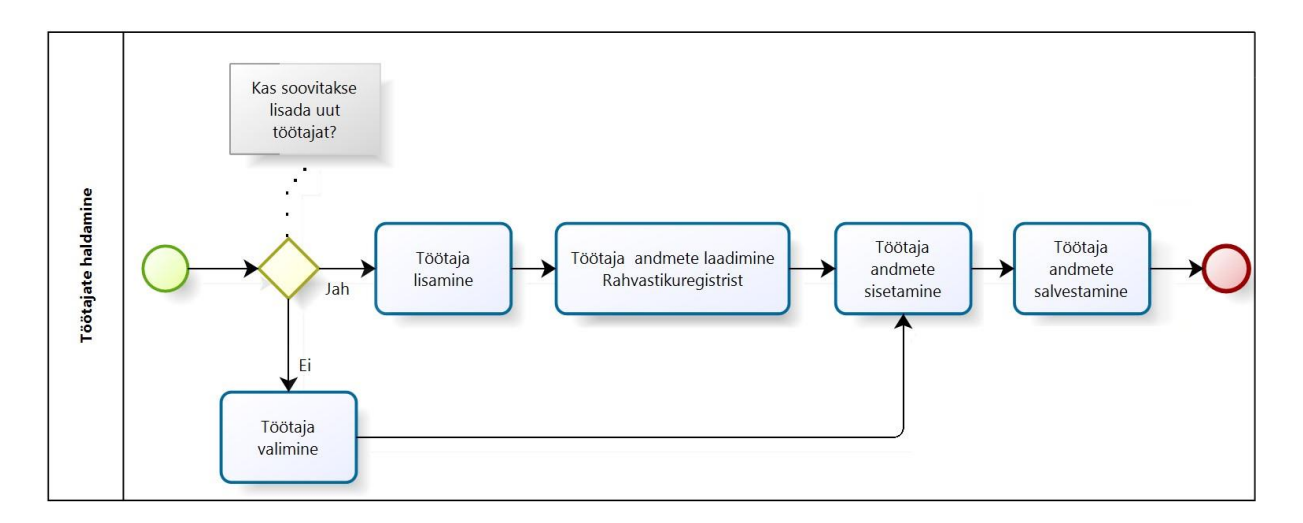

*Joonis 54 Loomeliidu töötajate haldamise äriprotsess*

#### **Lisa 1.2.3 Funktsionaalne nõue**

**FUNCREQ7** – Kasutajal peab olema võimalus hallata loomeliidu töötajate andmeid.

#### **Lisa 1.2.4 Kasutusmall**

Loomeliidu töötajate haldamise kasutusmalle kirjeldab joonis 55.

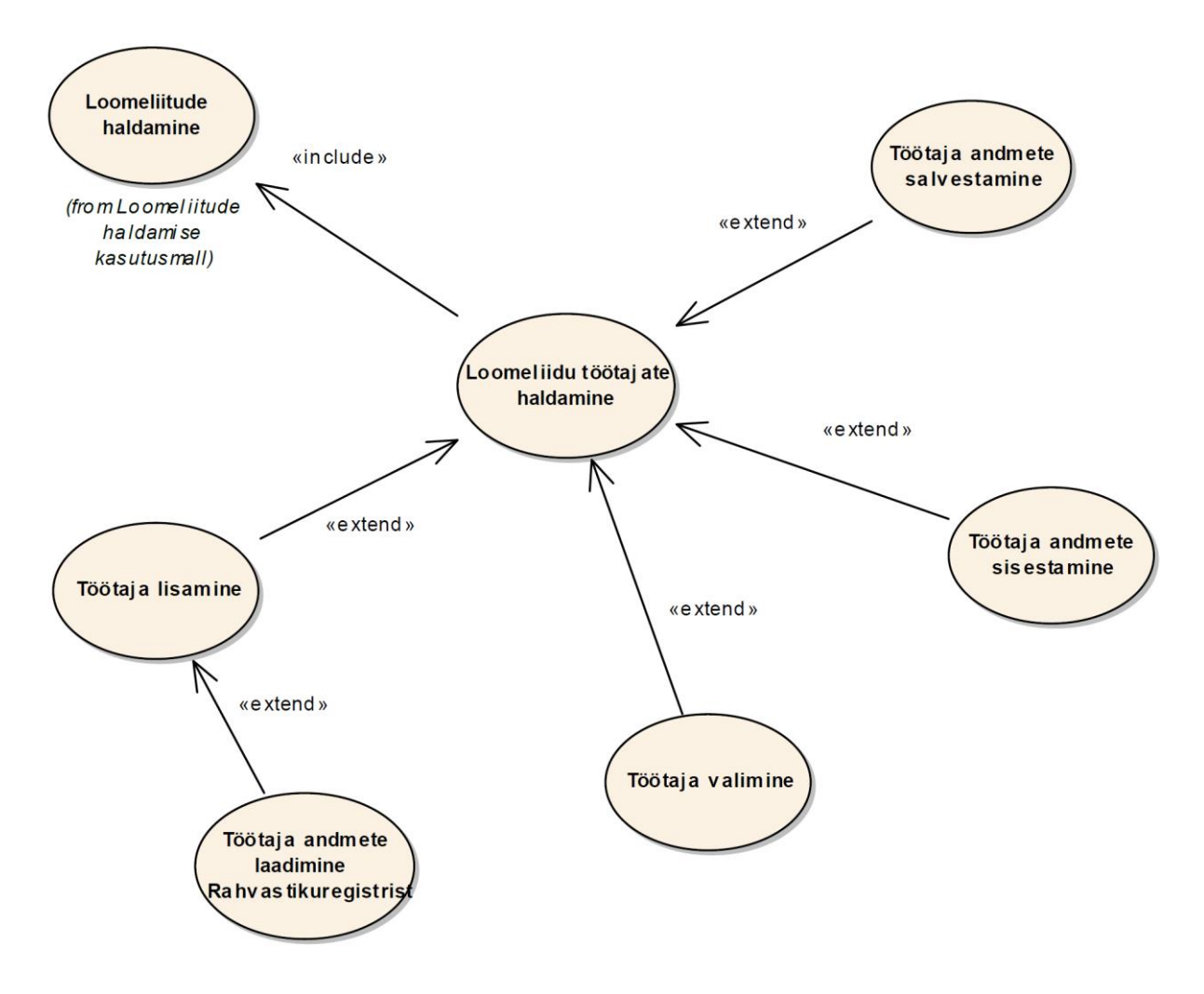

*Joonis 55 Loomeliidu töötajate haldamise kasutusmallid*

#### **Lisa 1.2.4.1 Kasutusmalli kirjeldus**

**Nimetus:** Loomeliitude töötajate haldamine.

**Tegutsejad:** Loomeliidu juhatuse liige.

**Eesmärk:** Sisestada, muuta ja eemaldada loomeliidu töötajaid.

**Kirjeldus:** Loomeliidu juhatuse liige saab määrata loomeliidule töötajaid, kes hakkaksid loomeliidu andmete haldamise ja aktuaalsena hoidmisega tegelema. Töötajate andmete haldamine käib läbi töötajate haldamise vaate, mis on kirjeldatud lõputöö punktis 5.14.

#### **Peastsenaarium**

- 1. Kasutaja avab loomeliidu töötajate haldamise vaate.
- 2. Süsteem pärib andmebaasist kasutaja seoste kohta.
- 3. Süsteem pärib andmebaasist seotud loomeliitude töötajate nimekirja.
- 4. Süsteem kuvab töötajate nimekirja.
- 5. Kasutaja avaldab soovi lisada uut töötajat.
- 6. Süsteem kuvab isiku lisamise vormi.
- 7. Kasutaja sisestab töötaja isikukoodi.
- 8. Kasutaja avaldab soovi laadida töötaja andmed.
- 9. Süsteem pärib Rahvastikuregistrist töötaja isikuandmed.
- 10. Süsteem kuvab töötaja andmete sisestamise vormi.
- 11. Kasutaja sisestab töötaja andmed.
- 12. Kasutaja avaldab soovi lisada töötaja.
- 13. Süsteem kontrollib sisestatud andmeid.
- 14. Süsteem salvestab töötaja andmed andmebaasi.
- 15. Süsteem saadab teavituse töötajale.
- 16. Kasutusmalli lõpp.

#### **Alternatiivne stsenaarium**

- 5a. Ei soovita lisada uut töötajat.
- 5a1. Kasutaja valib olemasoleva töötaja.
- 5a2. Kasutaja avaldab soovi töötaja andmeid muuta.
- 5a3. Süsteem pärib andmebaasist valitud töötaja andmed.
- 5a4. Süsteem kuvab andmete muutmise vormi. Siirdub sammule 11.

14a. Sisestatud andmed on ebakorrektsed.

14a1.Süsteem kuvab veateate.

14a1a.Kasutaja ei soovi katkestada andmete sisestamist. Siirdub sammule 11.

15a1b. Kasutaja soovib katkestada andmete sisestamist.

15a1b1. Kasutusmalli lõpp.

#### **Eeltingimused**

Loomeliit on kantud loomeliitude nimekirja ja loomeliidu andmed on andmebaasis salvestatud.

Kasutaja peab omama süsteemis loomeliitude töötajate haldamiseks vastavat rolli.

## **Järel tingimused**

Loomeliidu töötaja on süsteemi lisatud või tema andmed on uuendatud. Loomeliidu töötaja andmed on salvestatud andmebaasi.

#### **Lisa 1.2.4.2 Kasutusmalli protsessid**

Loomeliidu töötajate haldamine koosneb järgmistest protsessidest:

- töötaja lisamine:
	- o töötaja andmete laadimine Rahvastikuregistrist;
- töötaja valimine;
- töötaja andmete sisestamine;
- töötaja andmete salvestamine.

#### **Lisa 1.2.4.3 Seosed teiste kasutusmallidega**

Loomeliidu töötajate haldamise kasutusmall on seotud järgmiste kasutusmallidega:

loomeliitude nimekirja haldamine.

#### **Lisa 1.2.5 Loomeliidu töötajate haldamise tegevusdiagramm**

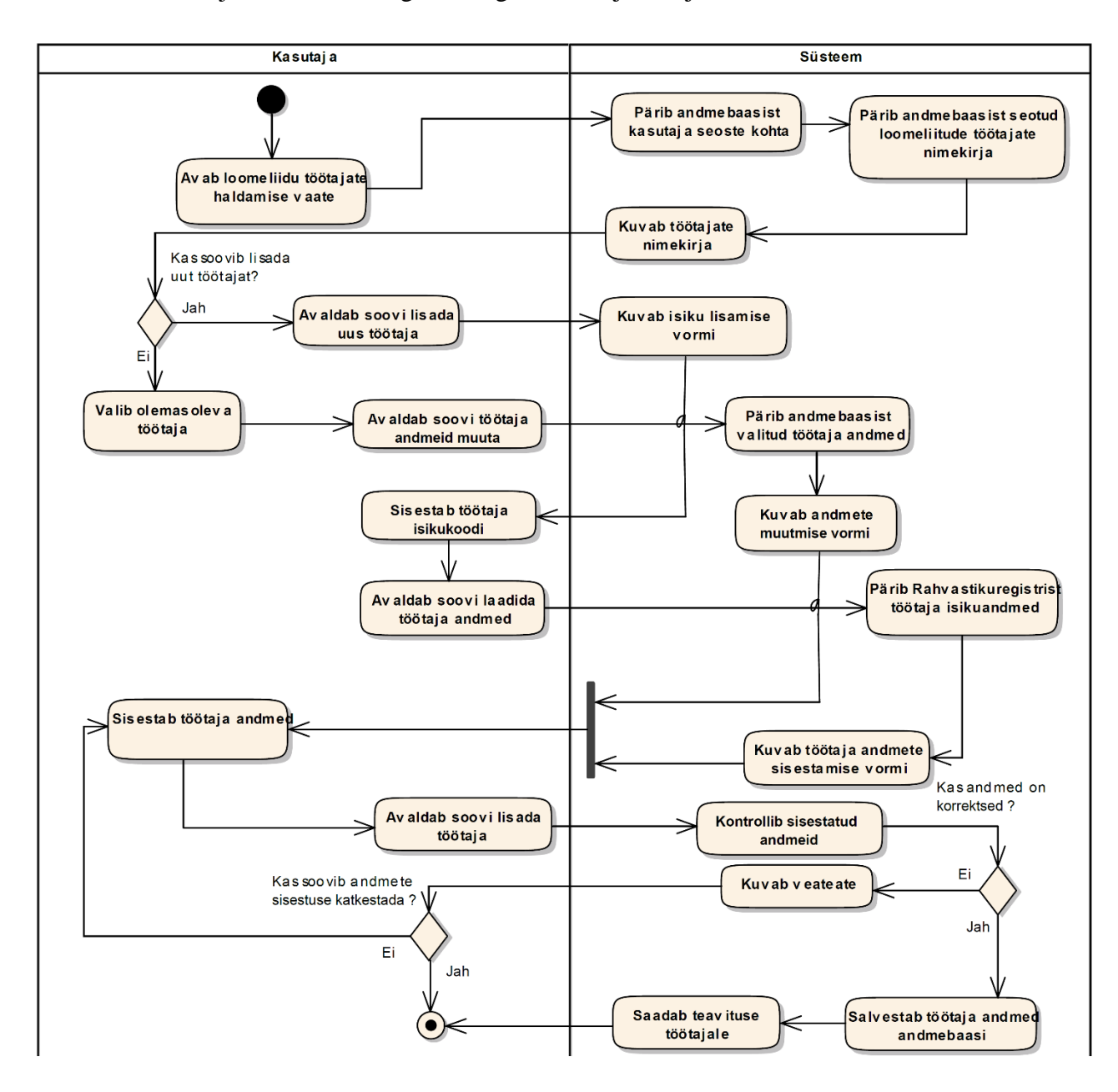

Loomeliidu töötajate haldamise tegevusdiagrammi kirjeldab joonis 56.

*Joonis 56 Loomeliidu töötajate haldamise tegevusdiagramm*

#### **Lisa 1.2.6 Loomeliidu töötajate sisestuse seisundidiagramm**

Loomeliidu töötaja sisestuse elutsüklit kajastavat seisundidiagrammi kirjeldab joonis 57.

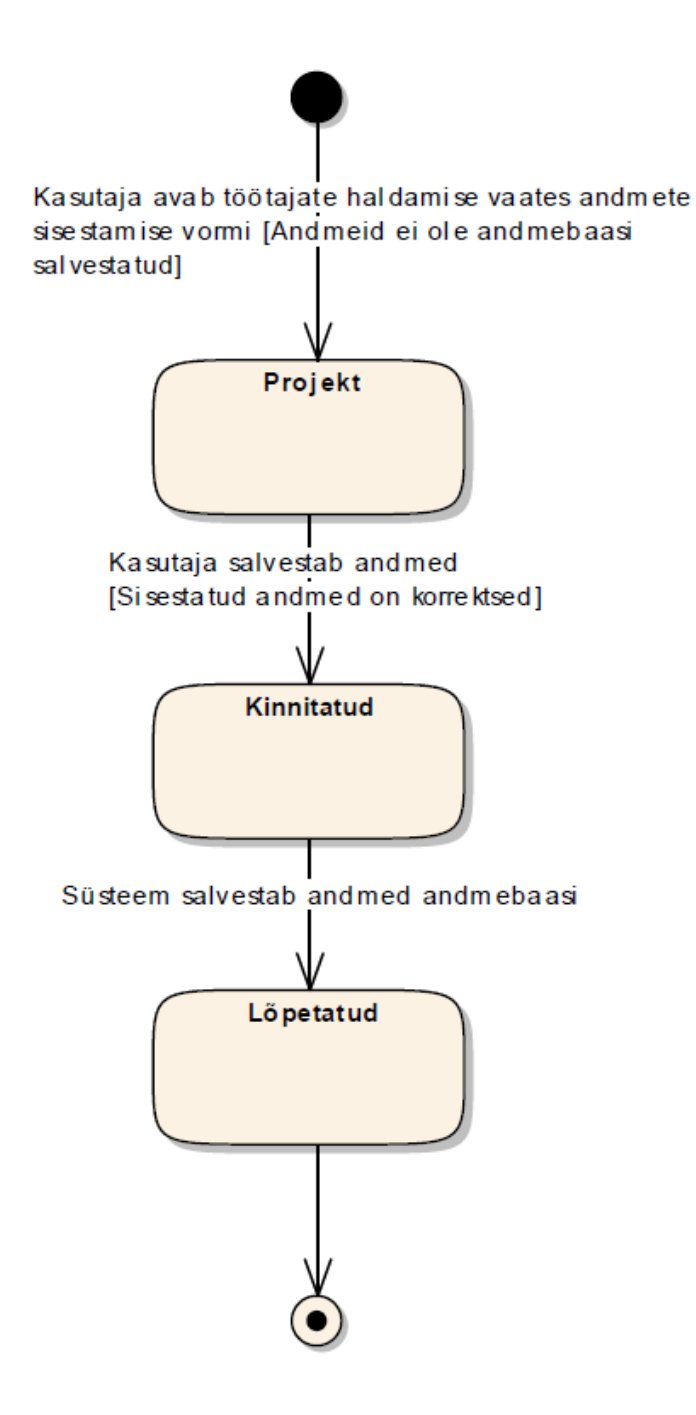

*Joonis 57 Loomeliidu töötaja sisestuse seisundidiagramm*

## **Lisa 1.2.6.1 Olekute kirjeldused**

**P - Projekt** – olek, mis omistatakse andmete sisestusele, kui kasutaja avaldab soovi sisestada või muuta andmeid. Andmeid ei ole veel süsteemi salvestatud.

**K - Kinnitatud** – olek, mis omistatakse andmete sisestusele, kui kasutaja avaldab soovi salvestada sisestatud andmeid. Pärast salvestamist ei ole enam kandes võimalik sisestatud andmeid muuta ega kustutada. Süsteem hakkab andmeid kirjutama vajalikesse struktuuridesse.
**L - Lõpetatud** – olek, mis omistatakse andmete sisestusele, kui kõik muudatused on süsteemi viidud. Sisestatud andmeid enam muuta ei saa. Andmete muutmiseks tuleb teha uus andmete sisestuse kanne.

## **Lisa 1.2.7 Kontseptuaalne andmemudel**

Loomeliidu töötaja sisestuse kontseptuaalse andmemudeli klassidiagrammi kirjeldab joonis 58.

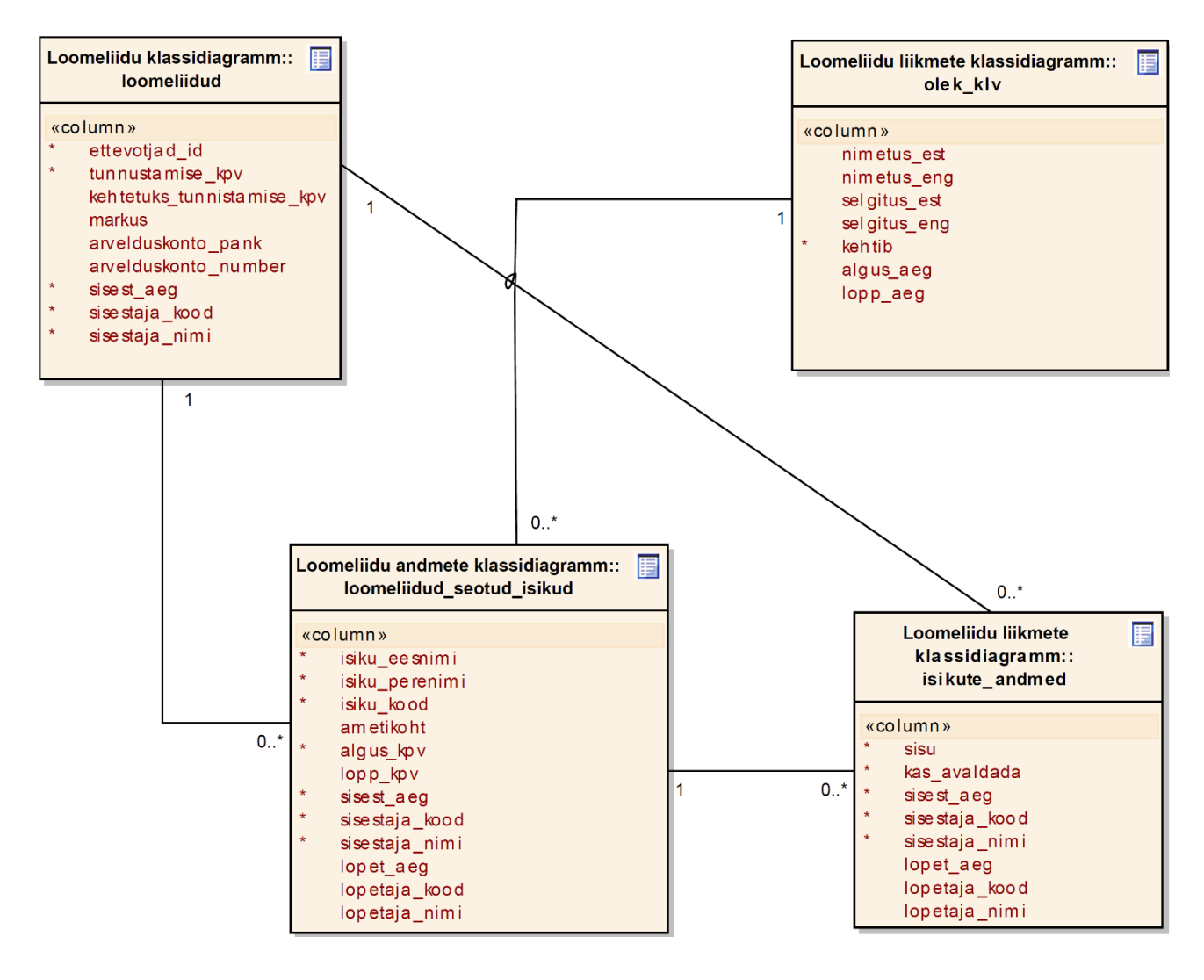

*Joonis 58 Loomeliidu töötaja sisestuse kontseptuaalne klassidiagramm*

## **Lisa 2. Kasutajaliides**

## **Lisa 2.1 Kasutajaliidese pildid**

## **Loomeliidu lisamise vorm:**

Loomeliidu lisamise vormi on kujutatud joonisel 59.

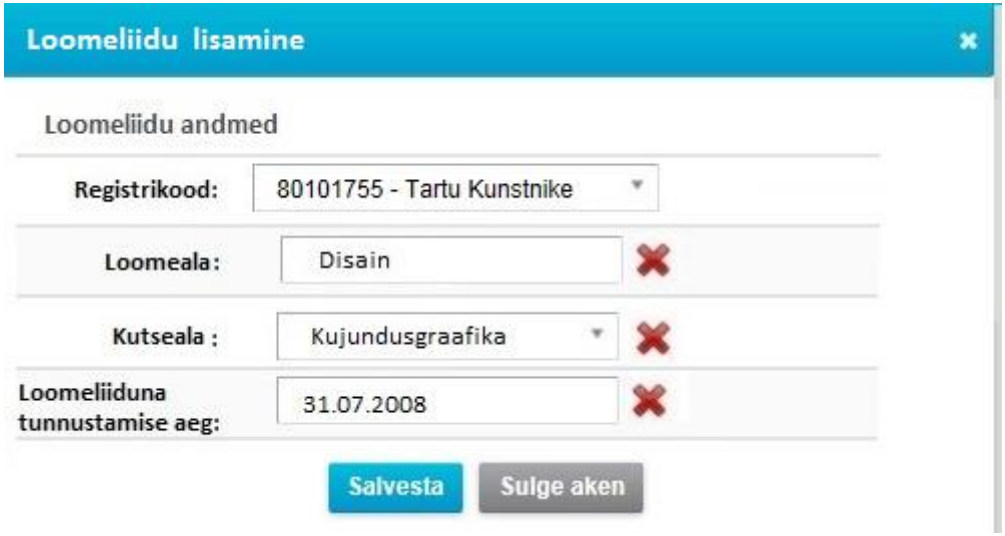

*Joonis 59 Loomeliidu lisamise vorm*

## **Loovisiku eest toetust saava loomeliidu määramise vorm:**

Loovisiku eest toetust saava loomeliidu määramise vormi on kujutatud joonisel 60.

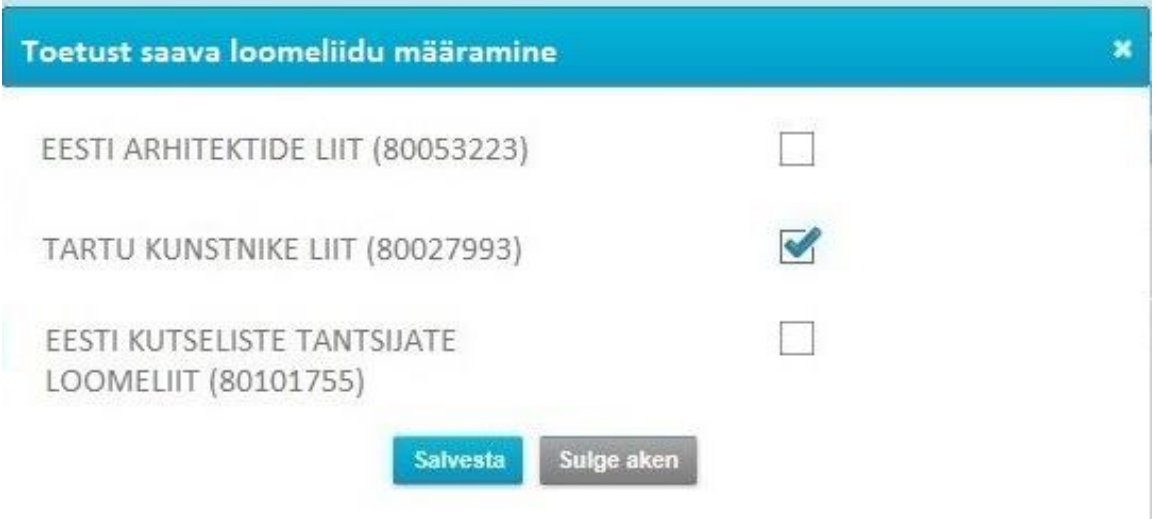

*Joonis 60 Toetust saava loomeliidu määramise vorm*

#### **Loomeliidu toetuse taotluse vorm:**

Loomeliidu toetuse taotluse vormi on kujutatud joonisel 61.

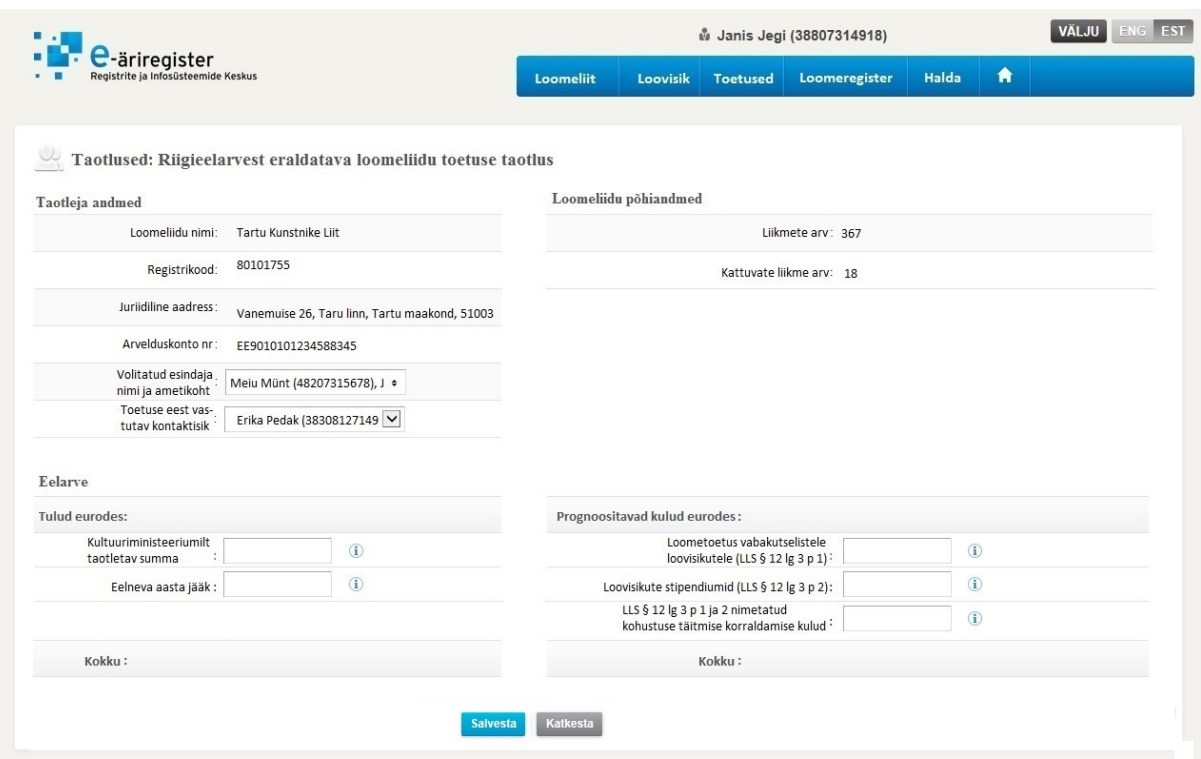

*Joonis 61 Loomeliidu toetuse taotluse vorm*

#### **Loomeliidu toetuse taotluste vaade:**

Loomeliidu toetuse taotluste vaadet on kujutatud joonisel 62.

|                                                                                                   |                       |                                  | <i>M</i> Janis Jegi (38807314918) |                      | <b>VÄLJU</b>   |
|---------------------------------------------------------------------------------------------------|-----------------------|----------------------------------|-----------------------------------|----------------------|----------------|
| п.<br>e-äriregister<br>Registrite ja Infosüsteemide Keskus                                        | Loovisik<br>Loomeliit | <b>Toetused</b><br>Loomeregister | ٠<br>Halda                        |                      |                |
| Toetust saava loomeliidu määramine                                                                | Toetuse taotlused     |                                  |                                   |                      |                |
| Toetuse taoltused <sup>(1)</sup>                                                                  |                       |                                  |                                   |                      |                |
| Loomeliit: Tartu Kunstnike L *                                                                    | Periood:              | Kuva<br>$\overline{\mathbf{v}}$  |                                   |                      |                |
| Avalduse esitamine on pooleli. Avalduse esitamise viimane tähtaeg on 1. veebruar.<br>$\mathbf{A}$ |                       |                                  |                                   |                      |                |
| Nimi                                                                                              | Registrikood          | Kuupäev                          | Periood                           | <b>Taotluse fail</b> | <b>Staatus</b> |
| Eesti Esitajate Liit                                                                              | 80123840              | 03.10.2014                       | 2016                              |                      | Projekt        |
| 2.<br>Eesti Esitajate Liit                                                                        | 80123840              | 06.10.2013                       | 2015                              | Taotlus.pdf          | Määratud       |

*Joonis 62 Loomeliidu toetuse taotluste vaade*

#### **Loomeliidu liikme lisamise vorm – loovisiku laadimine:**

Loomeliidu liikme lisamise vormil loovisiku laadimist on kujutatud joonisel 63.

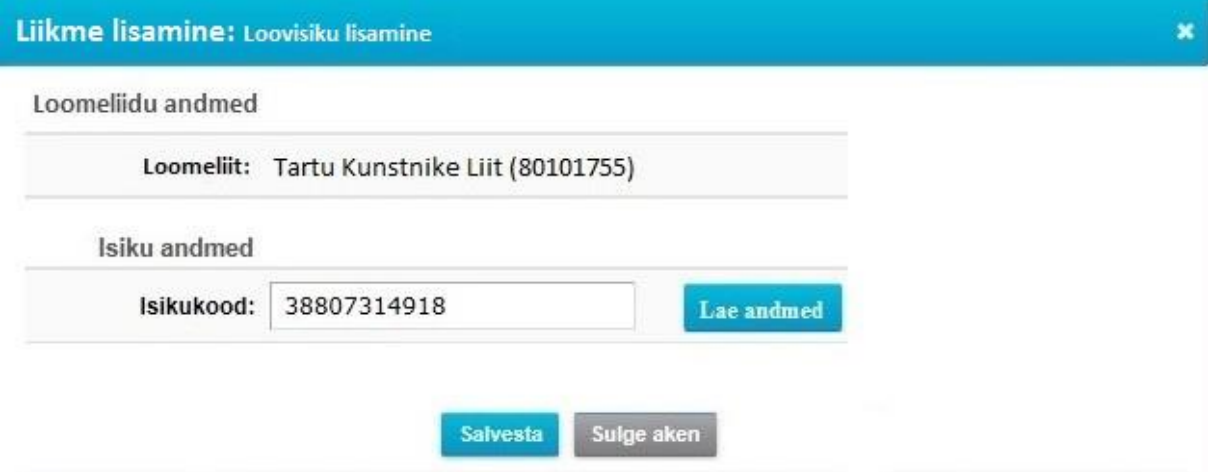

*Joonis 63 Loomeliidu liikme lisamise vorm – loovisiku laadimine*

#### **Loomeliidu liikme lisamise vorm:**

Loomeliidu liikme lisamise vormi on kujutatud joonisel 64.

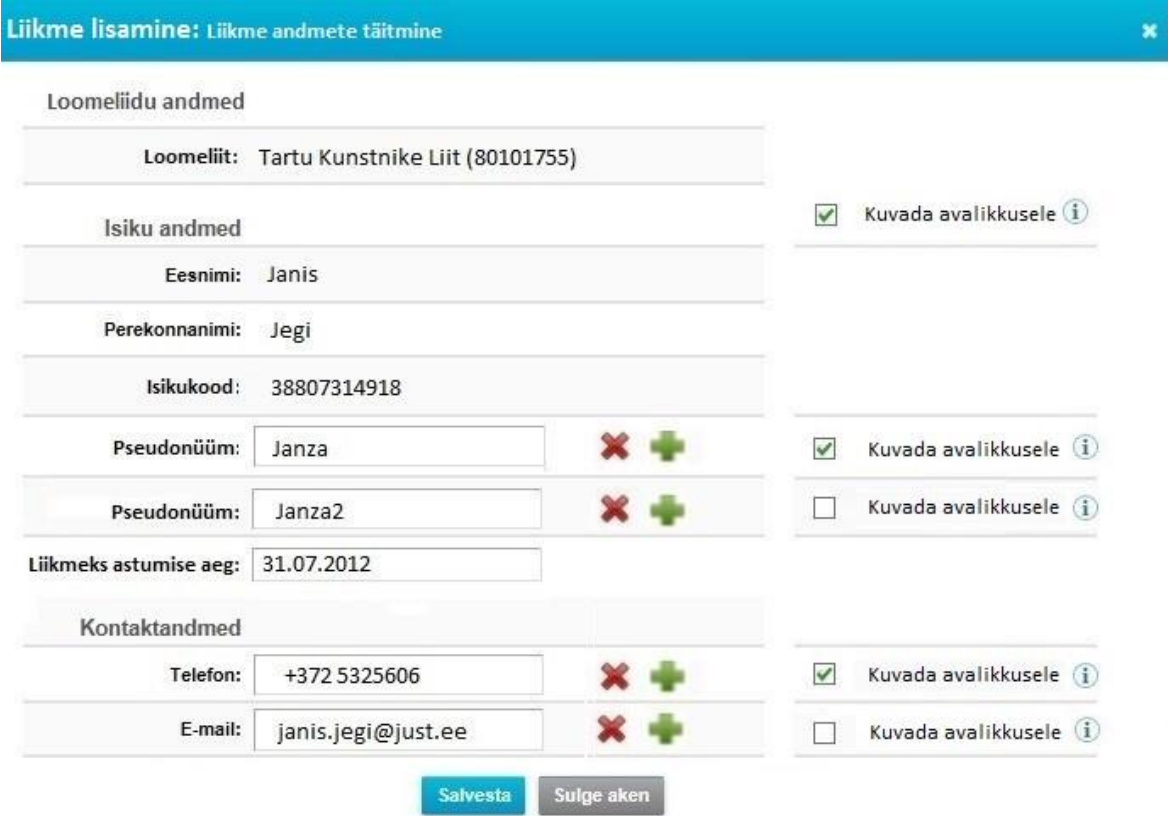

*Joonis 64 Loomeliidu liikme lisamise vorm*

#### **Loomeliidu liikme andmete muutmise vorm:**

Loomeliidu liikme andmete muutmise vormi on kujutatud joonisel 65.

Liikme andmete muutmine Loomeliidu andmed Tartu Kunstnike Liit (80101755) Loomeliit: Kuvada avalikkusele (i)  $\checkmark$ Isiku andmed Eesnimi: Janis Perekonnanimi: Jegi Kuvada avalikkusele (i) Pseudonüüm:  $\checkmark$ Janza Isikukood: 38807314918 Eesti Liikmeks astumise aeg: 15.12.2009 Peatamise alguse aeg: Väljaarvamise aeg: Kontaktandmed Kuvada avalikkusele (i) Telefon:  $\checkmark$ +372 521749302 Kuvada avalikkusele (i)  $\checkmark$ E-mail: Janis@kunst.ee Kuvada avalikkusele (j) E-mail: Sulge aken **Salvesta** 

*Joonis 65 Loomeliidu liikme muutmise vorm*

## **Loomeliidu andmete redigeerimise modaalaken:**

Loomeliidu andmete (andmeliik: toetuse eest vastutav isik) redigeerimise modaalaken on kujutatud joonisel 66.

|                  | Nr Nimi A   | Isikukood   | Telefon       | E-mail             |              |
|------------------|-------------|-------------|---------------|--------------------|--------------|
| $\overline{1}$ . | Janis Jegi  | 38807314918 | 53580303      | janis.jegi@just.ee | <b>Muuda</b> |
| $\overline{2}$   | Rauno Kulla | 39105206010 | 00372 5123217 | raun.kulla@just.ee | Muuda        |

*Joonis 66 Loomeliidu andmete redigeerimise modaalaken*

#### **Loovisikuga seotud teoste modaalaken:**

Loovisikuga seotud teoste modaalaken on kujutatud joonisel 67.

Isikuga seotud teosed

Loovisikuga: Janis Jegi (38807314918) seotud teosed

#### Tartu Kunstnike Liit (80101755)

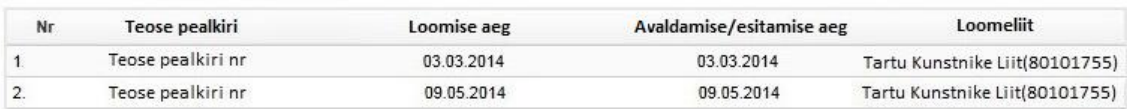

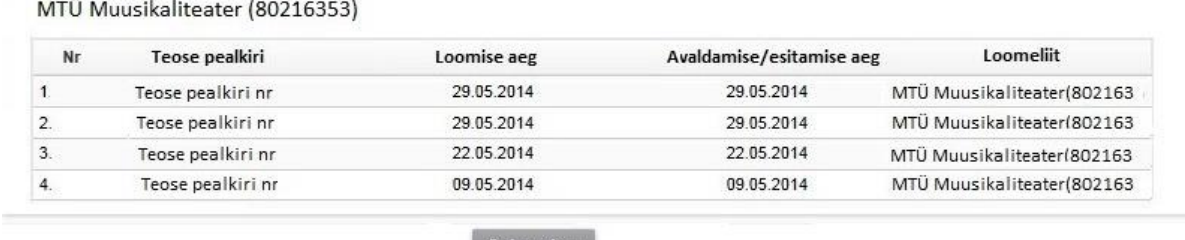

Sulge aken

*Joonis 67 Loovisikuga seotud loometeoste modaalaken*

#### **Loometeose lisamise vorm:**

Loometeose lisamise vormi on kujutatud joonisel 68.

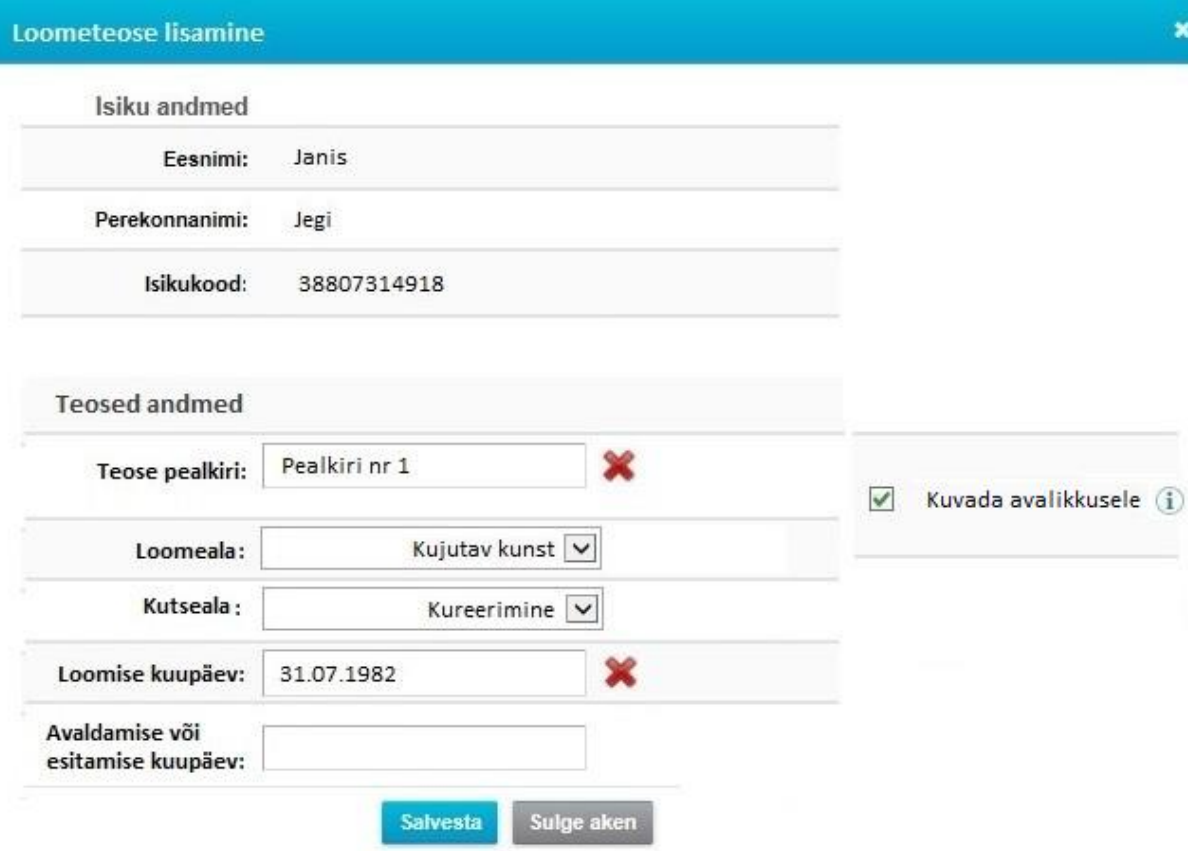

*Joonis 68 Loometeose lisamise vorm*

 $\ddot{\mathbf{x}}$ 

## **Loometeose muudatuste ajaloo modaalaken:**

Loometeose muudatuste ajaloo modaalaken on kujutatud joonisel 69.

| Teose muudatuste ajalugu                     |               |            |      |                  |            |  |
|----------------------------------------------|---------------|------------|------|------------------|------------|--|
| Loovisikuga: Janis Jegi (38807314918) seotud |               |            |      |                  |            |  |
| Teose pealkiri                               |               |            |      |                  |            |  |
|                                              |               |            |      |                  |            |  |
| <b>Muudatus</b>                              | Sisu          | Algus      | Lõpp | Sisestamise aeg  | Sisestaja  |  |
| Pseudonüüm                                   | Pseudo X      | 31.07.2011 |      | 04.05.2012 21:24 | Janis Jegi |  |
| Teose pealkiri                               | Teos uus nr 1 | 31.07.2011 |      | 31.07.2011 15:59 | Janis Jegi |  |

*Joonis 69 Loometeose muudatuste ajaloo modaalaken*

#### **Määratud toetuste ajaloo modaalaken:**

Loovisiku eest määratud toetuste ajaloo modaalaken on kujutatud joonisel 70.

|                   | Loovisikuga: Janis Jegi (38807314918) seotud     |                 |                                                            |                                                            |            |
|-------------------|--------------------------------------------------|-----------------|------------------------------------------------------------|------------------------------------------------------------|------------|
| Määratud toetused |                                                  |                 |                                                            |                                                            |            |
| Nimi A            | Isikukood                                        | Määramise aeg   | Periood                                                    | Toetus määratud                                            |            |
| Janis Jegi        | 38807314918                                      | 31.01.2013      | 2015                                                       | Tartu Kunstnike Liit (80101755), Eesti Arhitektide Liit (8 |            |
| Janis Jegi        | 38807314918                                      | 31.01.2012      | 2014                                                       | Tartu Kunstnike Liit (80101755)                            |            |
|                   |                                                  |                 |                                                            |                                                            |            |
| Nimi A            | Toetust saava loomeliidu määramised<br>Isikukood | Toetus määratud |                                                            | Sisestamise aeg                                            | Sisestaja  |
| Janis Jegi        | 38807314918                                      |                 | Tartu Kunstnike Liit (80101755), Eesti Arhitektide Liit (8 | 04.05.2012 21:24                                           | Janis Jegi |

*Joonis 70 Määratud toetuste ajaloo modaalaken*

## **Töötaja lisamise vorm – isiku laadimine:**

Töötaja lisamise vormil isiku laadimist on kujutatud joonisel 71.

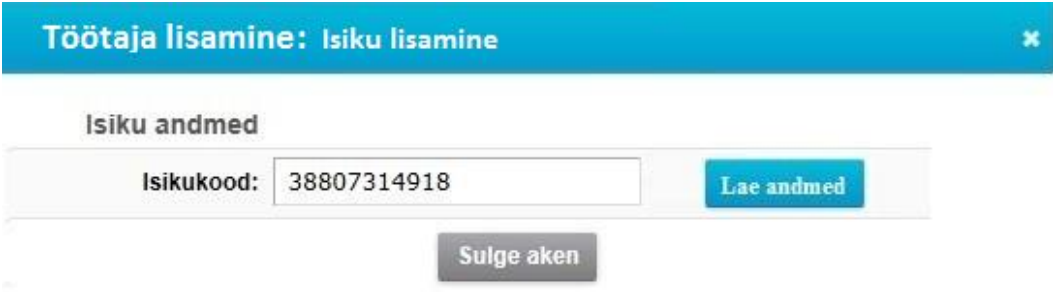

*Joonis 71 Töötaja lisamise vorm – isiku laadimine*

## **Töötaja lisamise vorm:**

Töötaja lisamise vormi on kujutatud joonisel 72.

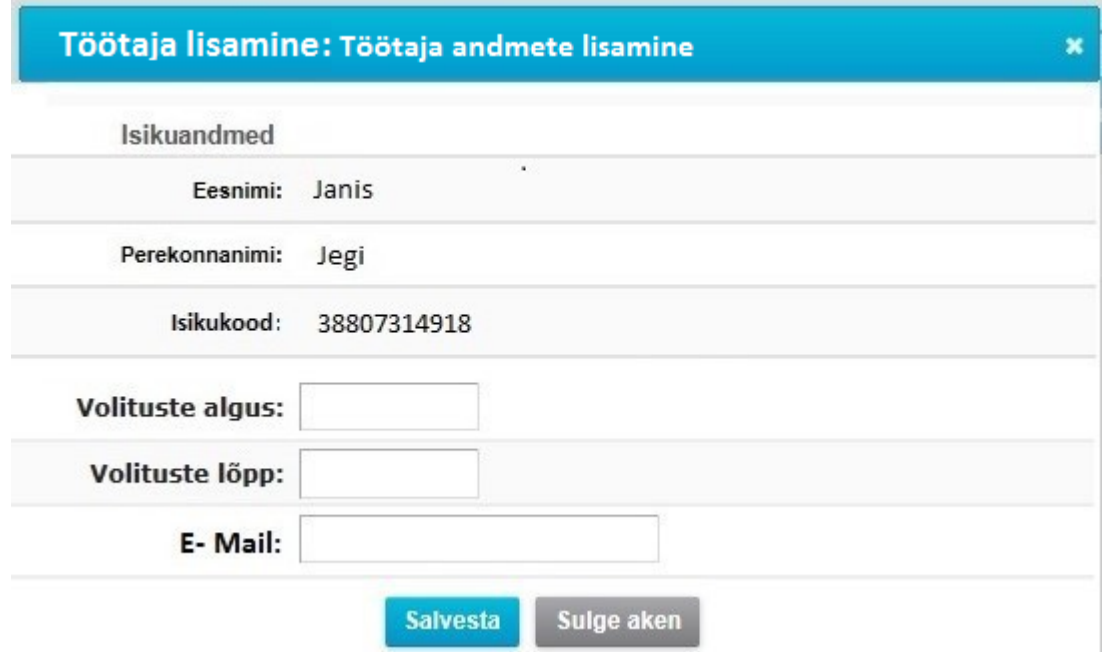

*Joonis 72 Töötaja lisamise vorm*

## **Loomeliidu liikme detailandmete vaade:**

Loomeliidu liikme detailandmete vaadet (Kultuuriministeeriumi rollis kasutajale) on kujutatud joonisel 73.

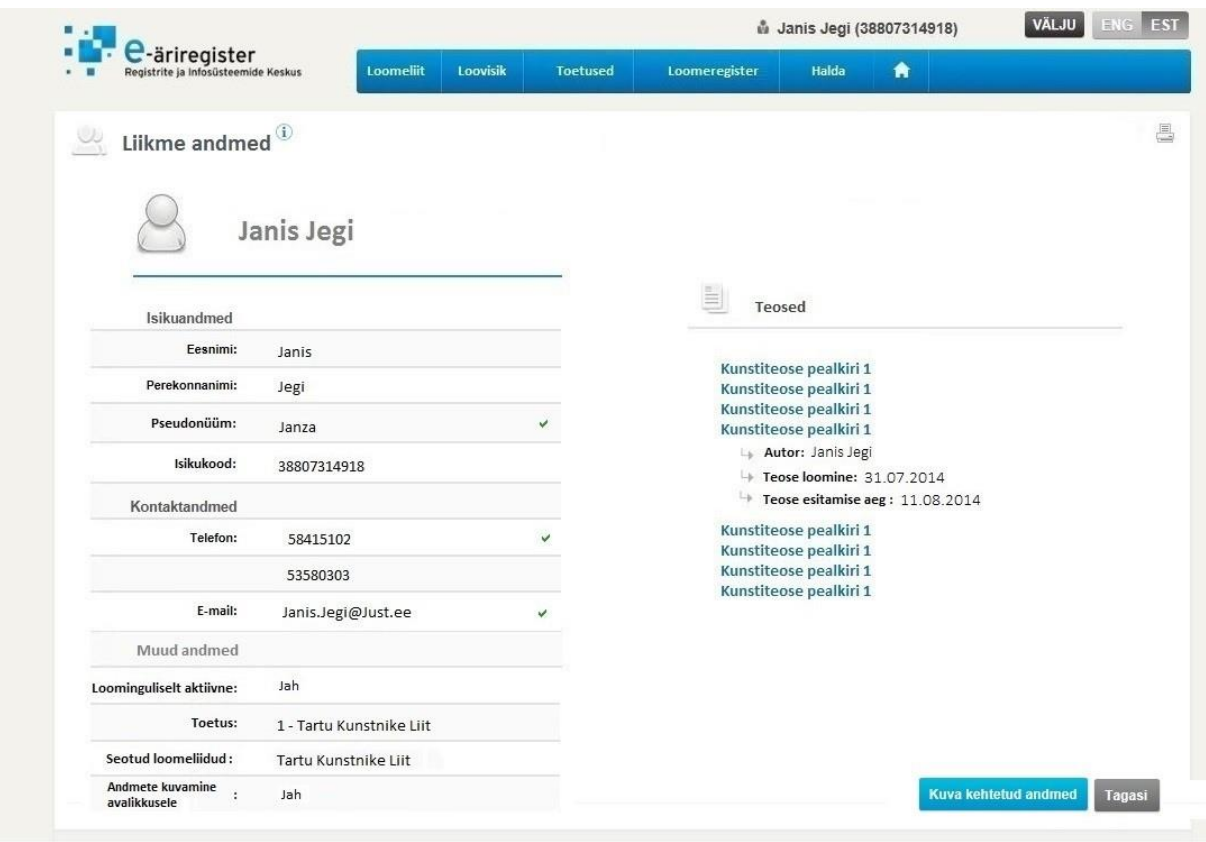

*Joonis 73 Loomeliidu liikme detailandmete vaade*

## **Lisa 2.2 Teabesüsteemi vaate kavand (avalikkusele kuvamine)**

Rakenduses sisestatud andmeid tuleb kuvada ka avalikkusele. Avalikkusele andmete kuvamiseks luuakse Äriregistri teabesüsteemi juurde uus loomeregistri andmete kuvamise funktsionaalsus. Selle jaoks lisatakse olemasolevale vaatele juurde menüüpunkt "Loomeliidud". Antud punktile vajutades suunatakse kasutaja andmete vaatesse, mis koosneb 3 alapunktist: "Loomeliidud", "Loomeliitu kuuluvuse otsing" ja "Loometeose otsing". Vaate avamisel avatakse kasutajale vaikelehena alapunkti "Loomeliidud" vaade. Vaates on kuvatud kõik tunnustatud loomeliidud. Loomeliidule vajutades on võimalik kasutajal näha loomeliidu tunnustamise andmeid. Tunnustatud loomeliitude vaade on kujutatud joonisel 74.

Vaates on kasutajal võimalik näha ka vastava loomeliidu liikmete nimekirja. Liikmete nimekirja vaatamiseks tuleb kasutajal vajutada huvi pakkuva loomeliidu rea lõpus olevale lingile "Vaata liikmete nimekirja". Pärast lingile vajutamist suunatakse kasutaja liikmete nimekirja vaatesse, mis kujutatud joonisel 75. Liikmete nimekirjas kuvatakse ainult neid liikmeid, kes on andnud selleks enda nõusoleku. Nimekirja vaates on kasutajal võimalik ka näha konkreetsete liikmete andmeid vajutades liikme nimele. Vaates kuvatakse ainult selliseid andmeid, millele isik on andnud nõusoleku avalikkusele kuvamiseks. Avalikkusele kuvamise

nõusoleku andmine käib läbi äriloogiliste bittide määramise andmete sisestamisel. Äriloogiliste bitide määramine kujutatud joonisel 65.

Vaate teine alampunkt "Loomeliitu kuuluvuse otsing" võimaldab otsida isiku loomeliitu kuuluvust. Otsida on võimalik "Eesnimi", "Pseudonüüm" või "Perekonnanimi" järgi. Otsingu tulemusena kuvatakse nimekiri otsingu kriteeriumitele vastavatest liikmetest koos loomeliitudega, kuhu liikmed kuuluvad. Otsingu tulemusena kuvatakse ainult neid liikmeid, kes on lubanud avalikkustada enda andmeid. Loomeliitu kuuluvuse otsingut kujutab joonis 76.

Vaate kolmas alampunkt "Loometeose otsing" võimaldab otsida loometeoseid. Loometeoseid on võimalik otsida "Loometeose nimi", "Loomeliidud", "Loometeose autor" ja "Loomeala" järgi. Otsingu tulemusena kuvatakse ainult liikmeid ja liikme teoste andmeid, mida on lubatud avalikkusele kuvada. Loometeose otsingu vaade on kujutatud joonisel 77.

|    |                                                               |                                  |                                  | ÄRIREGISTRI TEABESÜSTEEM |                                                         |                  |                     | <b>ENG EST</b>           |
|----|---------------------------------------------------------------|----------------------------------|----------------------------------|--------------------------|---------------------------------------------------------|------------------|---------------------|--------------------------|
|    | e-äriregister<br>Registrite ja Infosüsteemide Keskus          |                                  | <b>Avaleht</b>                   | Päringud                 | <b>Erakonnad</b>                                        | <b>Ärikeelud</b> | Loomeliidud Abiinfo |                          |
|    | Loomeliidud   Loomeliitu kuuluvuse otsing   Loometeose otsing |                                  |                                  |                          |                                                         |                  |                     |                          |
| 1. | Eesti Esitajate Liit                                          |                                  |                                  |                          | 80096339                                                |                  |                     | Vaata liikmete nimekirja |
|    |                                                               |                                  | Loomeala: Etenduskunst           |                          | Loomeliiduna tunnustamise aeg: 26.07.1998               |                  |                     |                          |
|    |                                                               | E-post: eel@eel.ee               | Veebiaadress: http://www.eel.ee/ |                          | Aadress: Tulika 19, Tallinna linn, Harju maakond, 10613 |                  |                     |                          |
| 2. |                                                               | MTÜ Eesti Kirjanike Liit         |                                  |                          | 80096339                                                |                  |                     | Vaata liikmete nimekirja |
| 3. | MTÜ Eesti Kinoliit                                            |                                  |                                  |                          | 80096339                                                |                  |                     | Vaata liikmete nimekirja |
| 4. |                                                               | MTÜ Festi Kunstnike Liit         |                                  |                          | 80096339                                                |                  |                     | Vaata Liikmete nimekirja |
| 5. |                                                               | MTÜ Eesti Lavastuskunstnike Liit |                                  |                          | 80096339                                                |                  |                     | Vaata liikmete nimekirja |
| 6. |                                                               | MTÜ Eesti Lavastajate Liit       |                                  |                          | 80096339                                                |                  |                     | Vaata liikmete nimekirja |
| 7. |                                                               | MTÜ Eesti Näitlejate Liit        |                                  |                          | 80096339                                                |                  |                     | Vaata liikmete nimekirja |
| 8. | MTÜ Heliloojate Liit                                          |                                  |                                  |                          | 80096339                                                |                  |                     | Vaata liikmete nimekirja |
|    |                                                               |                                  |                                  |                          |                                                         |                  |                     |                          |

*Joonis 74 Teabesüsteemi tunnustatud loomeliitude vaade*

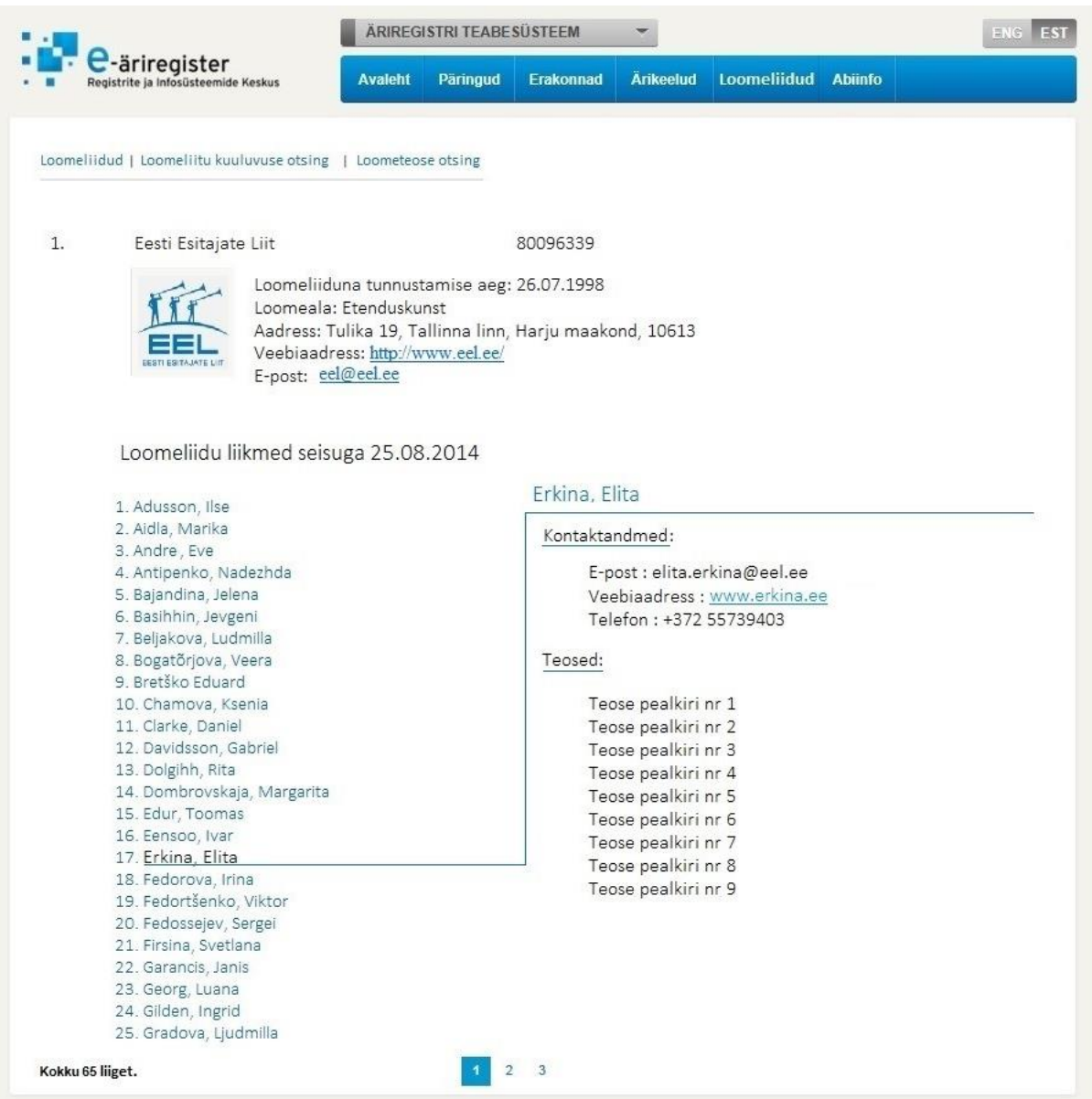

*Joonis 75 Teabesüsteemi loomeliidu nimekirja vaade*

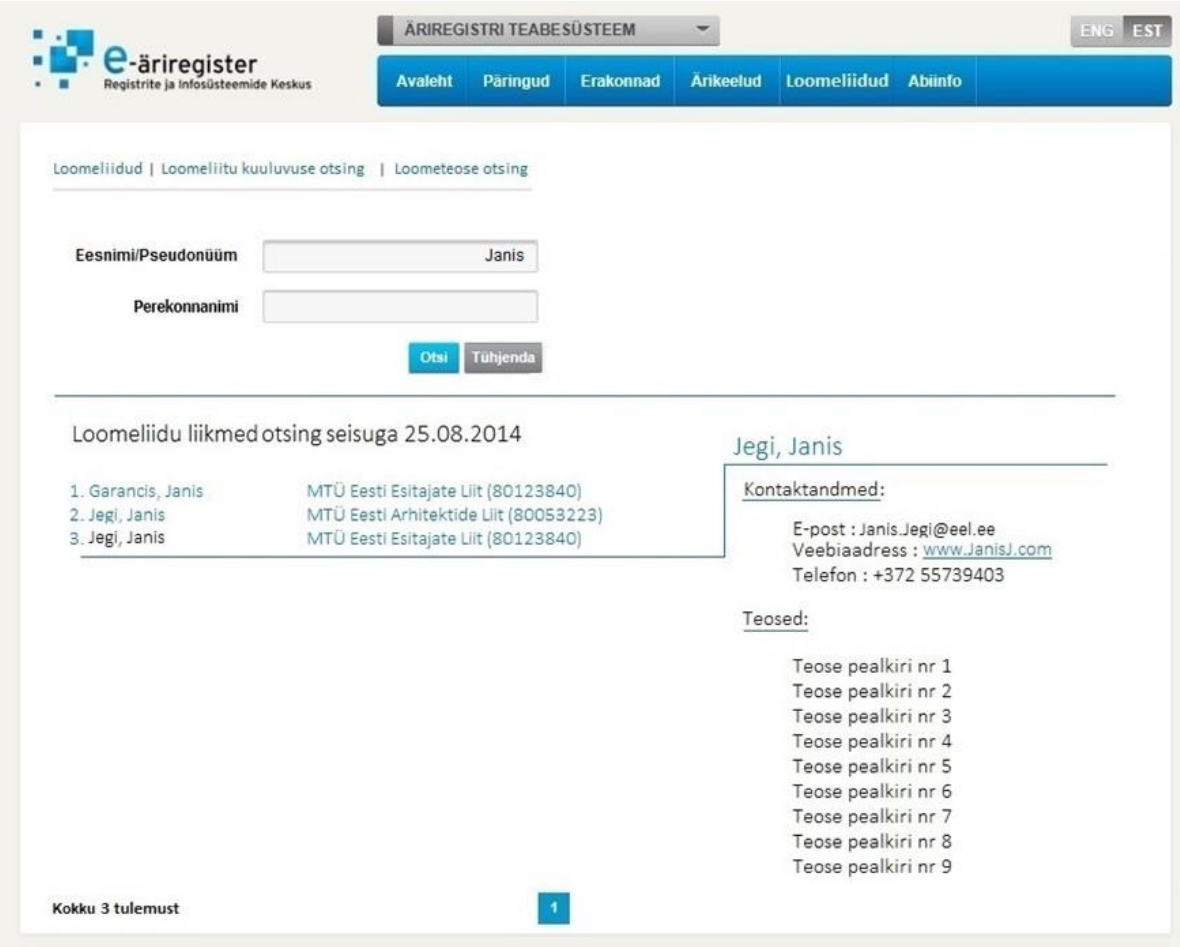

*Joonis 76 Teabesüsteemi loomeliitu kuuluvuse otsingu vaade*

|    | C-äriregister<br>Registrite ja Infosüsteemide Keskus | <b>Avaleht</b><br>Paringud | <b>Arikeelud</b><br>Erakonnad | <b>Loomeliidud</b>    | <b>Abiinfo</b>             |
|----|------------------------------------------------------|----------------------------|-------------------------------|-----------------------|----------------------------|
|    | Loomeliidud   Loomeliitu kuuluvuse otsing            | Loometeose otsing          |                               |                       |                            |
|    | Teose nimi                                           | Loomeliit                  | Autor                         | Loomeala              |                            |
|    | Eesti Esitajate Liit 80096339                        | Otsi                       |                               |                       |                            |
|    | Otsing teostatud 26.08.2014                          |                            |                               |                       |                            |
| Nr | <b>Teose pealkiri</b>                                | <b>Teose looja</b>         | Loomise aeg                   | <b>Avaldamise aeg</b> | Loomeliit                  |
| 1. | Teose pealkiri                                       | Janis Jegi                 | 31.07.2003                    | 31.07.2003            | Eesti Esitajate Liit (8009 |
|    |                                                      |                            |                               |                       |                            |
|    | Teose pealkiri                                       | John Dorian                | 30.05.2013                    | 30.05.2013            | Eesti Esitajate Liit (8009 |
|    | Teose pealkiri                                       | Ivar Eensoo                | 27.11.2011                    | 27.11.2011            | Eesti Esitajate Liit (8009 |
|    | Teose pealkiri                                       | John Dorian                | 19.09.2002                    | 19.09.2002            | Eesti Esitajate Liit (8009 |
|    | Teose pealkiri                                       | Ivar Eensoo                | 31.07.2003                    | 31.07.2003            | Eesti Esitajate Liit (8009 |
|    | Teose pealkiri                                       | Luana Georg                | 25.02.2010                    | 25.02.2010            | Eesti Esitajate Liit (8009 |
|    | Teose pealkiri                                       | Daniel Clarke              | 01.05.2009                    | 01.05.2009            | Eesti Esitajate Liit (8009 |
|    | Teose pealkiri                                       | Eve Andre                  | 19.09.2002                    | 19.09.2002            | Eesti Esitajate Liit (8009 |
|    | Teose pealkiri                                       | Janis Jegi                 | 31.07.2003                    | 31.07.2003            | Eesti Esitajate Liit (8009 |
|    | Teose pealkiri                                       | John Dorian                | 30.05.2013                    | 30.05.2013            | Eesti Esitajate Liit (8009 |
|    | Teose pealkiri                                       | Ivar Eensoo                | 27.11.2011                    | 27.11.2011            | Eesti Esitajate Liit (8009 |

*Joonis 77 Teabesüsteemi loometeose otsingu vaade*

# **Lisa 3. Andmetabelite kirjeldused**

| <b>Name</b>                  | <b>Type</b> | <b>Not Null</b> | <b>Description</b>                                          |
|------------------------------|-------------|-----------------|-------------------------------------------------------------|
| id                           | serial      | True            | Isikuandmete sisestuse identifikaator                       |
| loovisikud_id                | bigint      | False           | Loovisiku identifikaator                                    |
| loomeliidu_liikmed_id        | bigint      | False           | Loomeliidu liikme identifikaator                            |
| loomeliidud_seotud_isikud_id | bigint      | False           | Loomeliiduga seotud isiku identifikaator                    |
| loomeliidud_id               | bigint      | False           | Loomeliidu identifikaator                                   |
| andmeliik_klv                | text        | True            | Andmeliigi klassifikaatori kood                             |
| sisu                         | text        | True            | Isikuandme sisestuse sisu                                   |
| kas_avaldada                 | boolean     | False           | Tunnus, mis näitab kas andmeid võib näidata<br>avalikkusele |
| sisest_aeg                   | timestamptz | True            | Andmete sisestamise aeg                                     |
| sisestaja_kood               | bigint      | True            | Andmete sisestaja isikukood                                 |
| sisestaja_nimi               | text        | True            | Andmete sisestaja nimi                                      |
| lopet_aeg                    | timestamptz | False           | Andmete lõpetanuks märkimise aeg                            |
| lopetaja_kood                | bigint      | False           | Andmete lõpetanuks märkija isikukood                        |
| lopetaja_nimi                | text        | False           | Andmete lõpetanuks märkinud isiku nimi                      |

*Tabel 2 Andmetabeli isikute\_andmed veerud*

*Tabel 3 Andmetabeli loomeliidu\_liikmed veerud*

| <b>Name</b>                  | <b>Type</b>    | <b>Not Null</b> | <b>Description</b>                                                                        |
|------------------------------|----------------|-----------------|-------------------------------------------------------------------------------------------|
| id                           | serial         | True            | Loomeliidu liikme identifikaator                                                          |
| loomeliidud id               | bigint         | True            | Loomeliidu identifikaator                                                                 |
| loovisikud id                | bigint         | True            | Loovisiku identifikaator                                                                  |
|                              |                |                 |                                                                                           |
| liitu_astumise_kpv           | timestamp      | True            | Liikme loomeliitu astumise kuupäev                                                        |
| kas avaldada                 | <b>boolean</b> | True            | Tunnus, mis näitab kas liiget võib näidata<br>avalikkusele                                |
| aktiivne                     | boolean        | False           | Tunnus, mis näitab kas liige on loominguliselt<br>aktiivne                                |
| arvestada_loomeliidu_toetust | boolean        | False           | Tunnus, mis näitab kas loomeliit on määratud<br>loovisiku eest arvestatud toetuse saajaks |

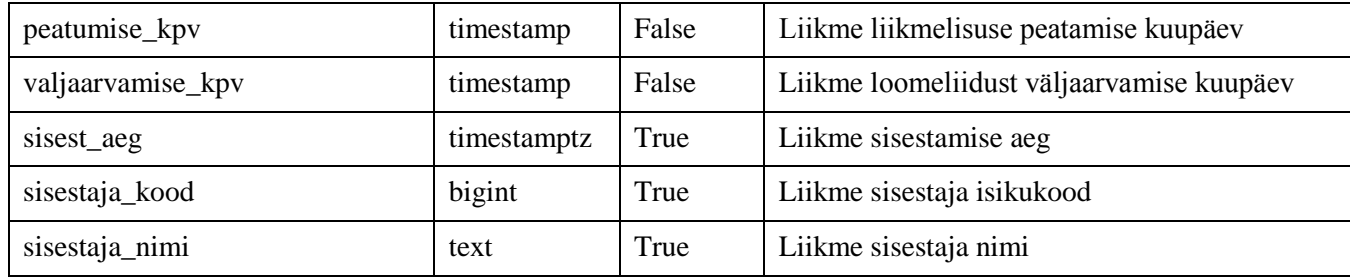

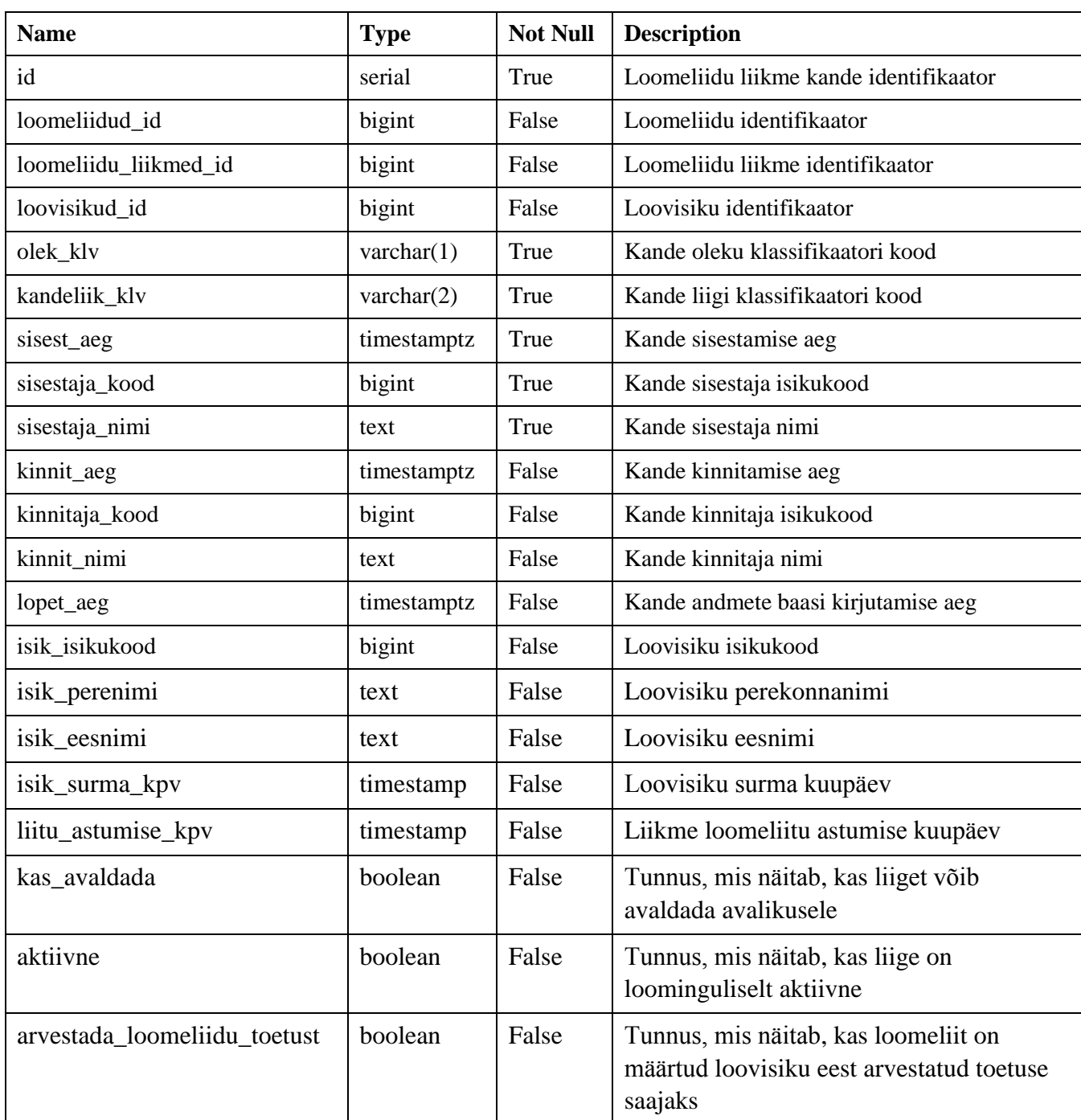

#### *Tabel 4 Andmetabeli loomeliidu\_liikmed\_kanded veerud*

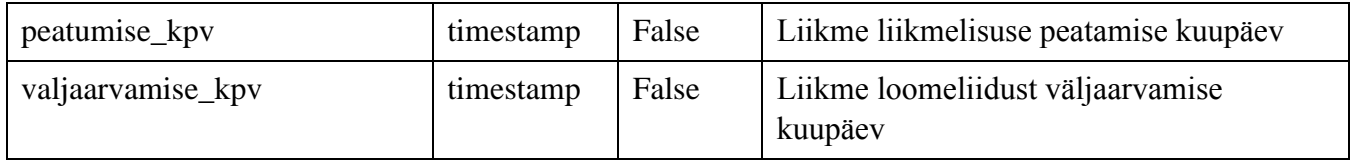

#### *Tabel 5 Andmetabeli loomeliidu\_toetused veerud*

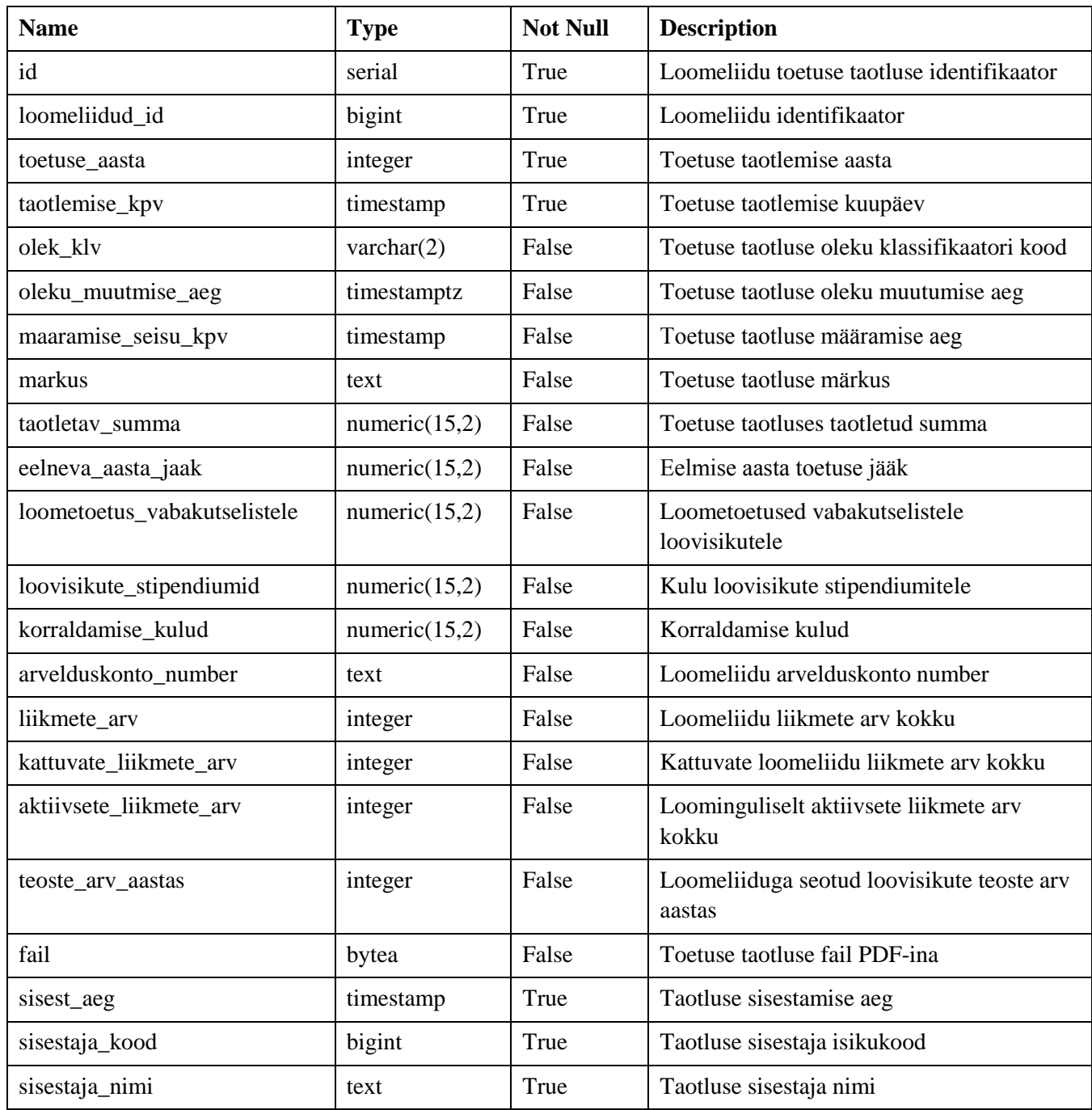

| <b>Name</b>                  | <b>Type</b> | <b>Not Null</b> | <b>Description</b>                                           |
|------------------------------|-------------|-----------------|--------------------------------------------------------------|
| id                           | serial      | True            | Loomeliidu toetuse taotlusega seotud isiku<br>identifikaator |
| loomeliidud_toetused_id      | bigint      | True            | Loomeliidu toetuse taotluse identifikaator                   |
| loomeliidud_seotud_isikud_id | bigint      | True            | Loomeliiduga seotud isiku identifikaator                     |
| sisest_aeg                   | timestamptz | True            | Toetuse taotlusega seotud isiku sisestamise aeg              |
| sisestaja_kood               | bigint      | True            | Toetuse taotlusega seotud isiku sisestaja<br>isikukood       |
| sisestaja_nimi               | text        | True            | Toetuse taotlusega seotud isiku sisestaja nimi               |
| lopet_aeg                    | timestamptz | False           | Toetuse taotlusega seotud isiku eemaldamise<br>aeg           |
| lopetaja_kood                | bigint      | False           | Toetuse taotlusega seotud isiku eemaldaja<br>isikukood       |
| lopetaja_nimi                | text        | False           | Toetuse taotlusega seotud isiku eemaldaja nimi               |

*Tabel 6 Andmetabeli loomeliidu\_toetused\_taotlejad veerud*

*Tabel 7 Andmetabeli loomeliidud\_ajalugu veerud*

| <b>Name</b>                | <b>Type</b>   | <b>Not Null</b> | <b>Description</b>                                    |
|----------------------------|---------------|-----------------|-------------------------------------------------------|
| id                         | serial        | True            | Loomeliidu ajalooliste andmete identifikaator         |
| loomeliidud_id             | bigint        | True            | Loomeliidu identifikaator                             |
| olek_klv                   | varchar $(2)$ | False           | Loomeliiduga sisestuse oleku klassifikaatori<br>kood  |
| ettevotjad_id              | bigint        | True            | Ettevõtte identifikaator Äriregistri<br>infosüsteemis |
| tunnustamise_kpv           | timestamp     | True            | Loomeliidu tunnustamise kuupäev                       |
| kutsealad_kl               | integer       | True            | Loomeliidu kutseala klassifikaatori kood              |
| kehtetuks_tunnistamise_kpv | timestamp     | False           | Loomeliidu kehtetuks tunnustamise kuupäev             |
| markus                     | text          | False           | Loomeliidu märkus                                     |
| arvelduskonto_pank         | text          | False           | Loomeliidu arvelduskontot omava panga<br>nimetus      |
| arvelduskonto_number       | text          | False           | Loomeliidu arvelduskonto number                       |
| sisest_aeg                 | timestamptz   | True            | Loomeliidu andmete sisestamise aeg                    |
| sisestaja_kood             | bigint        | True            | Loomeliidu andmete sisestaja isikukood                |
| sisestaja_nimi             | text          | True            | Loomeliidu andmete sisestaja nimi                     |

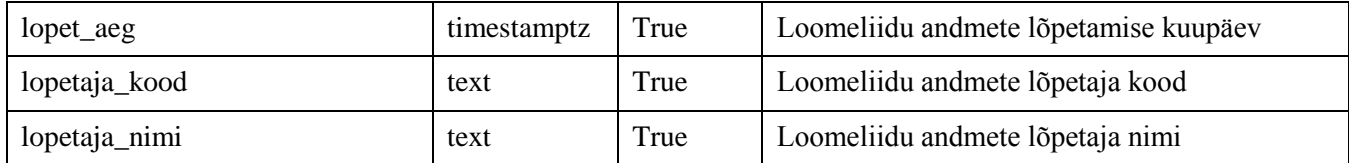

#### *Tabel 8 Andmetabeli loomeliidud veerud*

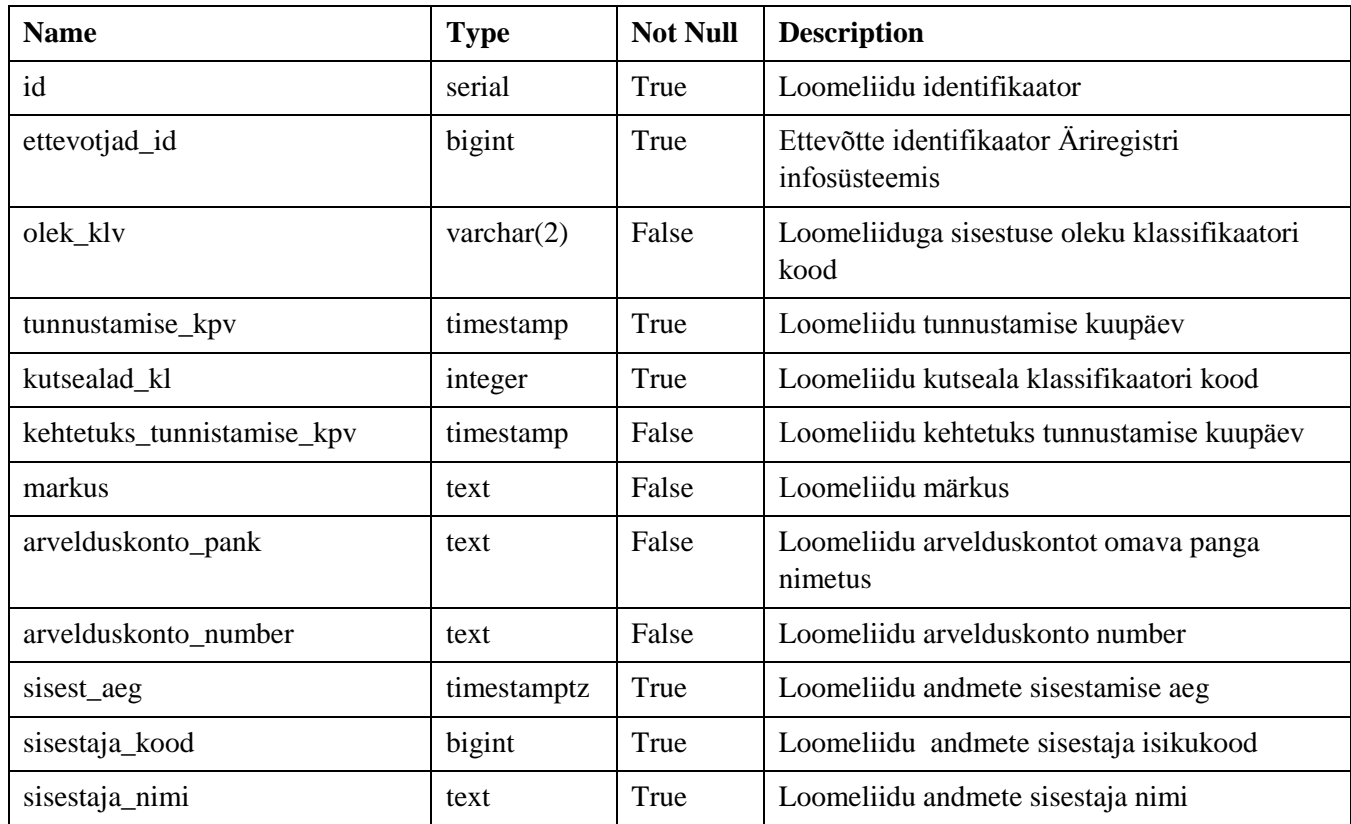

*Tabel 9 Andmetabeli loomeliidud\_seotud\_isikud veerud*

| <b>Name</b>    | <b>Type</b>         | <b>Not Null</b> | <b>Description</b>                                                  |
|----------------|---------------------|-----------------|---------------------------------------------------------------------|
| id             | serial              | True            | Loomeliiduga seotud isiku identifikaator                            |
| loomeliidud id | bigint              | True            | Loomeliidu identifikaator                                           |
| isikuroll_klv  | varchar $(10)$      | False           | Isikurolli klassifikaatori kood                                     |
| olek klv       | $\text{varchar}(2)$ | False           | Loomeliiduga seotud isikute sisestuse oleku<br>klassifikaatori kood |
| isiku_eesnimi  | text                | True            | Seotud isiku eesnimi                                                |
| isiku_perenimi | text                | True            | Seotud isiku perekonnanimi                                          |
| isiku kood     | bigint              | True            | Seotud isiku isikukood                                              |
| ametikoht      | text                | False           | Seotud isiku ametikoht                                              |

| algus_kpv          | timestamp   | True  | Isikuandmete kehtivuse alguse aeg    |
|--------------------|-------------|-------|--------------------------------------|
| $lop_{\text{kpv}}$ | timestamp   | False | Isikuandmete kehtivuse lõppemise aeg |
| sisest_aeg         | timestamptz | True  | Isikuandmete sisestamise aeg         |
| sisestaja_kood     | bigint      | True  | Isiku andmete sisestaja isikukood    |
| sisestaja_nimi     | text        | True  | Isikuandmete sisestaja nimi          |
| lopet_aeg          | timestamptz | False | Isikuandmete lõpetamise aeg          |
| lopetaja_kood      | bigint      | False | Isikuandmete lõpetaja isikukood      |
| lopetaja_nimi      | text        | False | Isikuandmete lõpetaja nimi           |

*Tabel 10 Andmetabeli loovisikud veerud*

| <b>Name</b>    | <b>Type</b> | <b>Not Null</b> | <b>Description</b>            |
|----------------|-------------|-----------------|-------------------------------|
| id             | serial      | True            | Loovisiku identifikaator      |
| isikukood      | bigint      | True            | Loovisiku isikukood           |
| eesnimi        | text        | True            | Loovisiku eesnimi             |
| perenimi       | text        | True            | Loovisiku perekonnanimi       |
| surma_kpv      | timestamp   | False           | Loovisiku surmakuupäev        |
| sisest_aeg     | timestamptz | True            | Loovisiku sisestamise aeg     |
| sisestaja_kood | bigint      | True            | Loovisiku sisestaja isikukood |
| sisestaja_nimi | text        | True            | Loovisiku sisestaja nimi      |

*Tabel 11 Andmetabeli olek\_klv veerud*

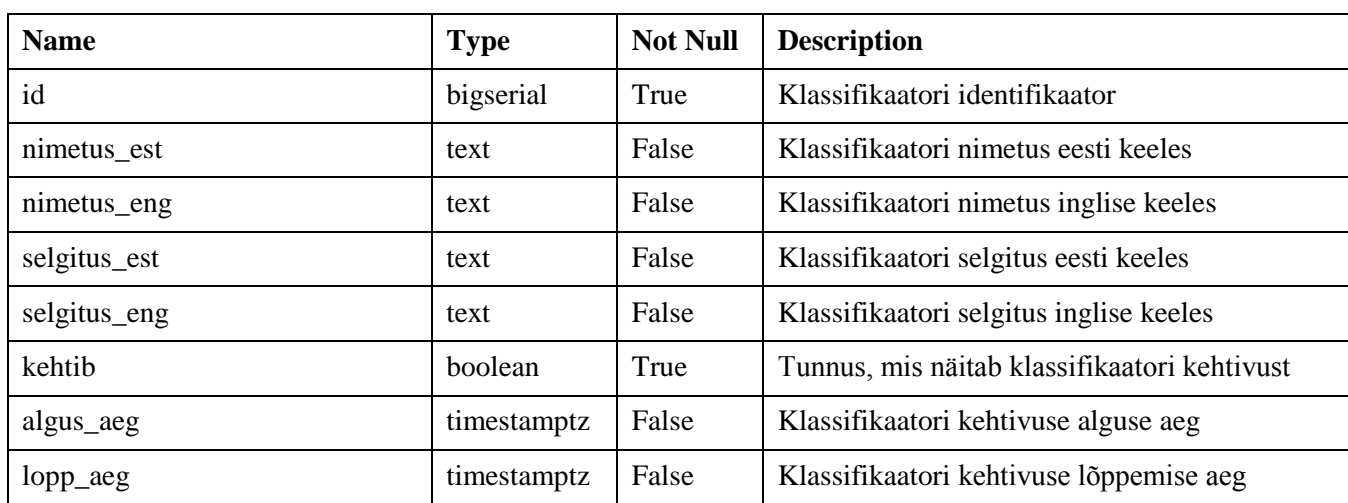

| <b>Name</b>                   | <b>Type</b>      | <b>Not Null</b> | <b>Description</b>                     |
|-------------------------------|------------------|-----------------|----------------------------------------|
| id                            | bigserial        | True            | Teavitusmallid identifikaator          |
| loomeliidud_liikmed_kanded_id | bigint           | False           | Loomeliidu liikme kande identifikaator |
| loomeliidud id                | bigint           | False           | Loomeliidu identifikaator              |
| email to                      | varchar $(250)$  | False           | Teavituse saatmise aadressid           |
| email_subject                 | varchar $(250)$  | False           | Teavituse pealkiri                     |
| email_body                    | varchar $(4000)$ | False           | Teavituse sisu                         |
| saatmise_aeg                  | timestamptz      | False           | Teavituse saatmise aeg                 |

*Tabel 12 Andmetabeli teavitusmallid veerud*

*Tabel 13 Andmetabeli loomeliidu\_toetused\_liikmed veerud*

| <b>Name</b>                  | <b>Type</b> | <b>Not Null</b> | <b>Description</b>                                                                            |
|------------------------------|-------------|-----------------|-----------------------------------------------------------------------------------------------|
| id                           | bigserial   | True            | Toetusega seotud liikme identifikaator                                                        |
| loomeliidu_toetused_id       | bigint      | True            | Loomeliidu toetuse taotluse identifikaator                                                    |
| loomeliidu_liikmed_id        | bigint      | True            | Loomeliidu liikme identifikaator                                                              |
| loomeliidud id               | bigint      | True            | Loomeliidu identifikaator                                                                     |
| loovisikud id                | bigint      | True            | Loovisiku identifikaator                                                                      |
| liitu_astumise_kpv           | timestamp   | True            | Liikme loomeliitu astumise kuupäev                                                            |
| aktiivne                     | boolean     | False           | Tunnus, mis näitab, kas liige on<br>loominguliselt aktiivne                                   |
| arvestada loomeliidu toetust | boolean     | False           | Tunnus, mis näitab, kas loomeliit on<br>määratud loovisiku eest arvestatud toetuse<br>saajaks |

*Tabel 14 Andmetabeli loomeliidu\_toetused\_ajalugu veerud*

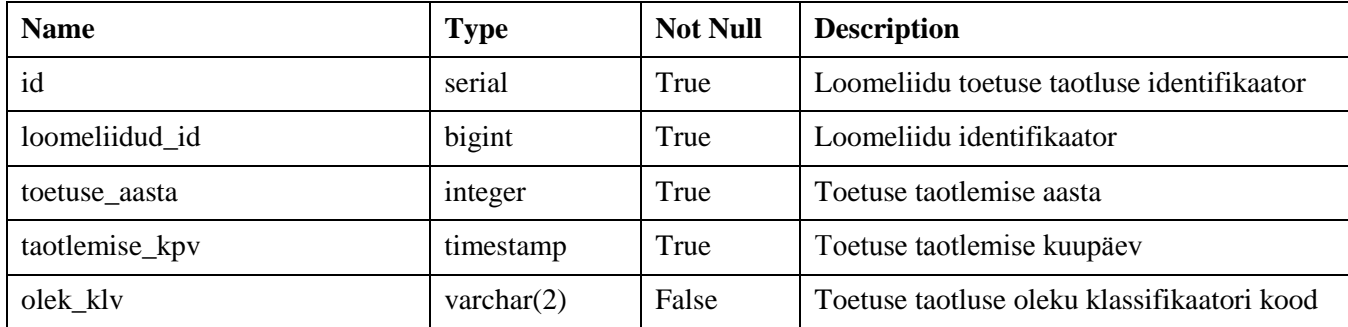

| oleku_muutmise_aeg           | timestamptz   | False | Toetuse taotluse oleku muutmise aeg                  |
|------------------------------|---------------|-------|------------------------------------------------------|
| maaramise_seisu_kpv          | timestamp     | False | Toetuse taotluse määramise aeg                       |
| markus                       | text          | False | Toetuse taotluse märkus                              |
| taotletav_summa              | numeric(15,2) | False | Toetuse taotluses taotletud summa                    |
| eelneva_aasta_jaak           | numeric(15,2) | False | Eelmise aasta toetuse jääk                           |
| loometoetus_vabakutselistele | numeric(15,2) | False | Loometoetused vabakutselistele<br>loovisikutele      |
| loovisikute_stipendiumid     | numeric(15,2) | False | Kulu loovisikute stipendiumitele                     |
| korraldamise_kulud           | numeric(15,2) | False | Korraldamise kulud                                   |
| arvelduskonto_number         | text          | False | Loomeliidu arvelduskonto number                      |
| liikmete_arv                 | integer       | False | Loomeliidu liikmete arv kokku                        |
| kattuvate_liikmete_arv       | integer       | False | Kattuvate loomeliidu liikmete arv kokku              |
| aktiivsete_liikmete_arv      | integer       | False | Loominguliselt aktiivsete liikmete arv<br>kokku      |
| teoste_arv_aastas            | integer       | False | Loomeliiduga seotud loovisikute teoste arv<br>aastas |
| fail                         | bytea         | False | Toetuse taotluse fail PDF-ina                        |
| sisest_aeg                   | timestamp     | True  | Taotluse sisestamise aeg                             |
| sisestaja_kood               | bigint        | True  | Taotluse sisestaja isikukood                         |
| sisestaja_nimi               | text          | True  | Taotluse sisestaja nimi                              |
| lopet_aeg                    | timestamptz   | True  | Taotluse lõpetamise aeg                              |
| lopetaja_kood                | bigint        | True  | Taotluse lõpetaja isikukood                          |
| lopetaja_nimi                | text          | True  | Taotluse lõpetaja nimi                               |
|                              |               |       |                                                      |

*Tabel 15 Andmetabeli kl\_kutsealad\_loomealad veerud*

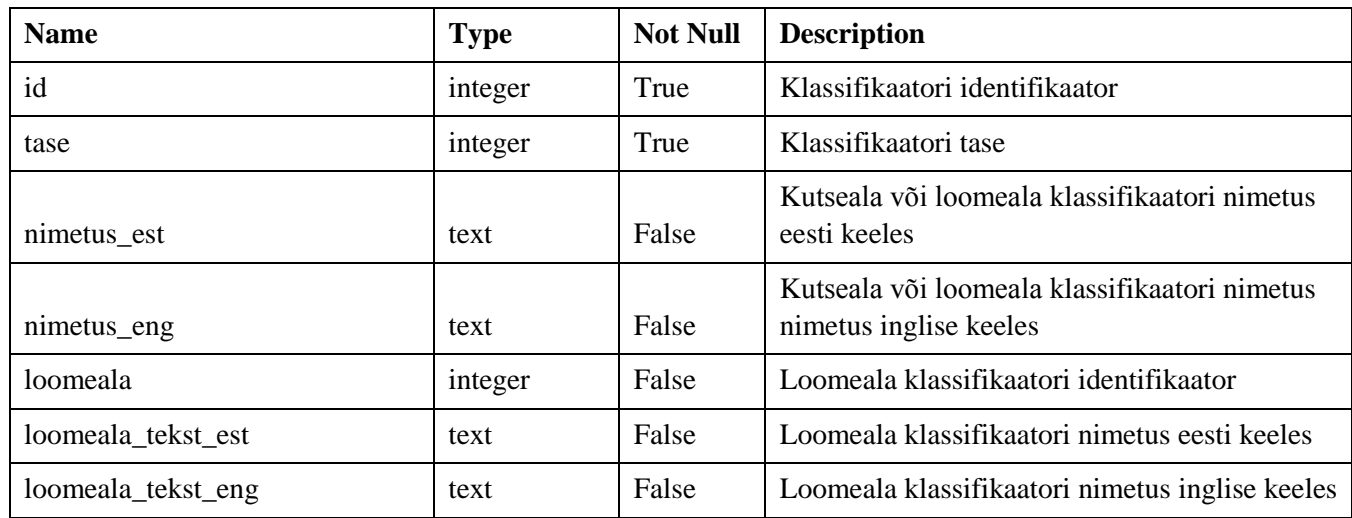

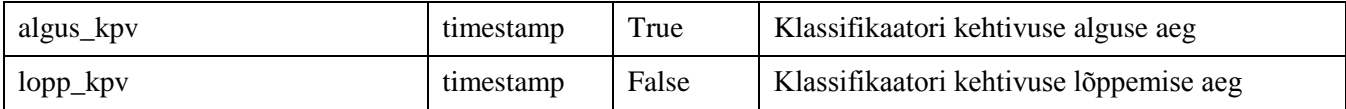

#### *Tabel 16 Andmetabeli teosed veerud*

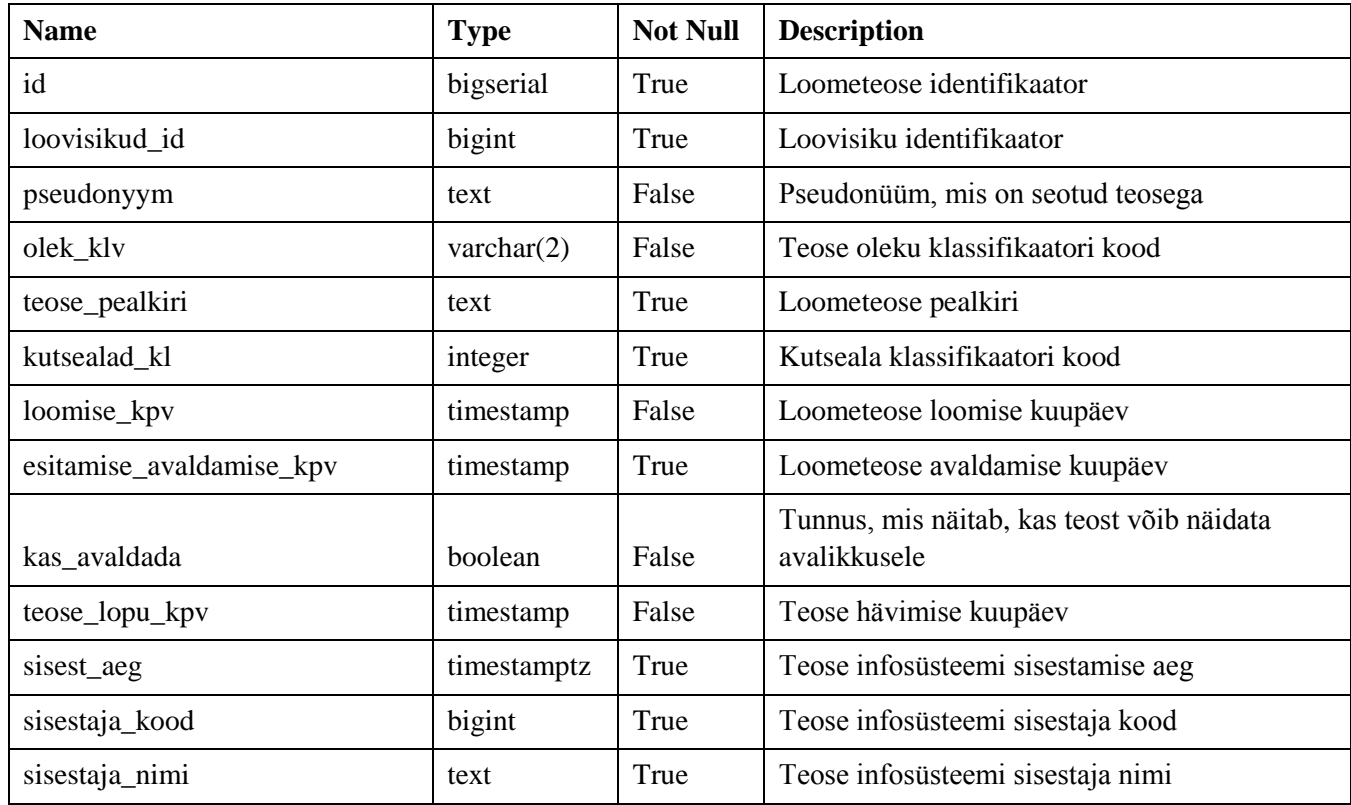

#### *Tabel 17 Andmetabeli teosed\_ajalugu veerud*

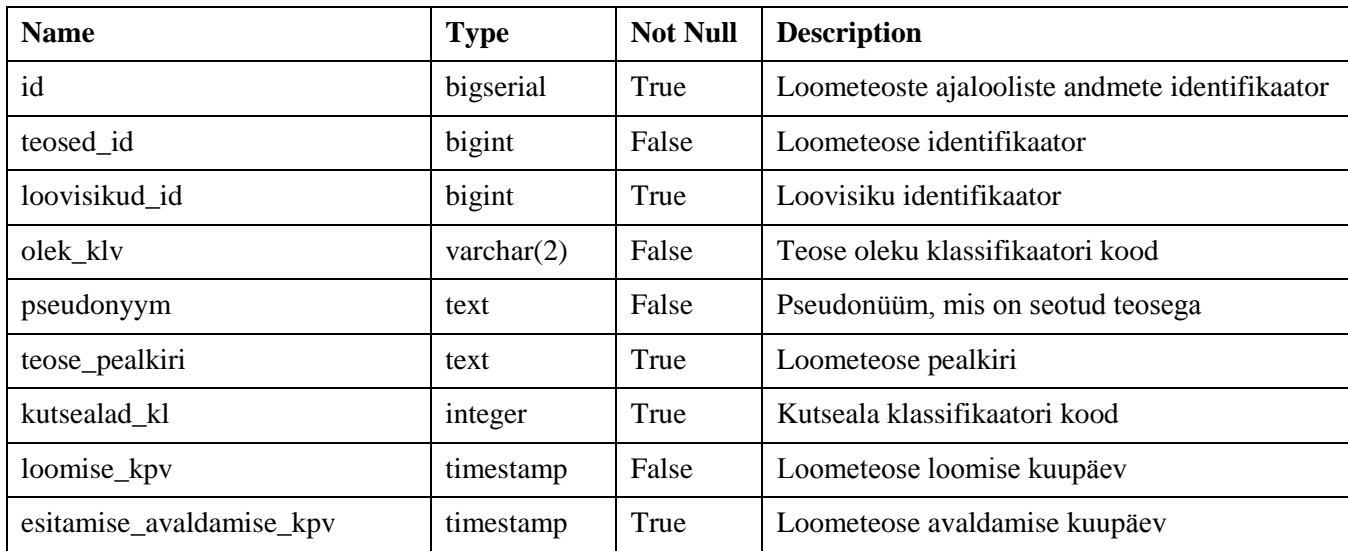

| kas avaldada   | boolean     | False | Tunnus, mis näitab, kas teost võib näidata<br>avalikusele |
|----------------|-------------|-------|-----------------------------------------------------------|
| teose_lopu_kpv | timestamp   | False | Teose hävimise kuupäev                                    |
| sisest_aeg     | timestamptz | True  | Teose infosüsteemi sisestamise aeg                        |
| sisestaja_kood | bigint      | True  | Teose infosüsteemi sisestaja kood                         |
| sisestaja_nimi | text        | True  | Teose infosüsteemi sisestaja nimi                         |
| lopet_aeg      | timestamptz | True  | Loometeose lõpetamise aeg                                 |
| lopetaja_kood  | bigint      | True  | Loometeose lõpetaja kood                                  |
| lopetaja_nimi  | text        | True  | Loometeose lõpetaja nimi                                  |

*Tabel 18 Andmetabeli isikuroll\_klv veerud*

| <b>Name</b>  | <b>Type</b> | <b>Not Null</b> | <b>Description</b>                           |
|--------------|-------------|-----------------|----------------------------------------------|
| id           | bigserial   | True            | Klassifikaatori identifikaator               |
| nimetus_est  | text        | False           | Klassifikaatori nimetus eesti keeles         |
| nimetus_eng  | text        | False           | Klassifikaatori nimetus inglise keeles       |
| selgitus_est | text        | False           | Klassifikaatori selgitus eesti keeles        |
| selgitus_eng | text        | False           | Klassifikaatori selgitus inglise keeles      |
| kehtib       | boolean     | True            | Tunnus, mis näitab klassifikaatori kehtivust |
| algus_aeg    | timestamptz | False           | Klassifikaatori kehtivuse alguse aeg         |
| lopp_aeg     | timestamptz | False           | Klassifikaatori kehtivuse lõppemise aeg      |

*Tabel 19 Andmetabeli kandeliik\_klv veerud*

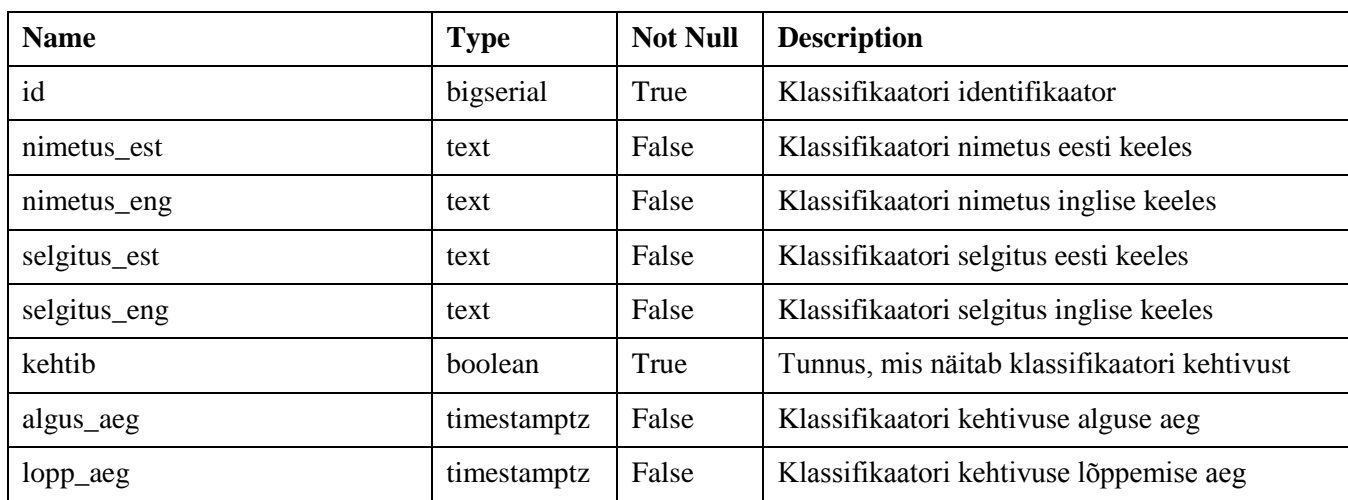

| <b>Name</b>  | <b>Type</b> | <b>Not Null</b> | <b>Description</b>                           |
|--------------|-------------|-----------------|----------------------------------------------|
| id           | bigserial   | True            | Klassifikaatori identifikaator               |
| nimetus_est  | text        | False           | Klassifikaatori nimetus eesti keeles         |
| nimetus_eng  | text        | False           | Klassifikaatori nimetus inglise keeles       |
| selgitus_est | text        | False           | Klassifikaatori selgitus eesti keeles        |
| selgitus_eng | text        | False           | Klassifikaatori selgitus inglise keeles      |
| kehtib       | boolean     | True            | Tunnus, mis näitab klassifikaatori kehtivust |
| algus_aeg    | timestamptz | False           | Klassifikaatori kehtivuse alguse aeg         |
| lopp_aeg     | timestamptz | False           | Klassifikaatori kehtivuse lõppemise aeg      |

*Tabel 20 Andmetabeli andmeliik\_klv veerud*